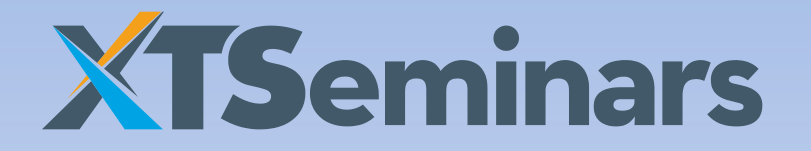

## MICROSOFT WINDOWS SERVER 2008 R2 AND WINDOWS 7 **DIRECTACCESS**

Make the transition to IPv6 and reap the benefits

Presented by John Craddock

Microsoft® Windows Server 2008 R2 and Windows 7 DirectAccess © XTSeminars Ltd 2010

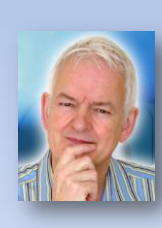

## **John Craddock**

Created by John Craddock, XTSeminars Ltd brings you world class IT seminars written and delivered by experts. As an infrastructure and security architect he has designed and implemented global distributed IT solutions, providing services to industry leaders including Microsoft.

John is an international speaker, delivering technical seminars, sessions and keynotes around the world and is a featured speaker at major IT conferences such as Microsoft TechEd.

John Craddock can be engaged as a consultant by contacting him directly: John.craddock@xtseminars.co.uk

Microsoft® Windows Server 2008 R2 and Windows 7 DirectAccess © XTSeminars Ltd 2010

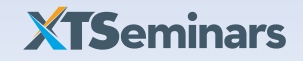

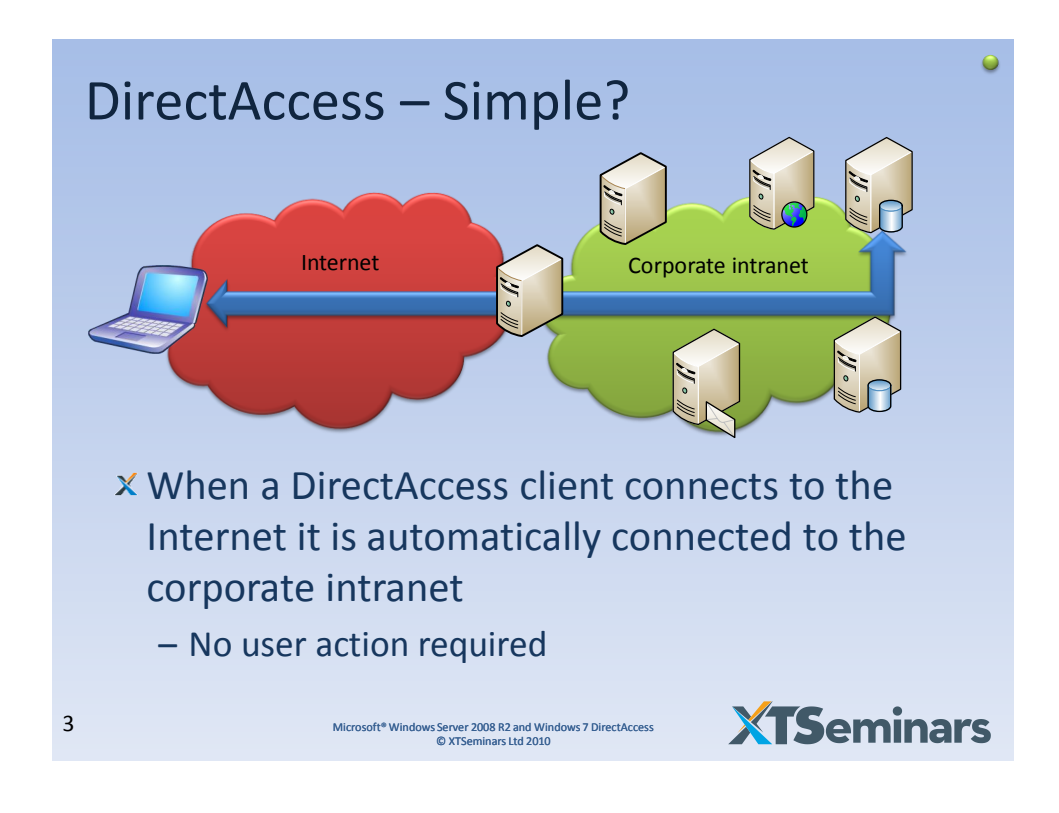

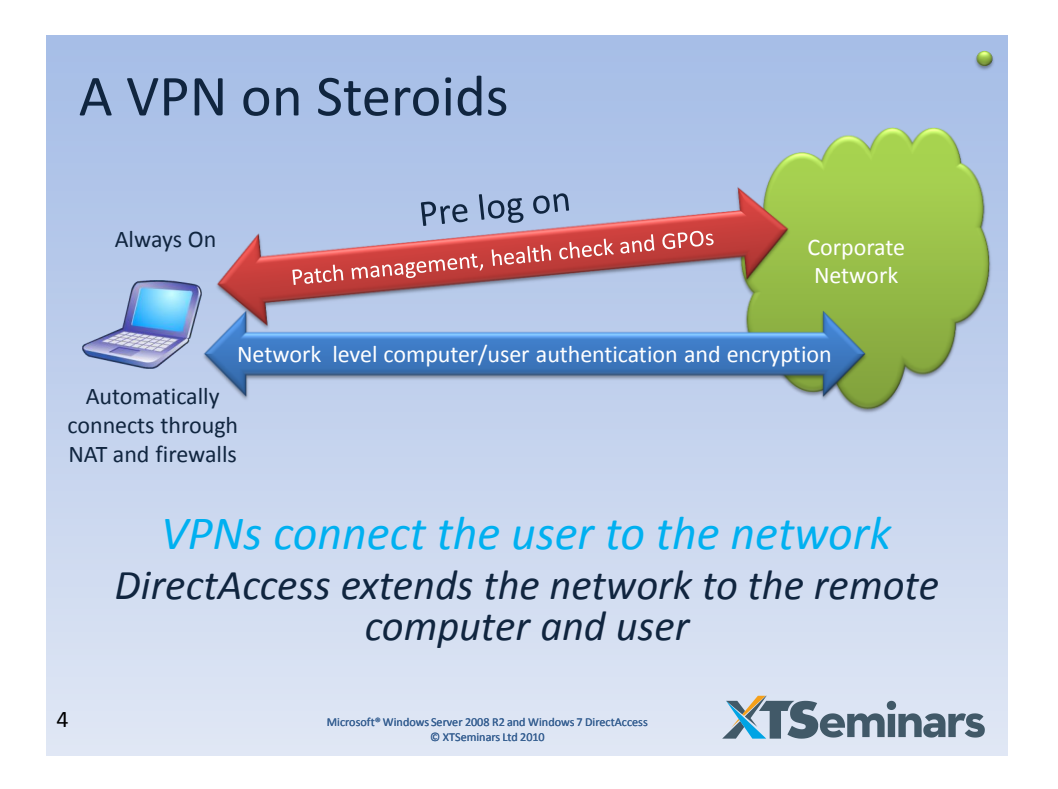

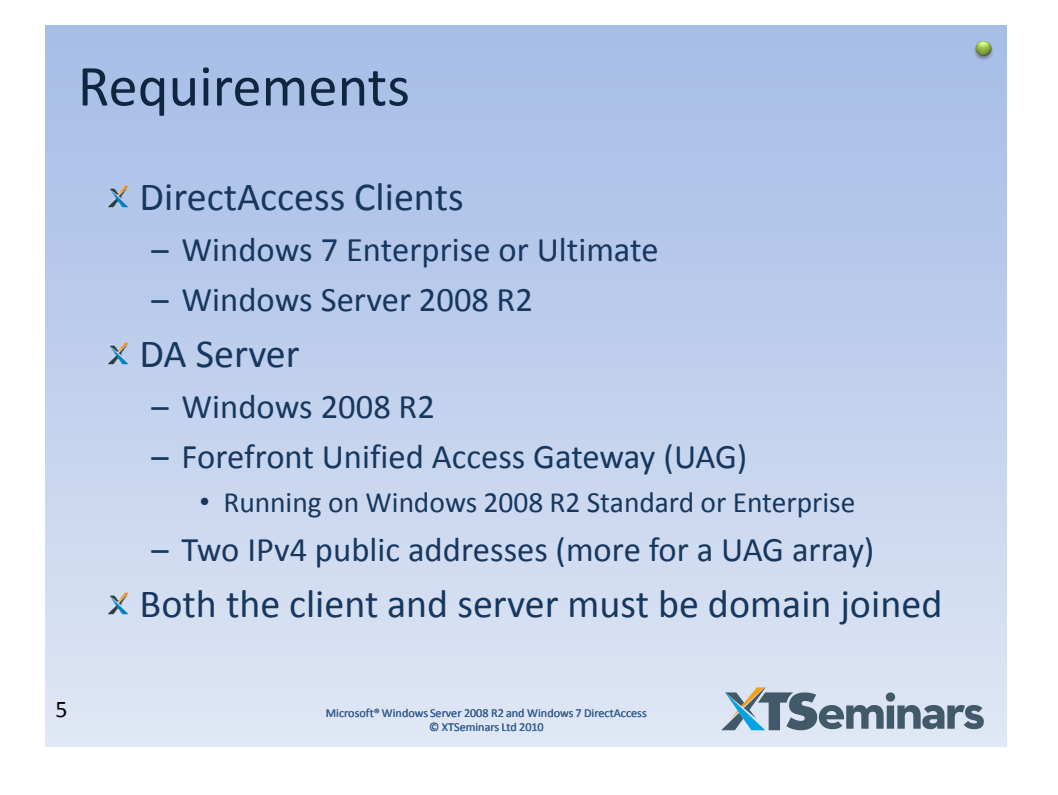

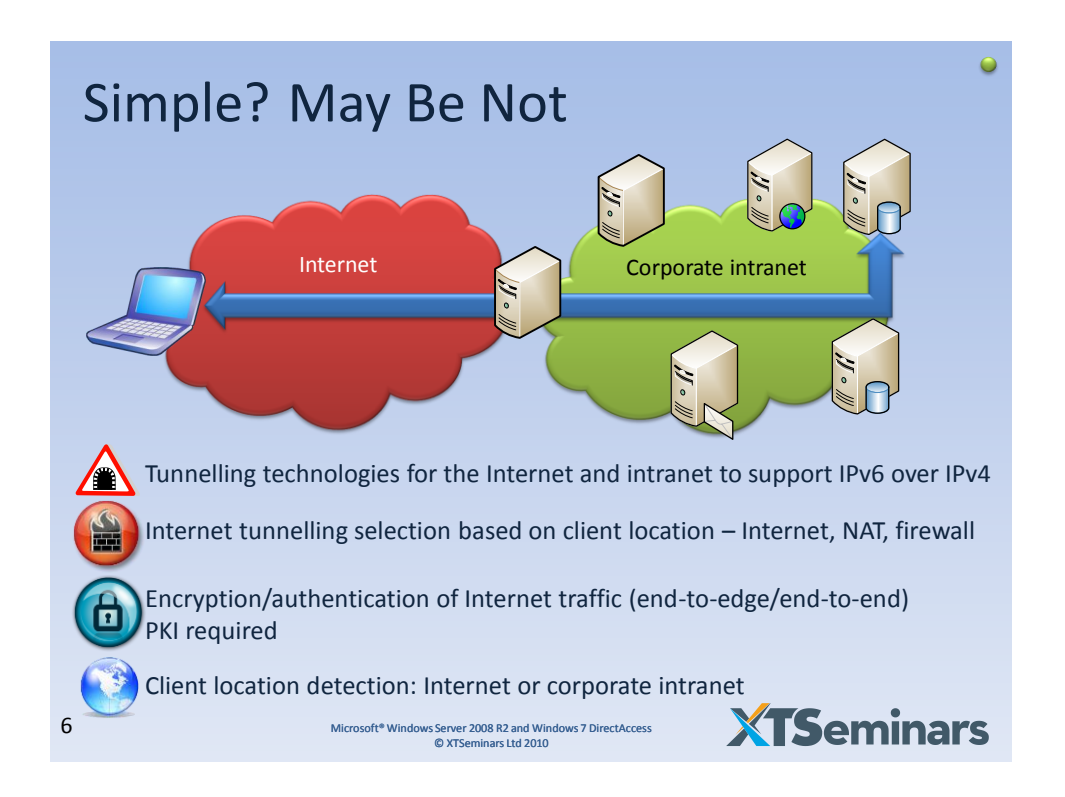

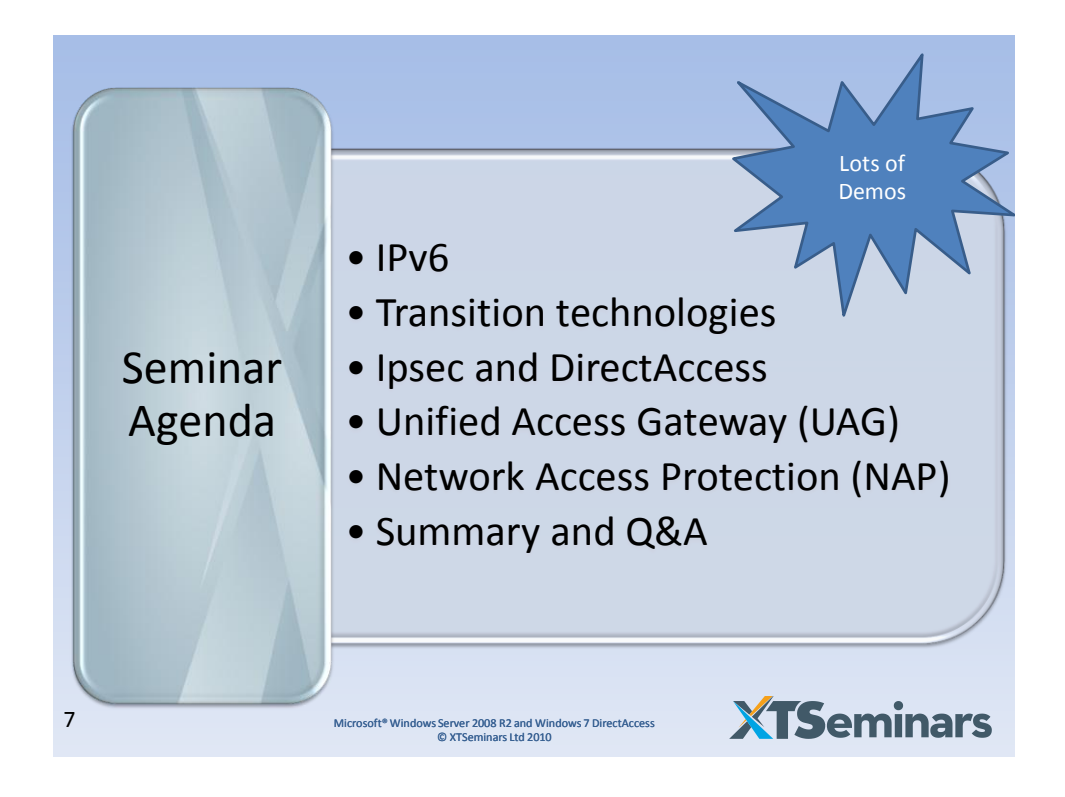

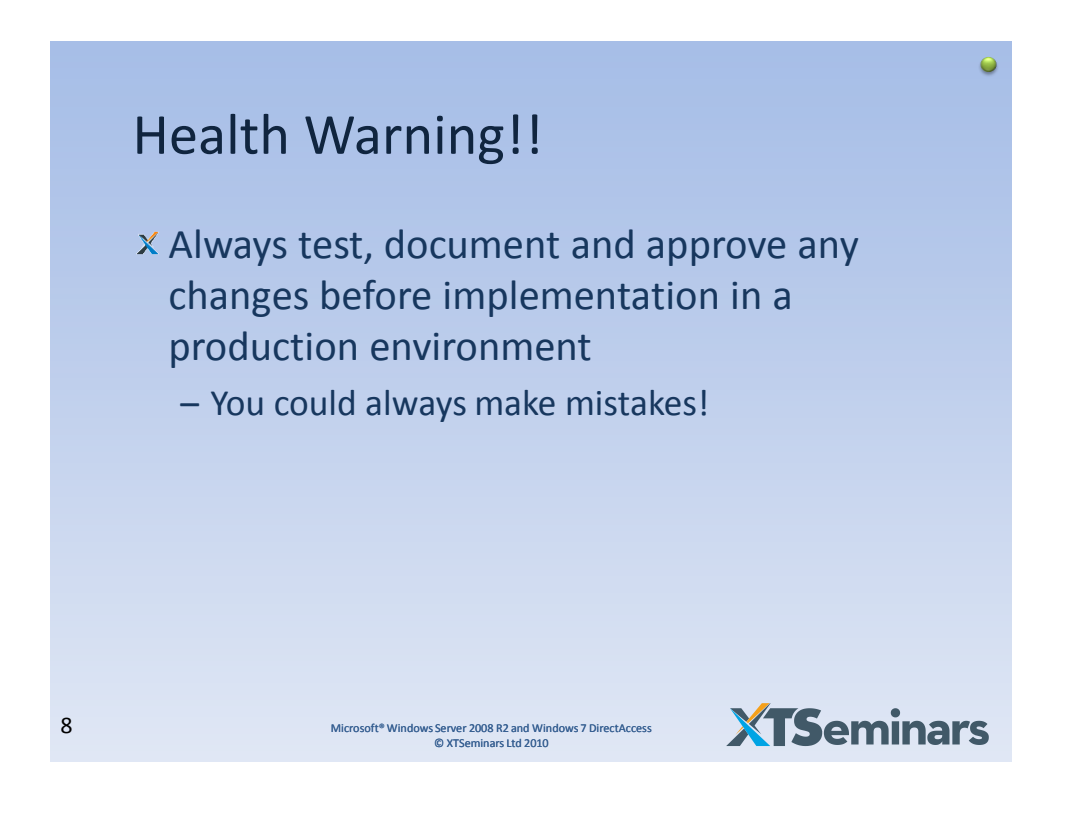

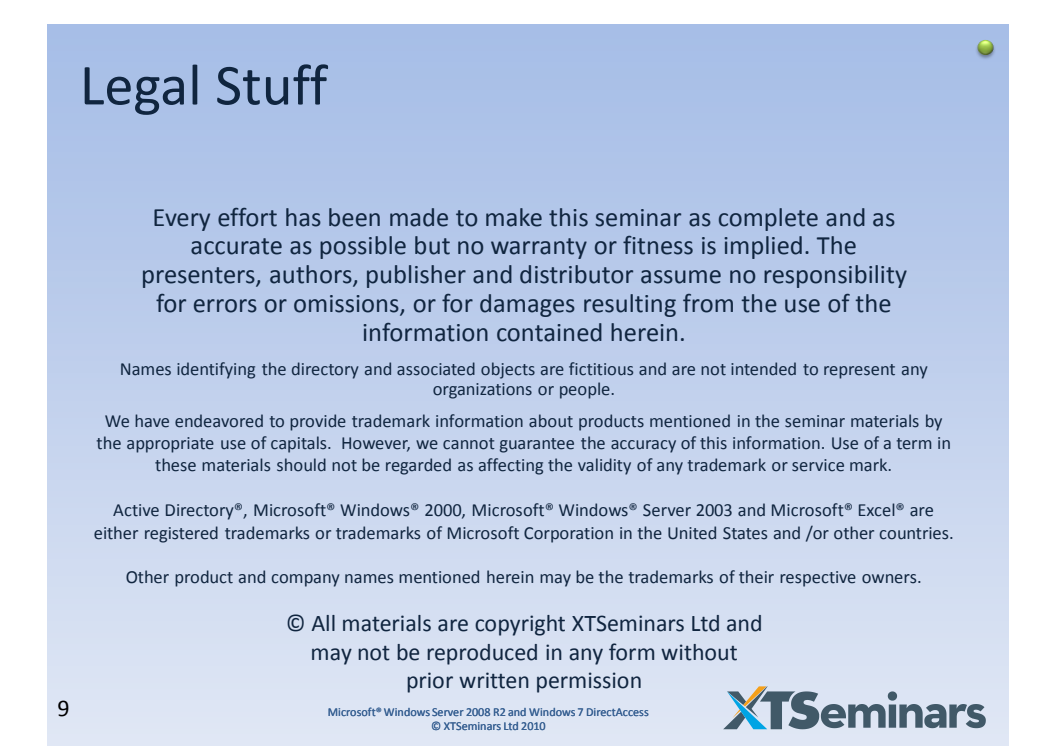

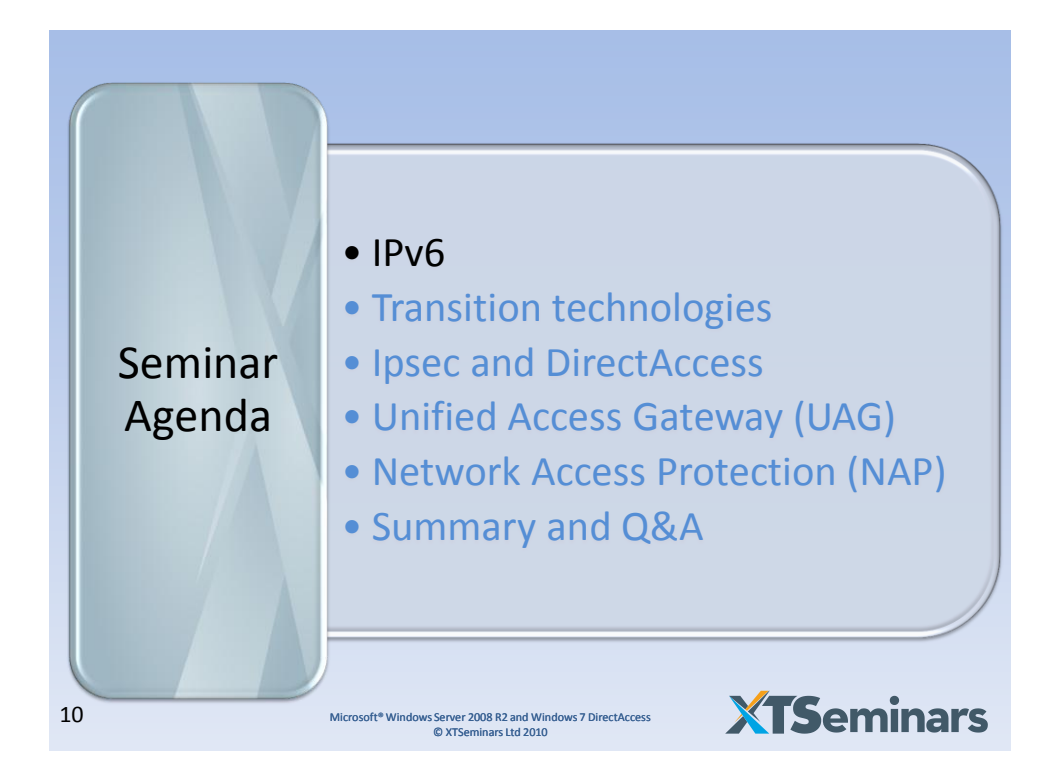

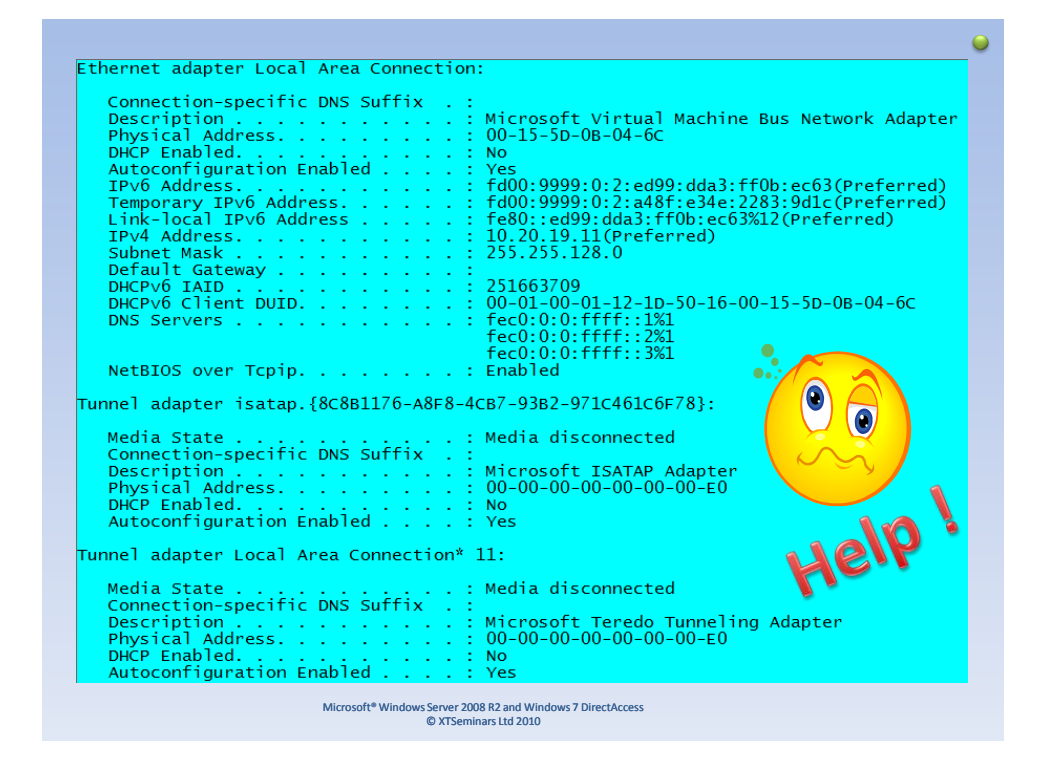

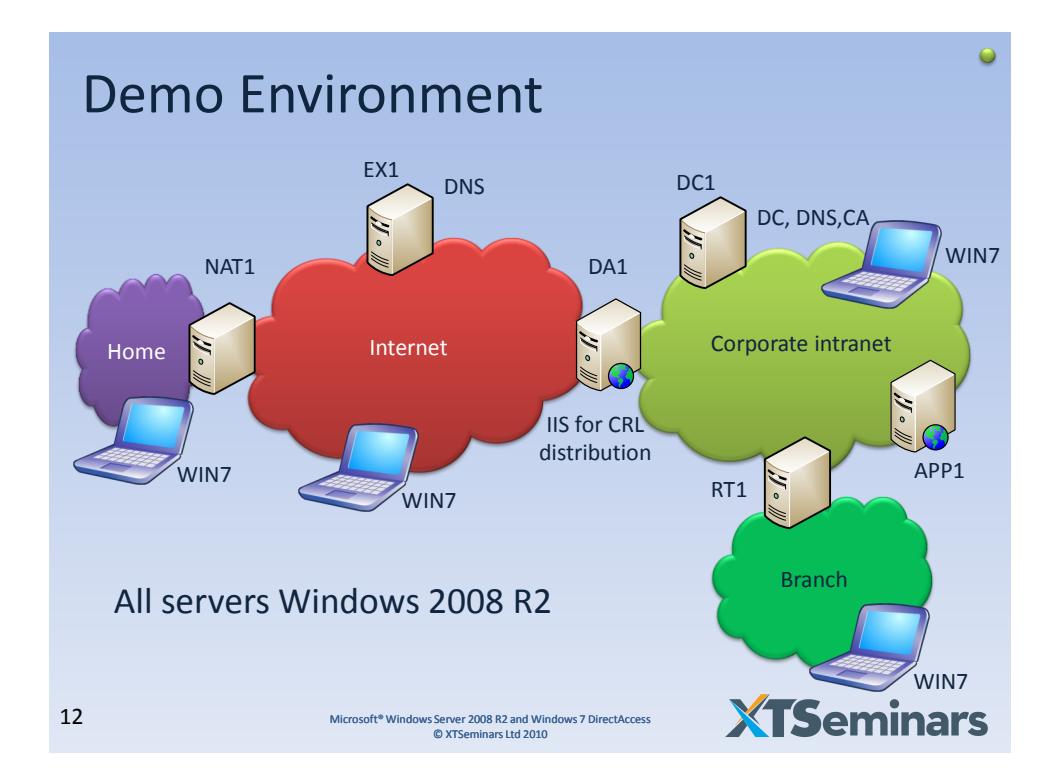

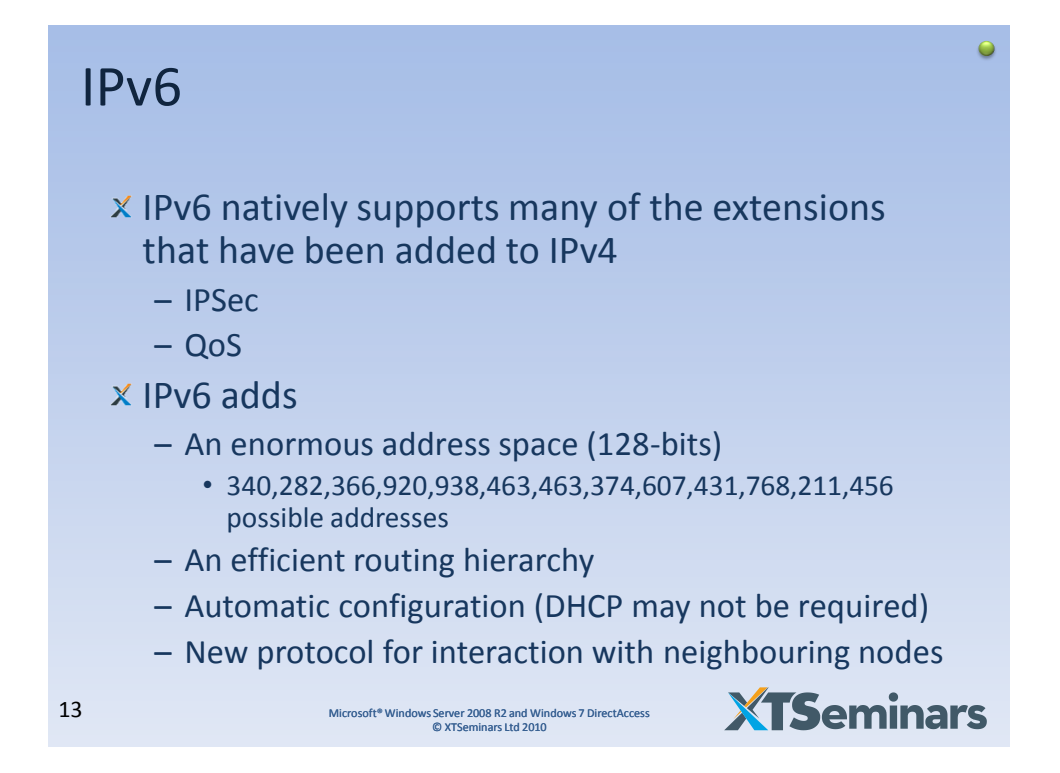

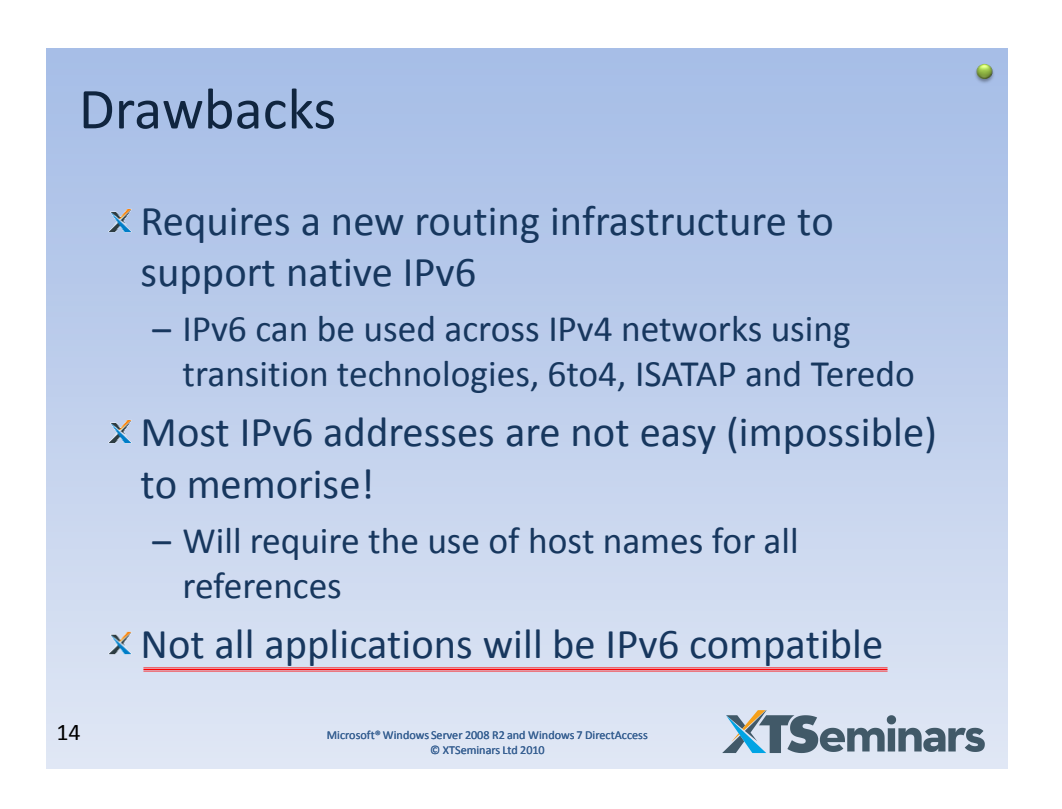

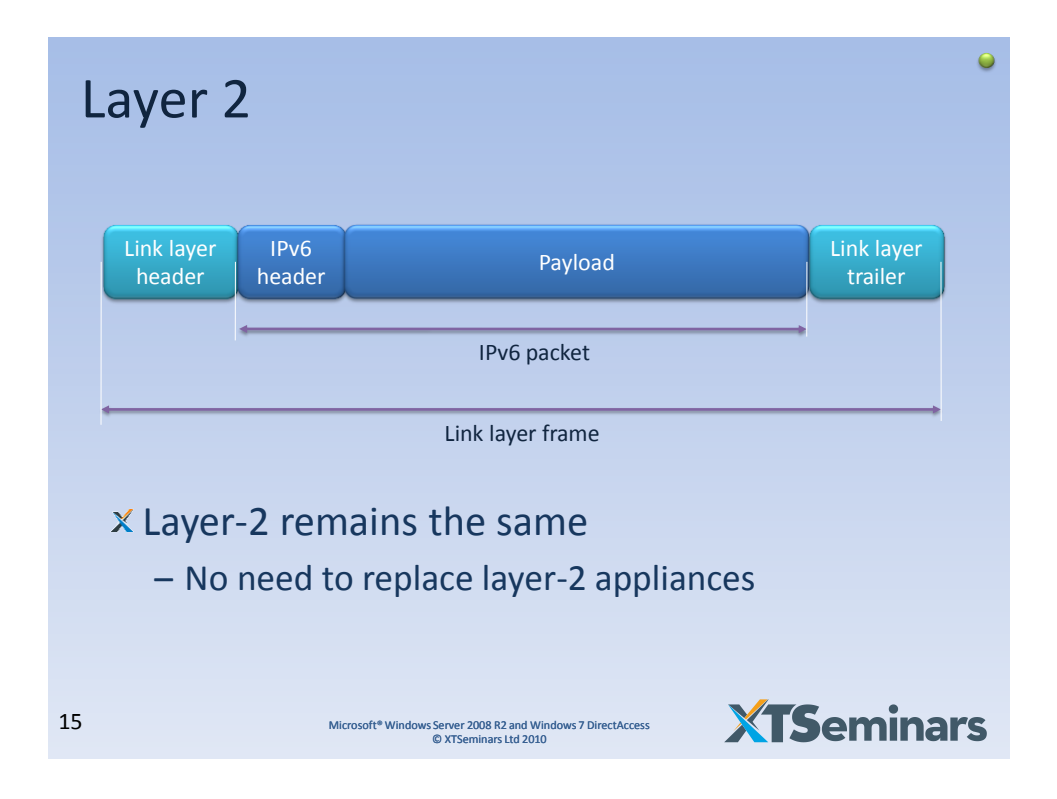

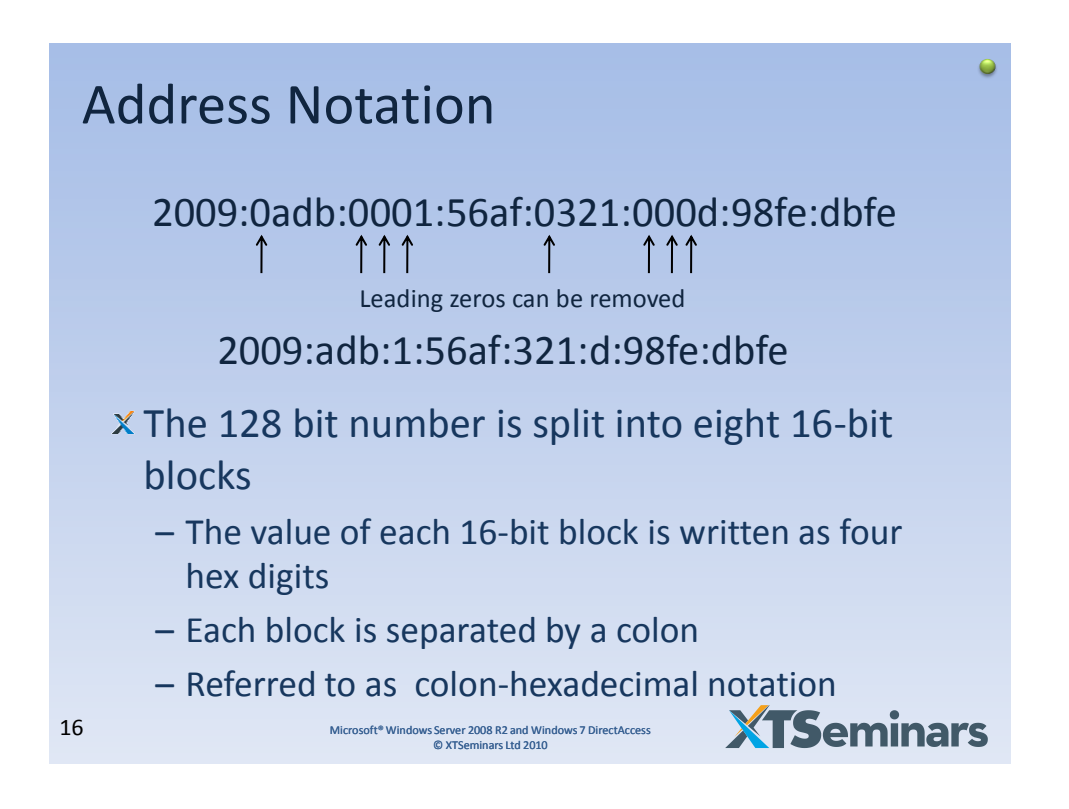

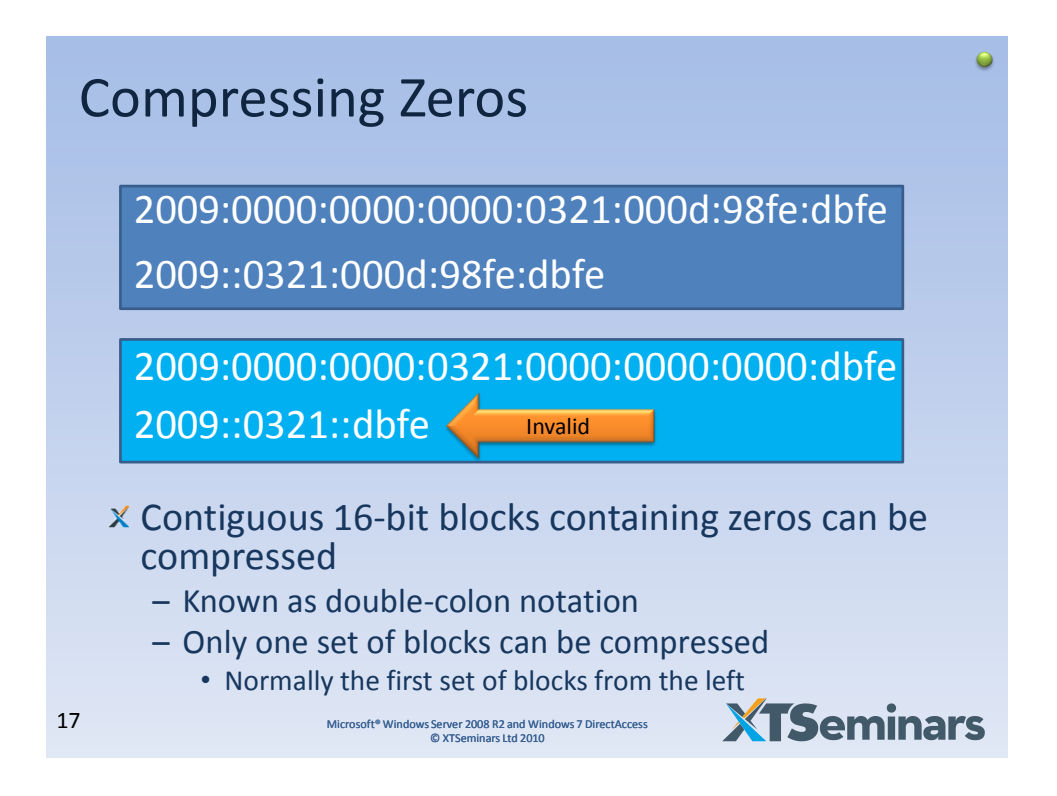

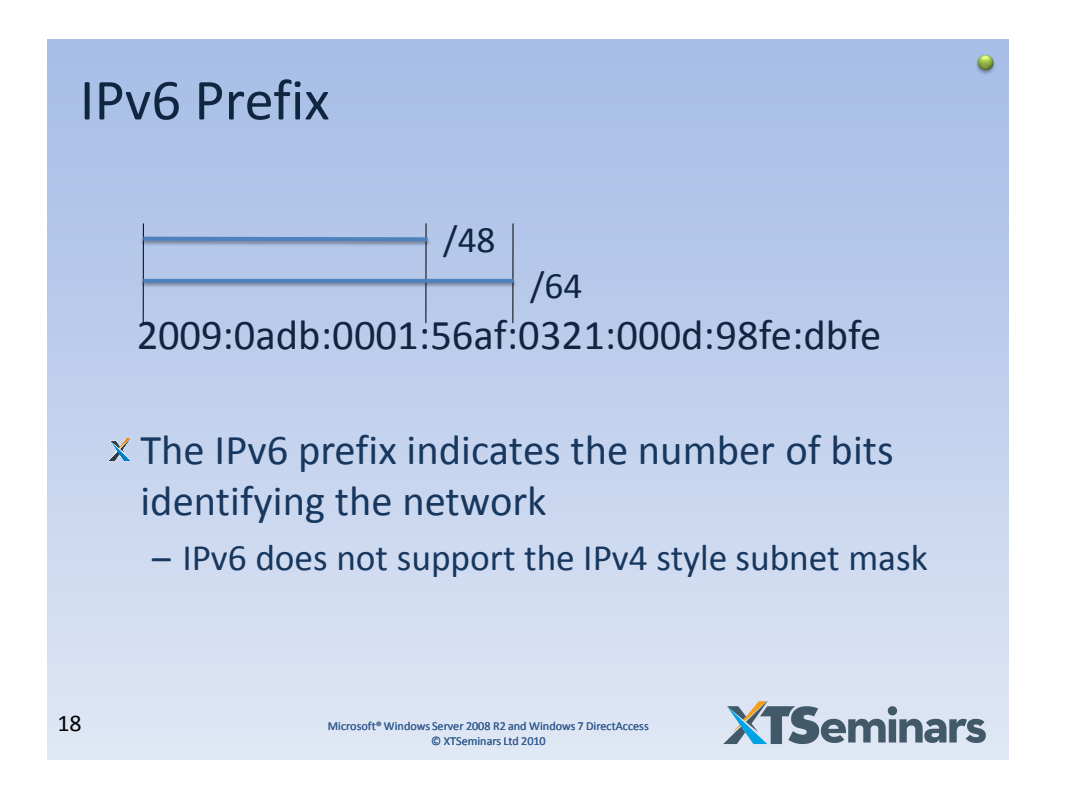

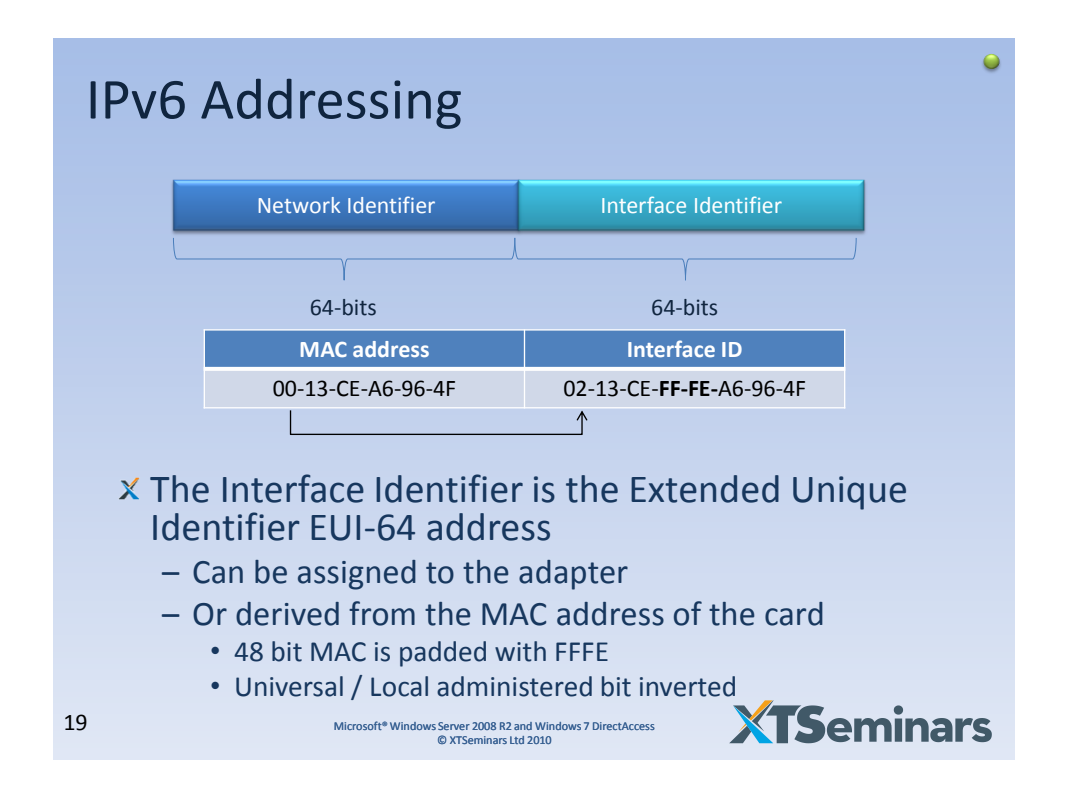

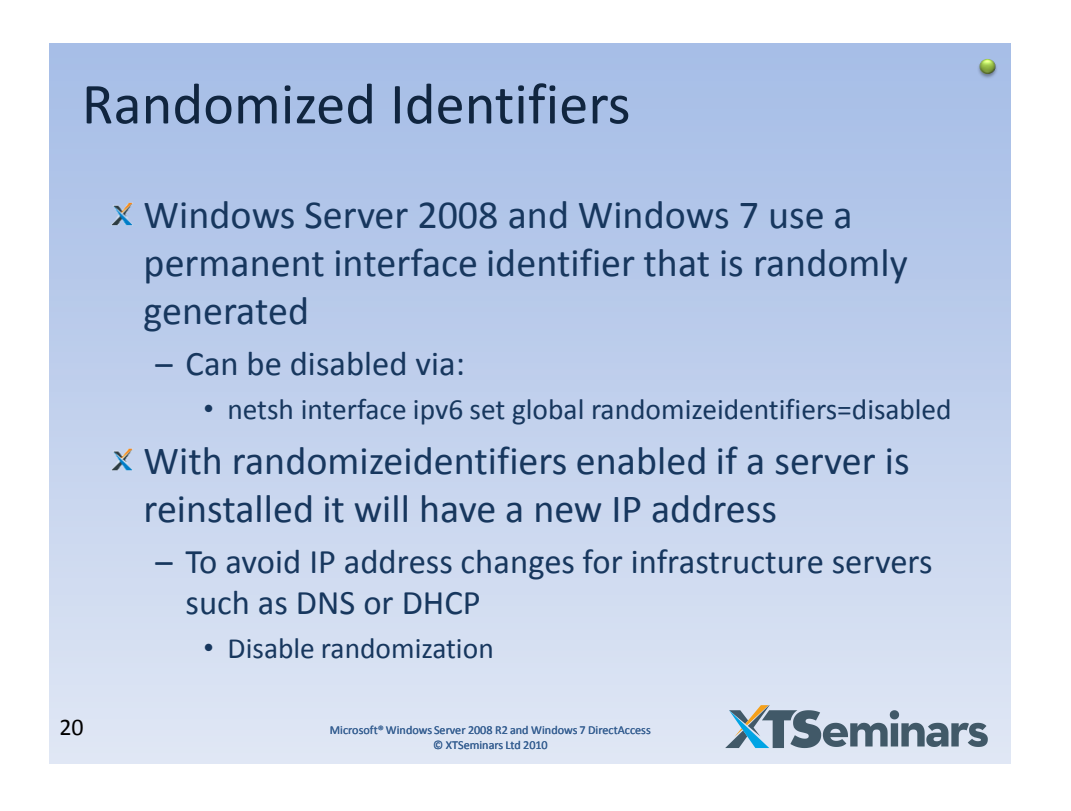

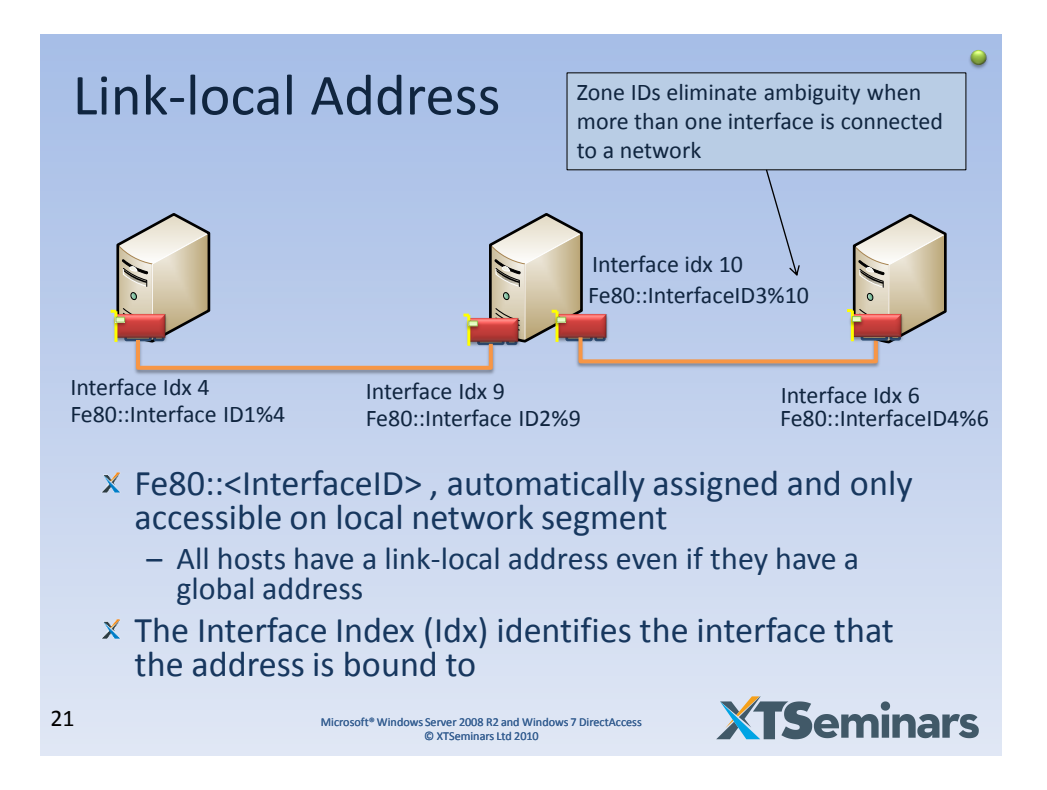

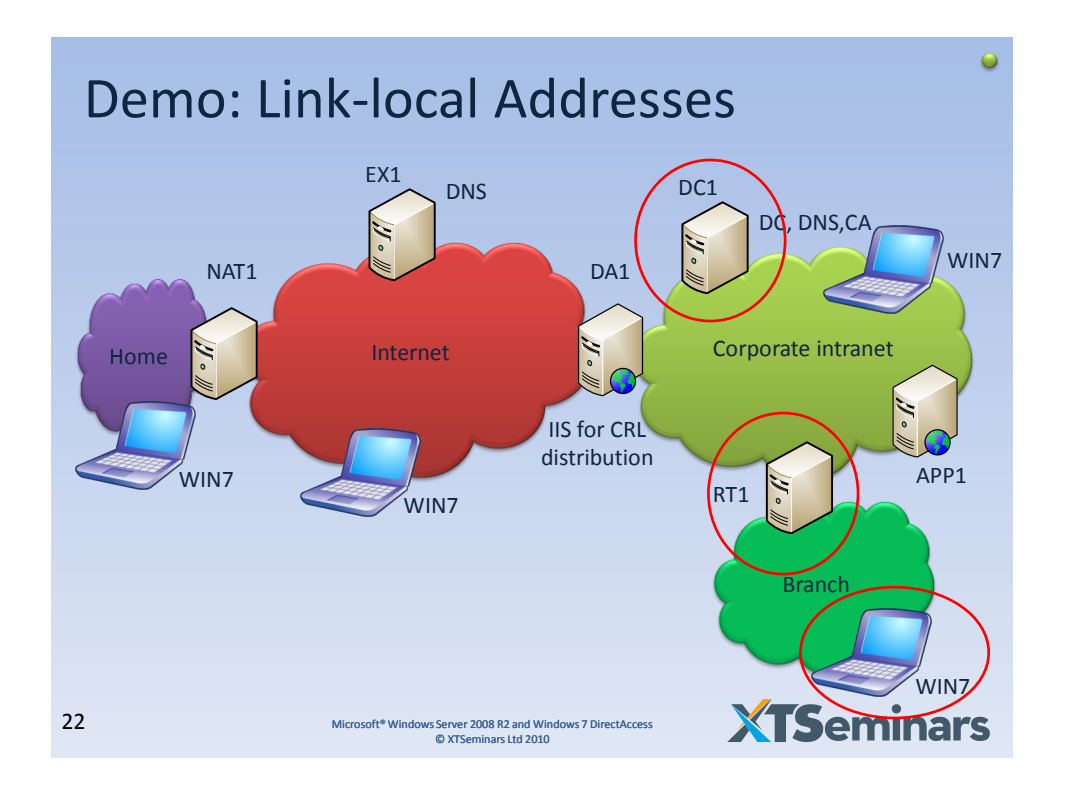

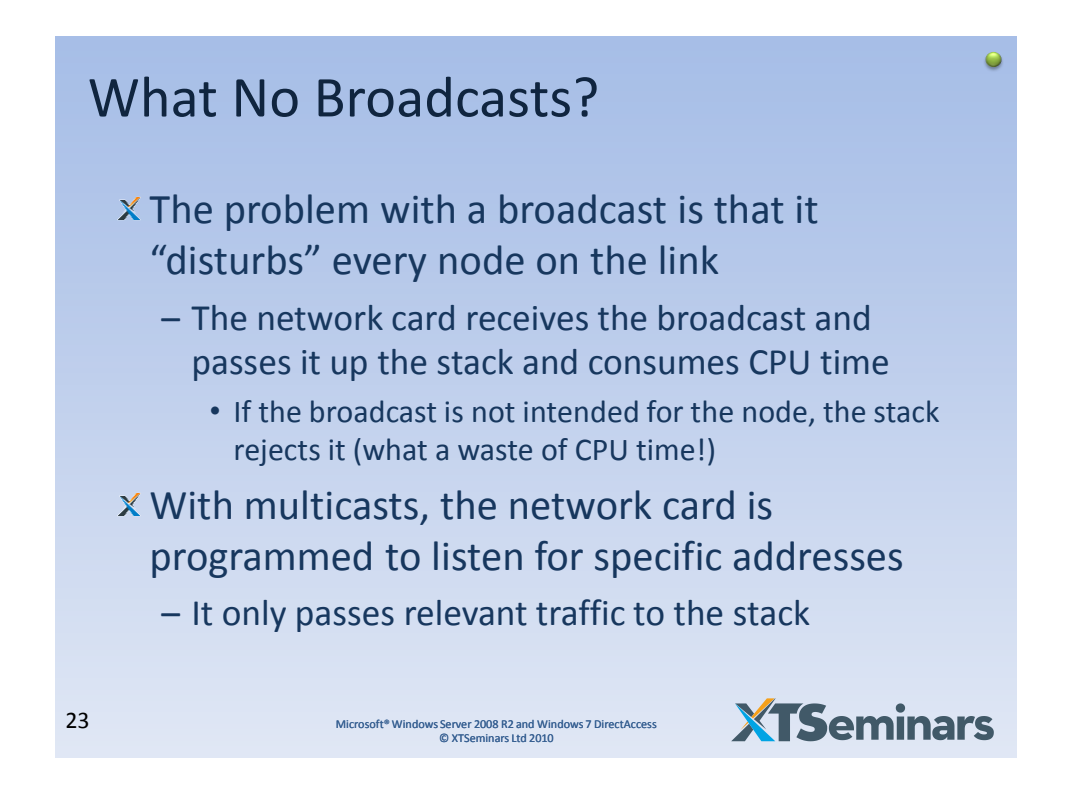

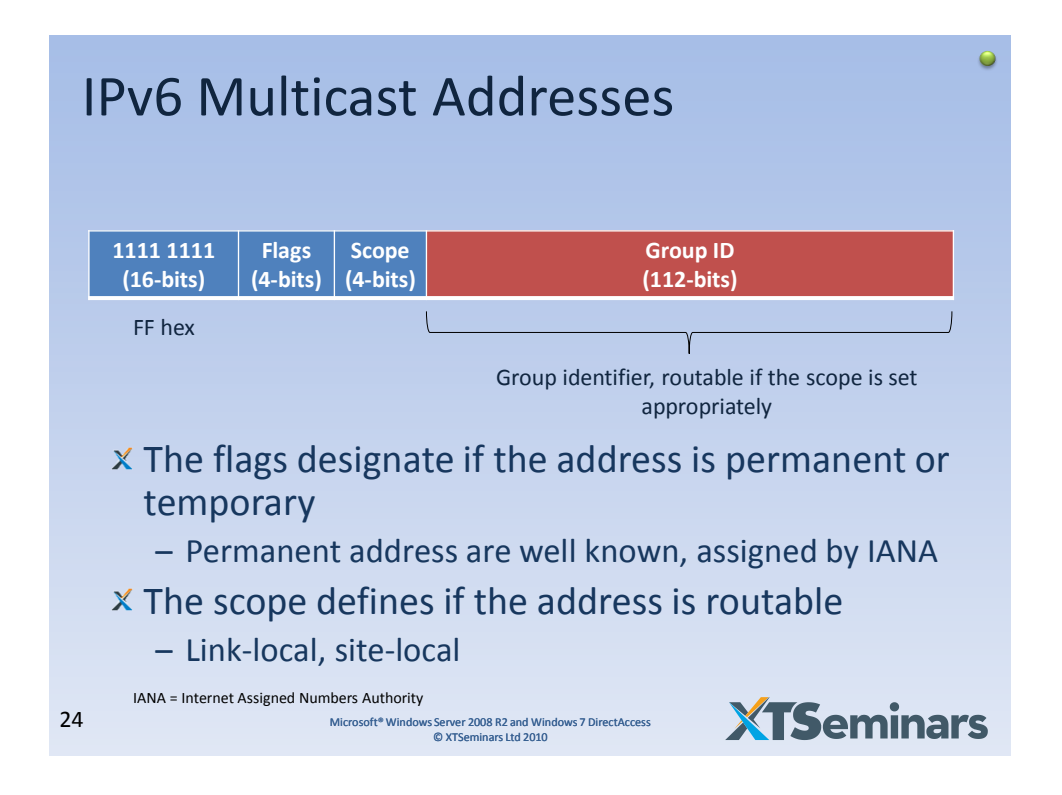

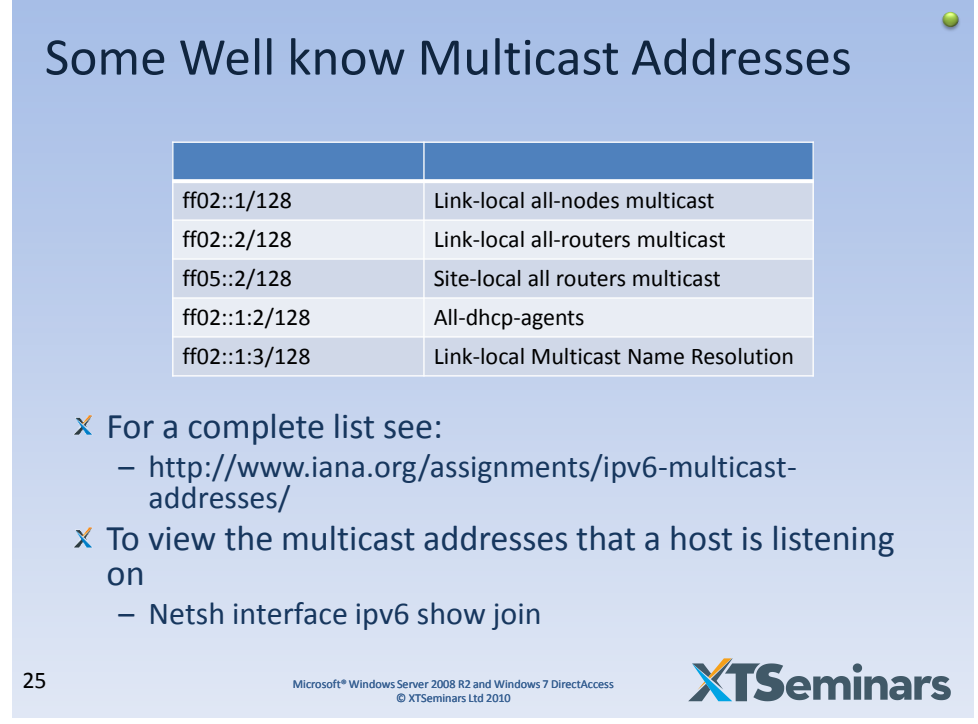

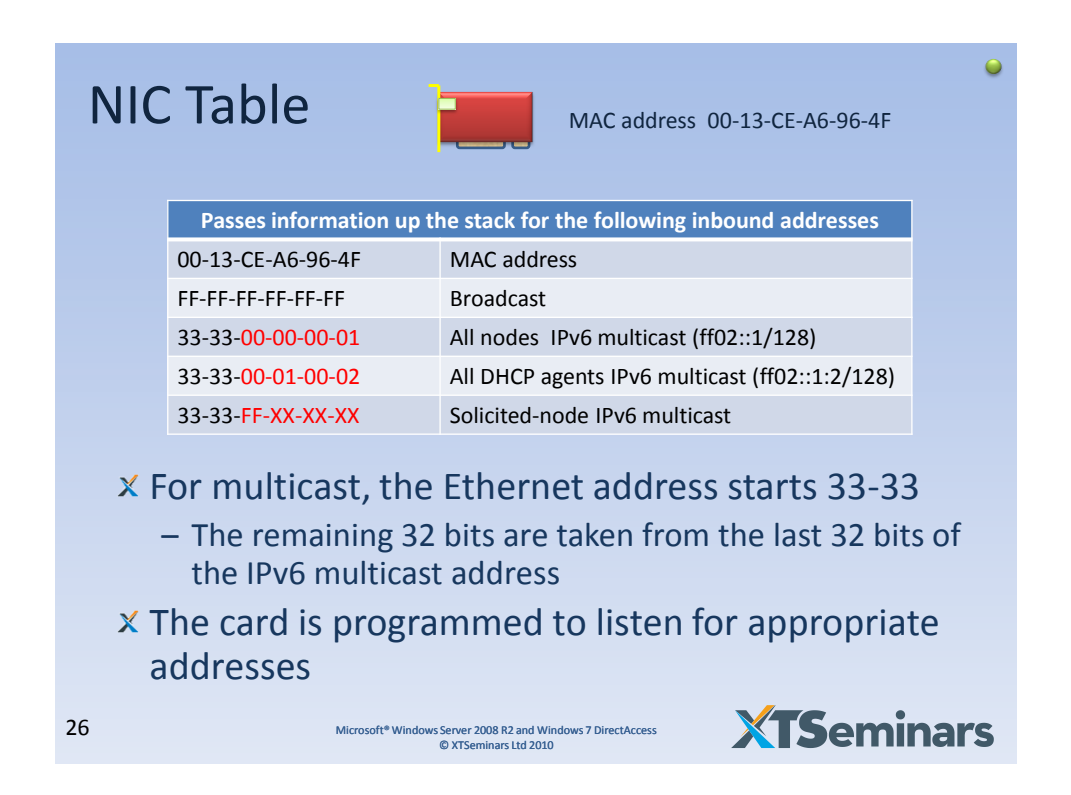

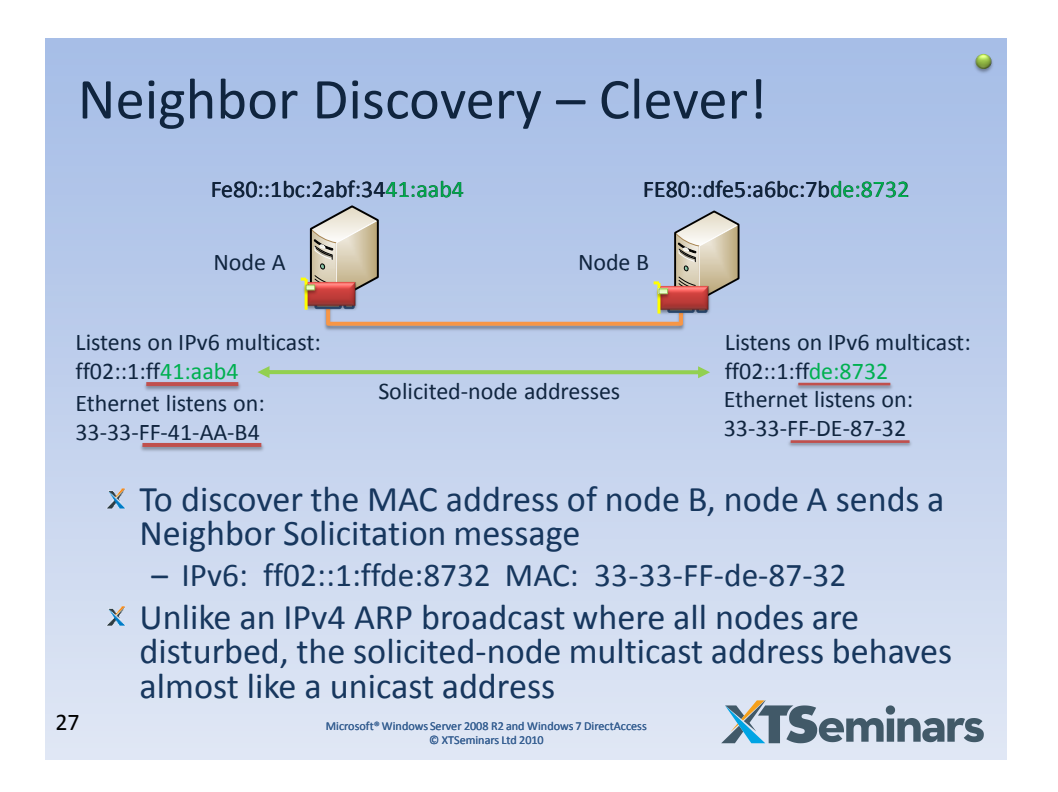

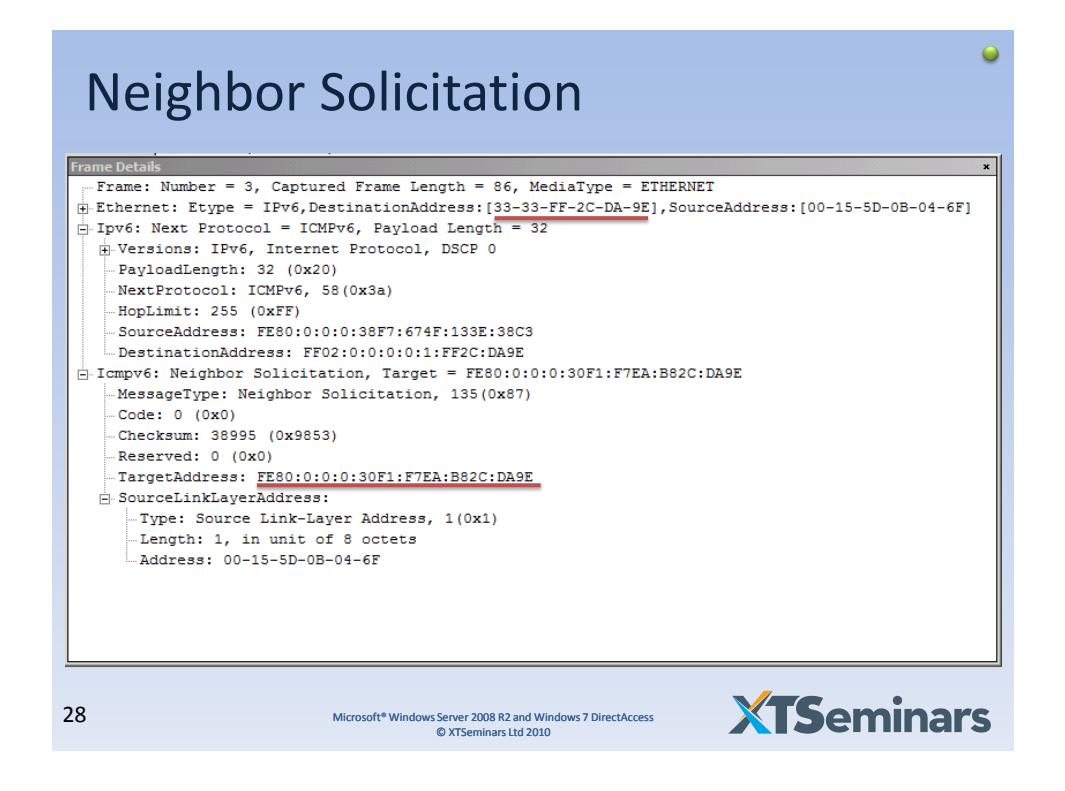

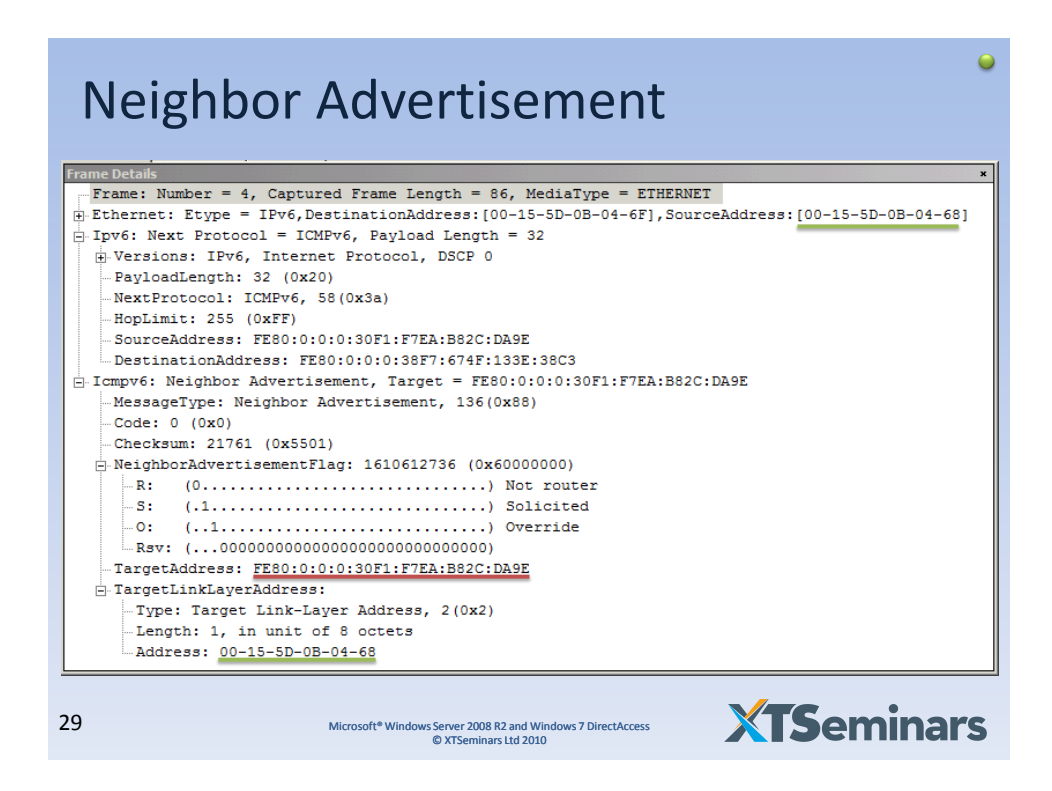

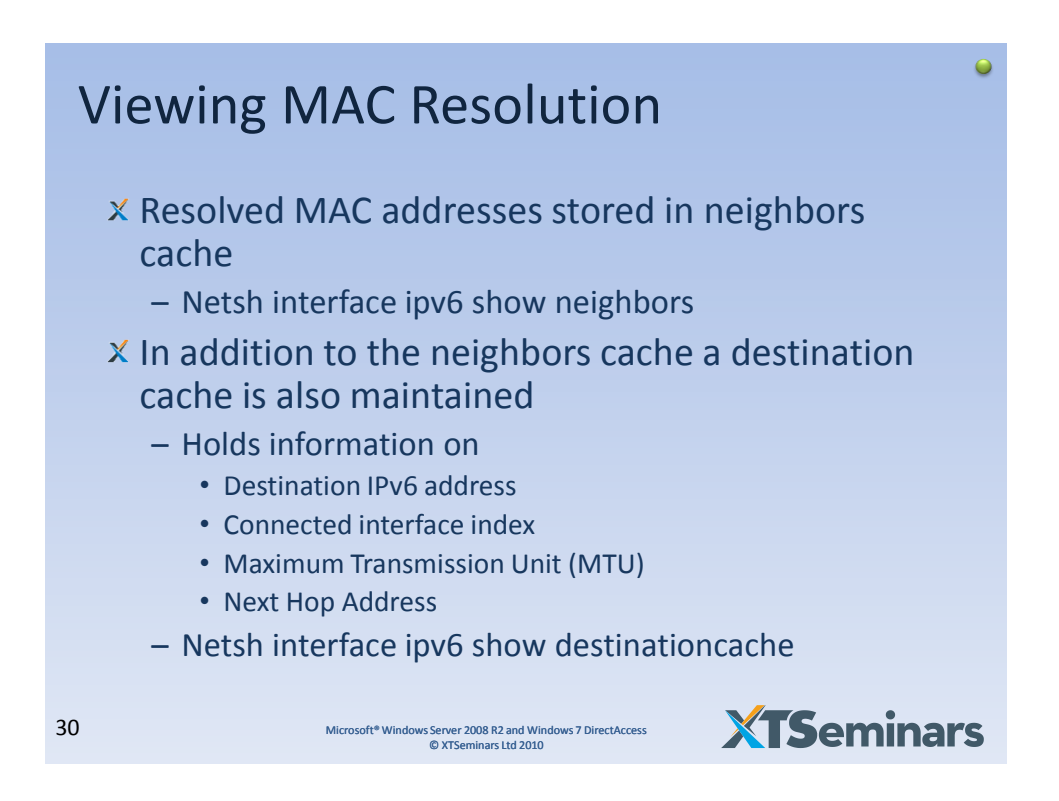

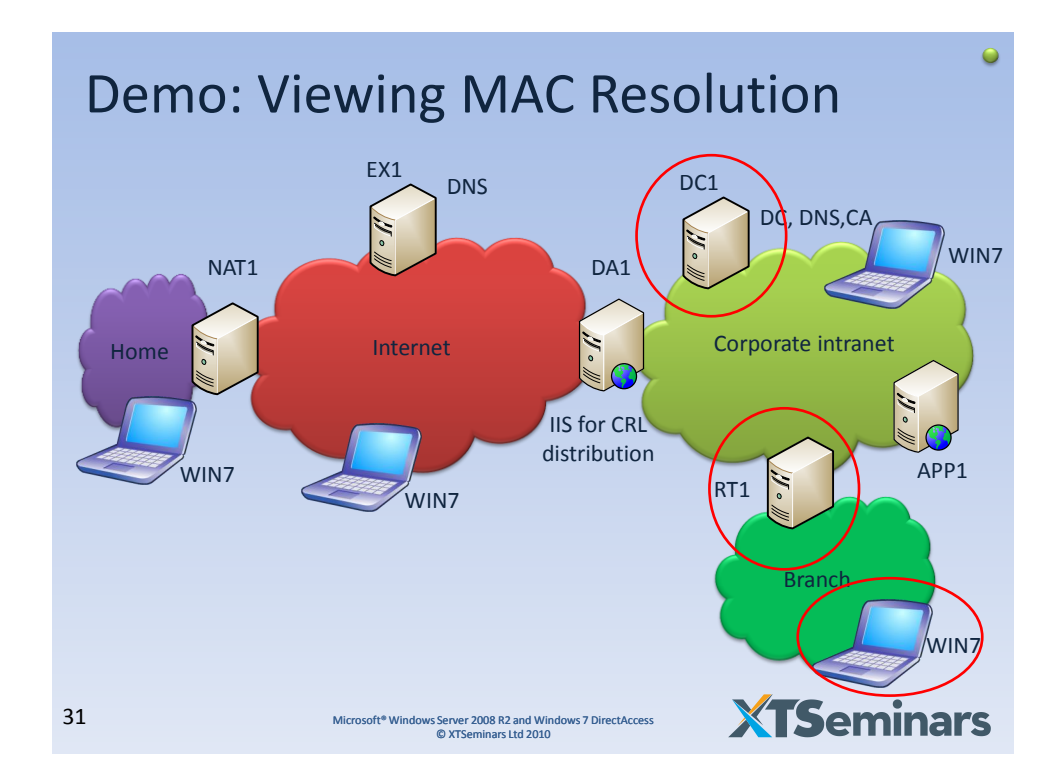

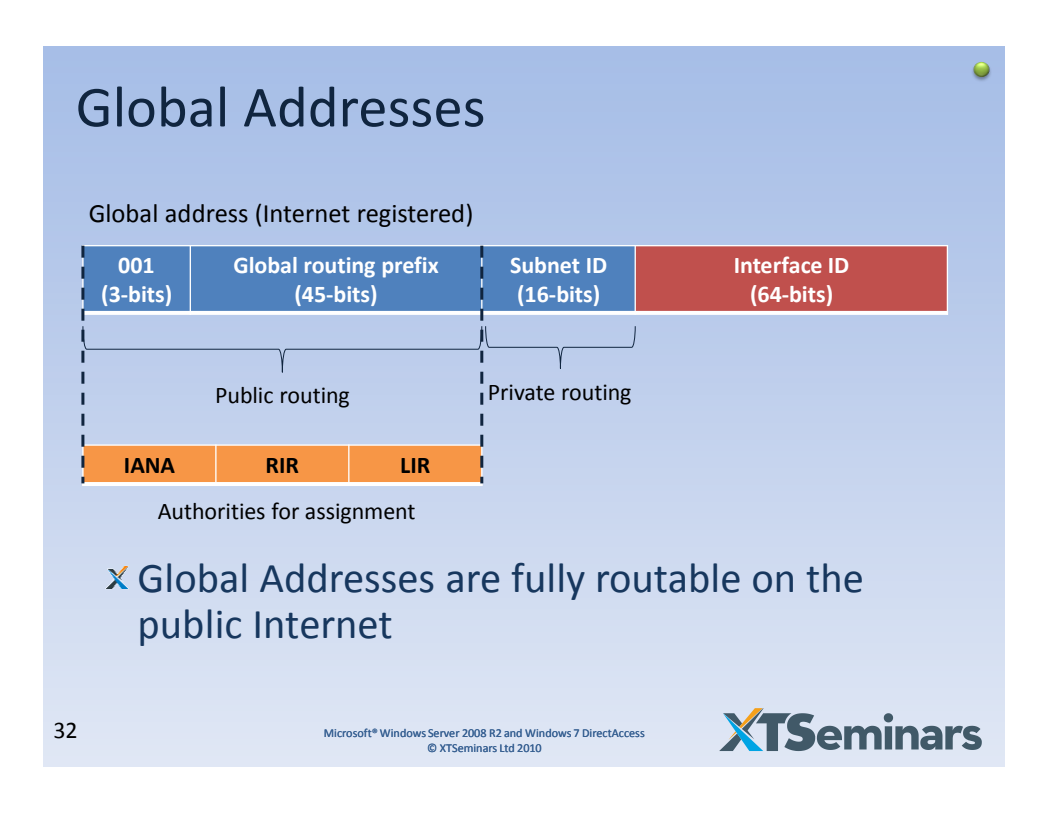

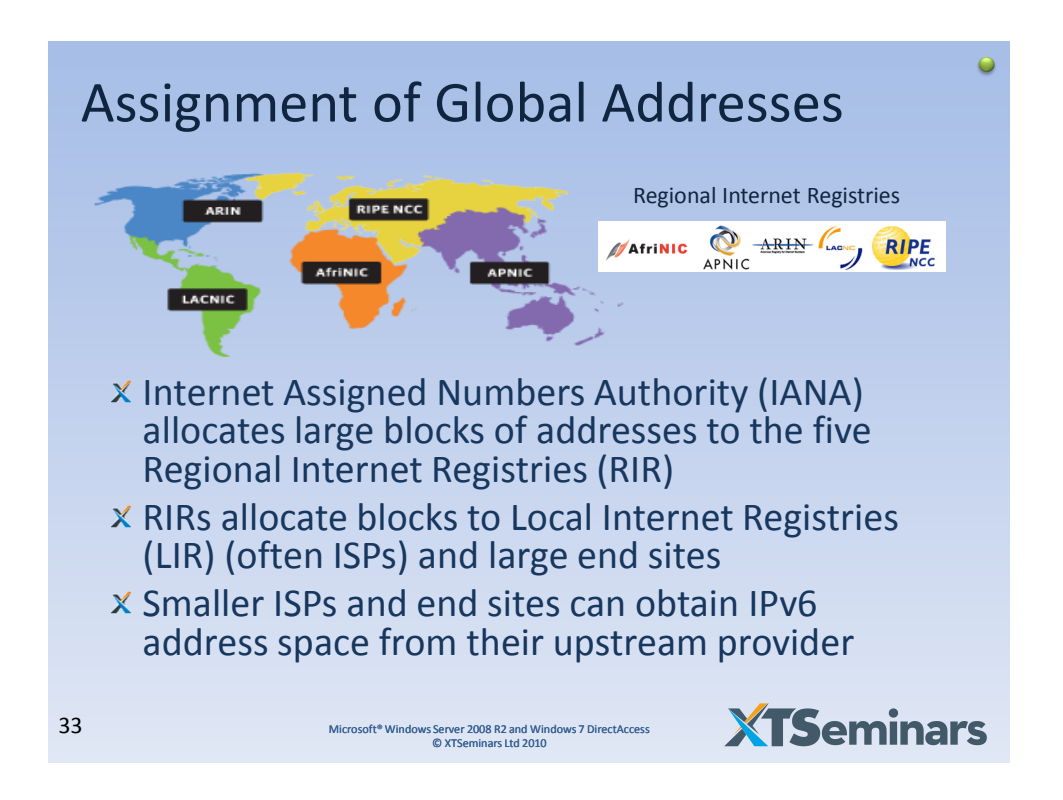

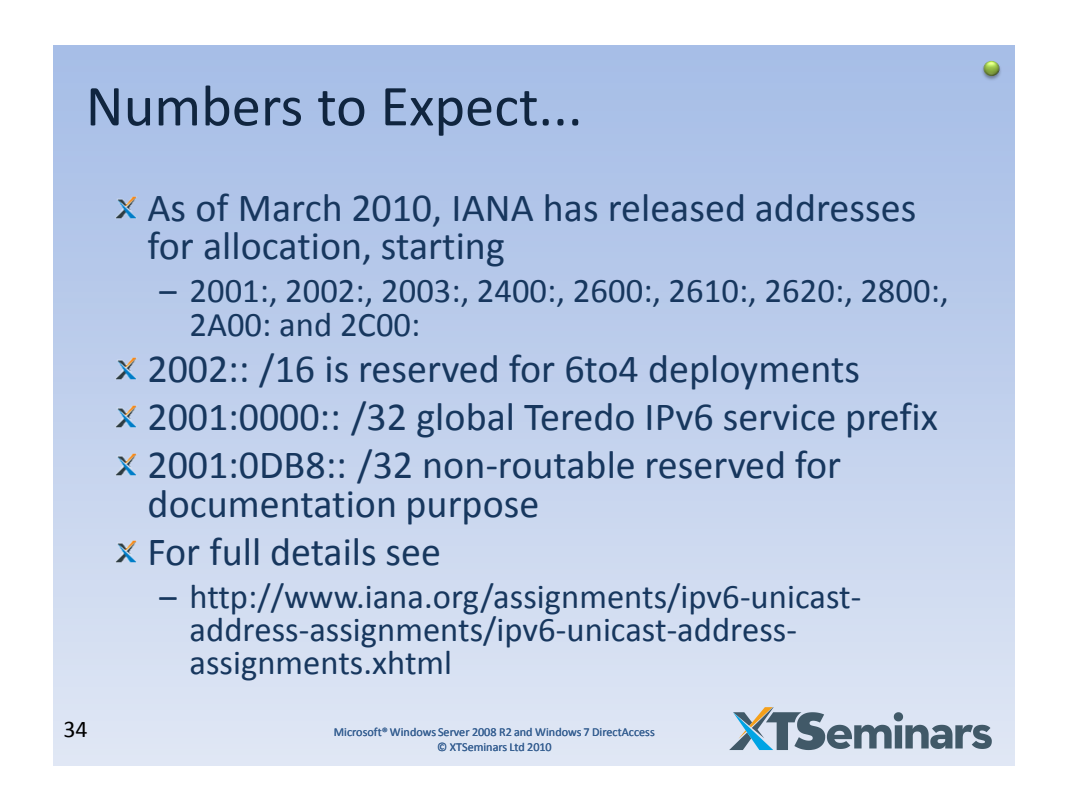

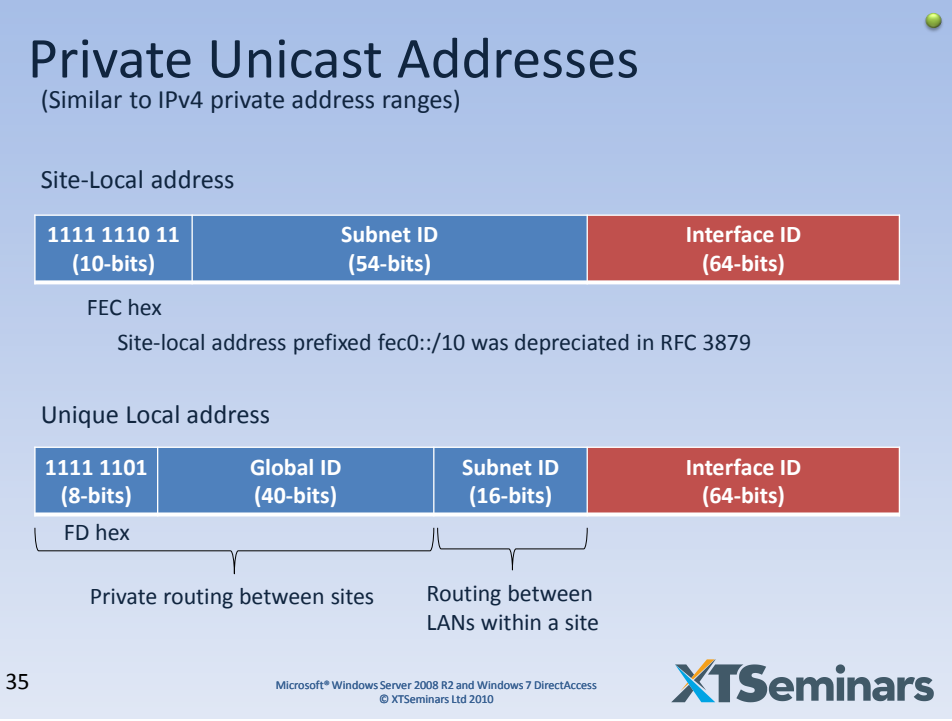

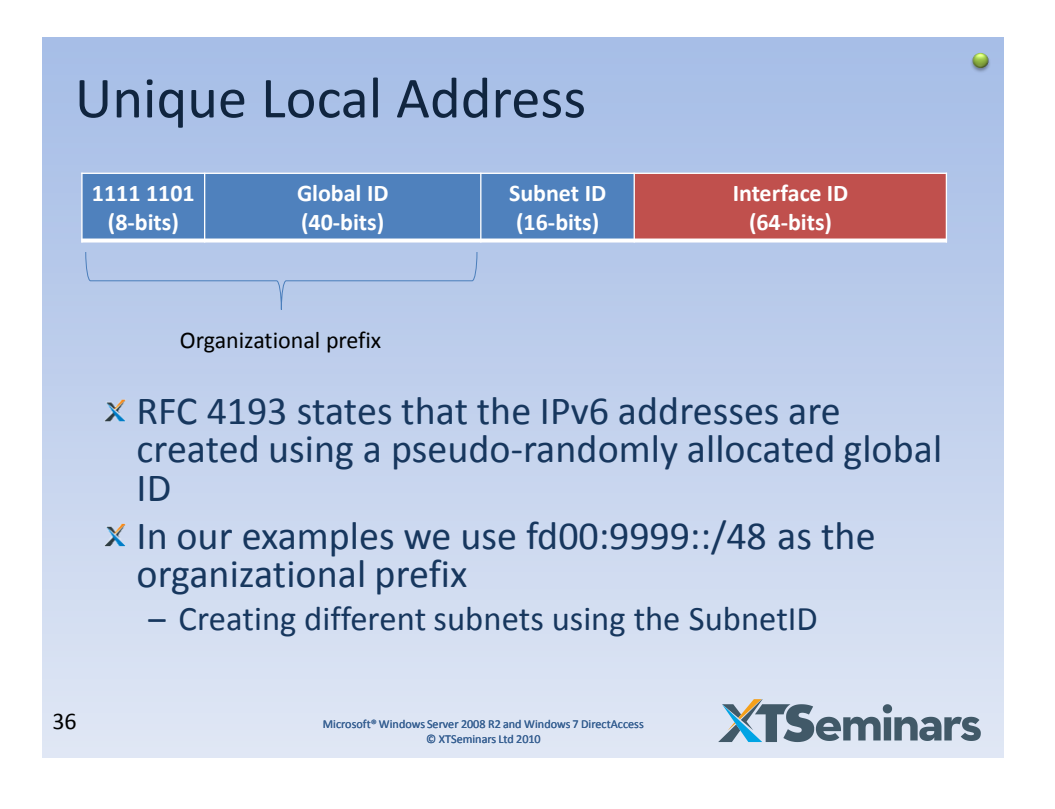

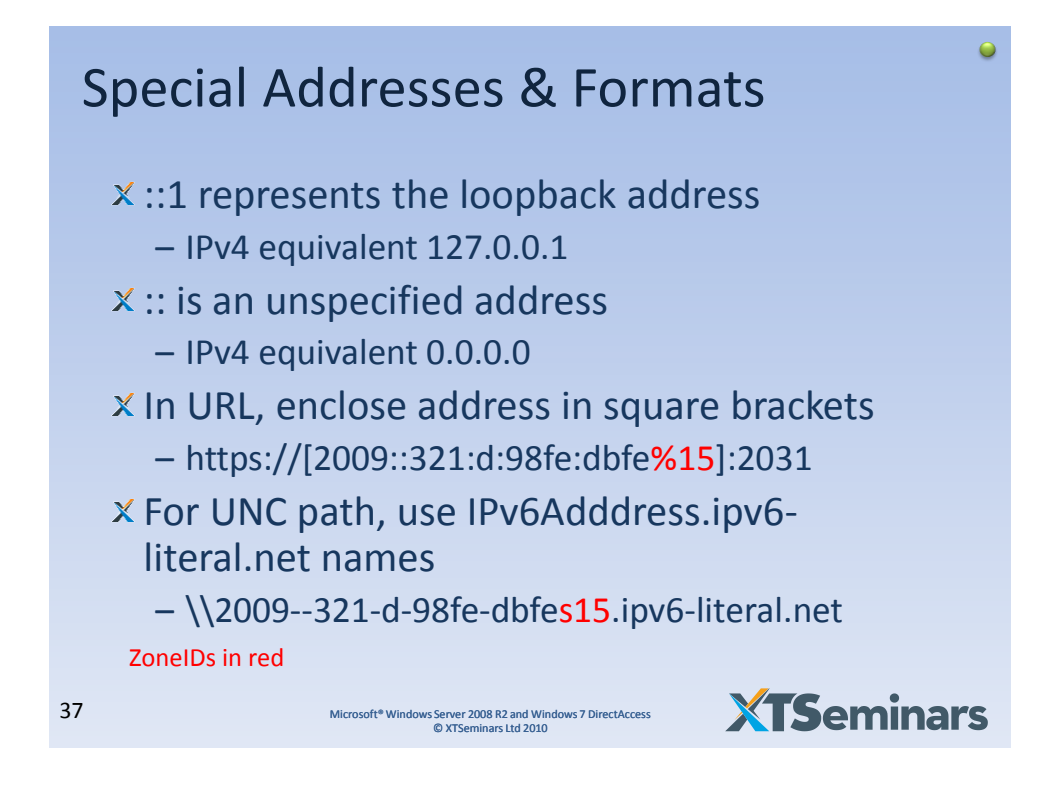

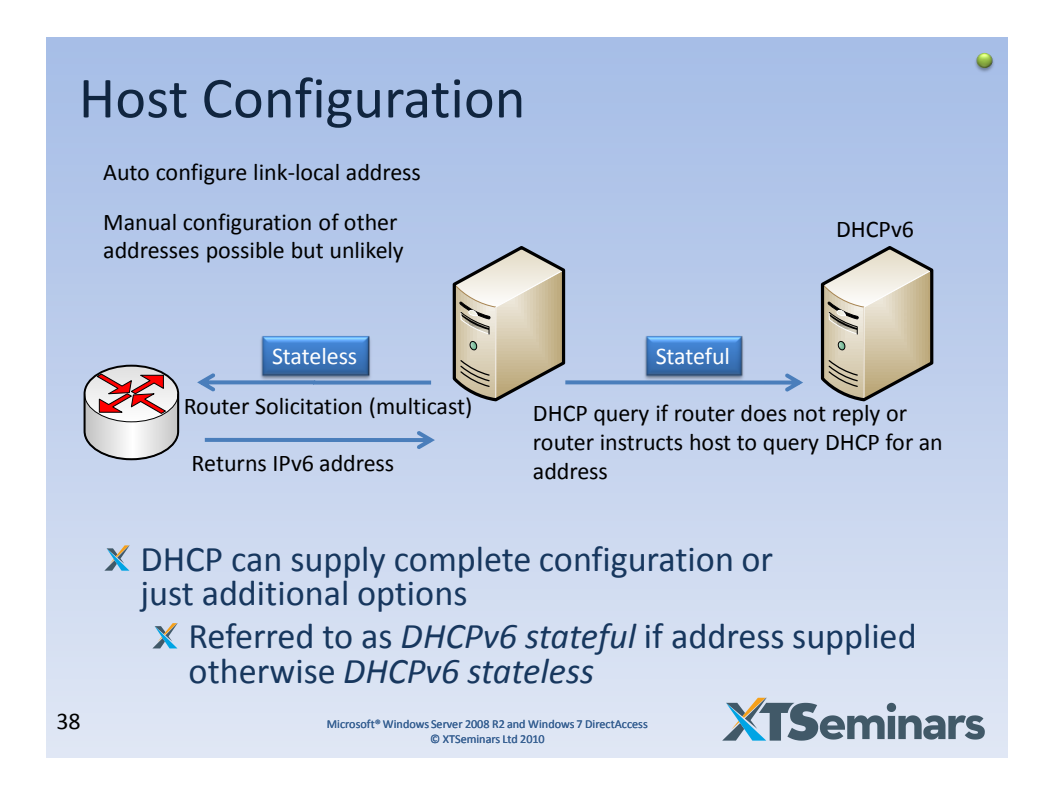

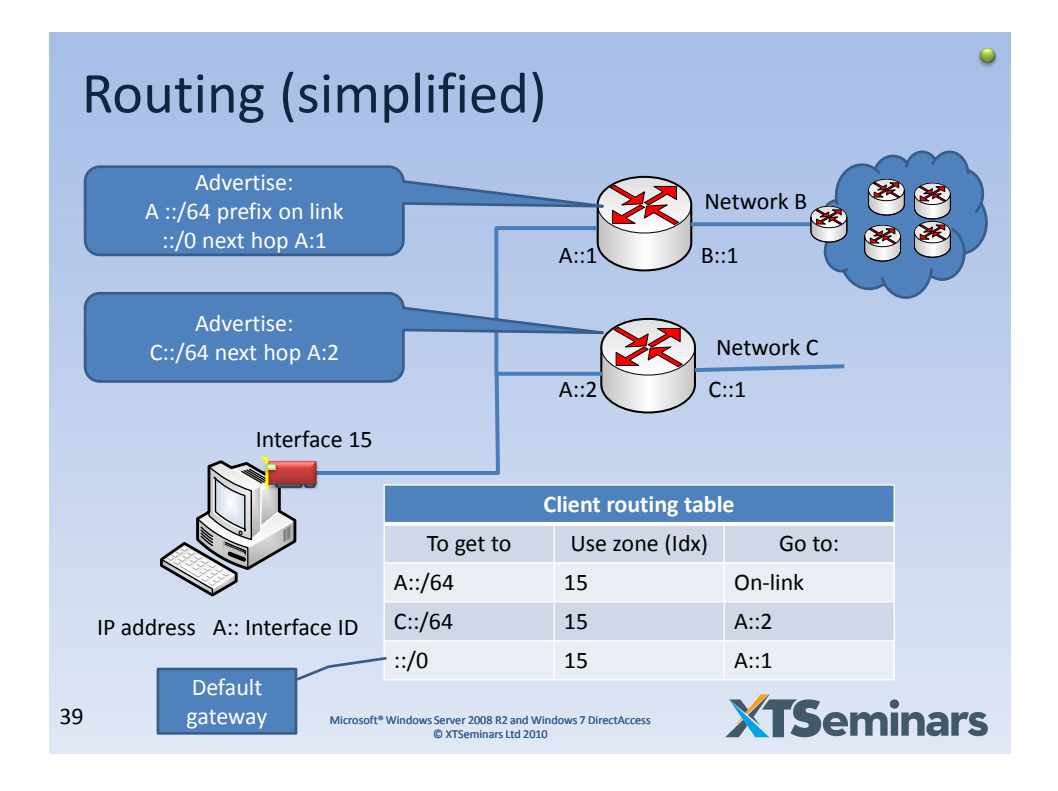

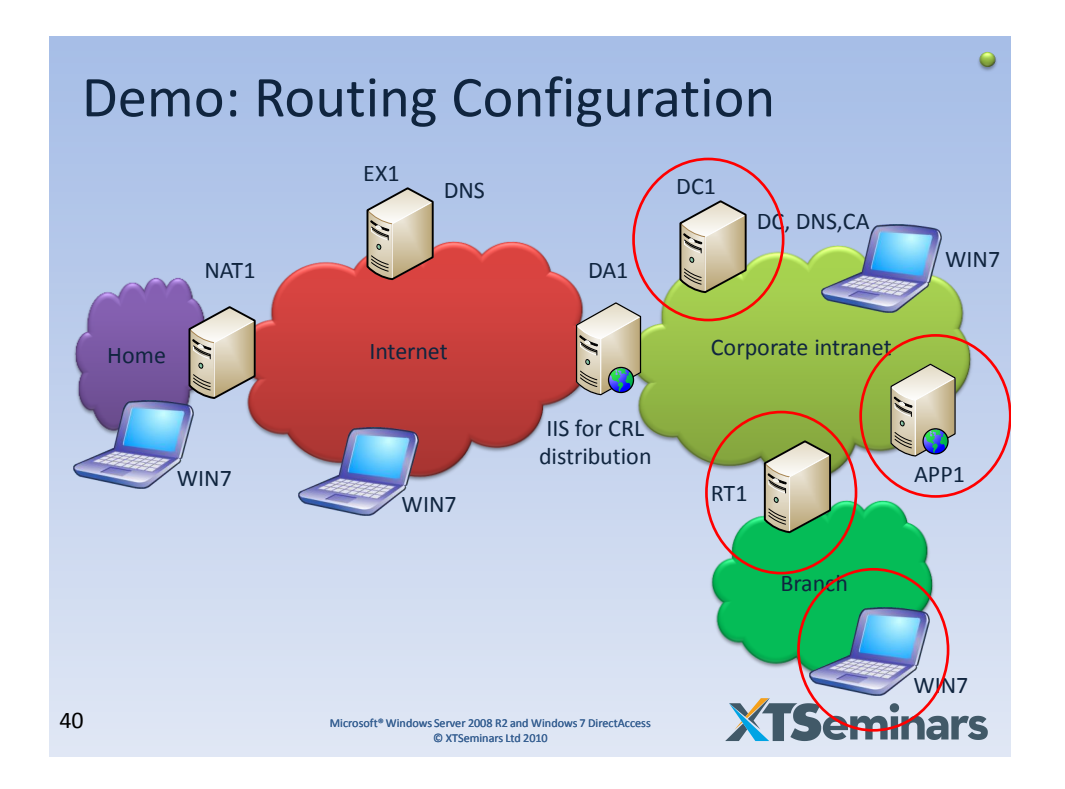

 $\bullet$ 

## Routing Configuration *(reference)*

Host :: Set DNS address netsh interface ipv6 set dnsservers 12 static fd00:9999:0:1::10

> ::Set Network adapter addresses netsh interface ipv6 set address dacorp fd00:9999:0:1::1/64 netsh interface ipv6 set address dabranch fd00:9999:0:2::1/64

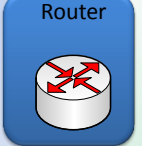

::Enable routing and advertising netsh interface ipv6 set interface dacorp forwarding=enabled advertise=enabled netsh interface ipv6 set interface dabranch forwarding=enabled advertise=enabled

::Publish network prefixes netsh interface ipv6 set route fd00:9999:0:2::/64 dabranch publish=yes netsh interface ipv6 set route fd00:9999:0:1::/64 dacorp publish=yes

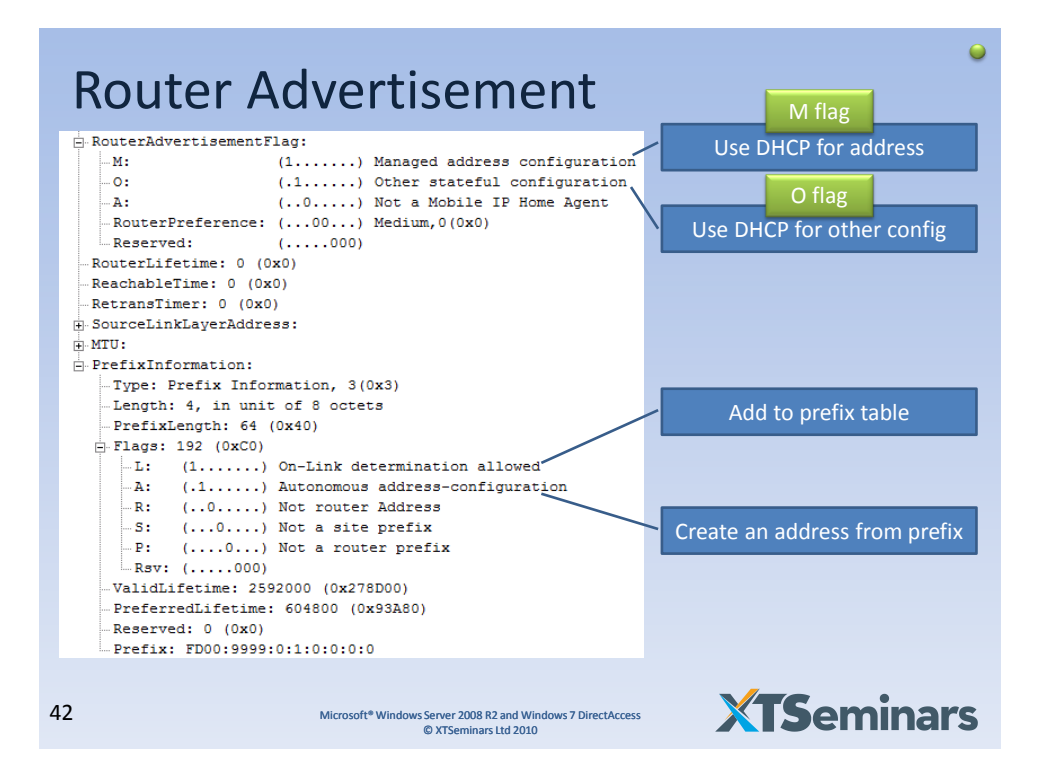

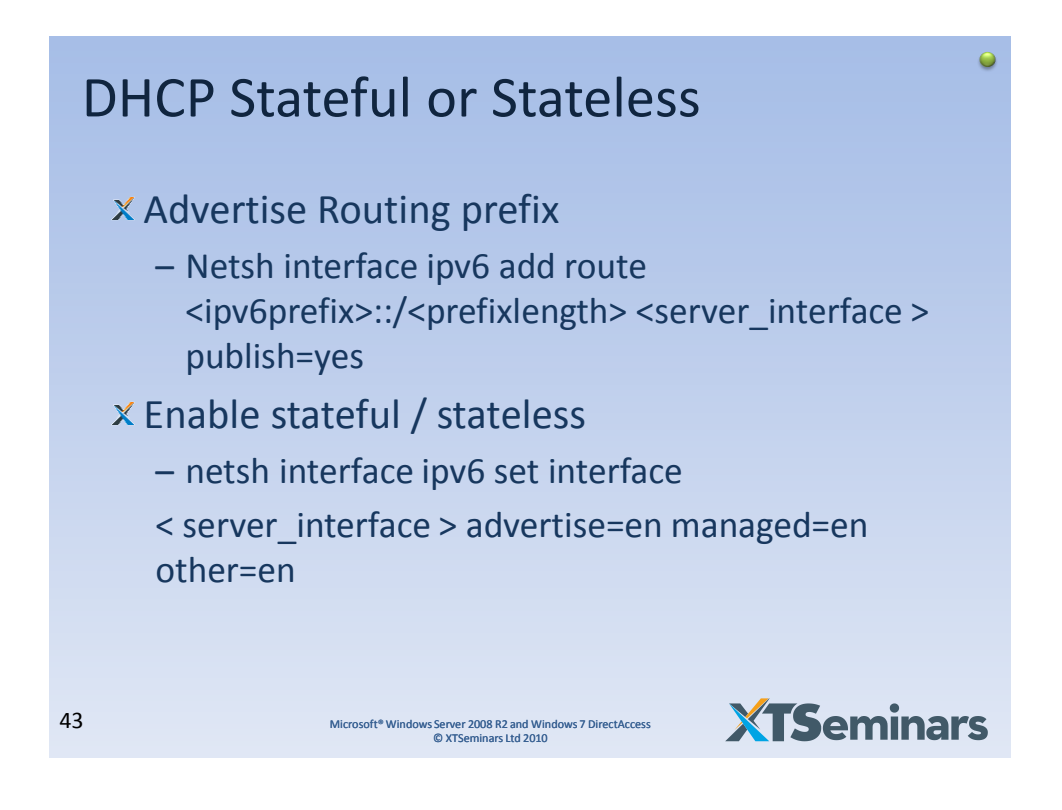

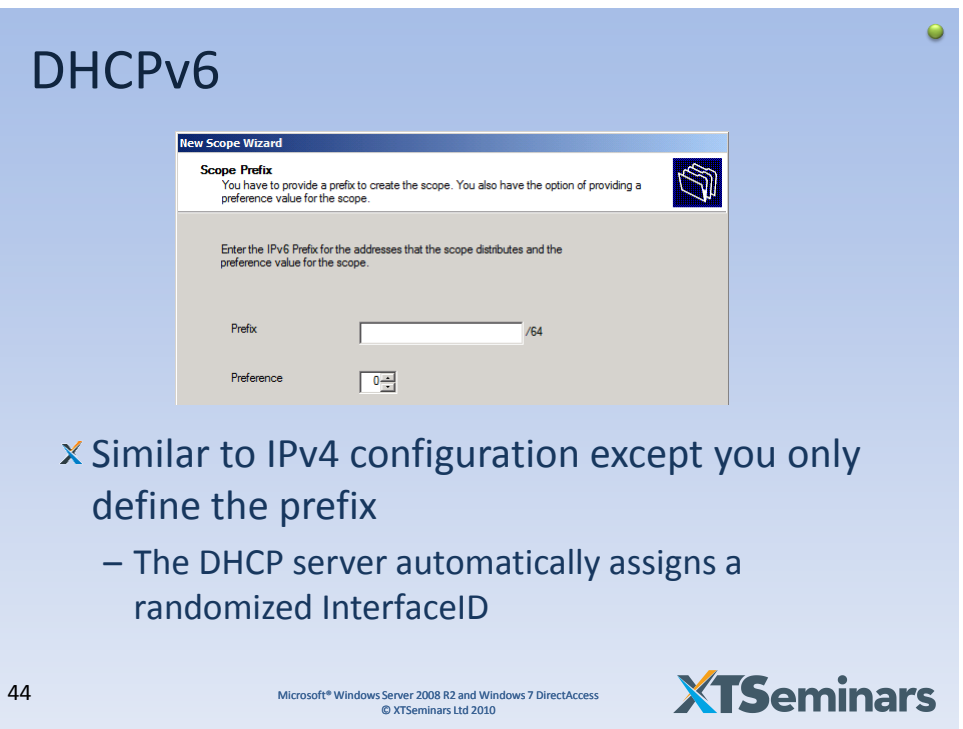

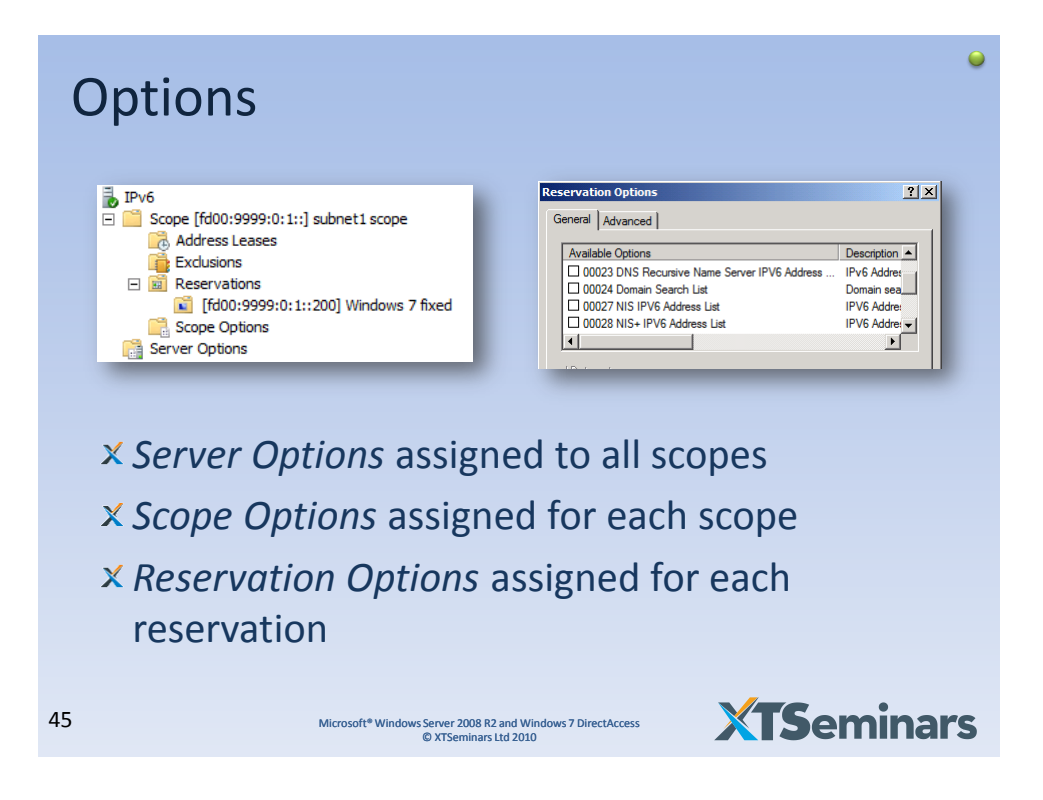

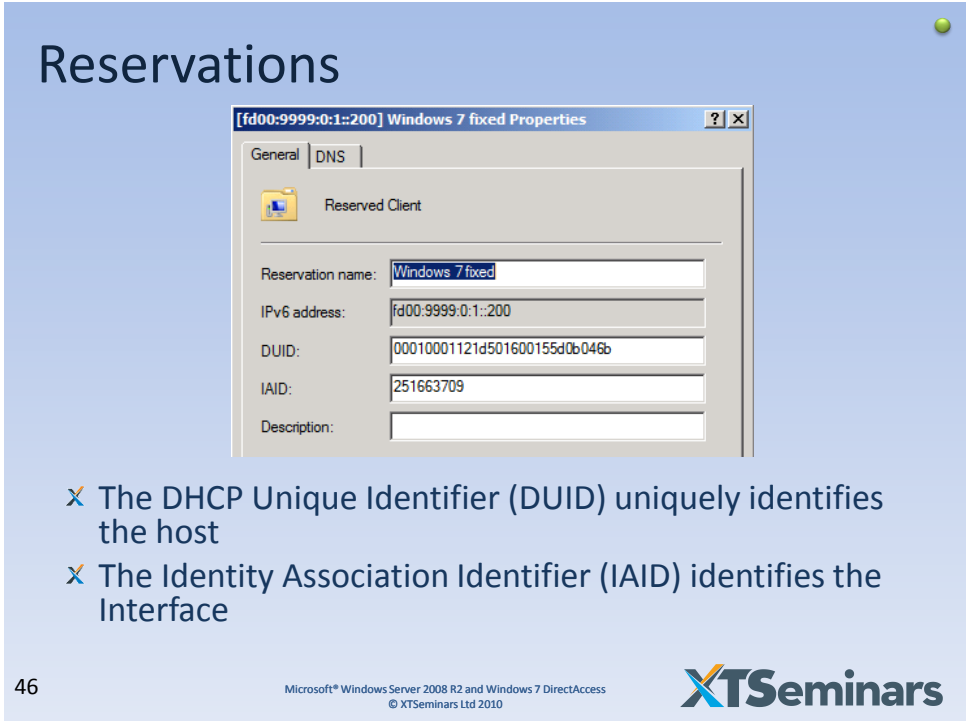

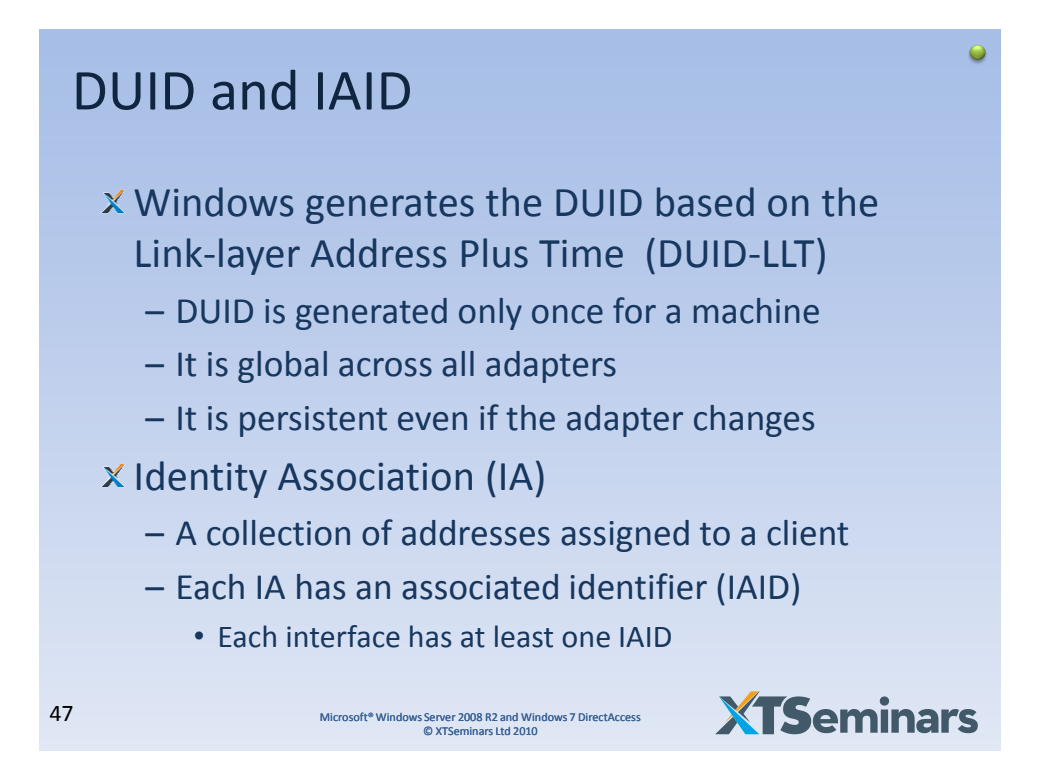

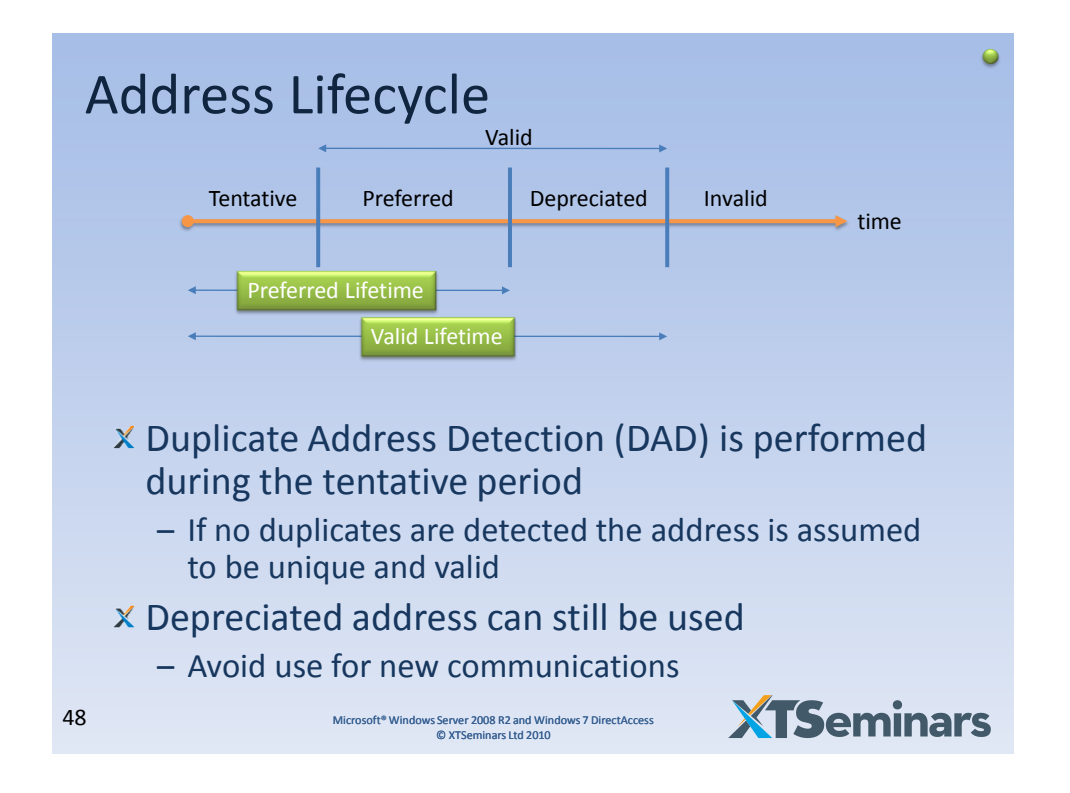

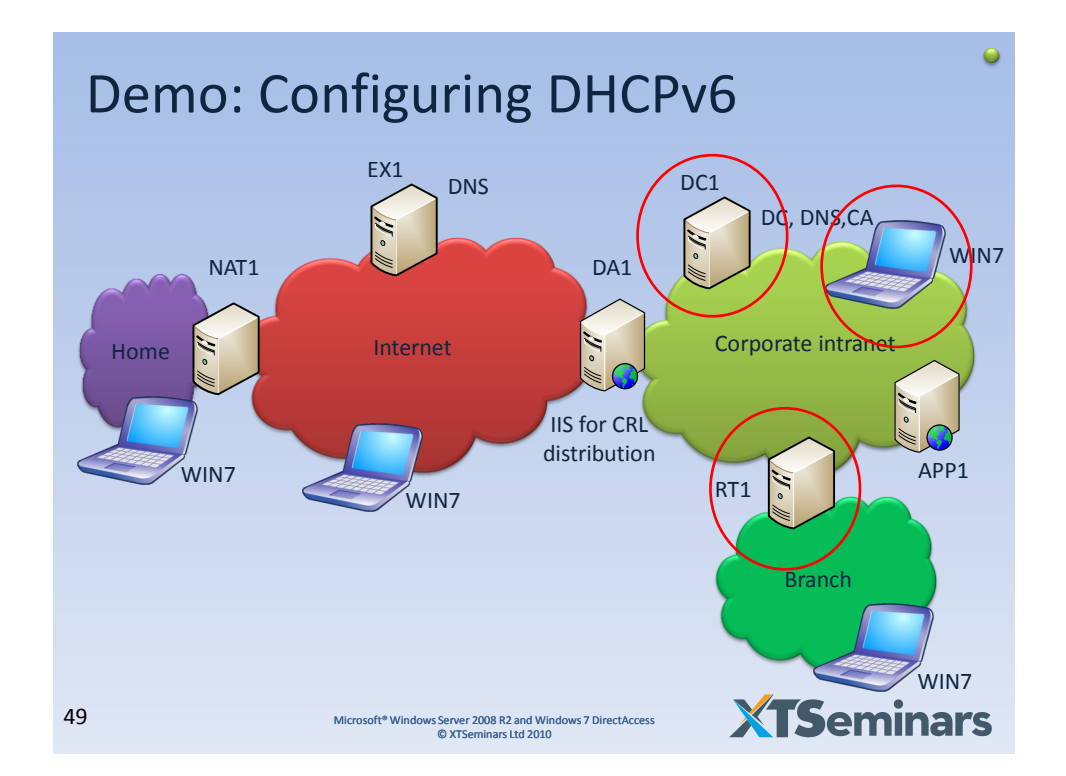

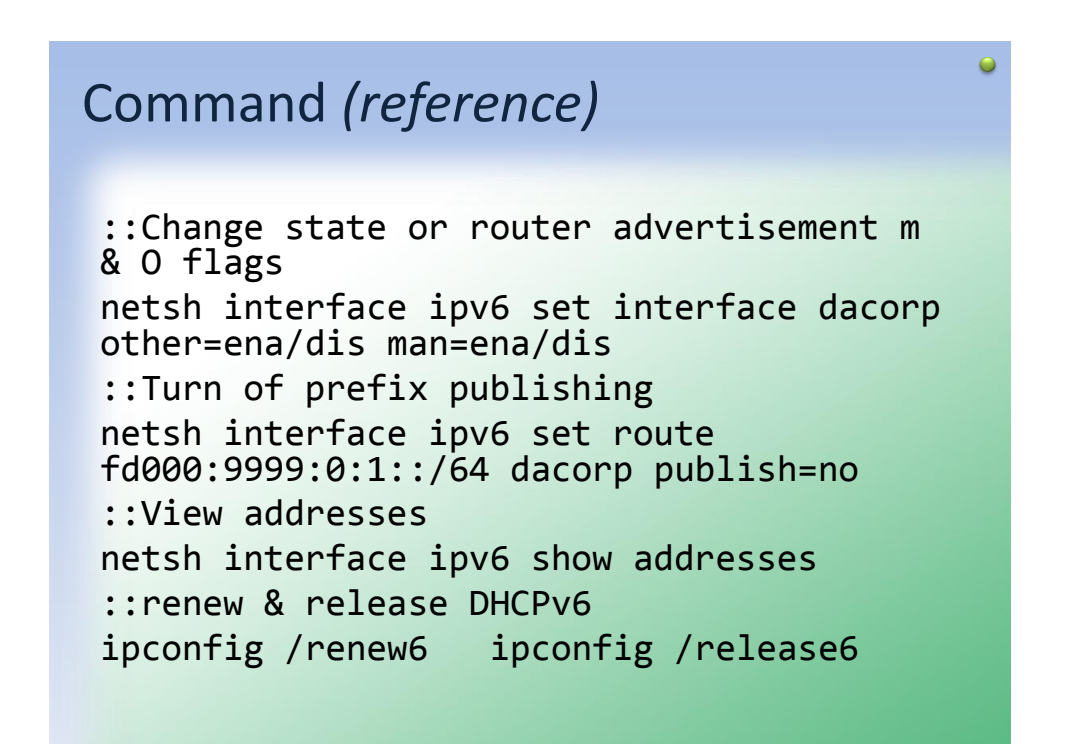

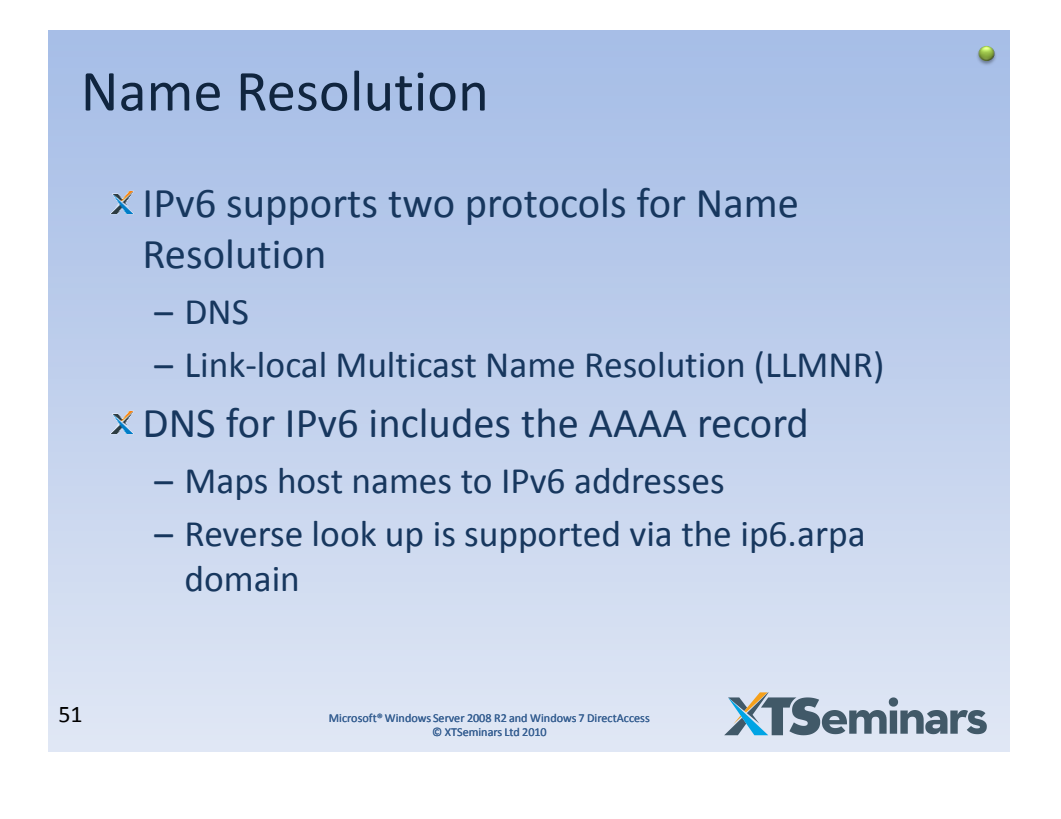

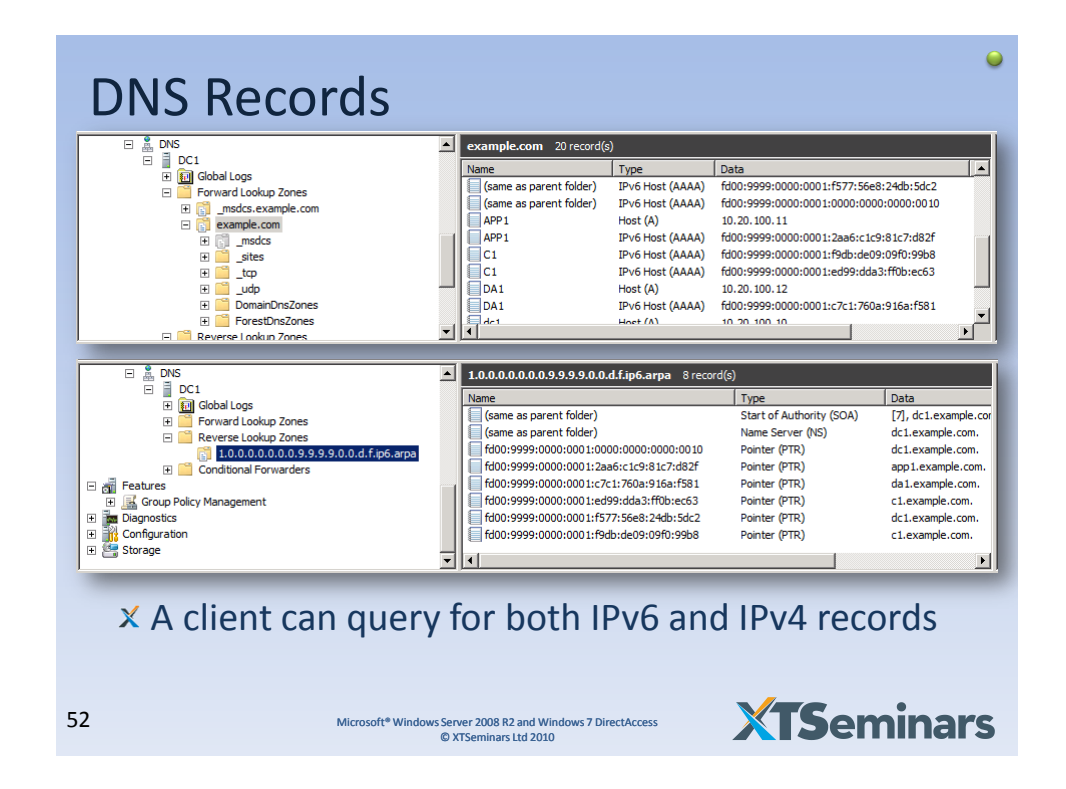

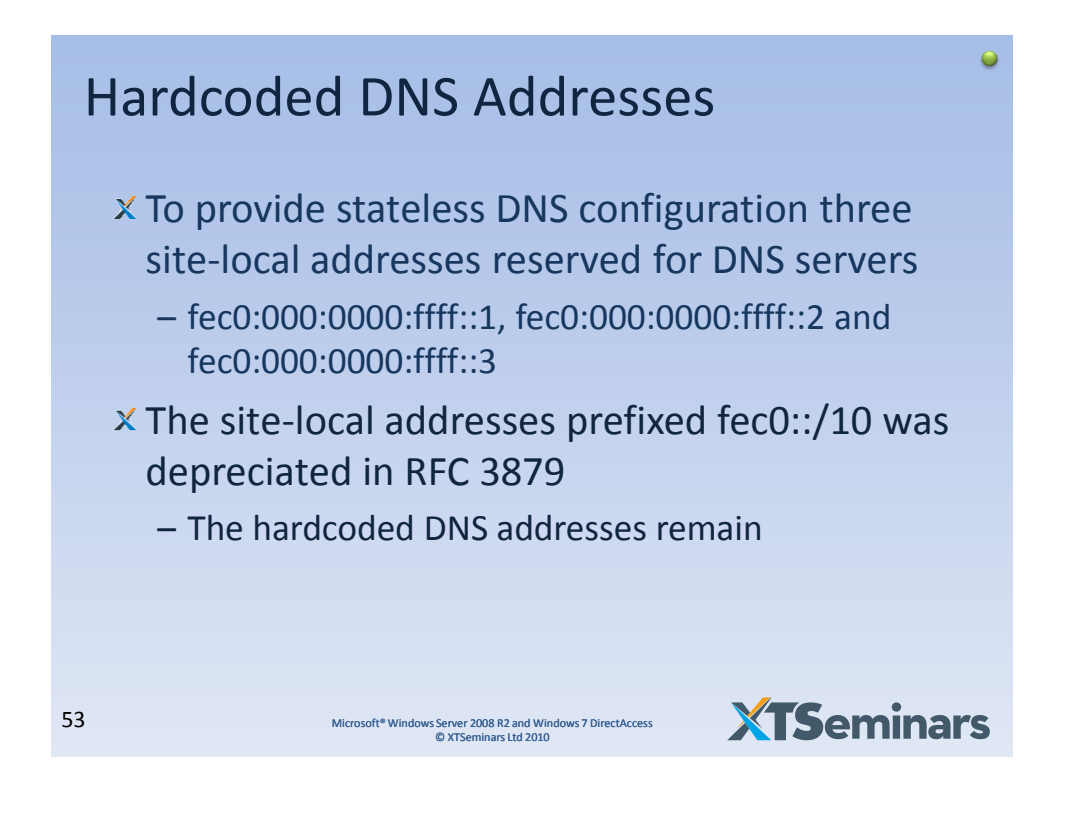

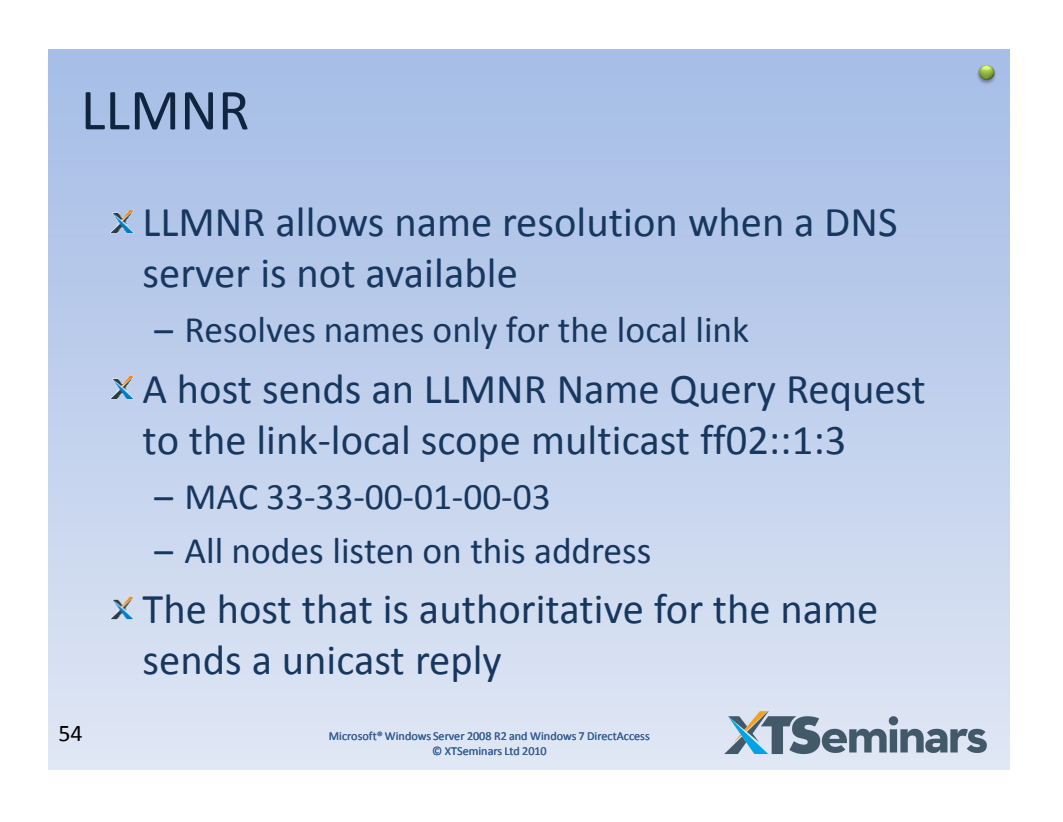

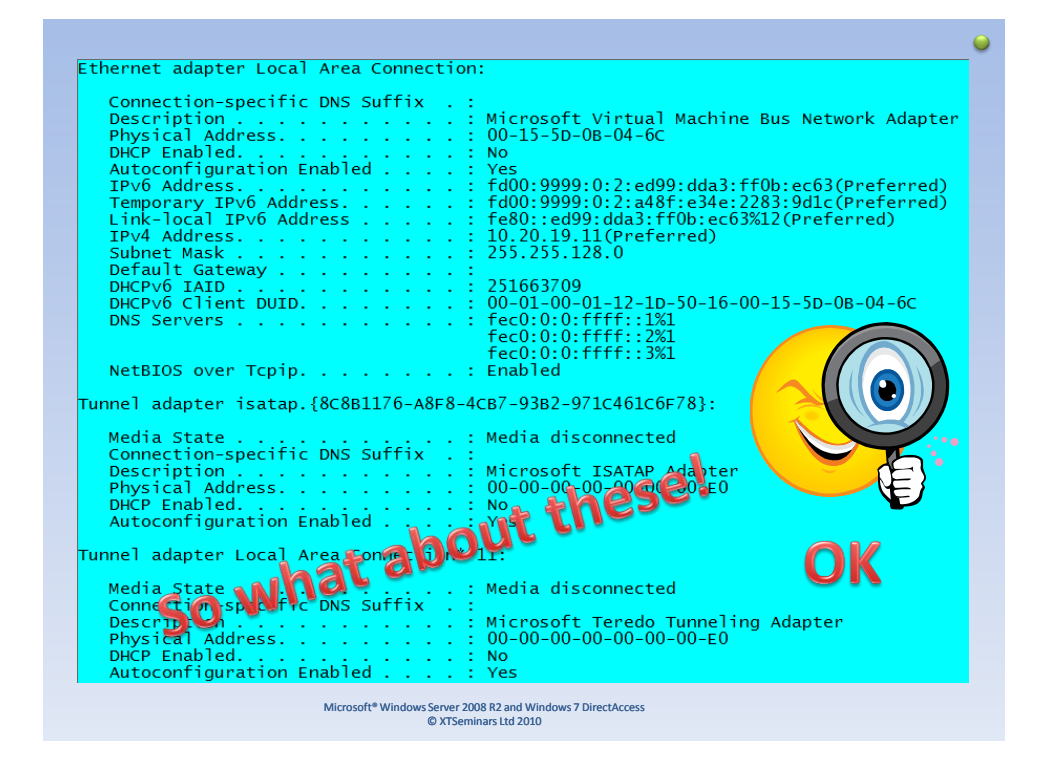

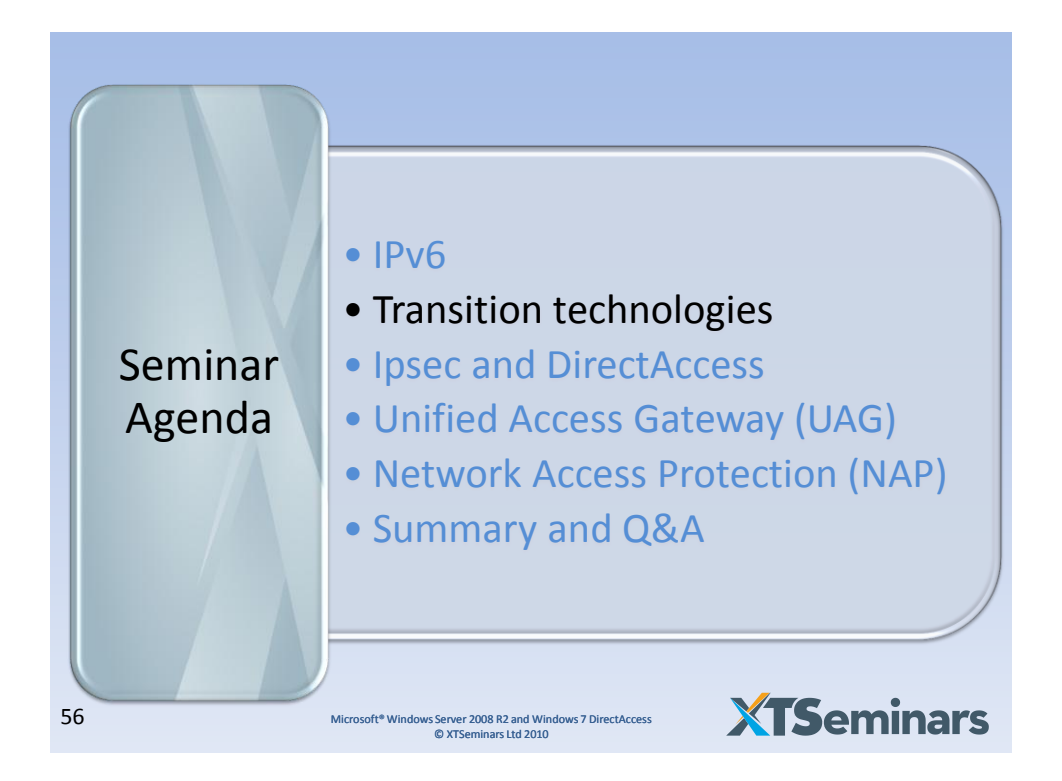

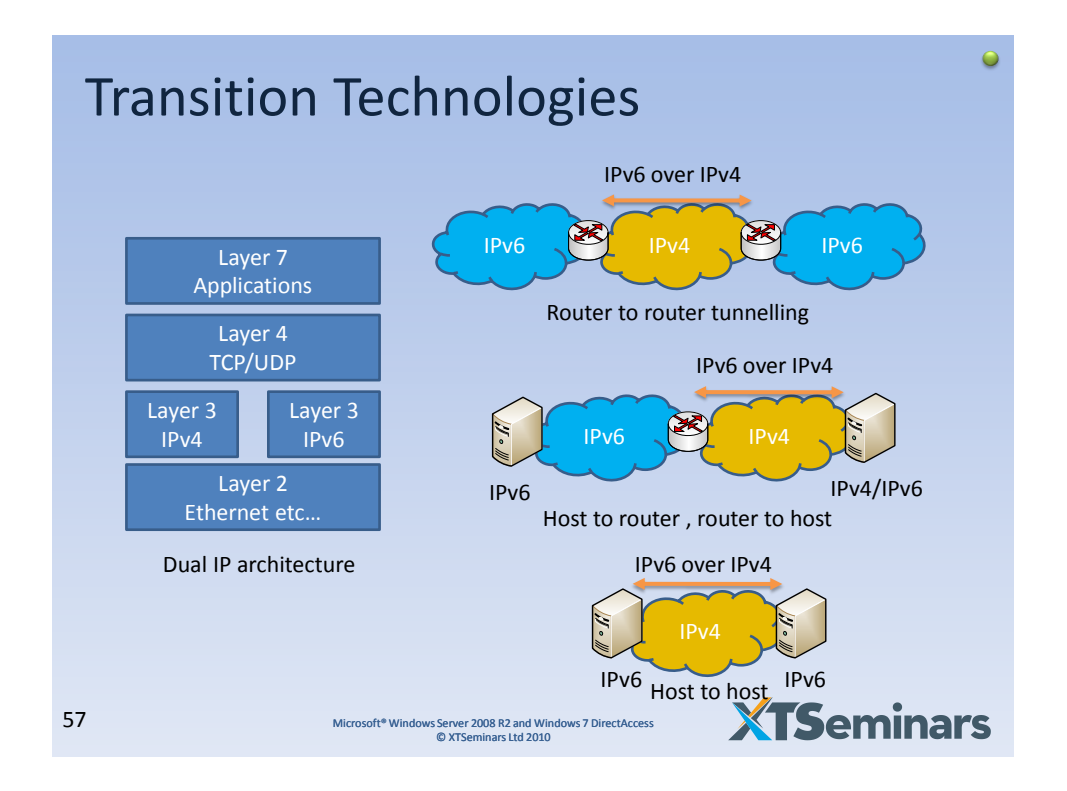

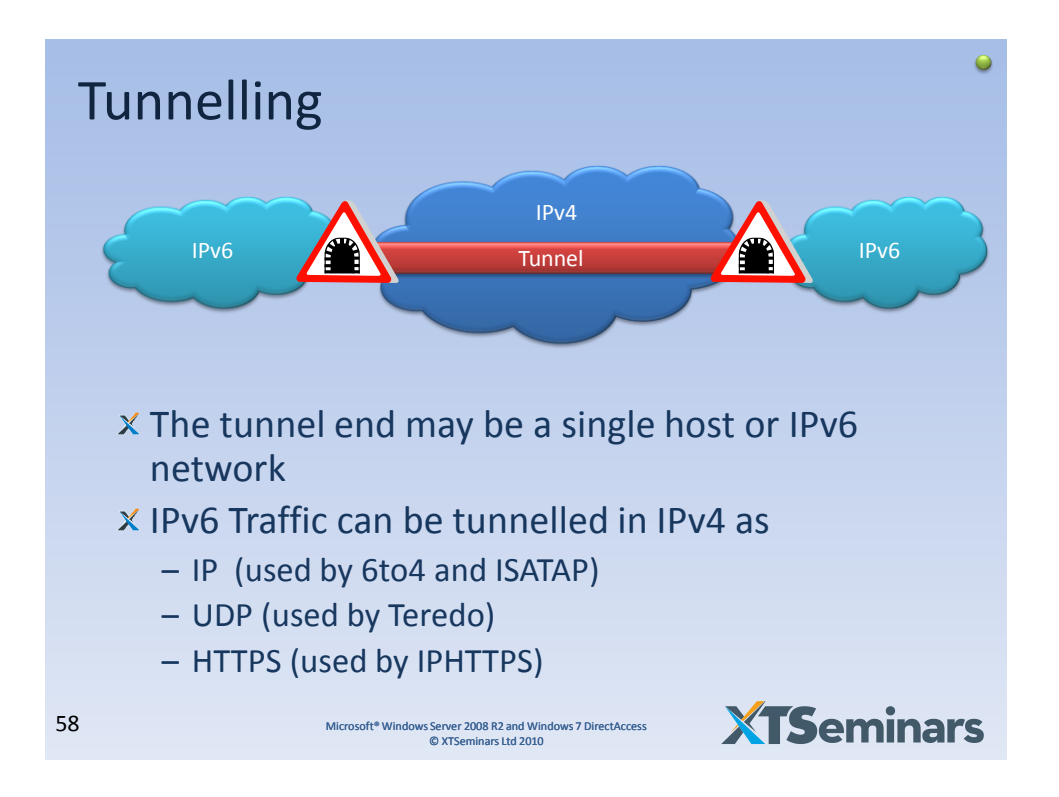

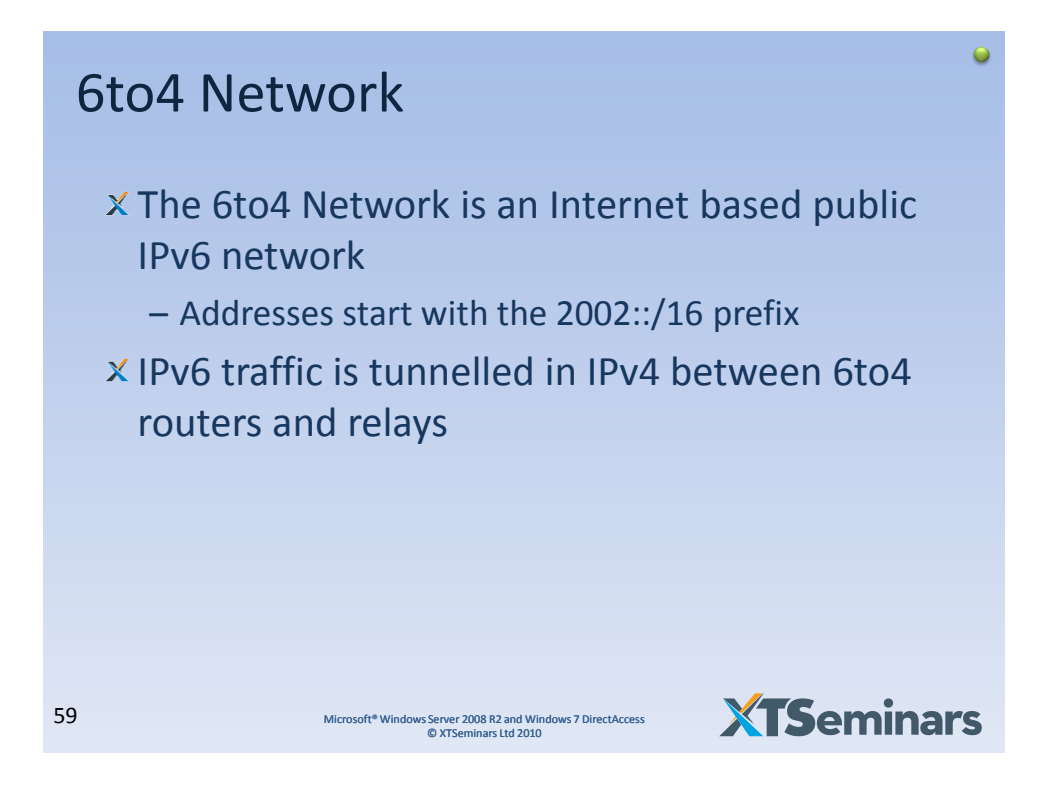

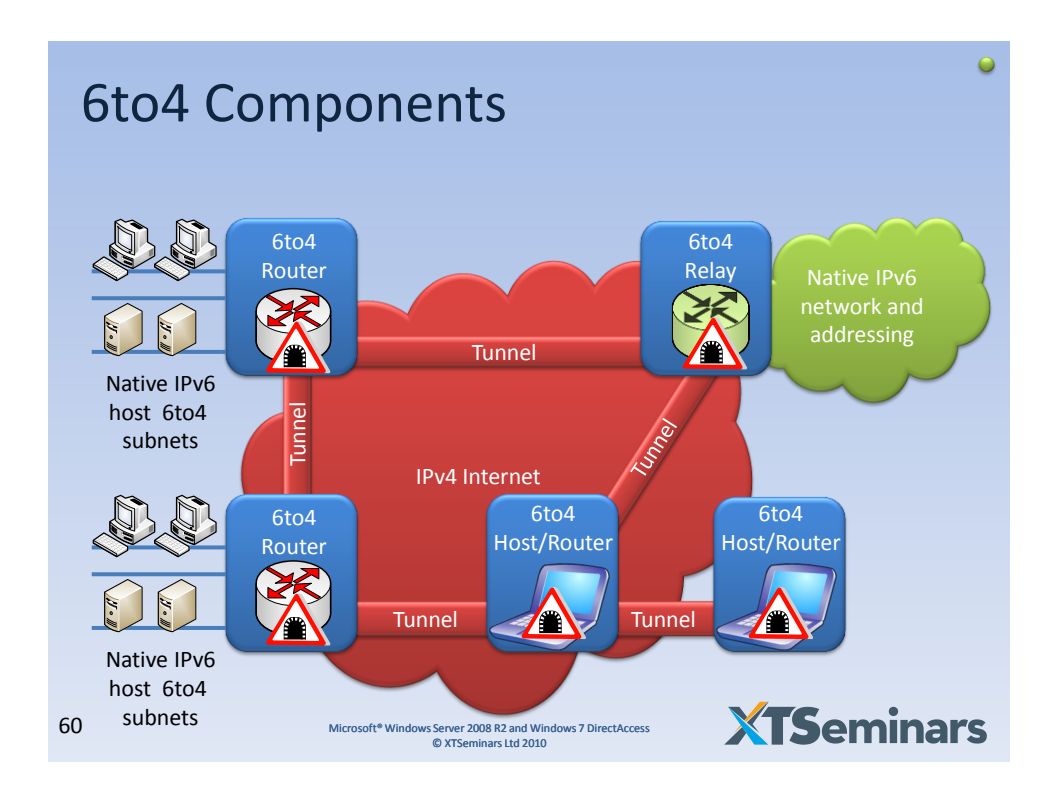

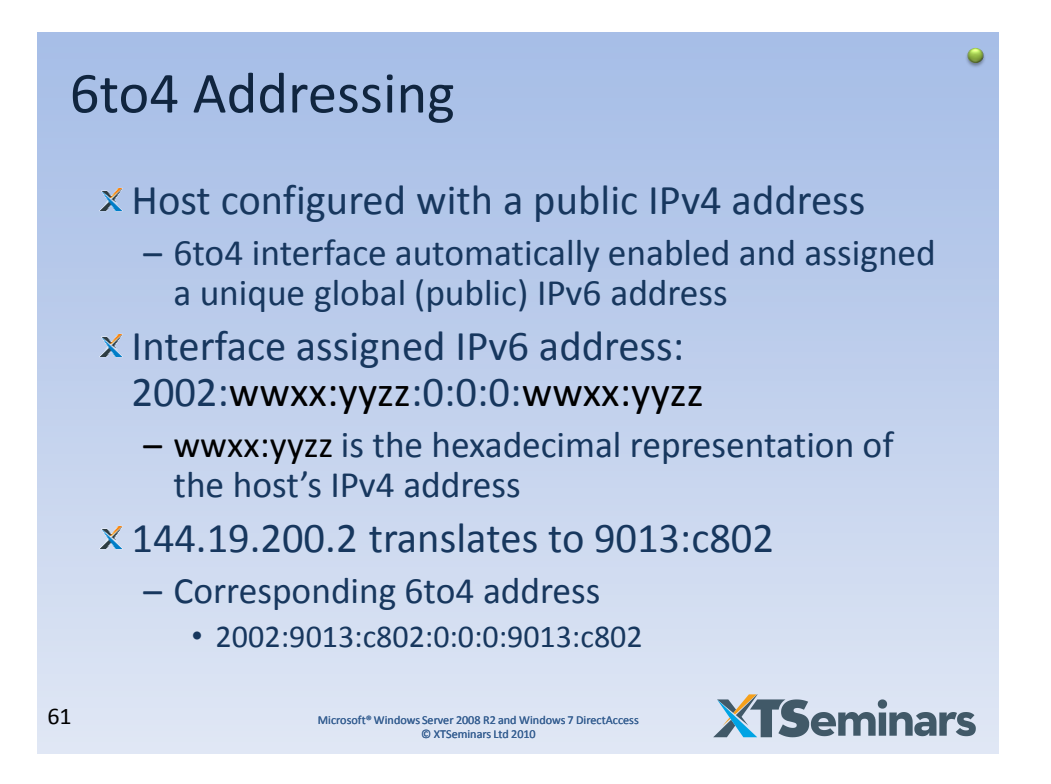

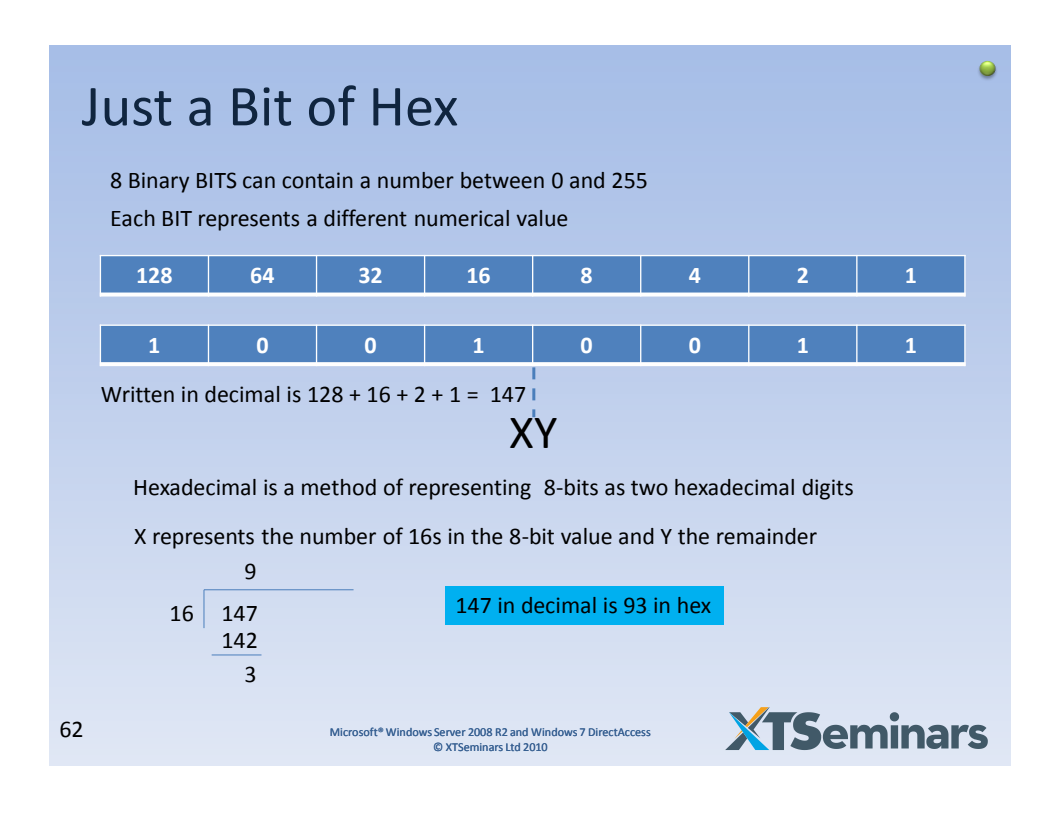

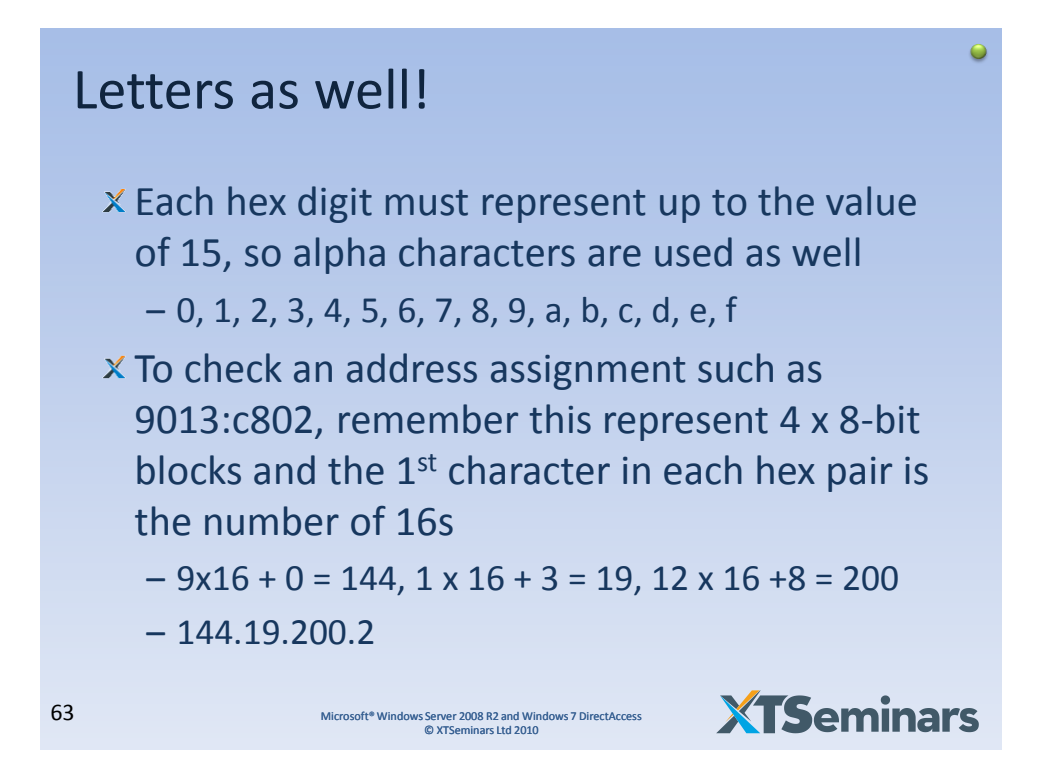

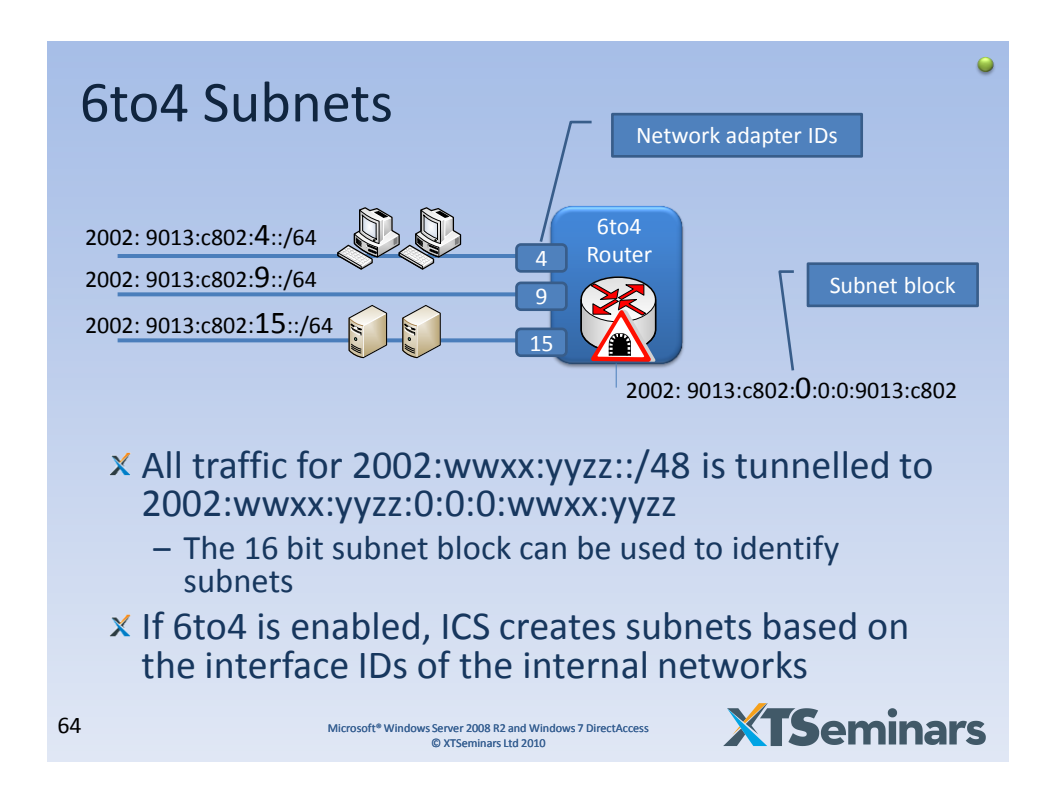

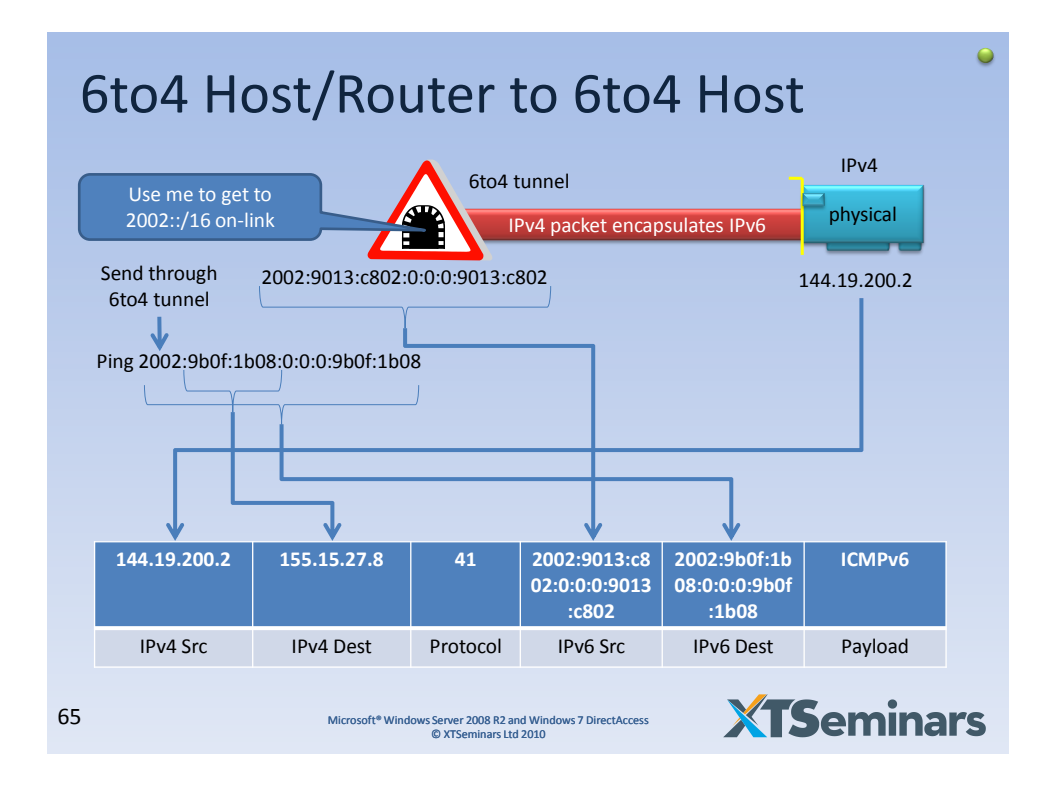

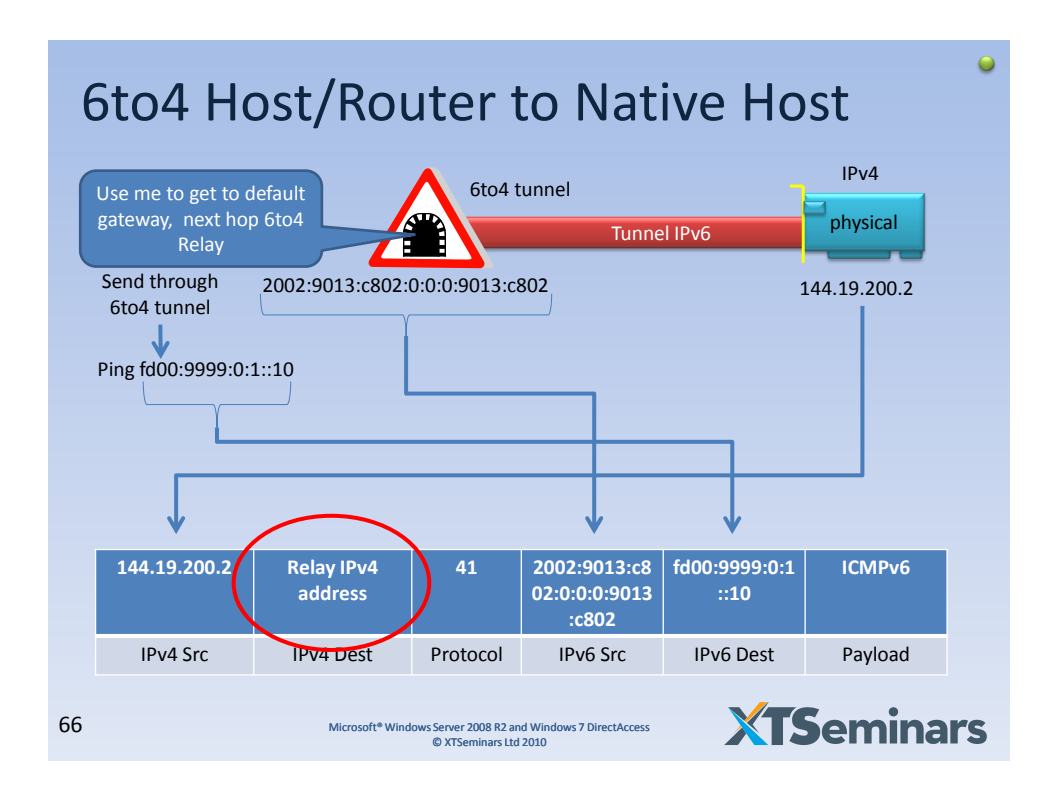

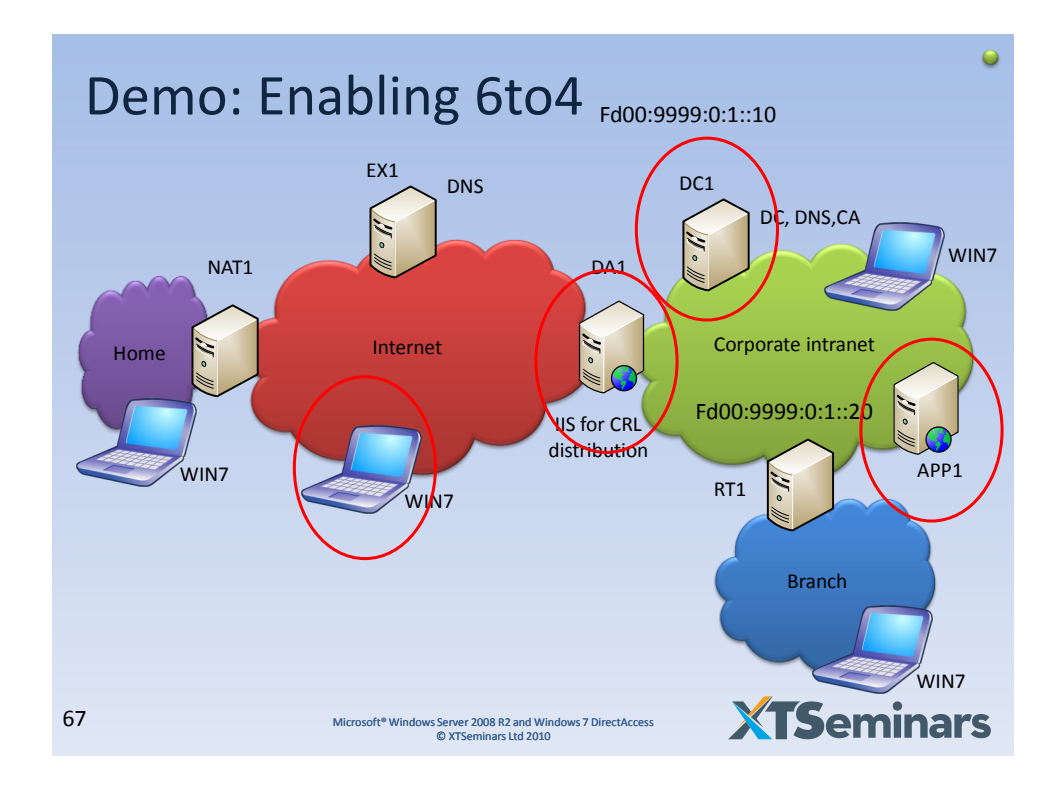

## 6to4 Configuration *(reference)*

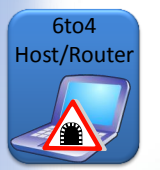

Host/Router :: Set name of 6to4 relay netsh interface 6to4 set relay corprelay.example.com :: host must be able to resolve FQDN

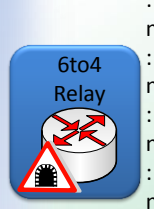

::Enable 6to4 Interface netsh interface 6to4 set state enabled ::Enable forwarding on 6to4 interface netsh interface ipv6 set interface "6to4 Adapter" forwarding=enabled ::Set fixed IP for DAcorp interface netsh interface ipv6 set address dacorp fd00:9999:0:1::200/64 ::Enable forwarding and advertising on DACorp interface netsh interface ipv6 set interface DACorp forwarding=enabled advertise=enabled ::Add DNS record for relay corprelay.example.com 144.19.0.10

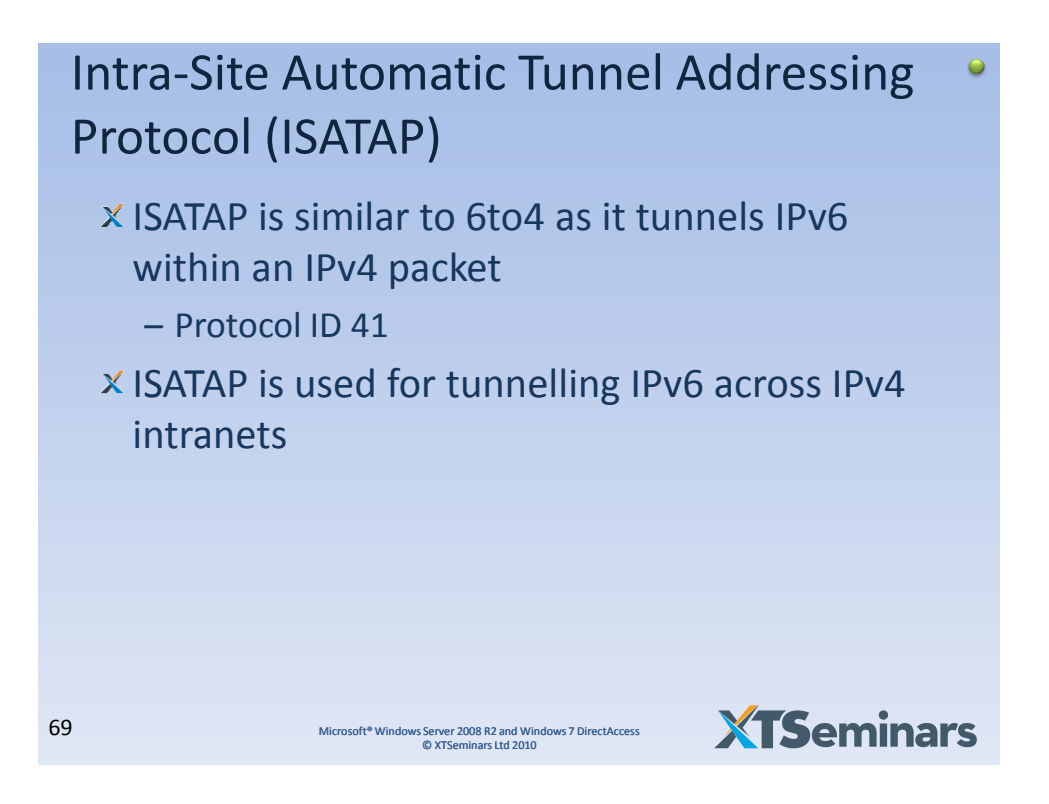

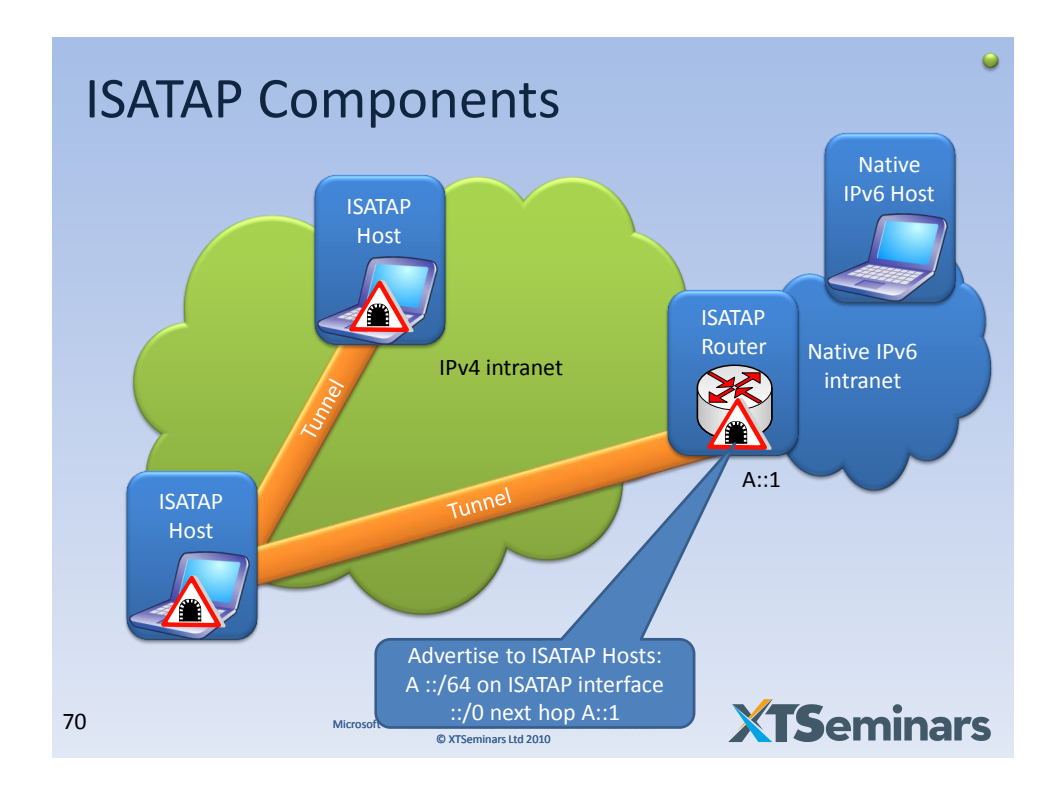

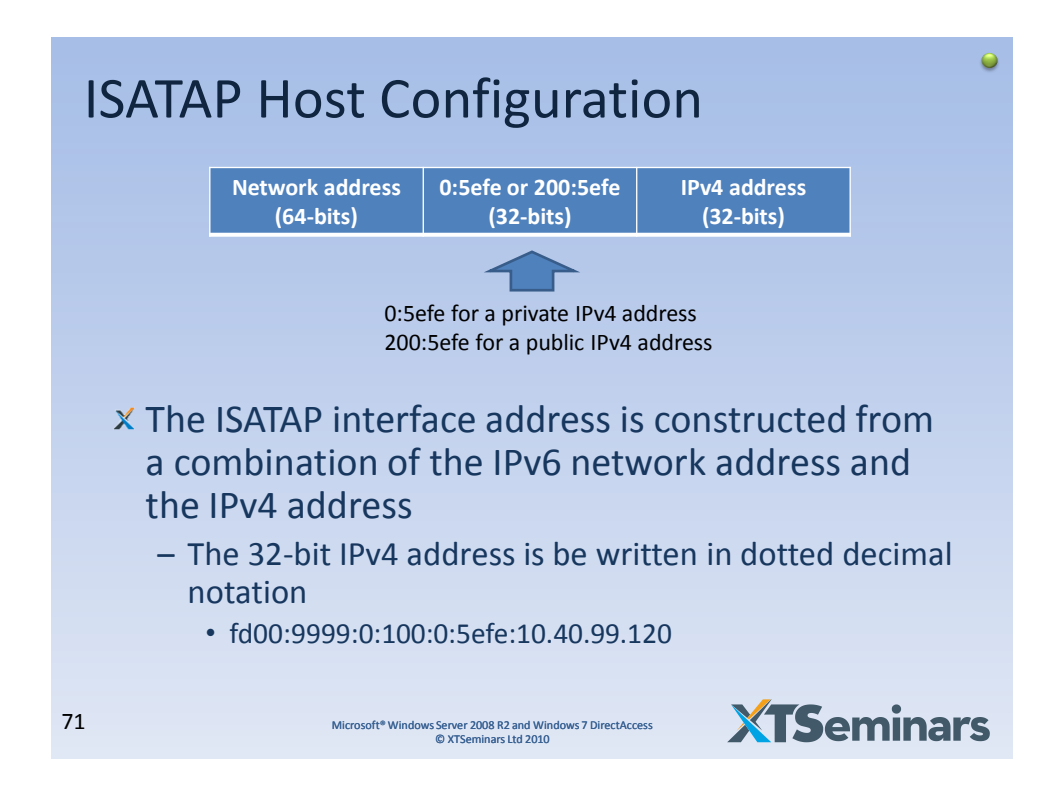

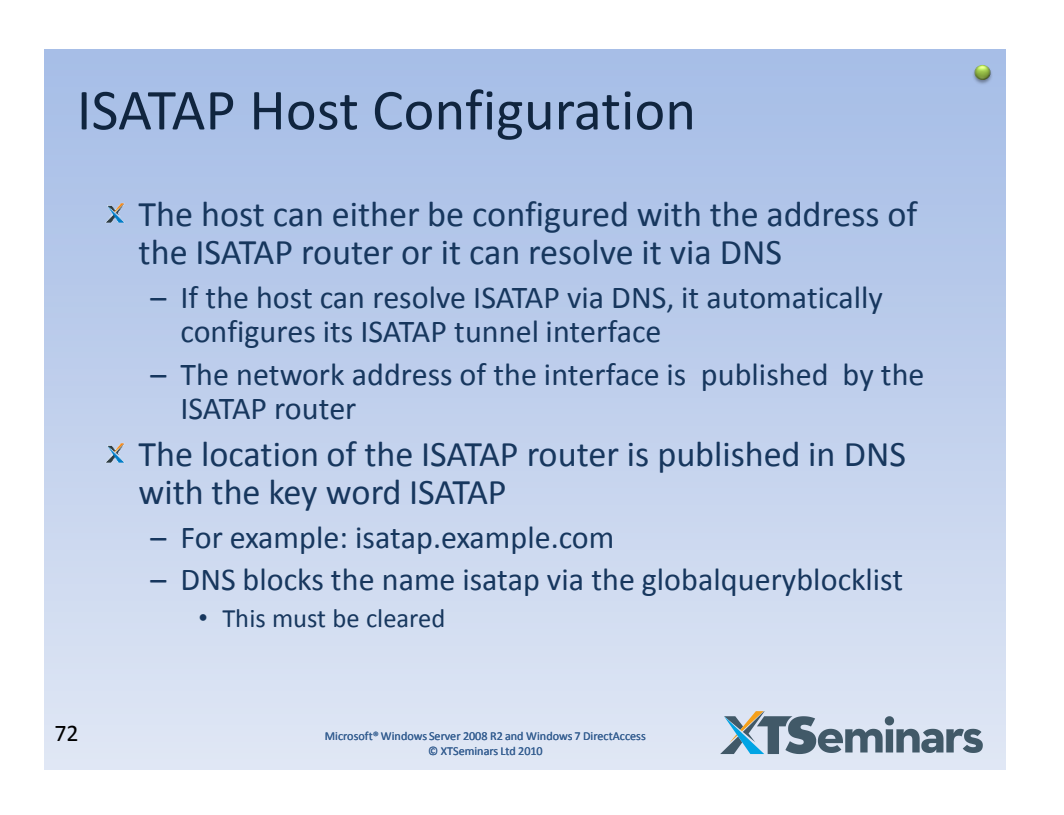
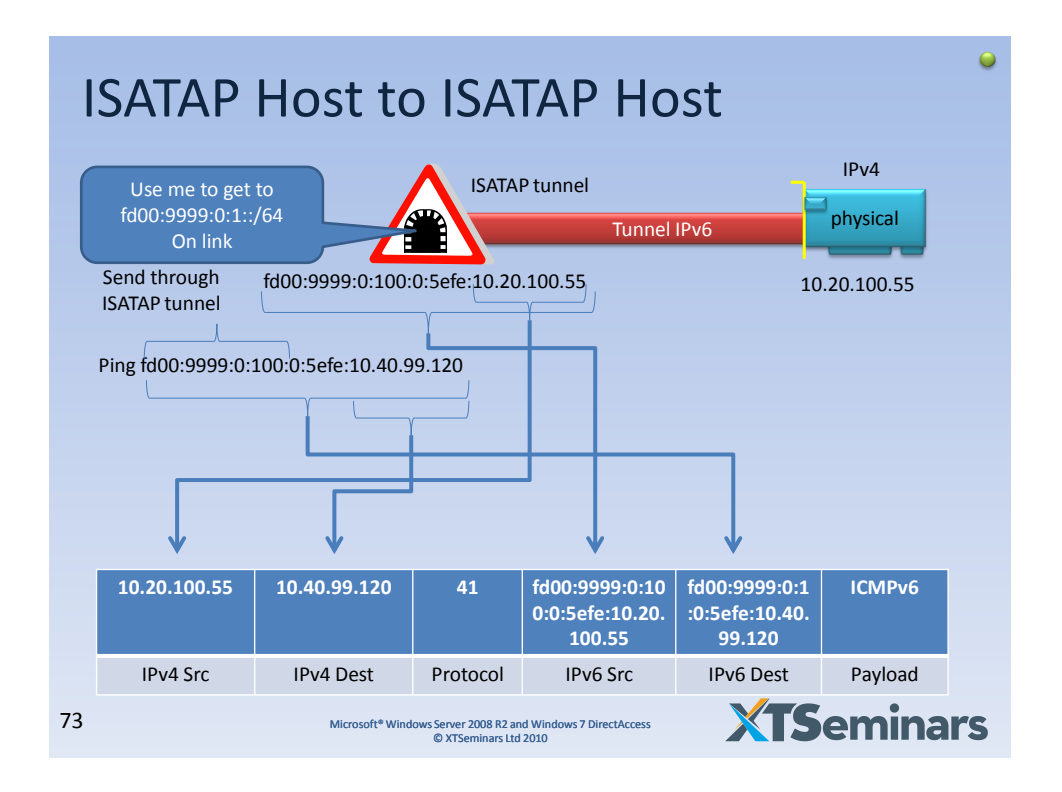

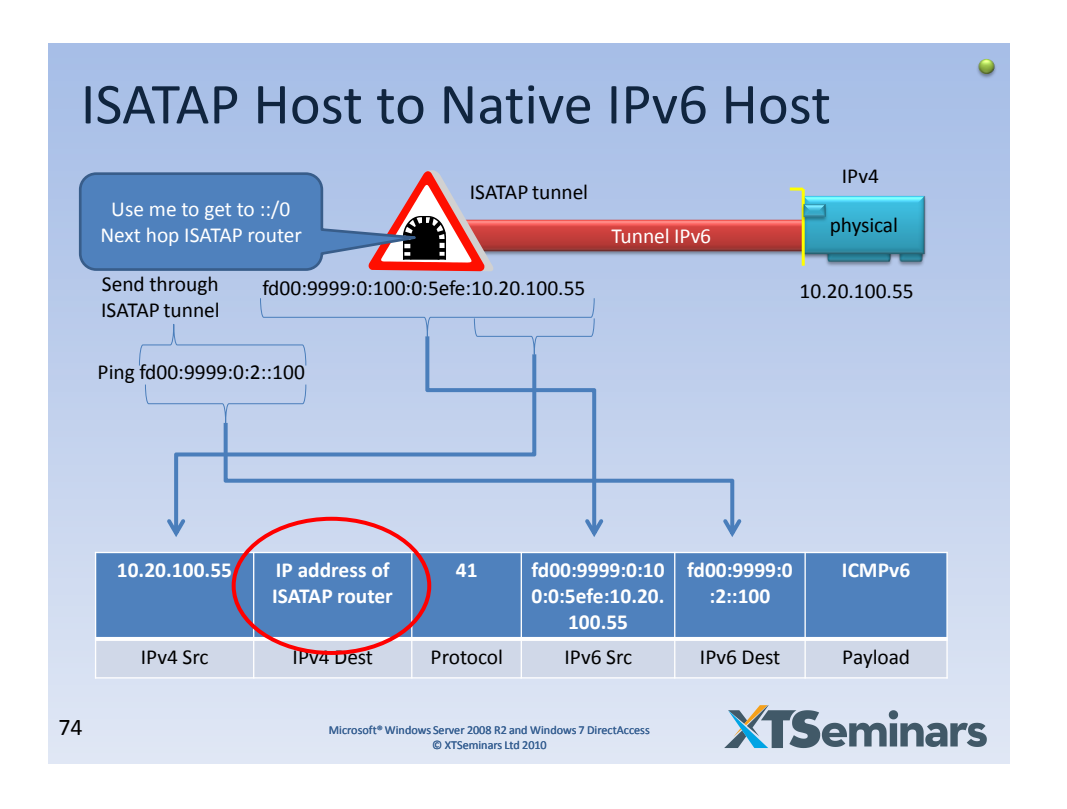

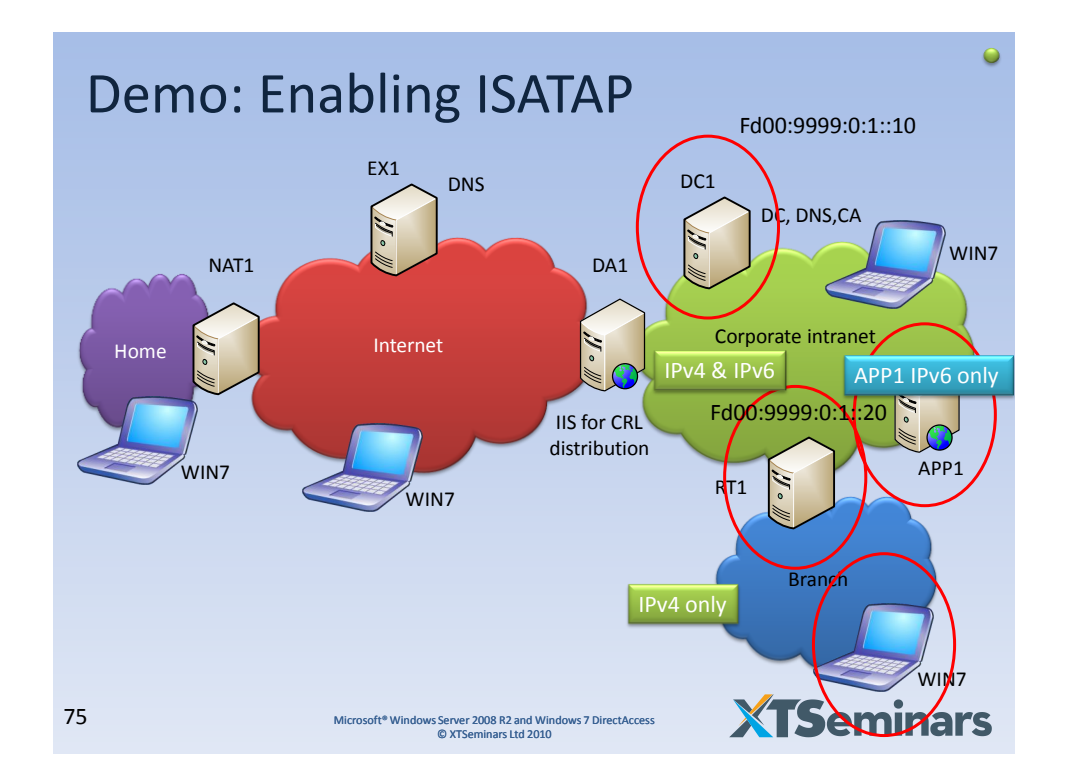

## ISATAP Configuration *(reference)*

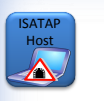

No Client configuration, ISATAP interface automatically configured when client can resolve the name ISATAP from DNS

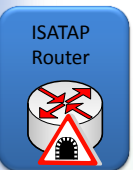

## ::Enable IPv4 routing

netsh interface ipv4 set interface dacorp forwarding=enabled netsh interface ipv4 set interface dabranch forwarding=enabled ::configure IPV6 address, advertising and routing on DACorp interface netsh interface ipv6 set address dacorp fd00:9999:0:1::1/64 netsh interface ipv6 set interface dacorp forwarding=enabled advertise=enabled netsh interface ipv6 set route fd00:9999:0:1::/64 dacorp publish=yes

netsh interface isatap set router 10.40.100.1 netsh interface ipv6 set interface 15 forwarding=enabled advertise=enabled netsh interface ipv6 add route fd00:9999:0:100::/64 15 publish=yes

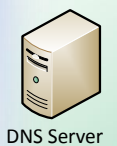

Remove ISATAP block : dnscmd /config /globalqueryblocklist wpad Publish isatap.example.com Alternatively, don't publish in DNS and configure the host: Netsh interface ipv6 isatap set state router xxy.example.com

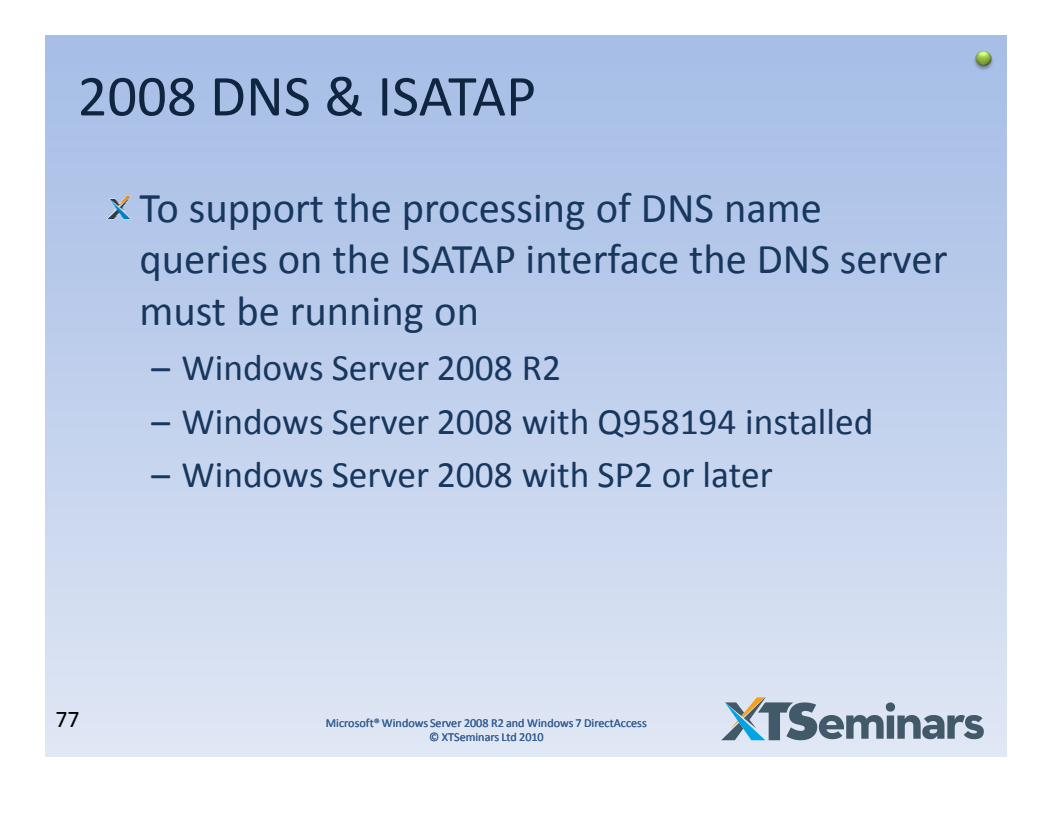

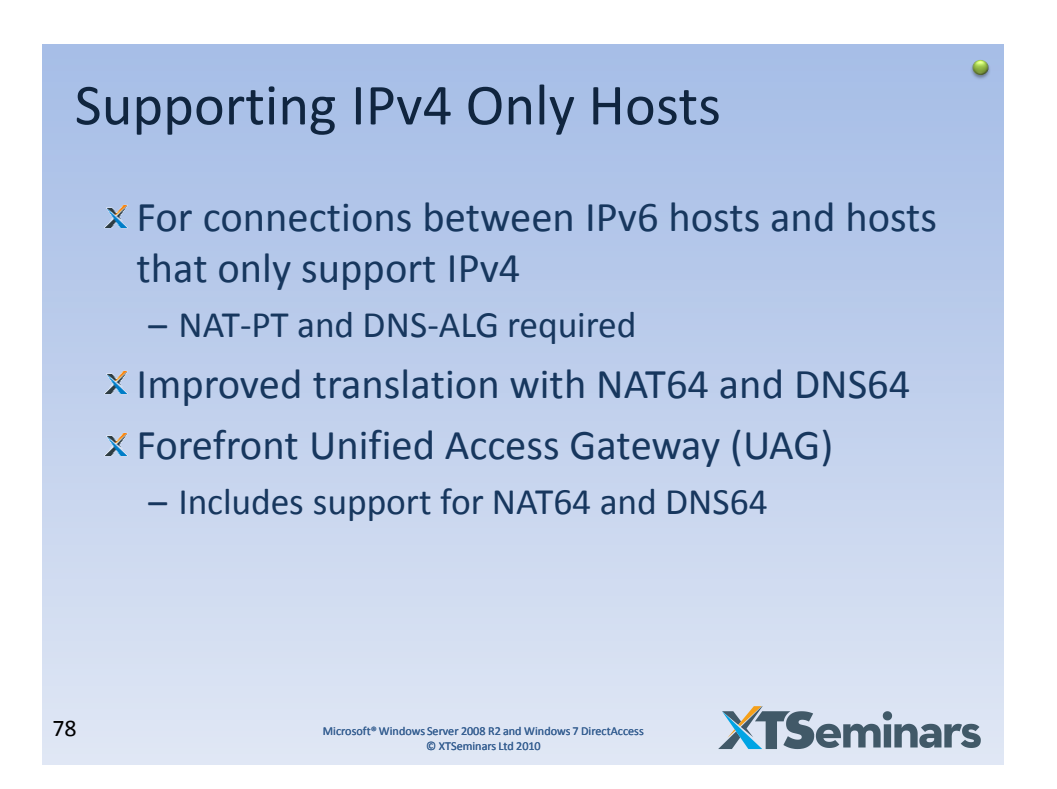

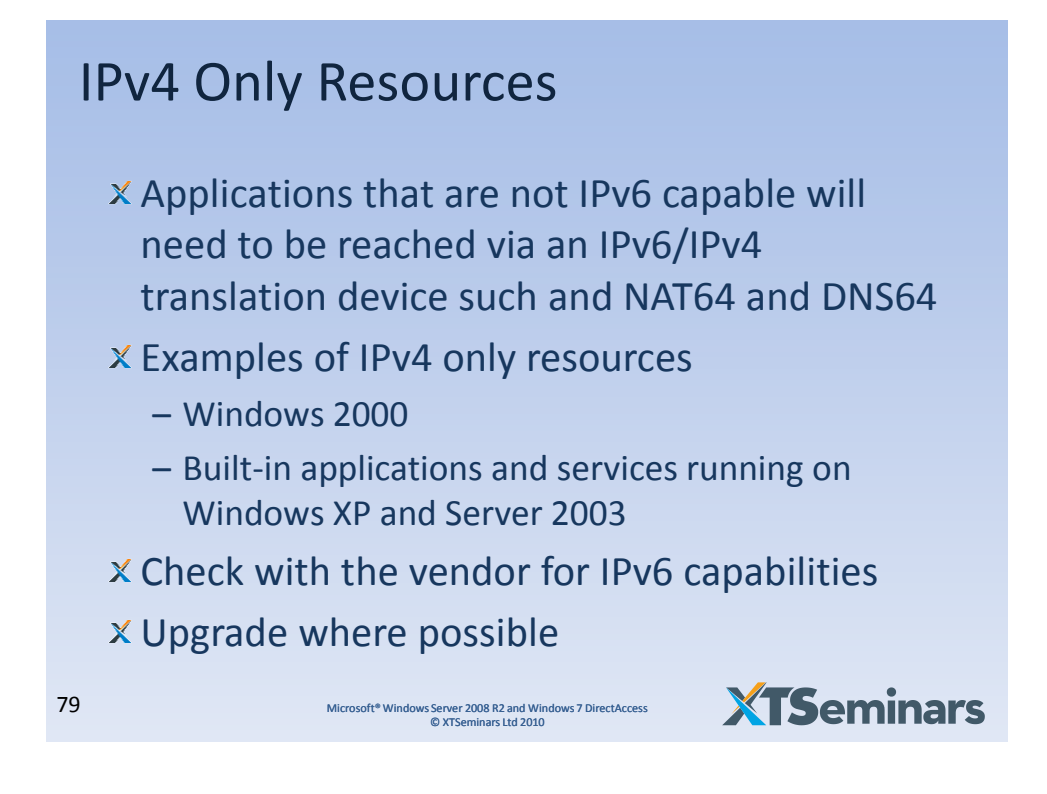

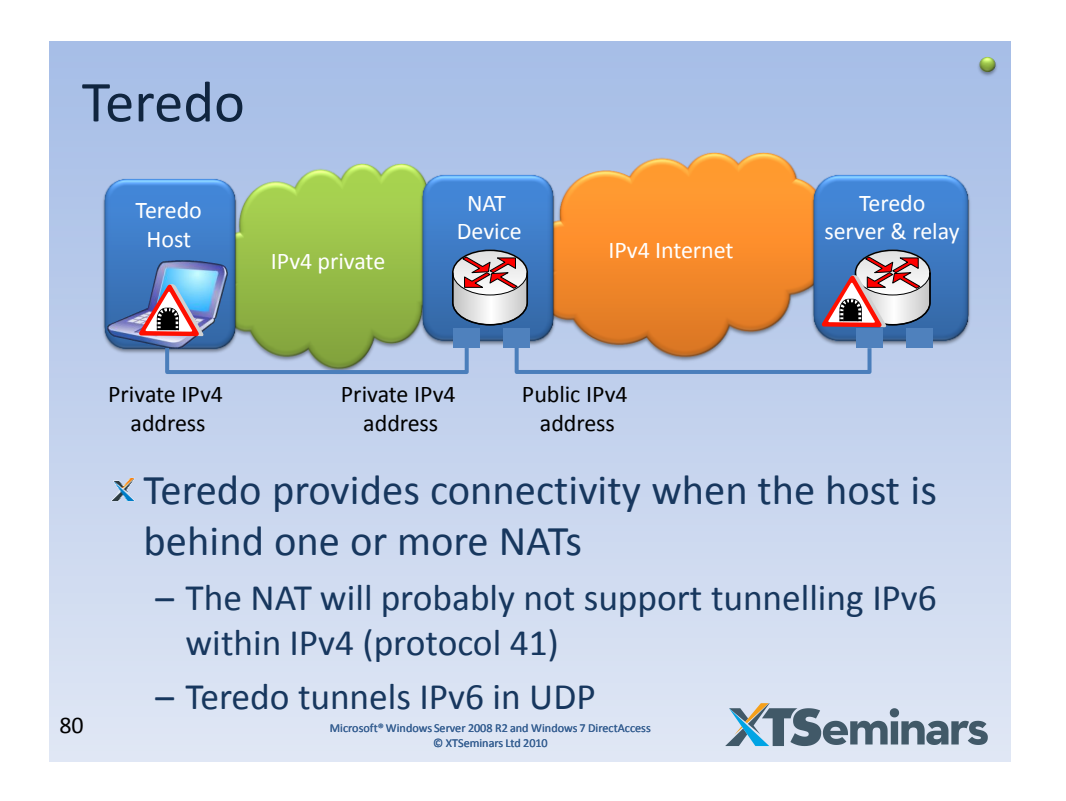

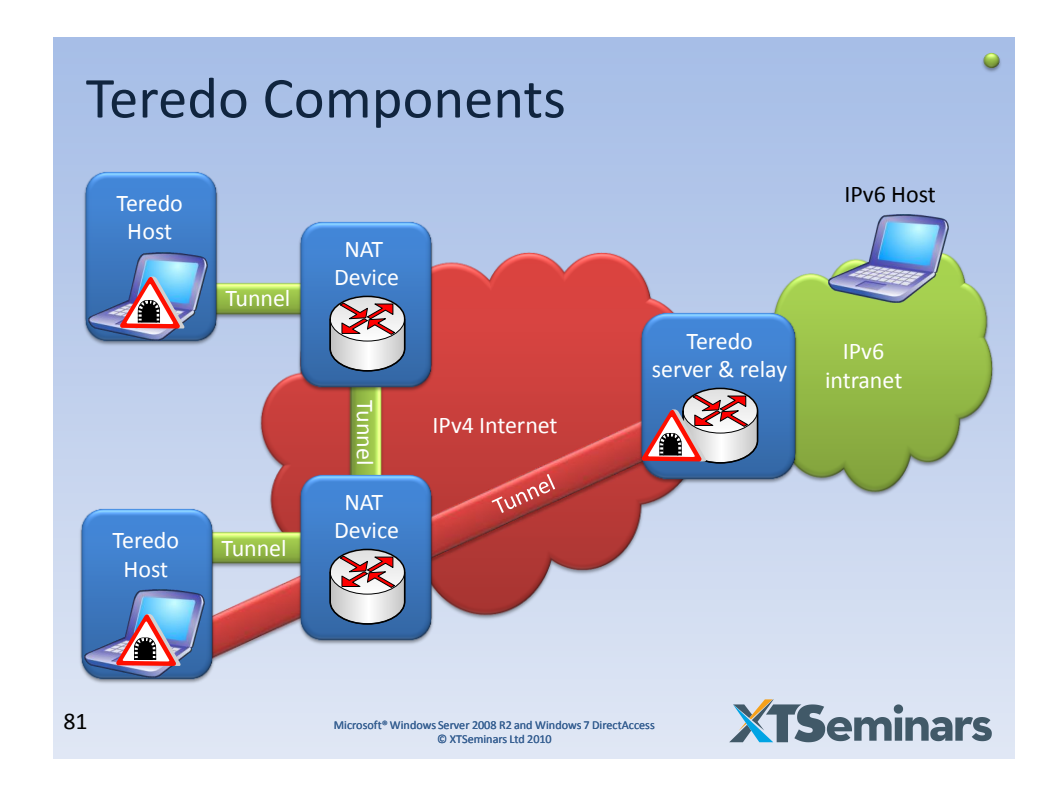

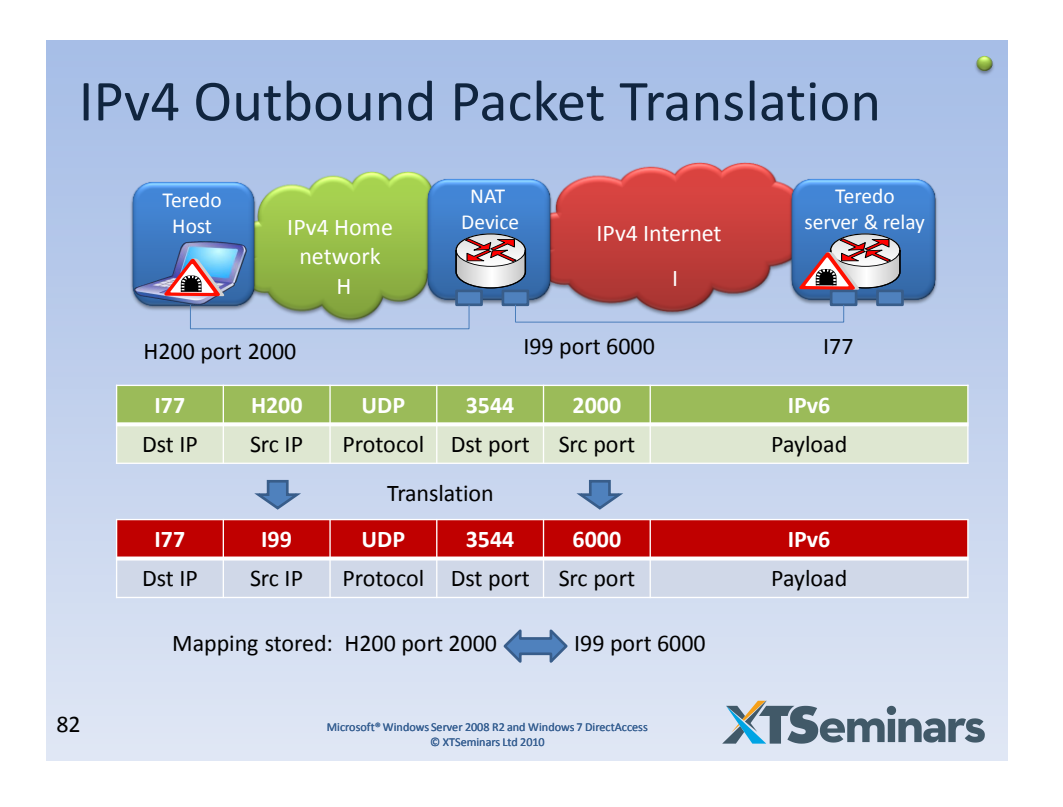

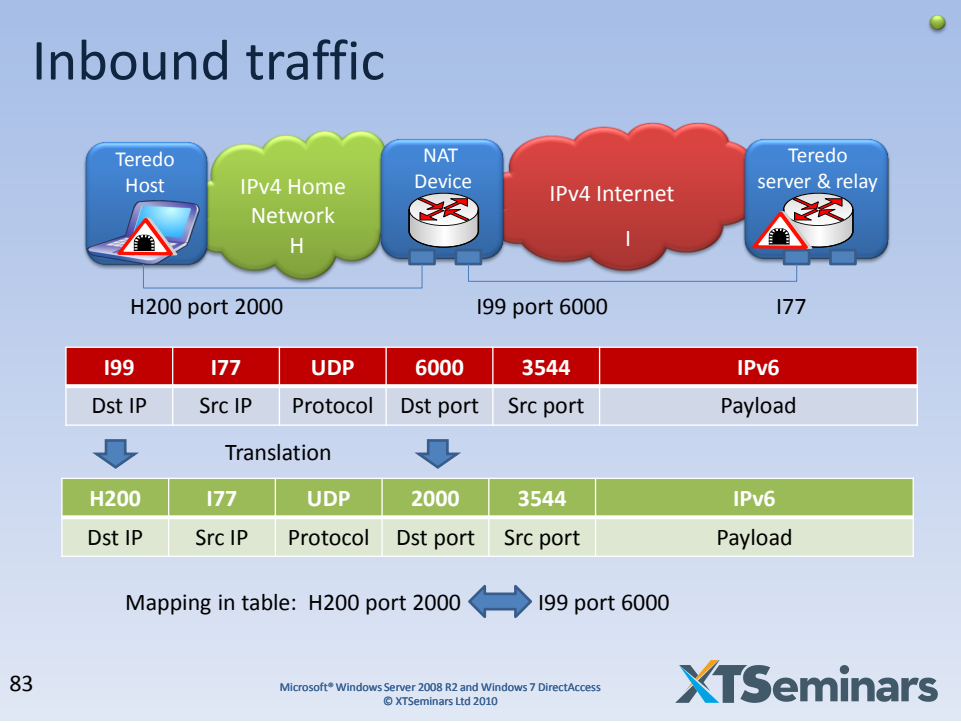

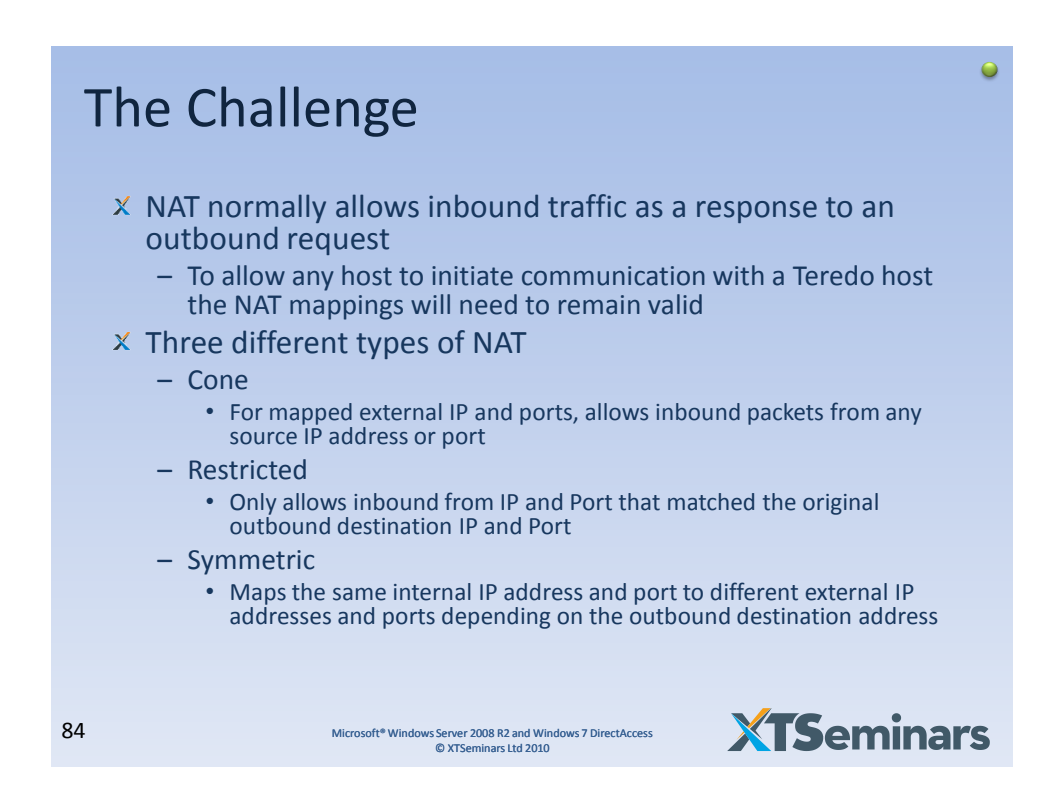

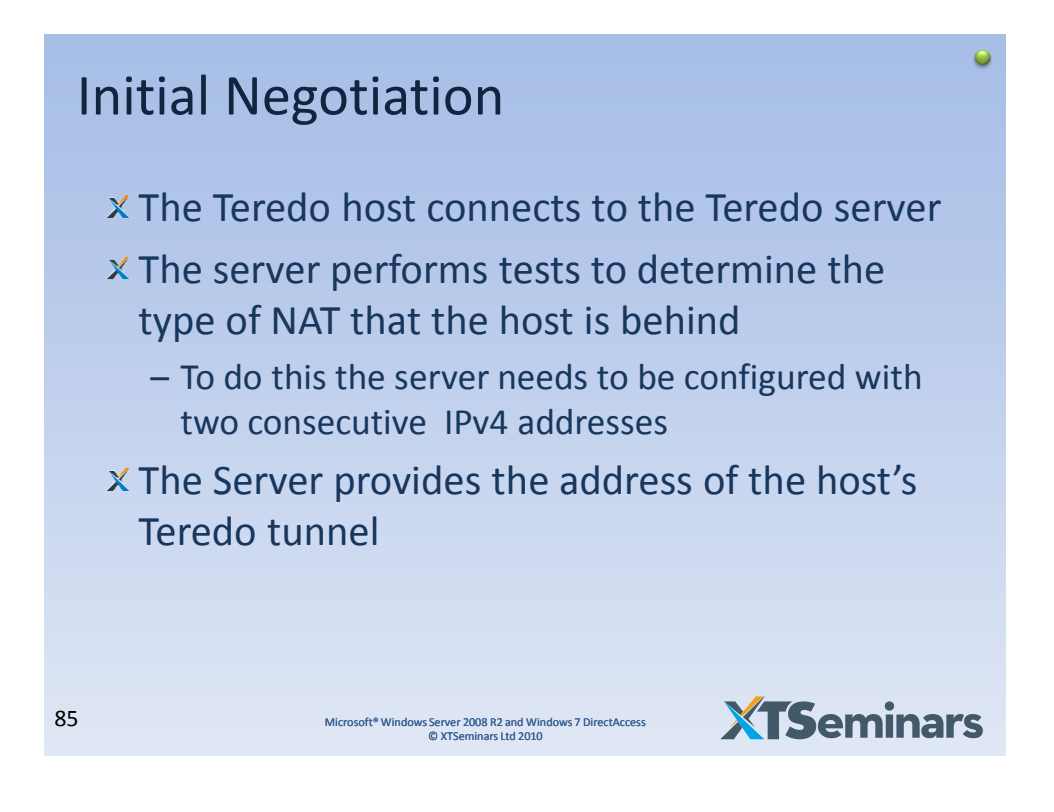

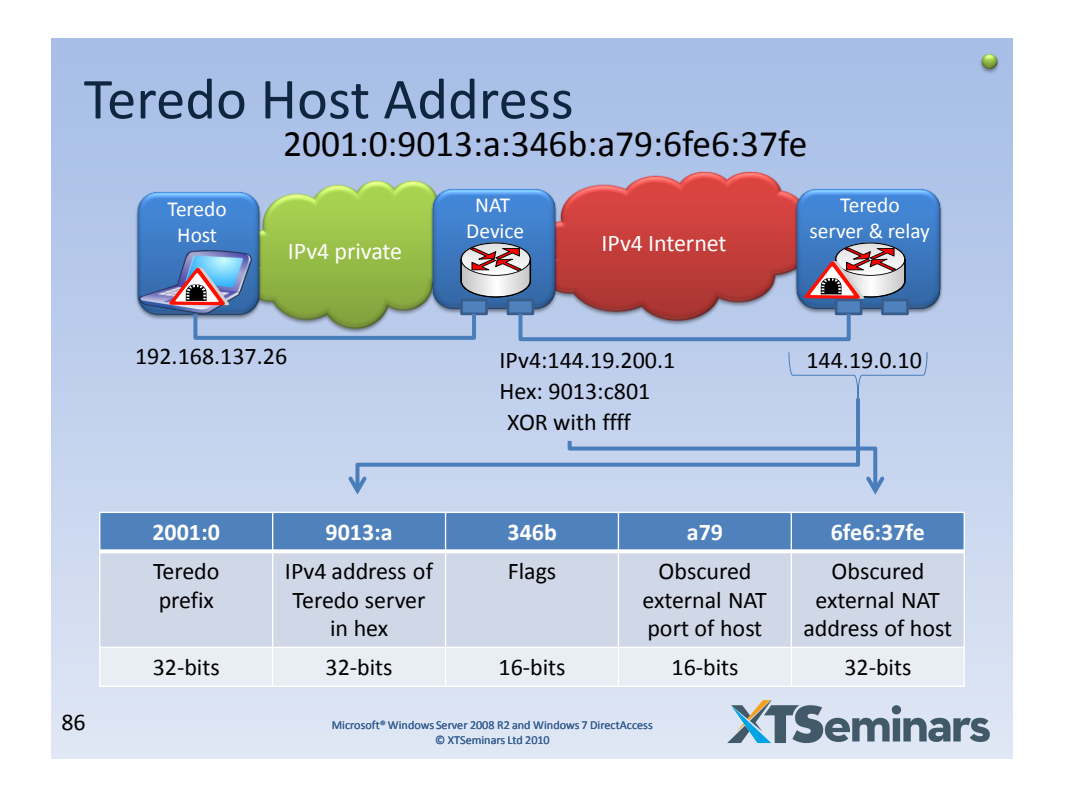

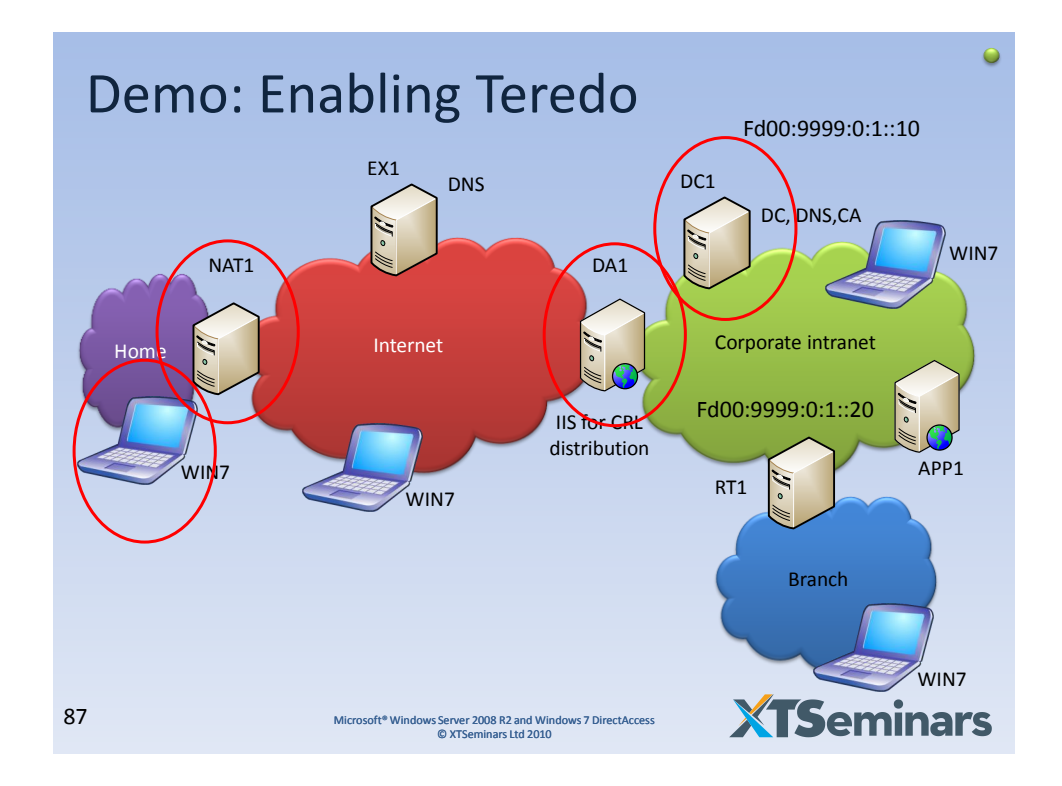

## Teredo Configuration *(reference)*

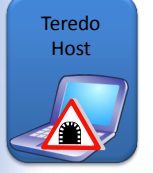

::Enable client for Teredo netsh interface ipv6 set teredo enterpriseclient teredo.example.com ::To resolve IPv6 DNS HKLM\CCS\Services\DNSCache\Parameters\AddrConfigControl DWORD 0

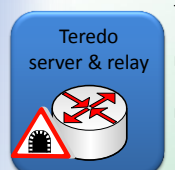

::Add DNS entry for Teredo server teredo.example.com 144.19.0.10 ::Add second IP address to Teredo server - used for NAT detection netsh interface ipv4 add address dainternet 144.19.0.11/16 ::enable teredo server netsh interface teredo set state type=server teredo.example.com servervirtualip=144.19.0.10 ::Enable Teredo tunelling interface netsh interface ipv6 set interface 11 forwarding= enabled netsh interface ipv6 set route 2001::/32 11 publish=yes

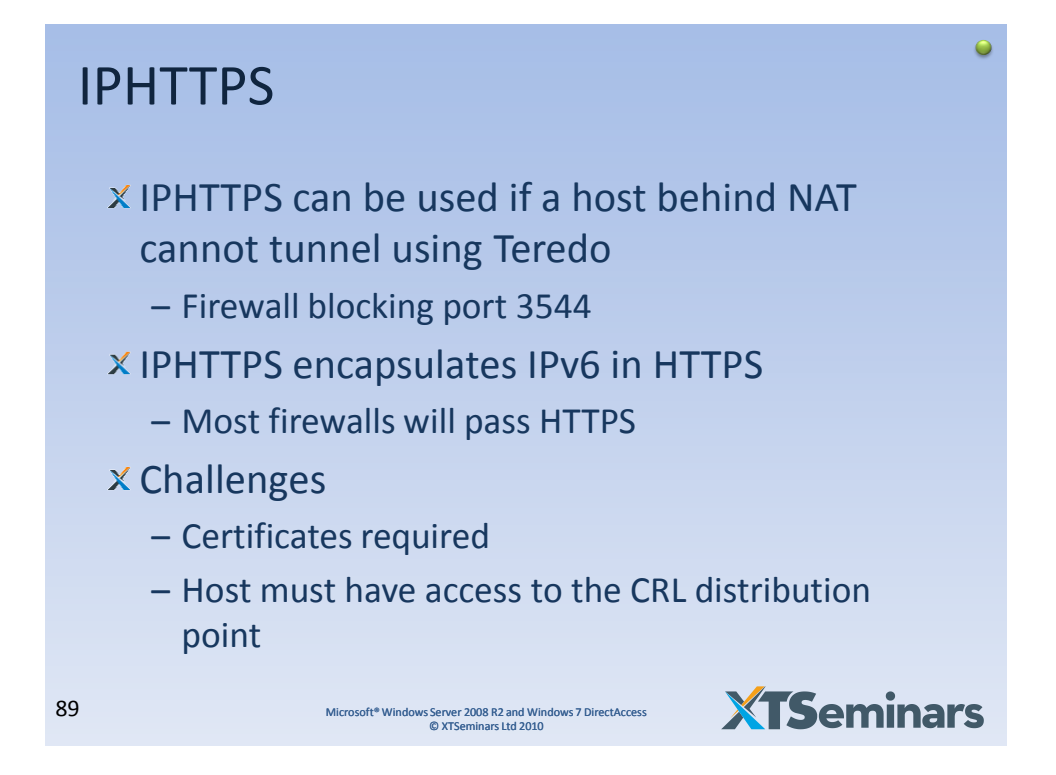

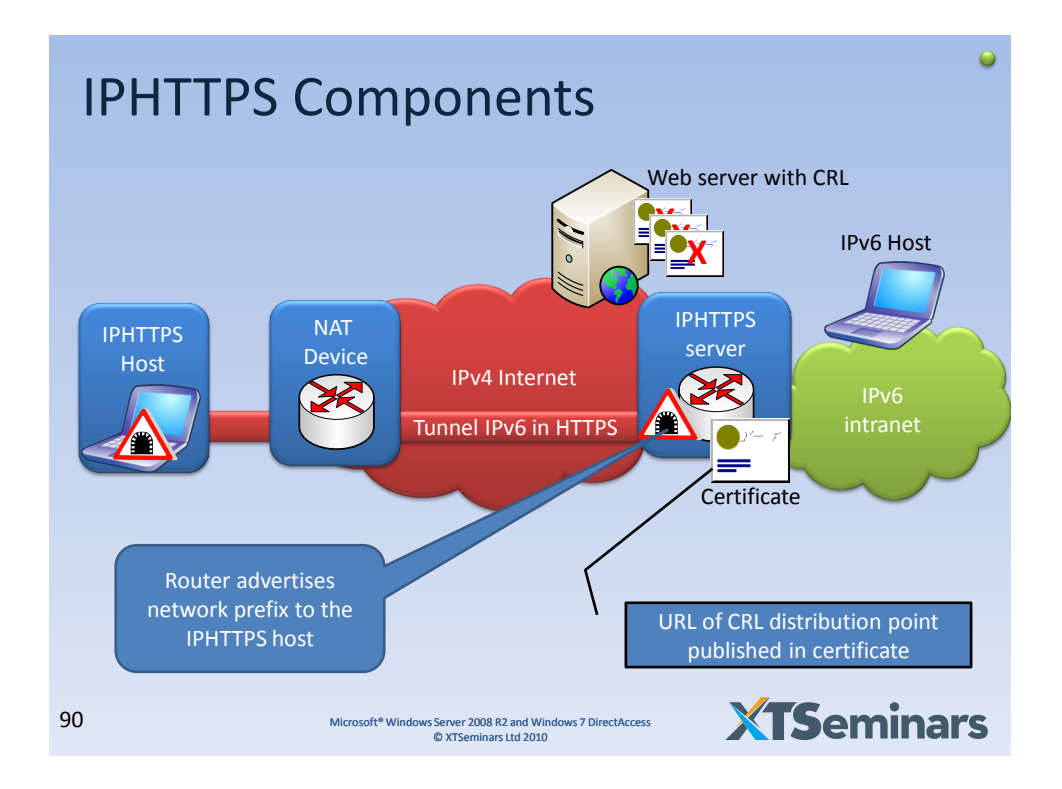

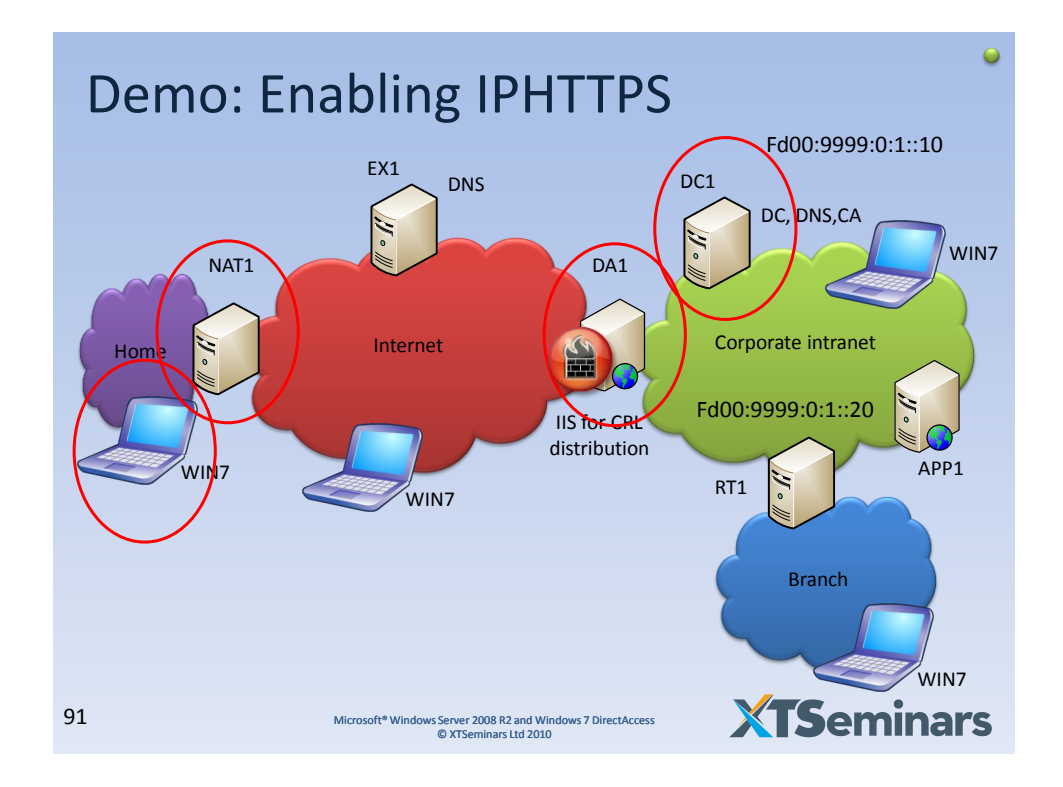

## IPHTTPS Configuration *(reference)*

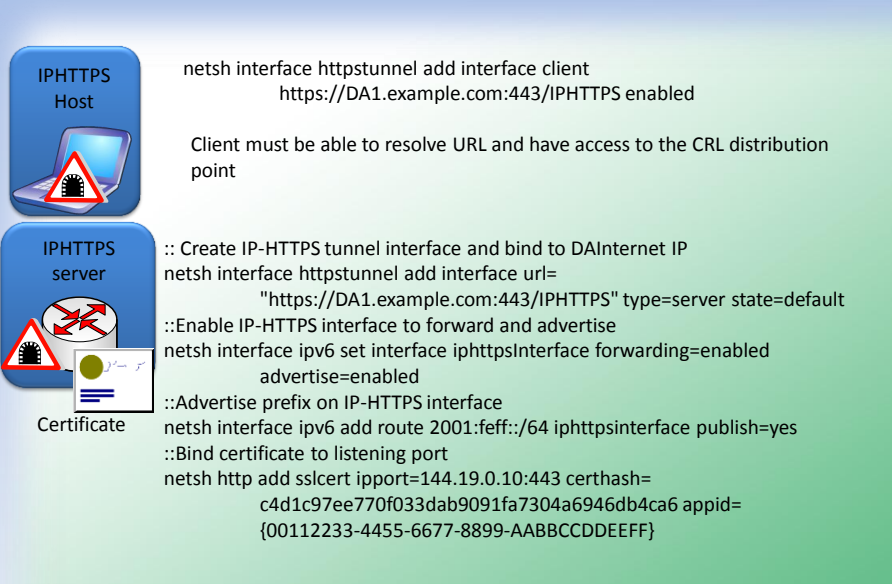

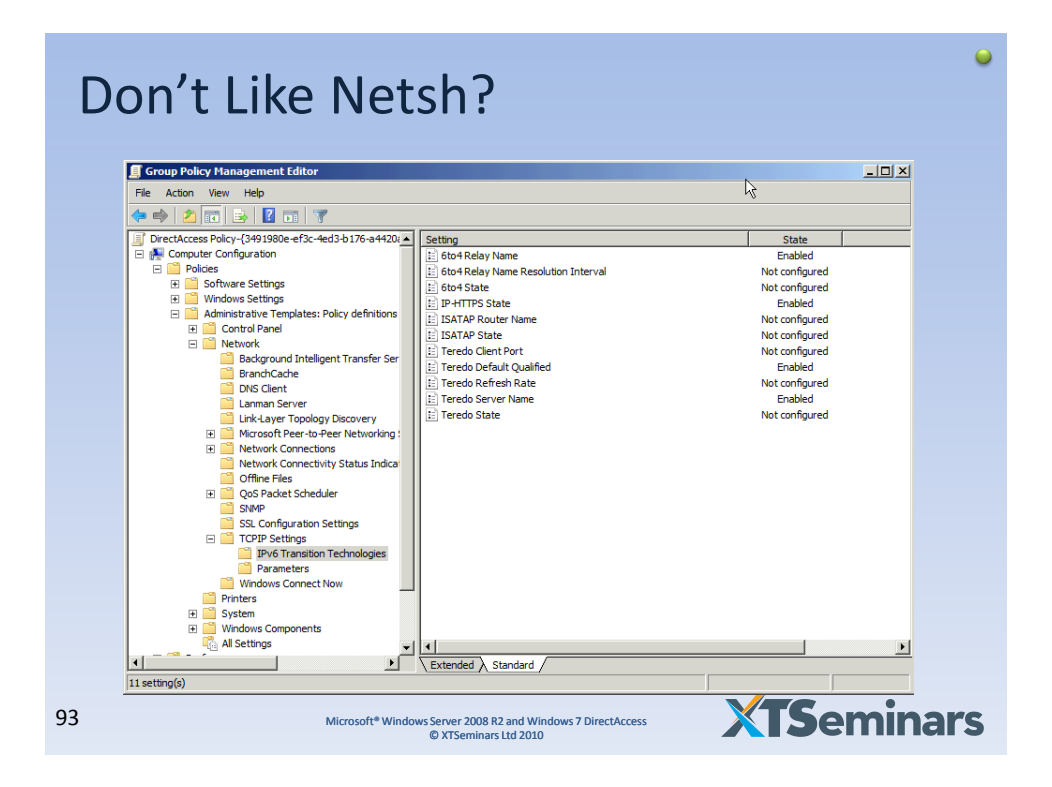

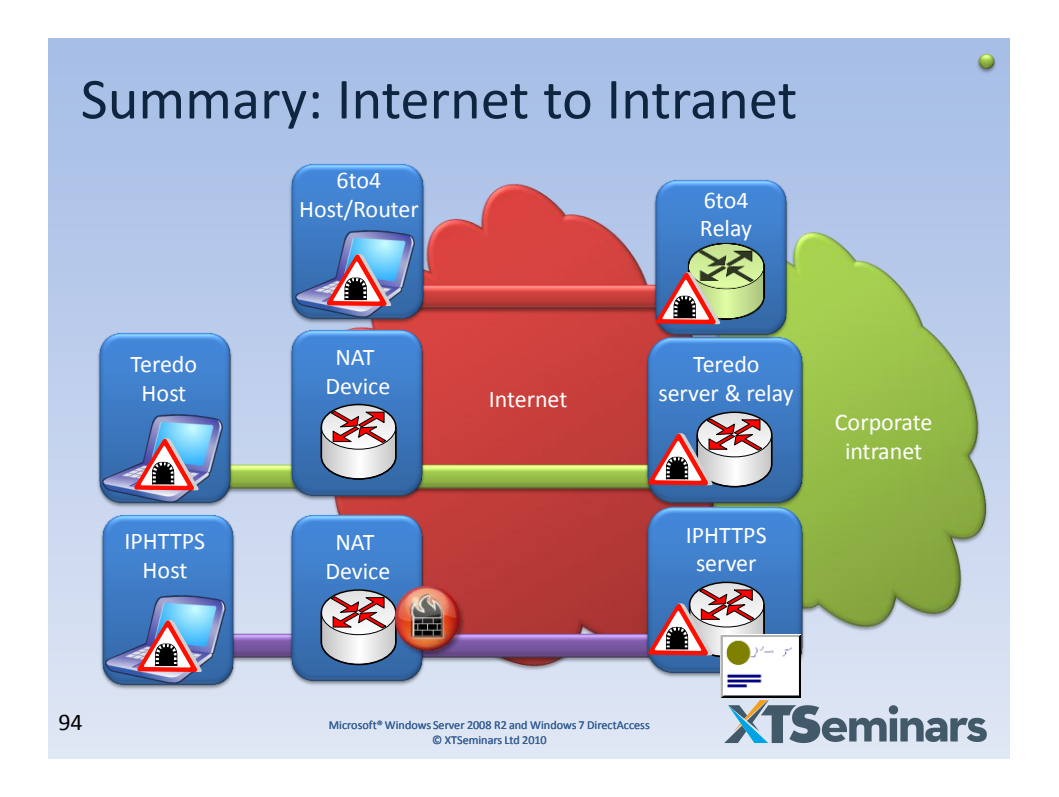

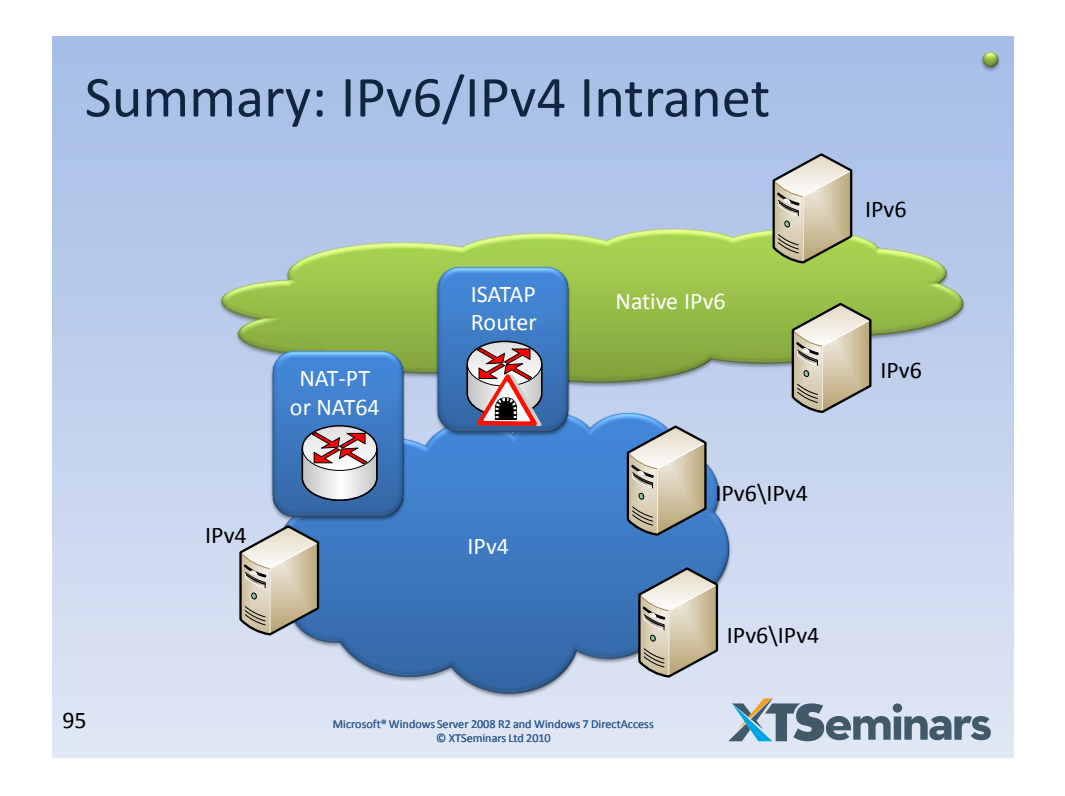

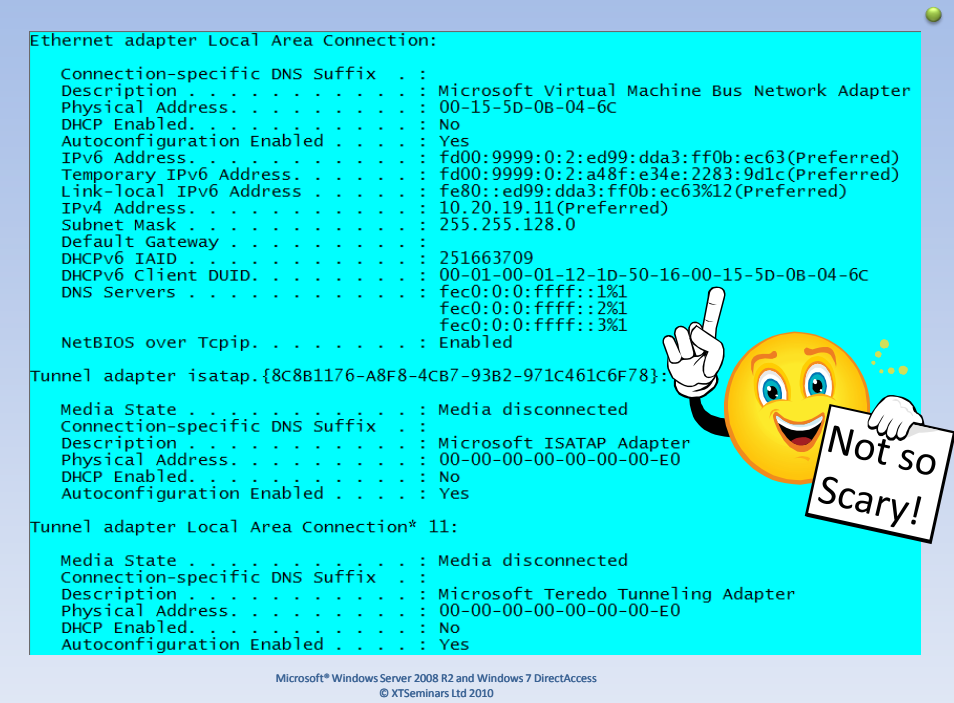

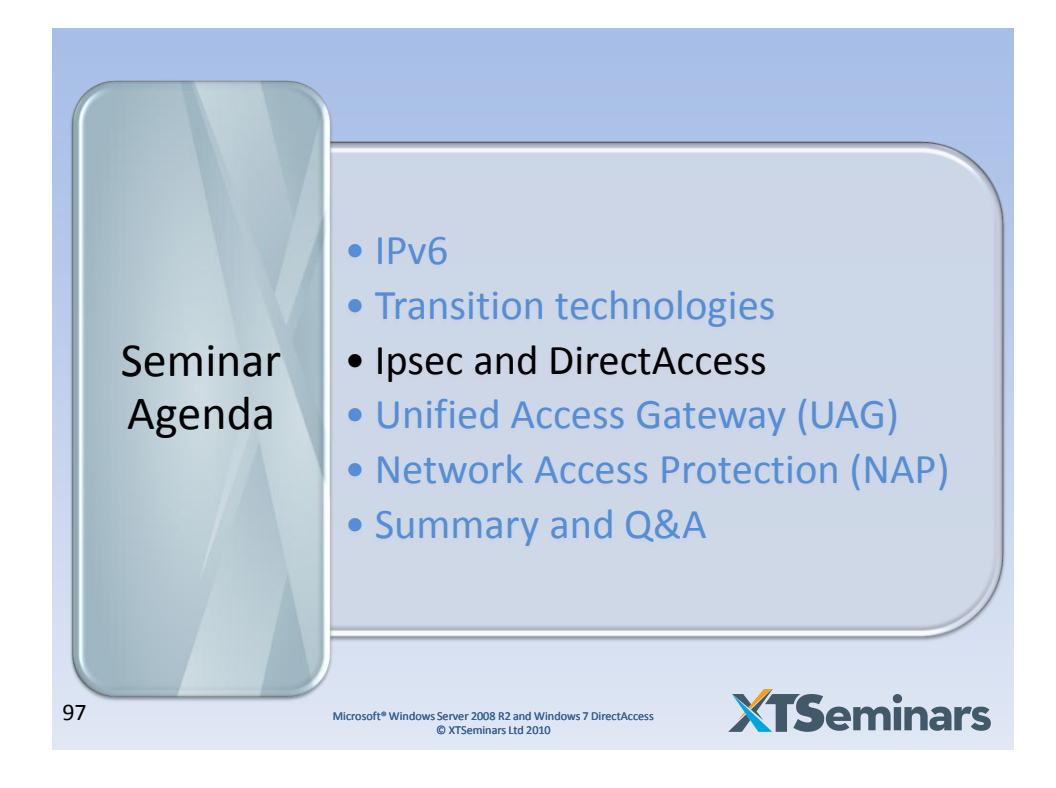

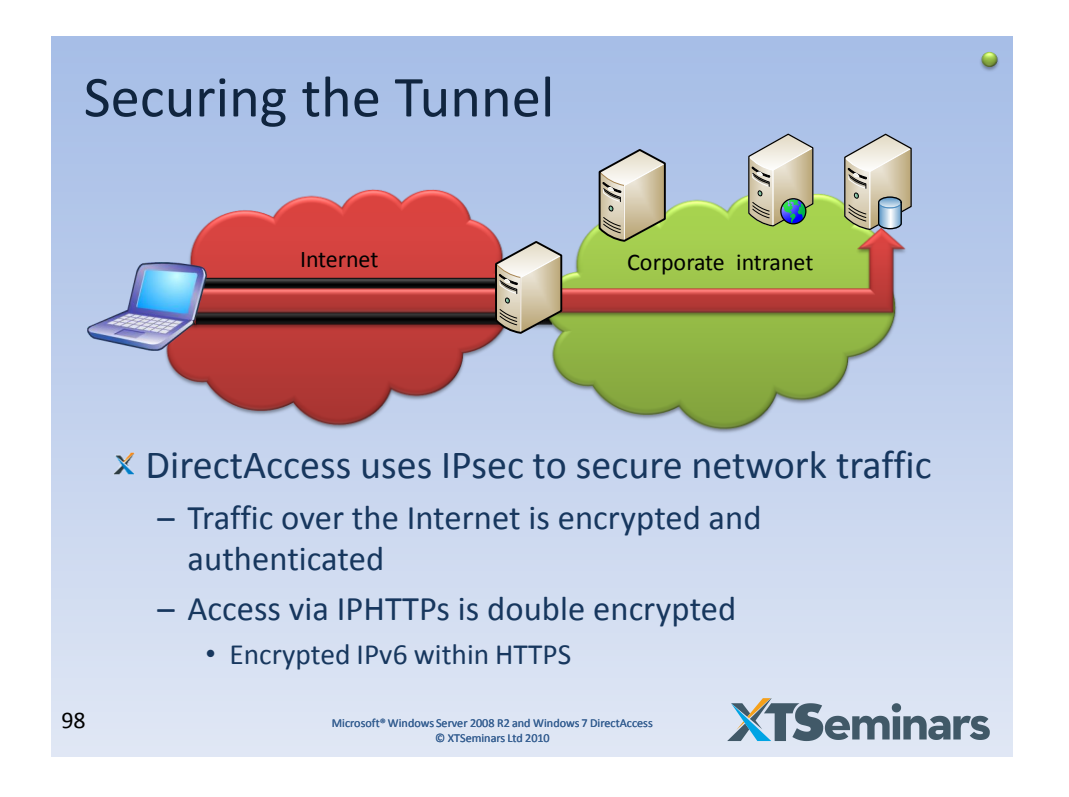

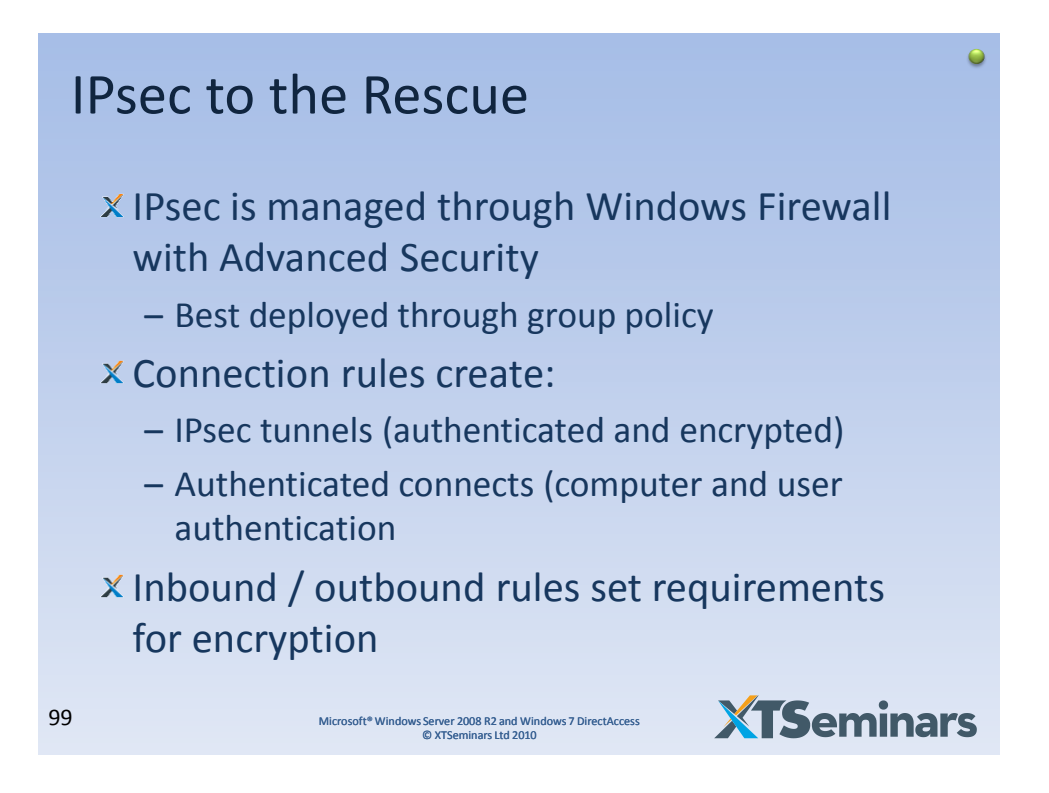

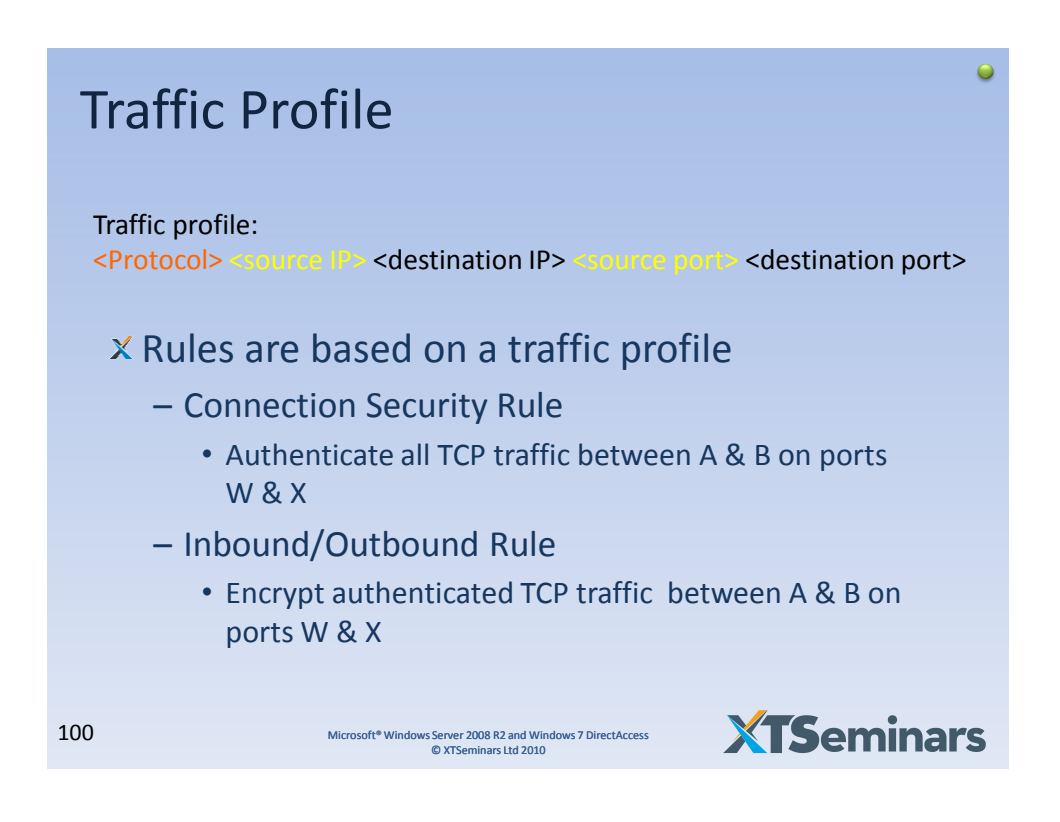

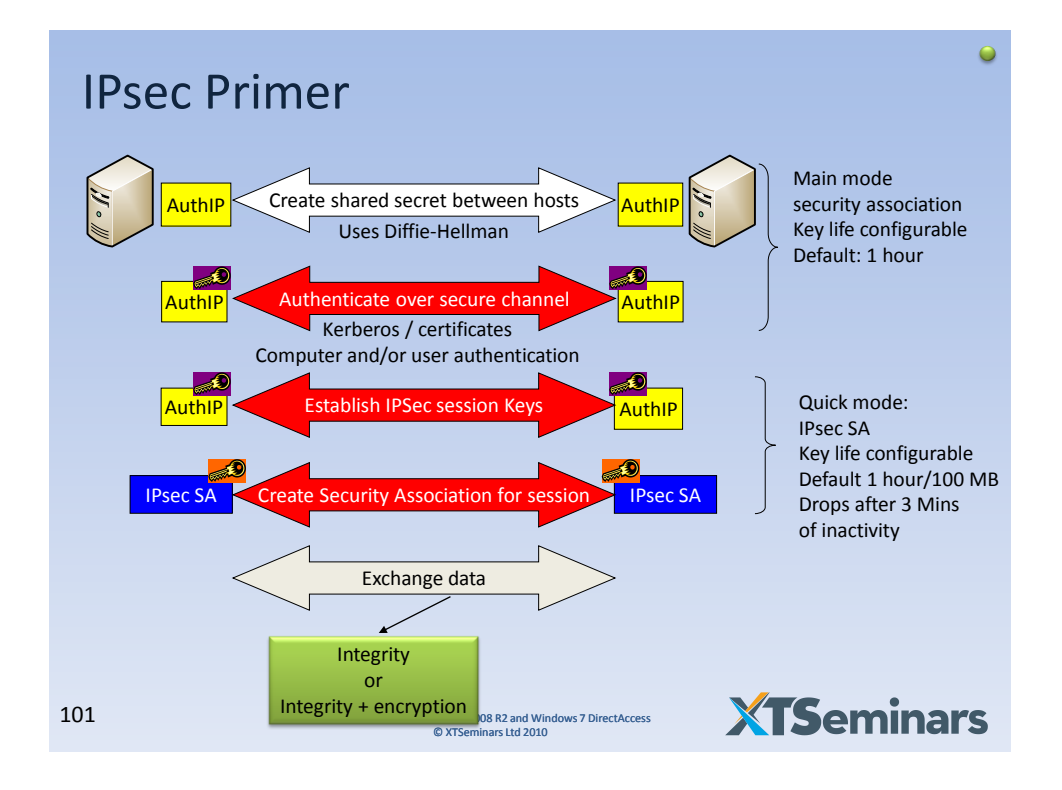

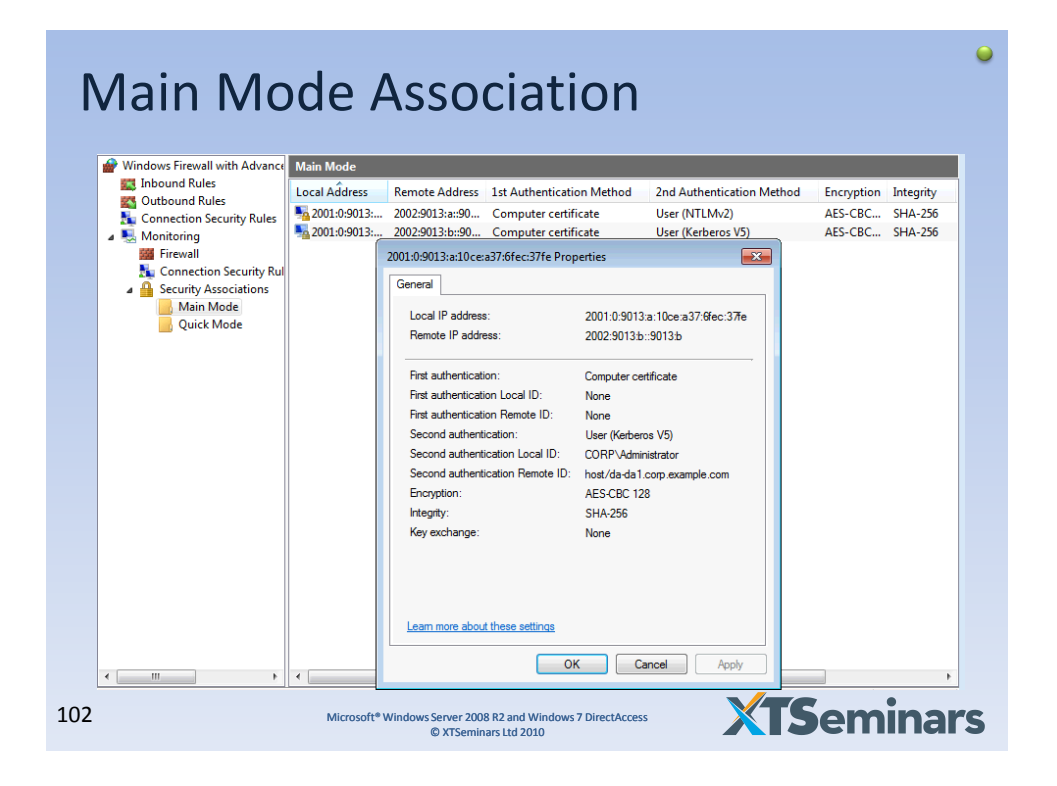

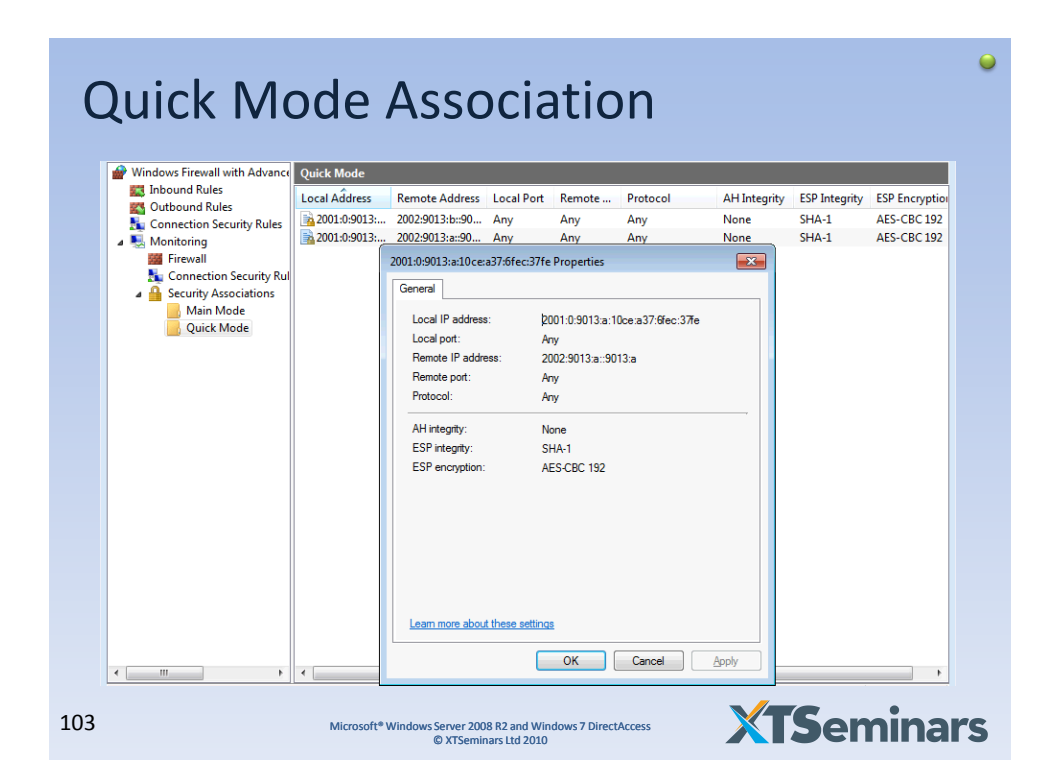

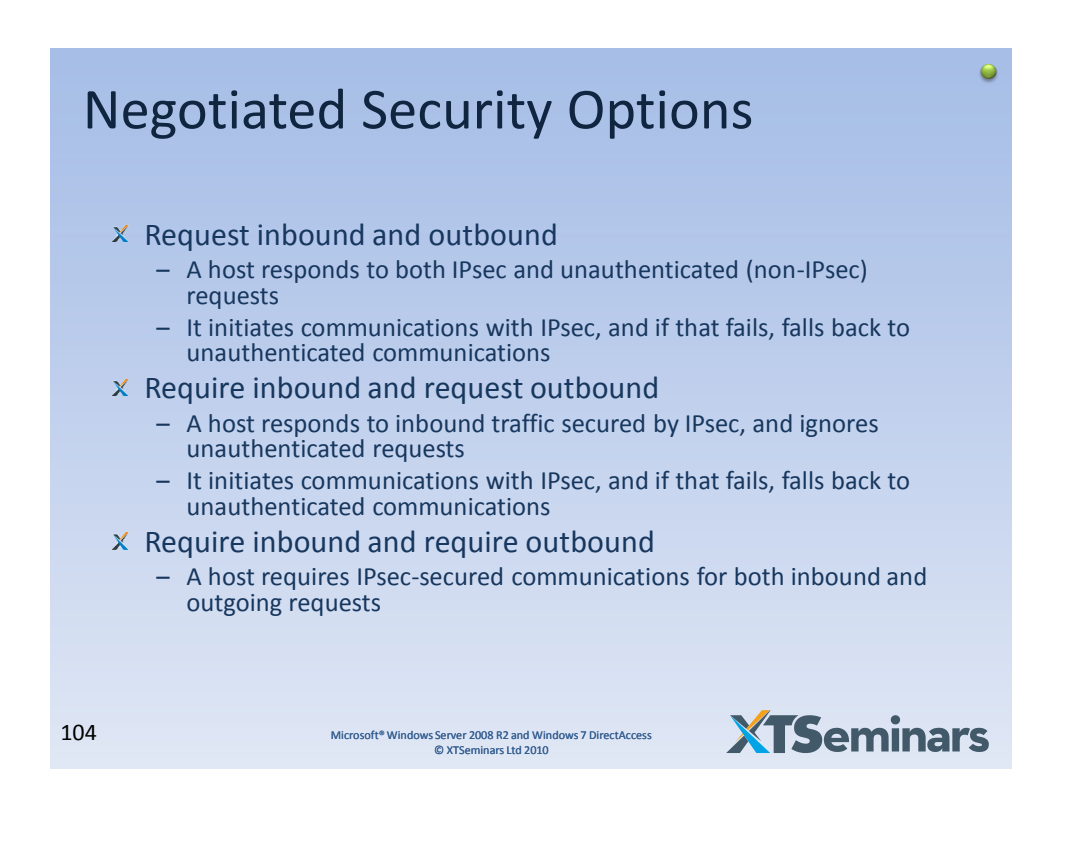

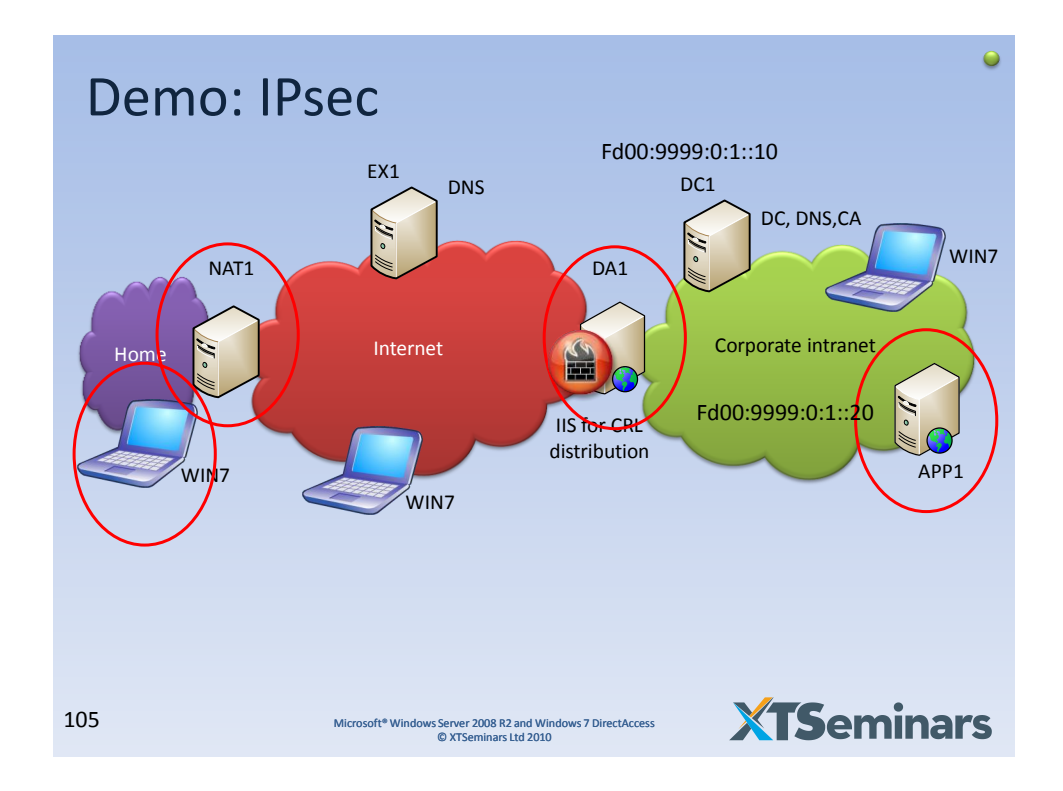

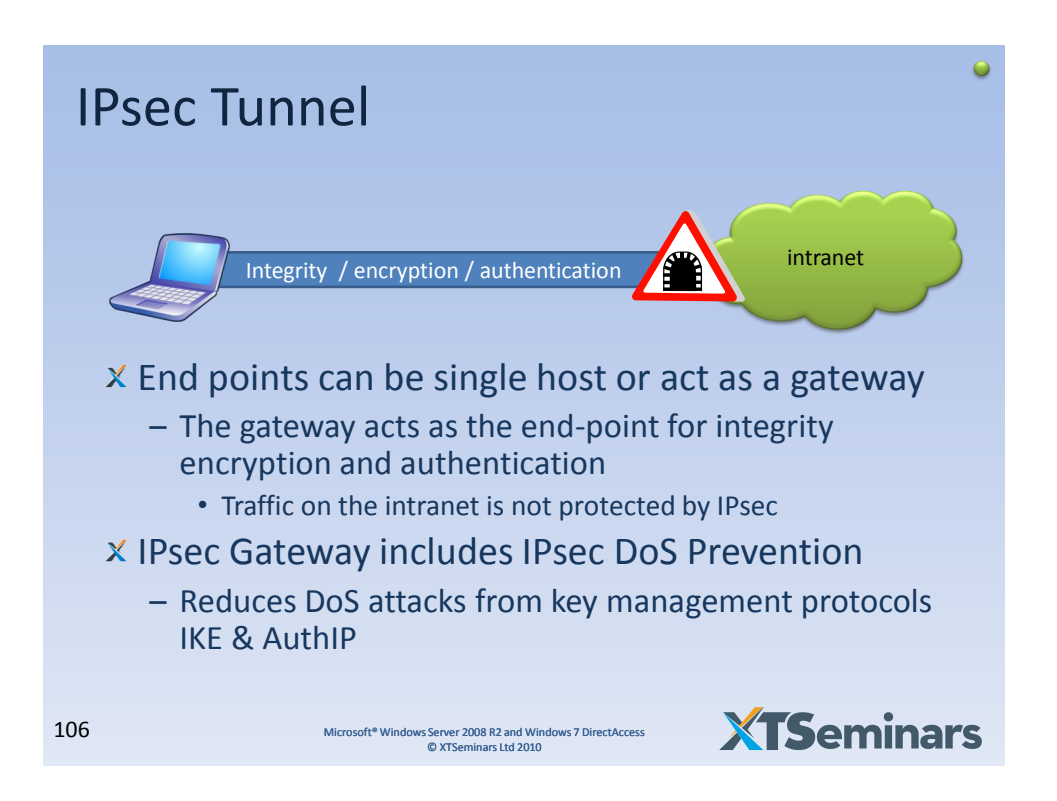

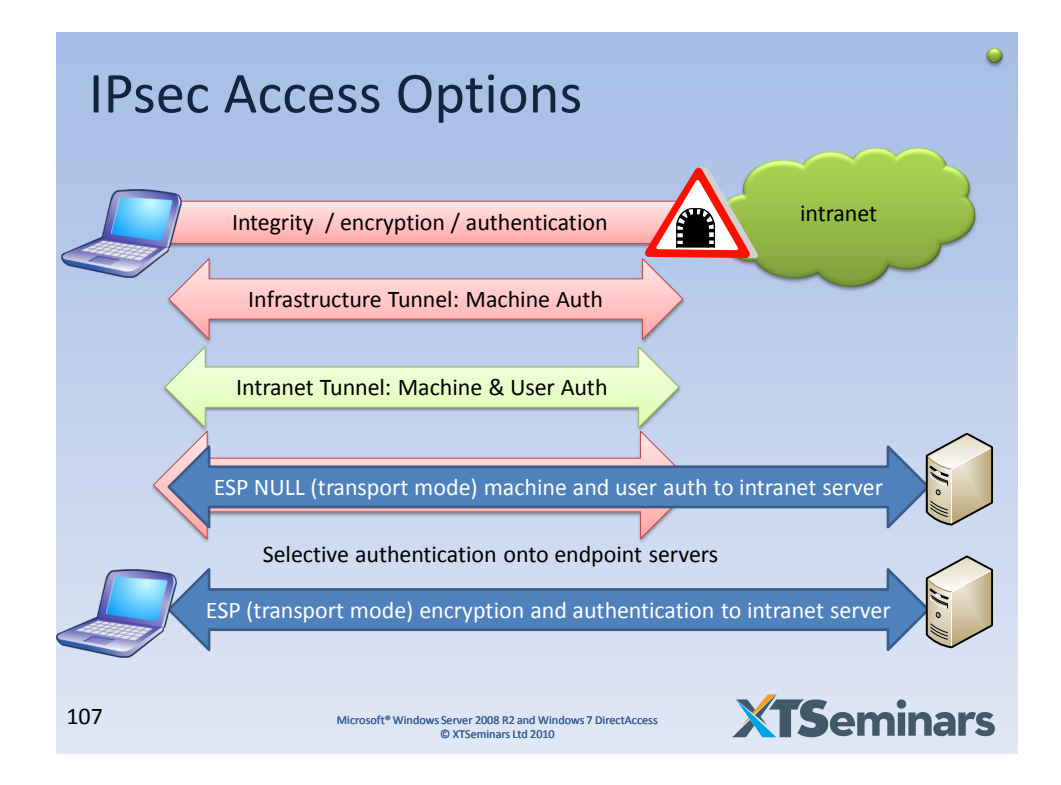

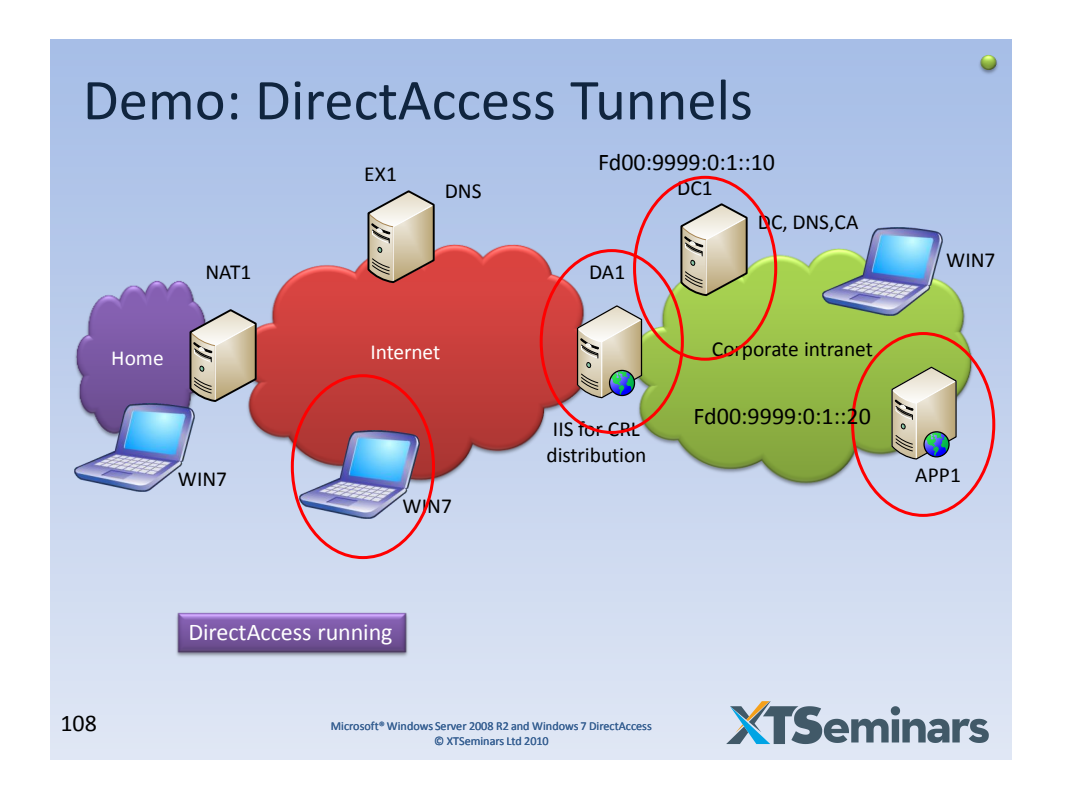

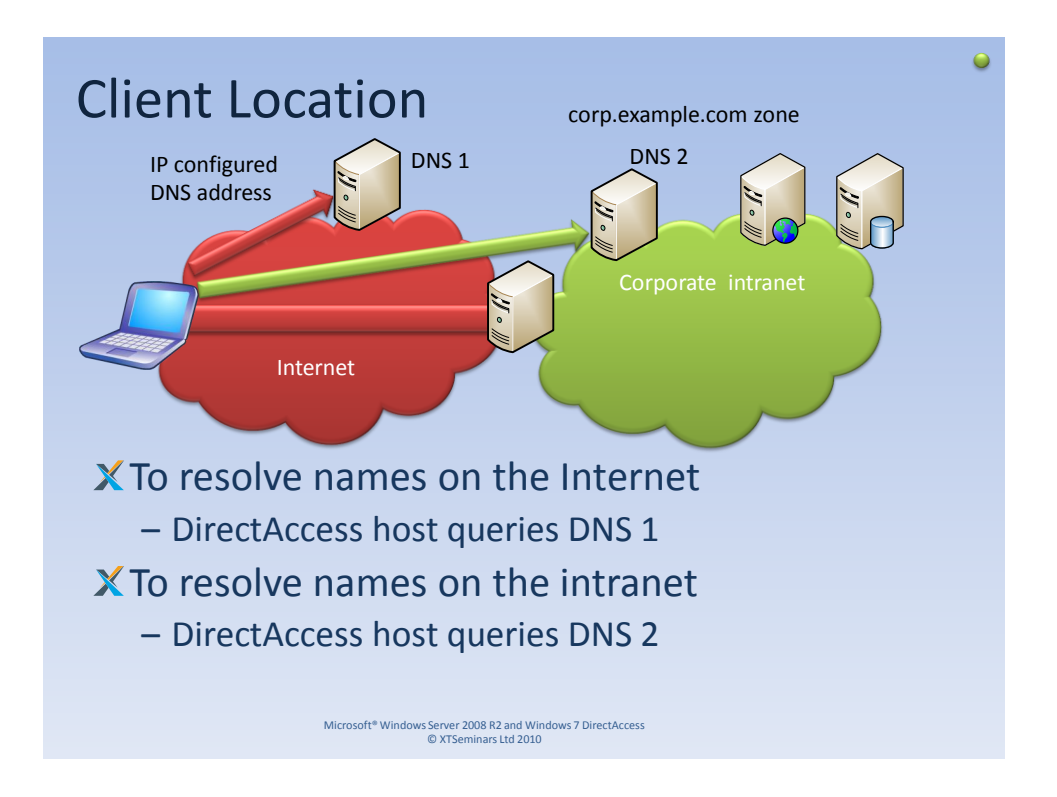

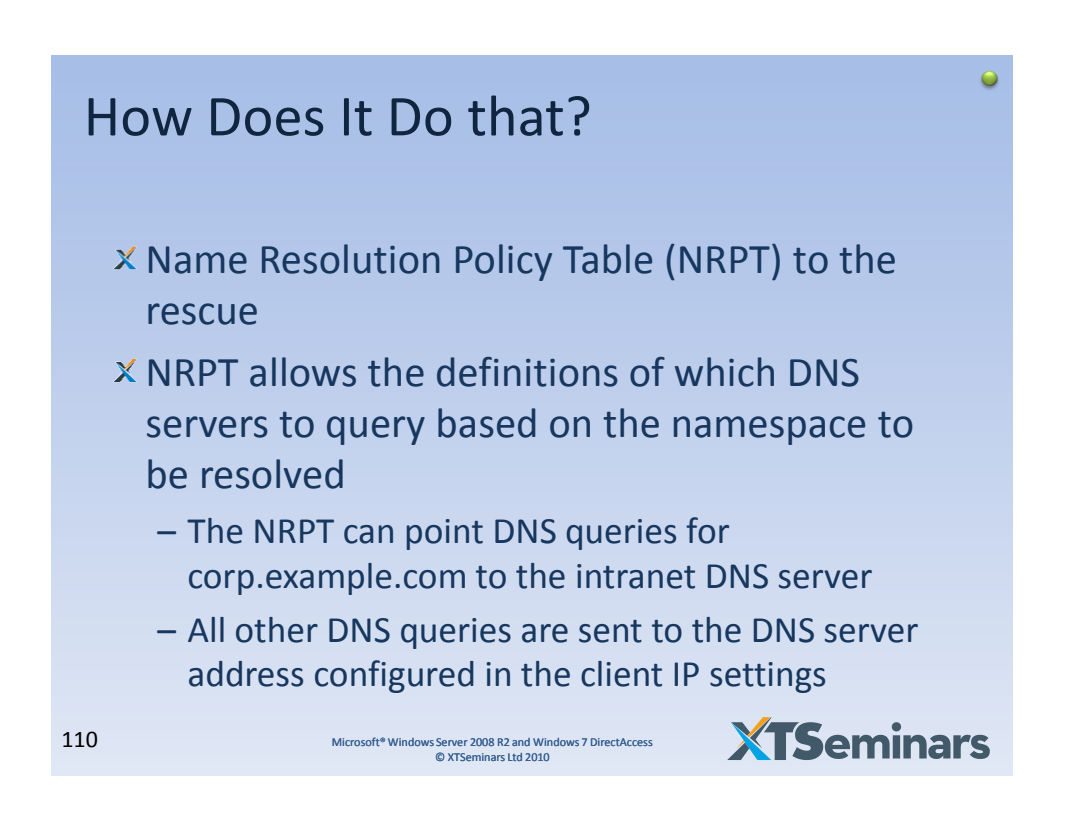

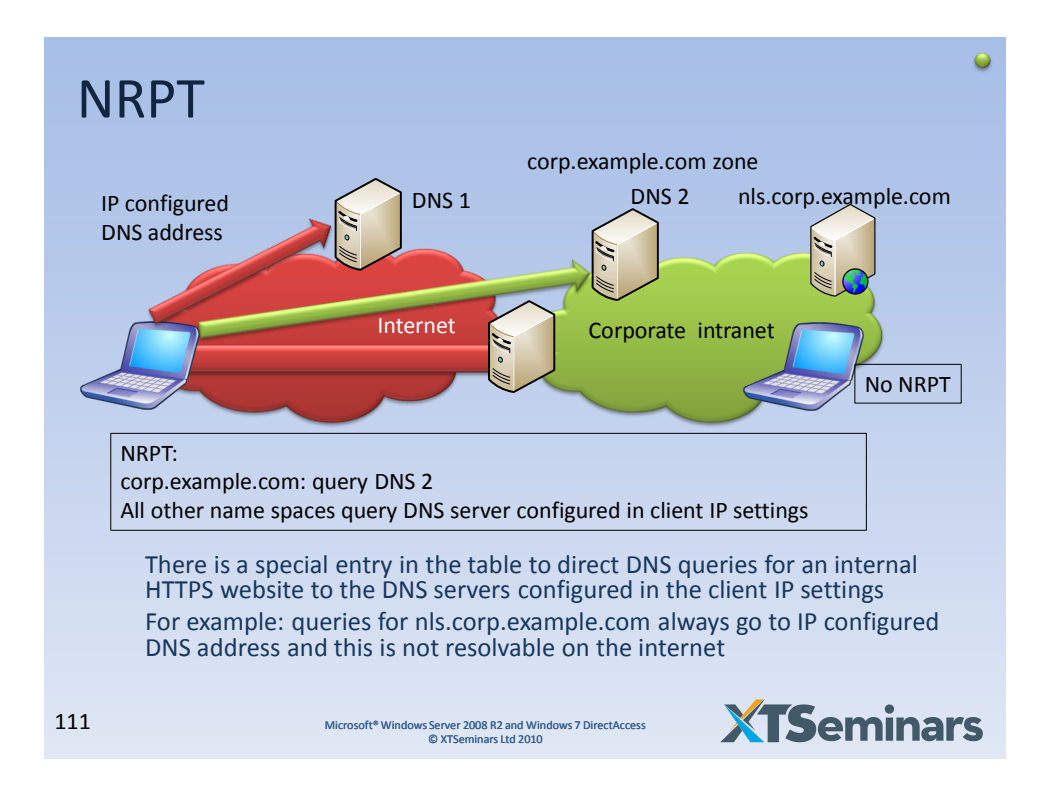

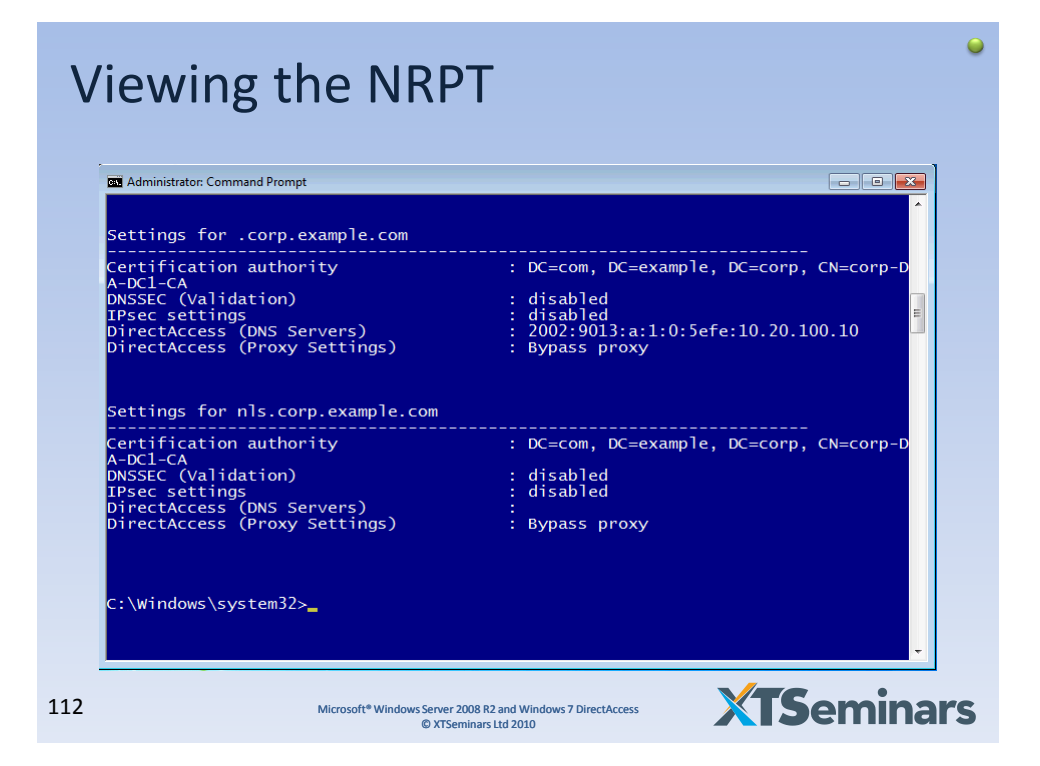

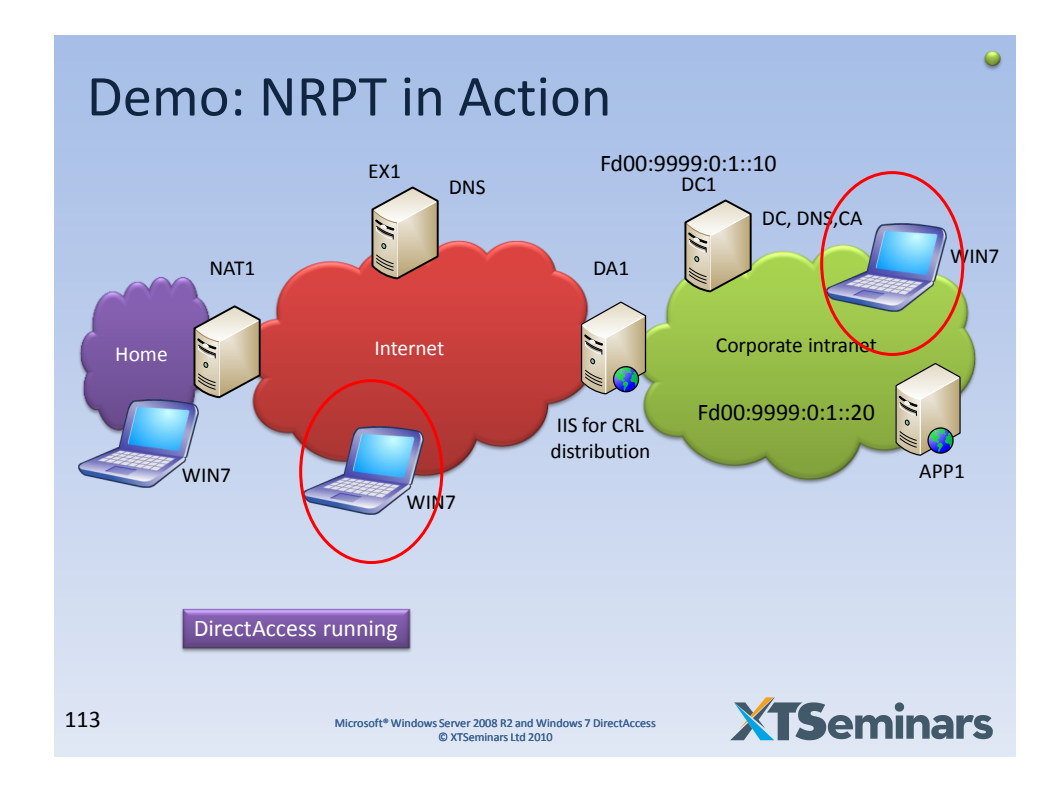

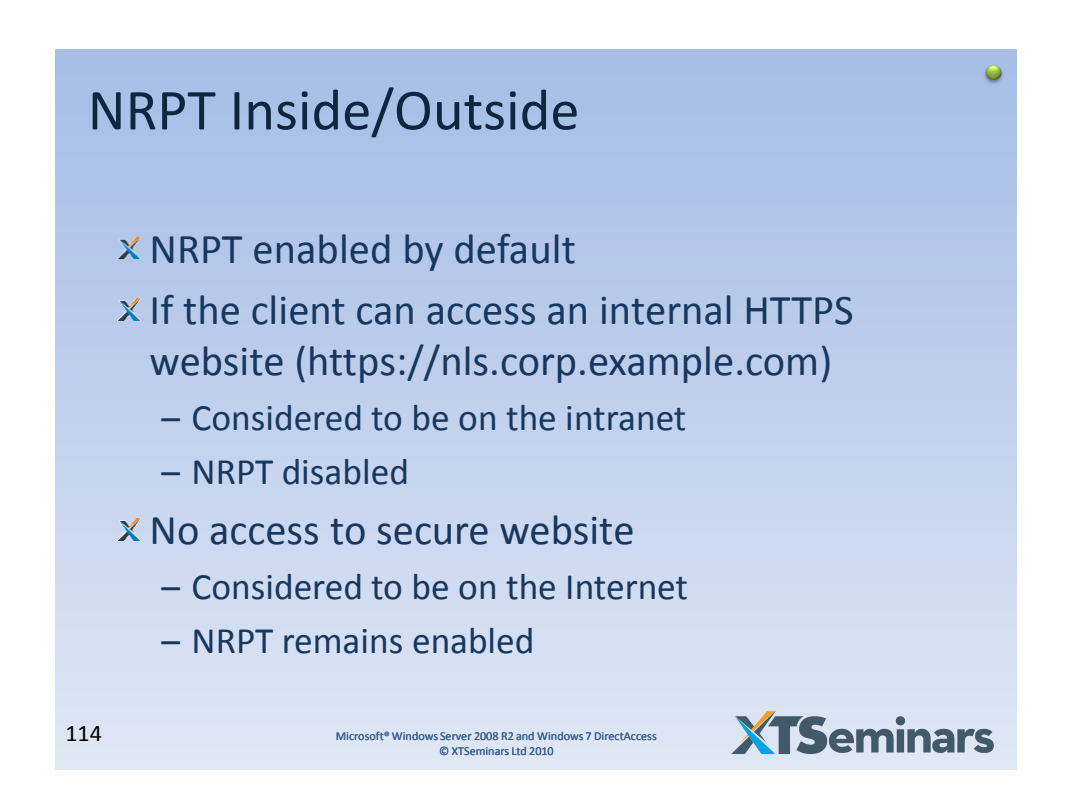

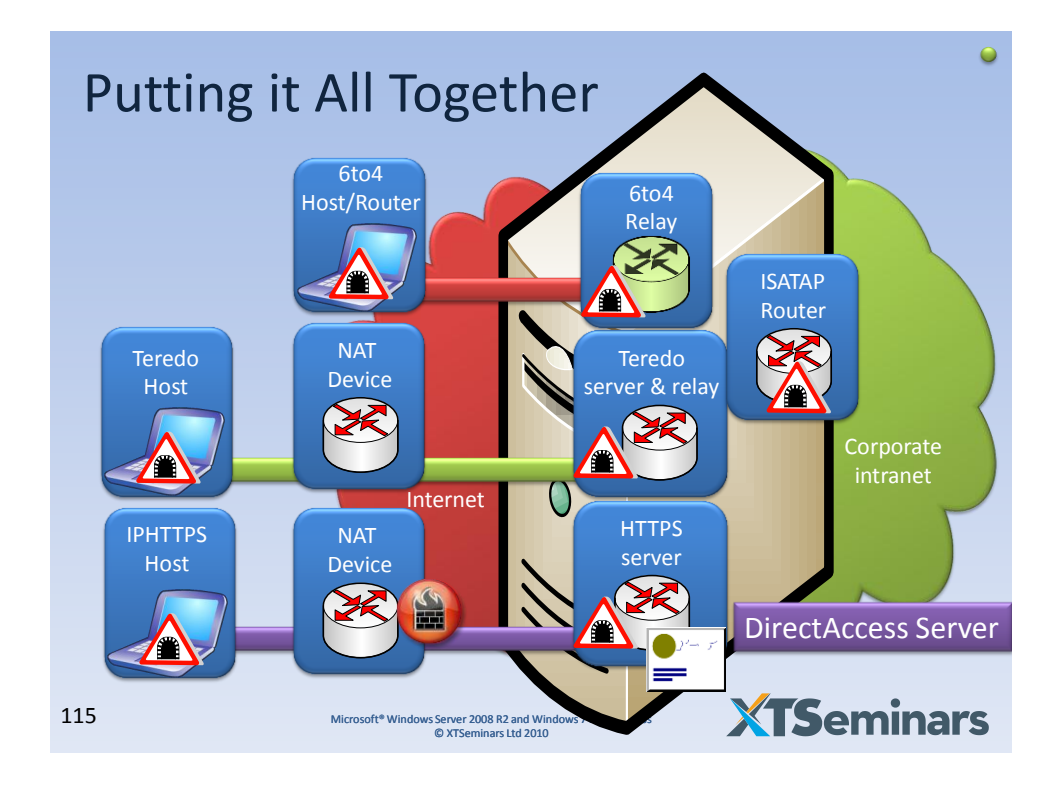

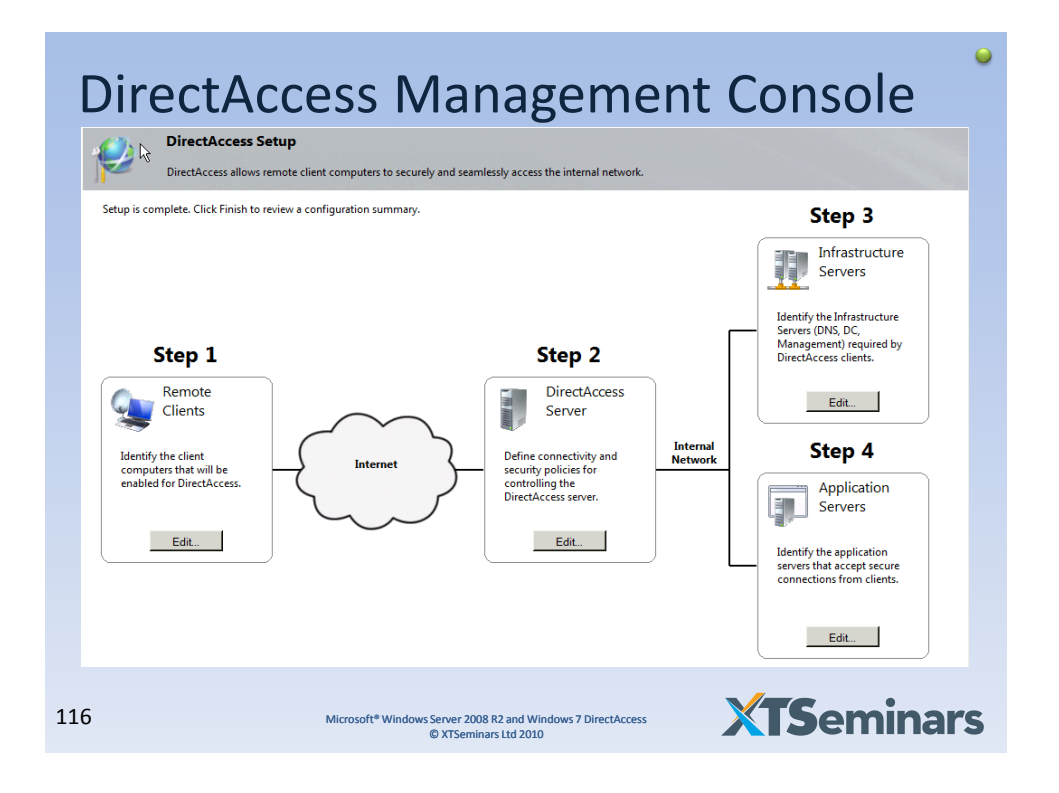

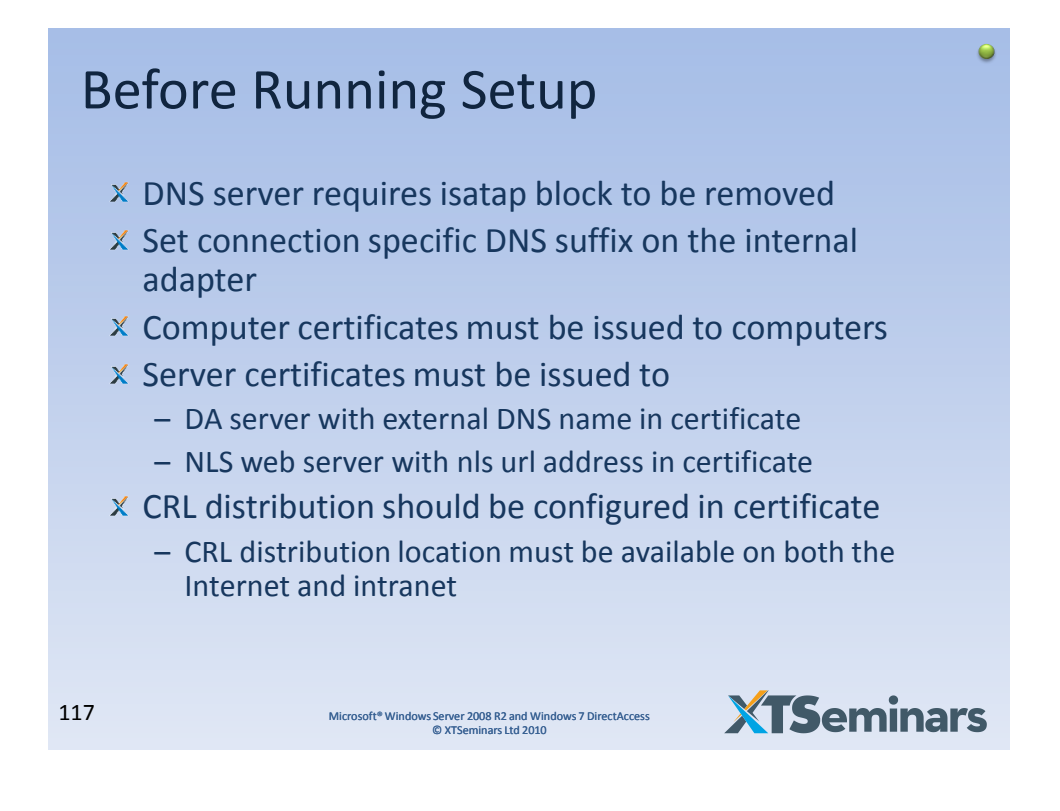

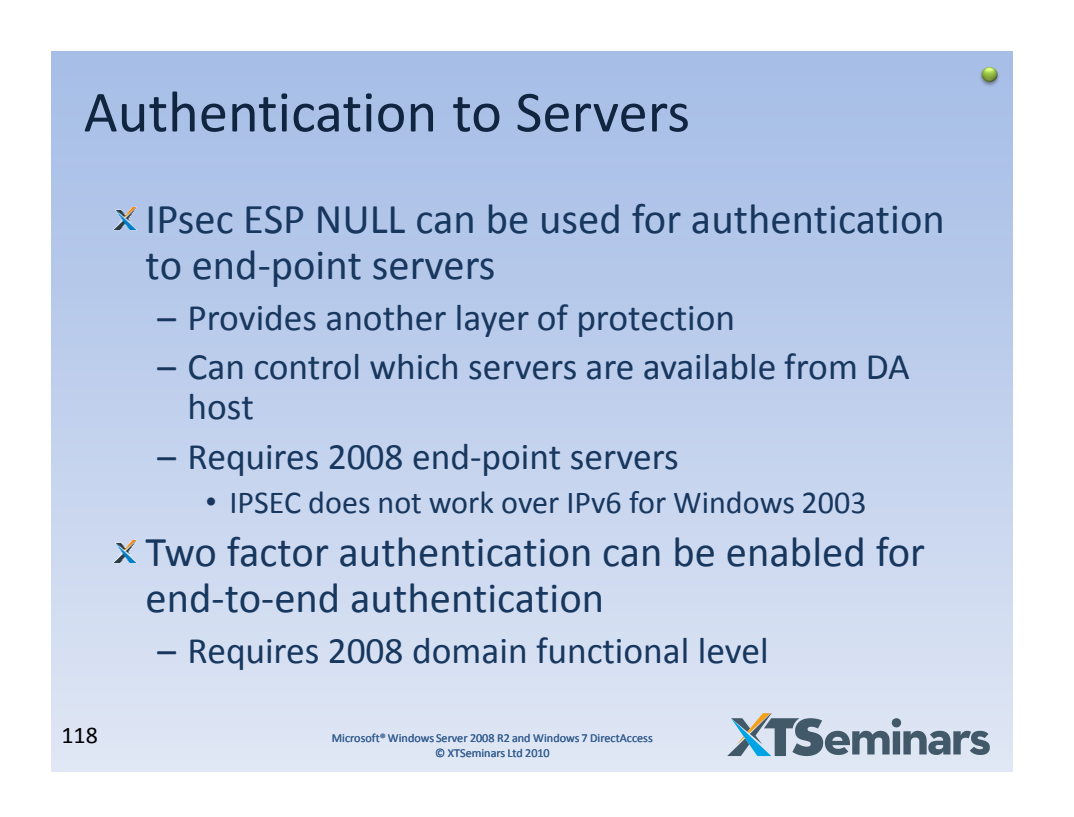

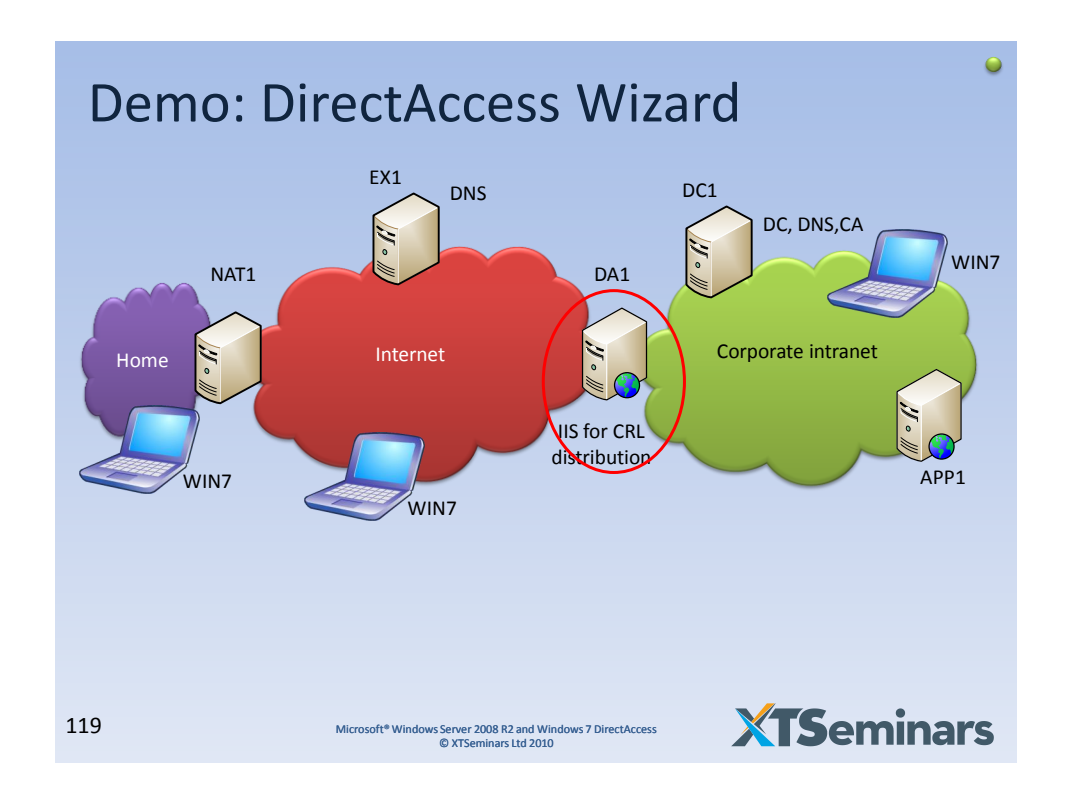

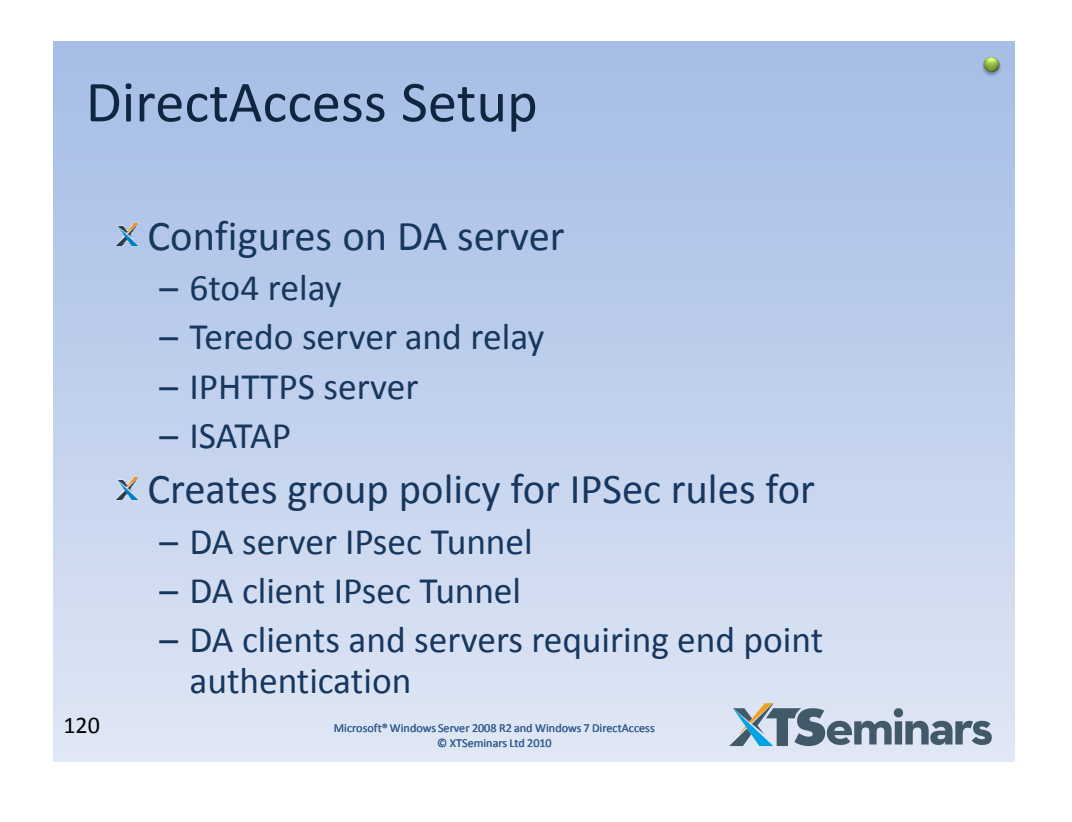

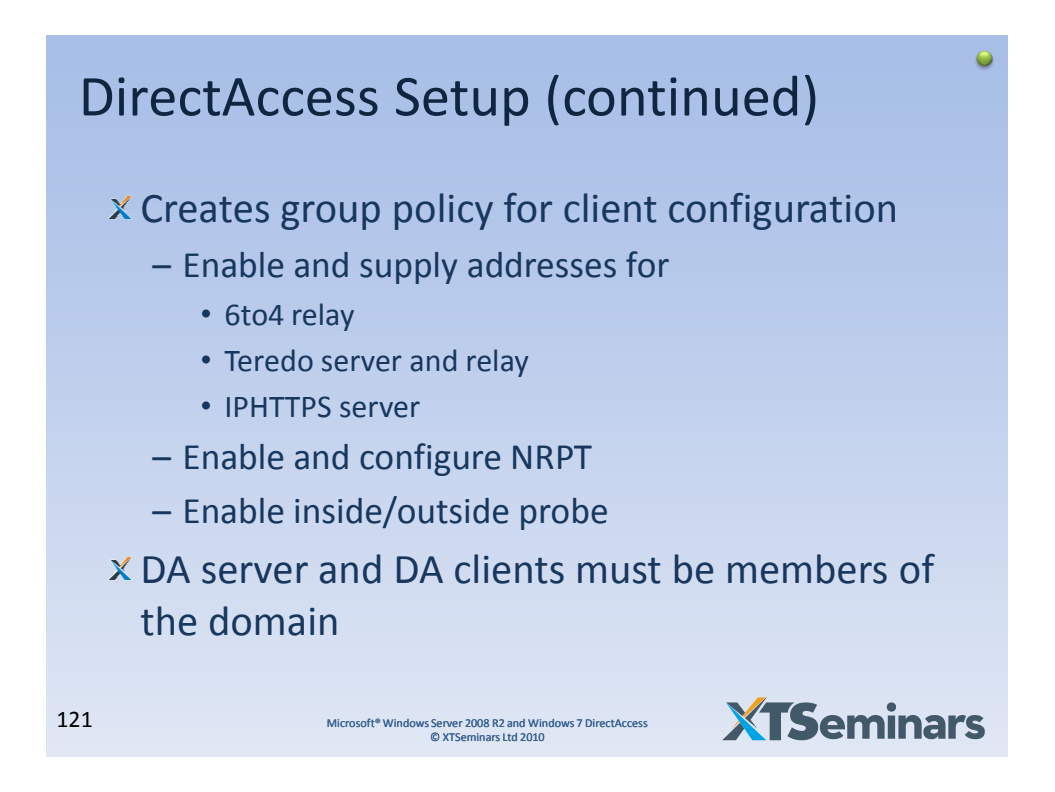

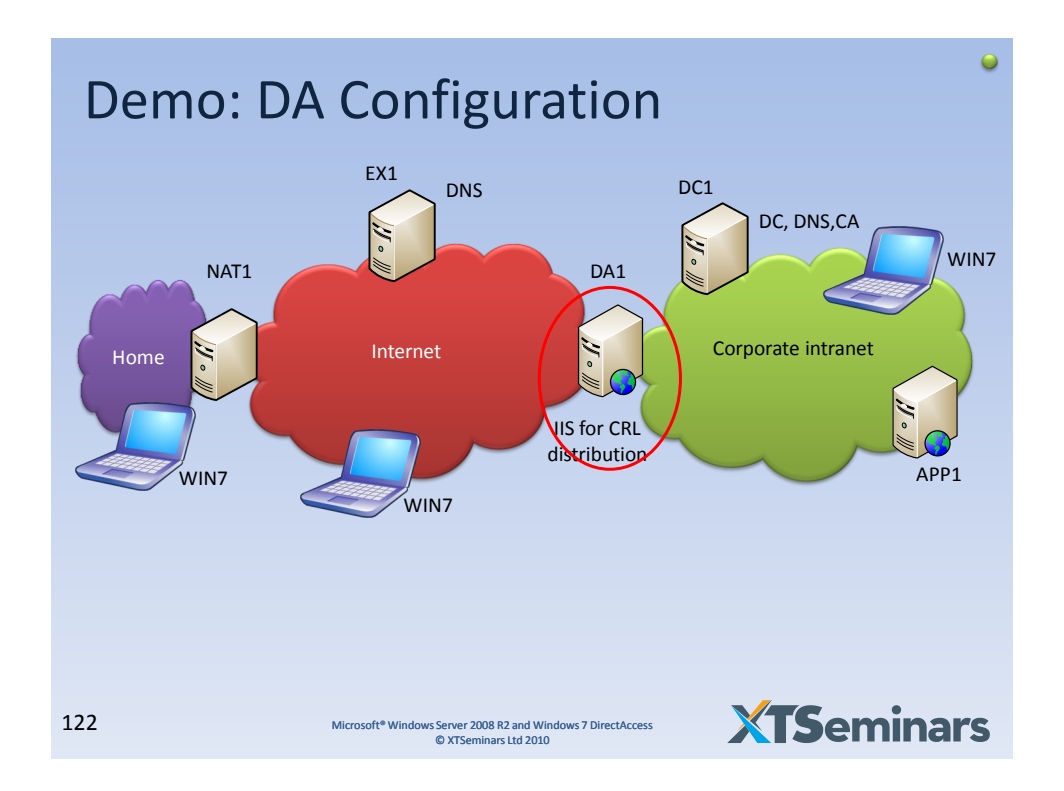

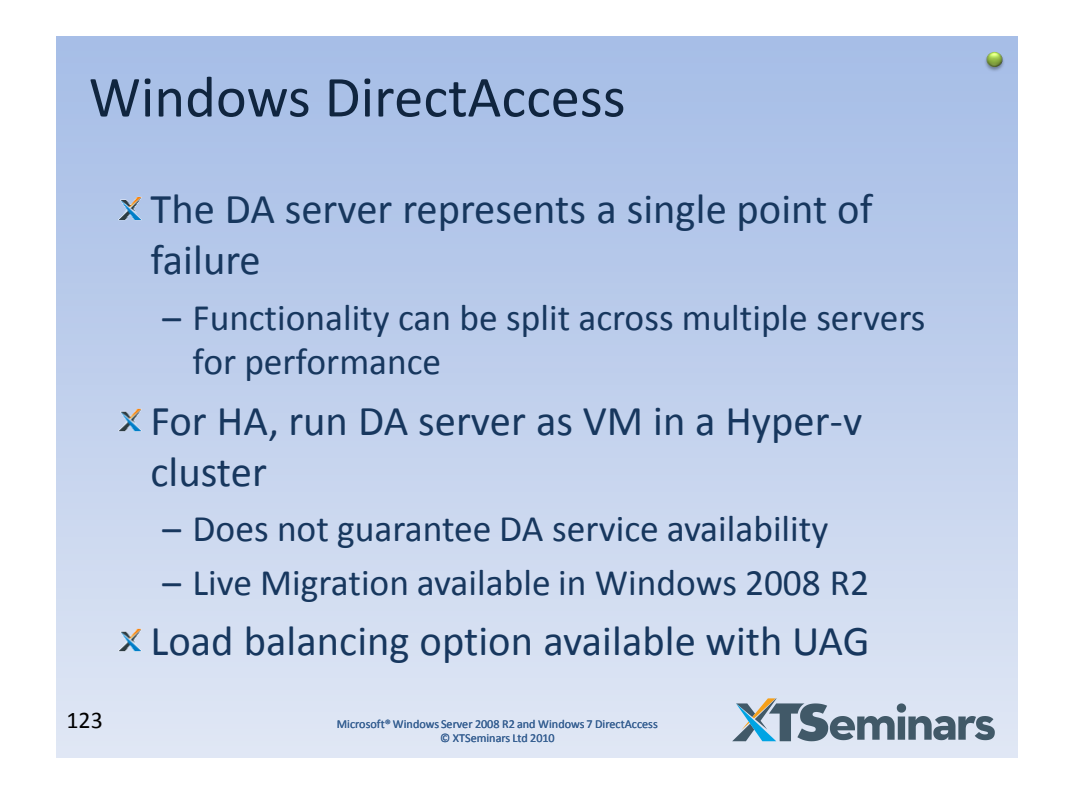

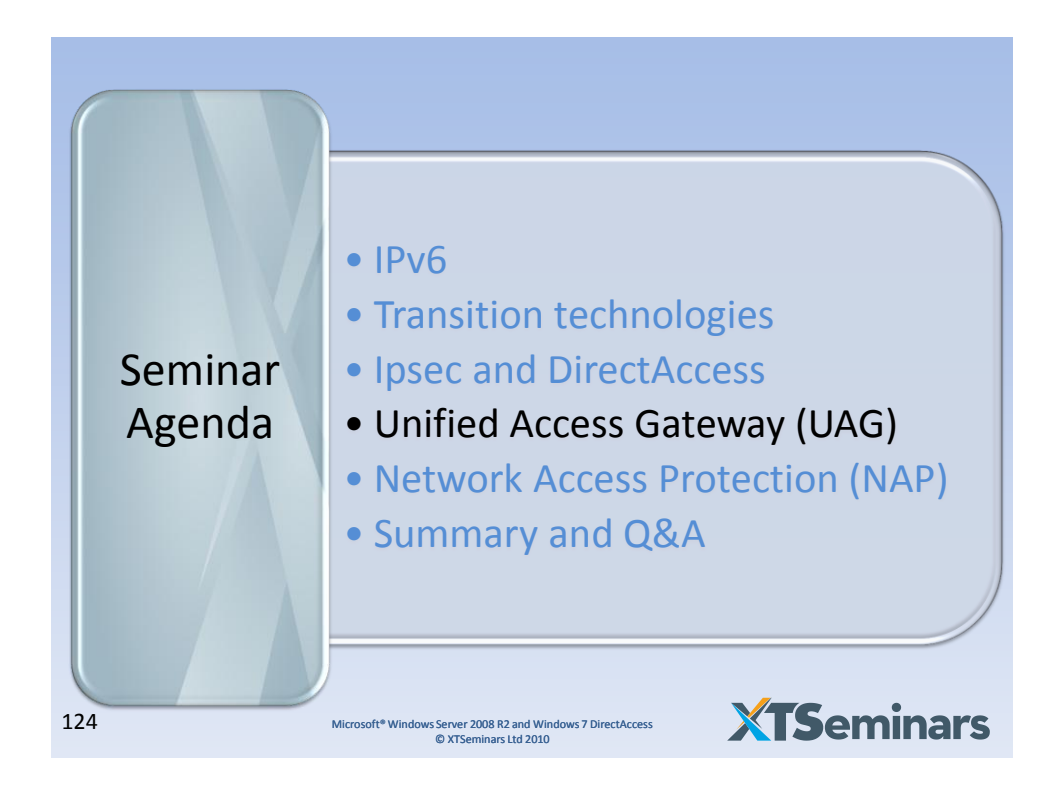

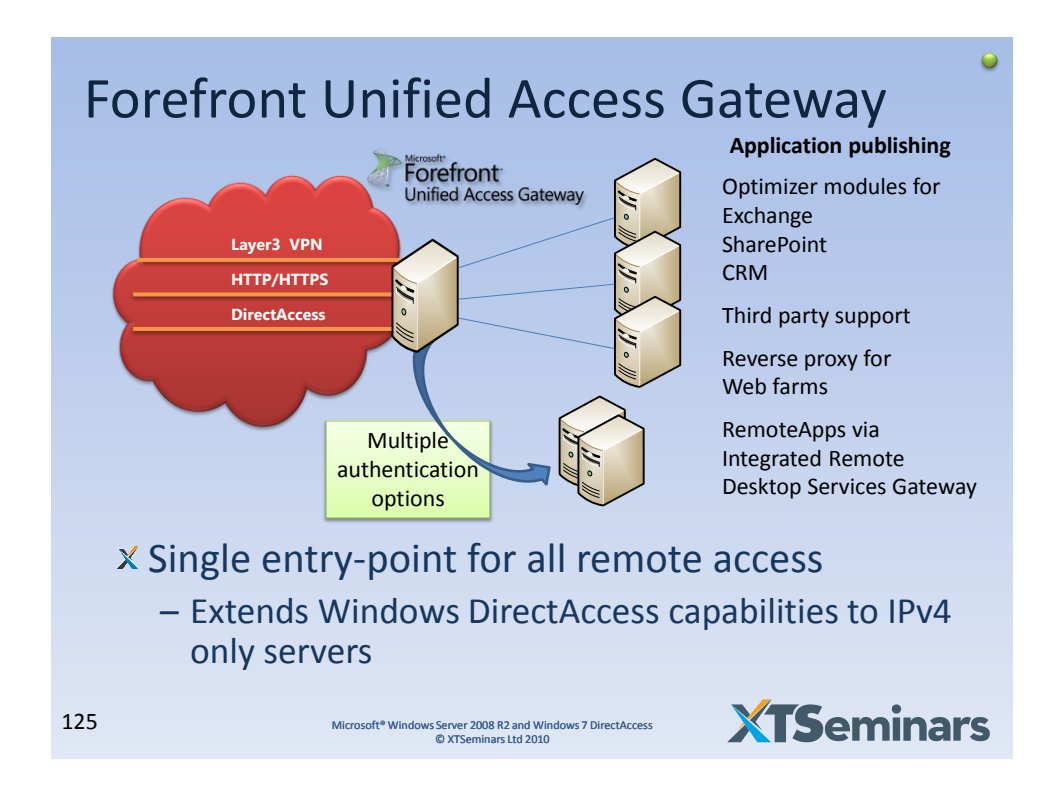

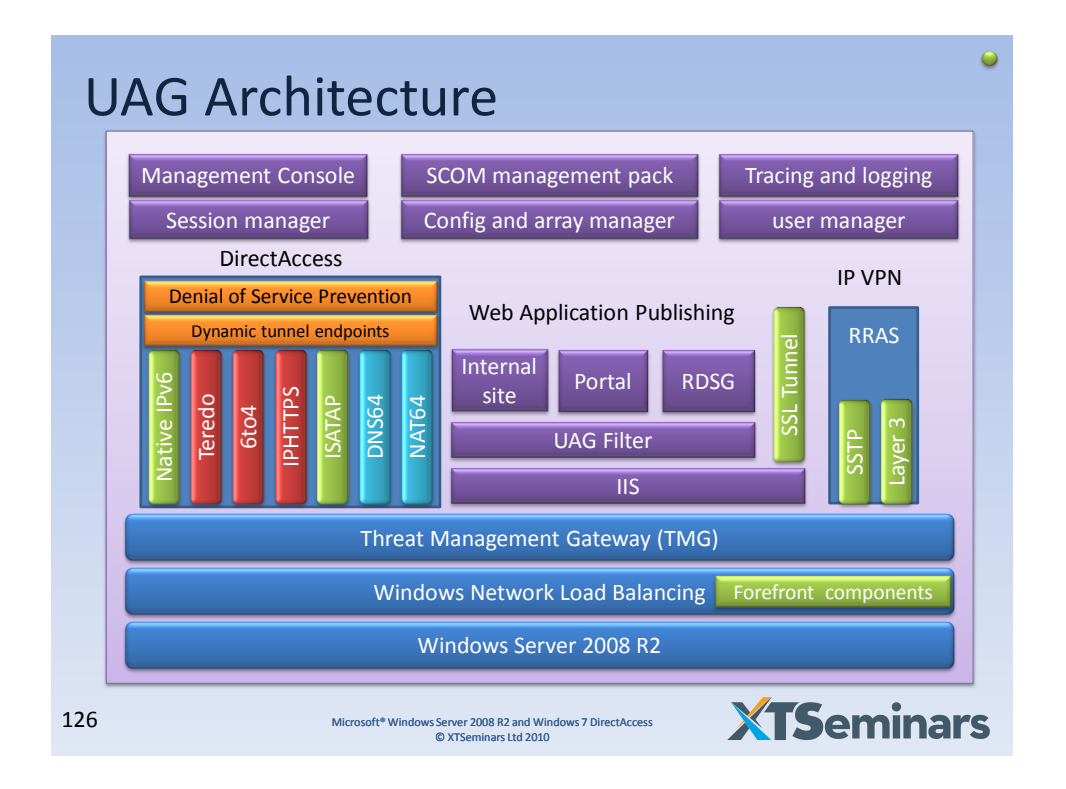

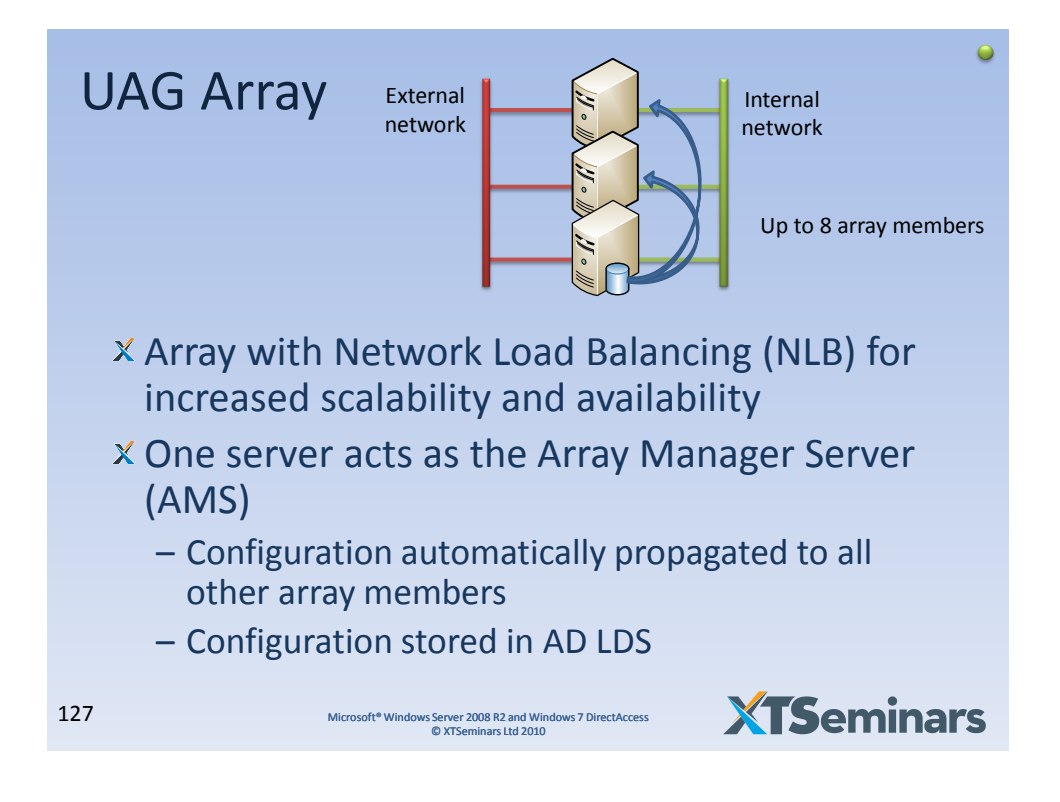

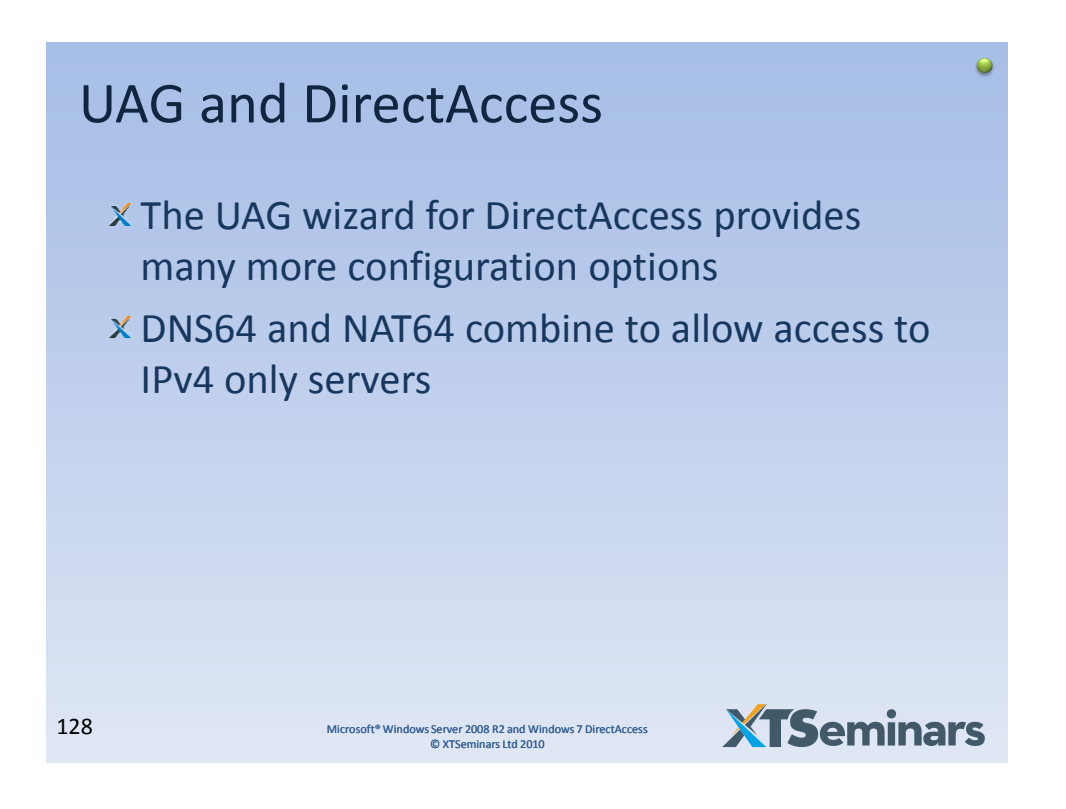

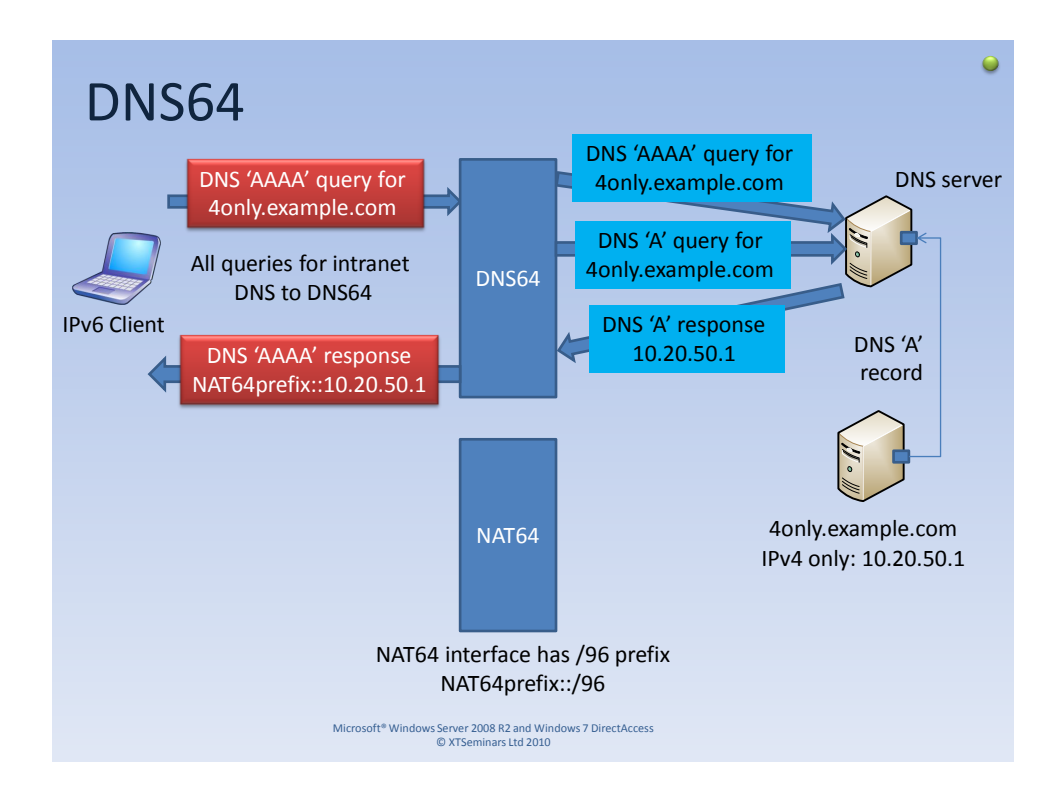

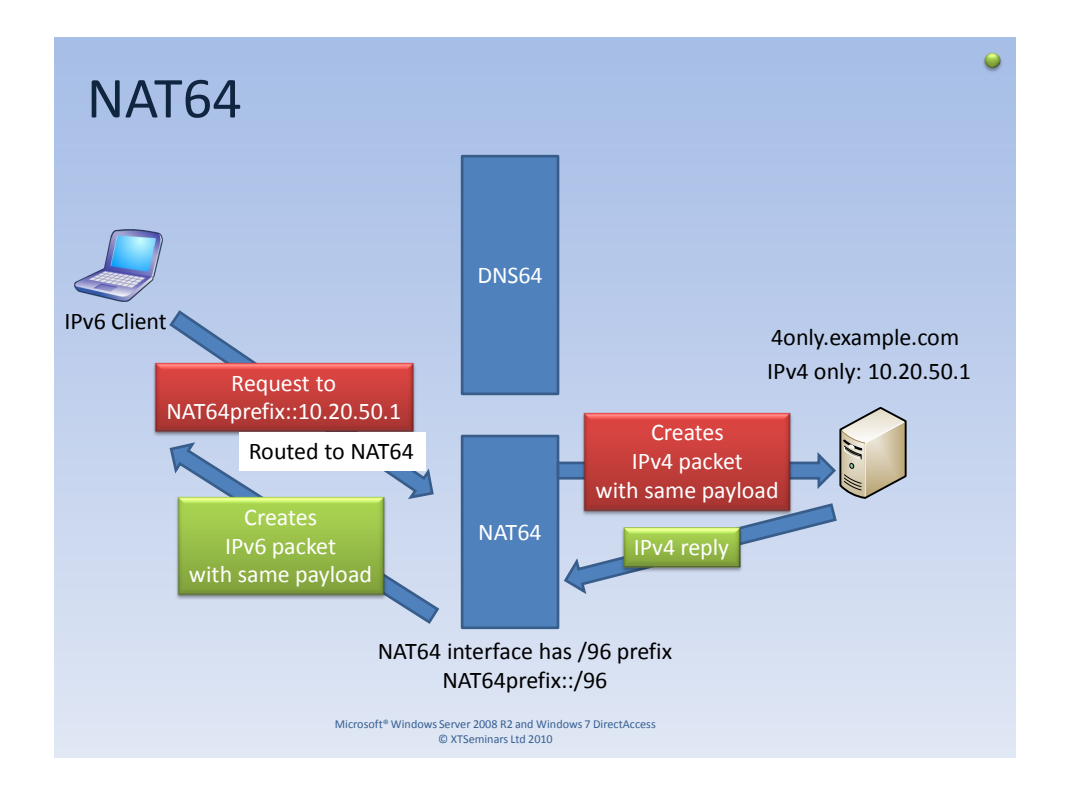

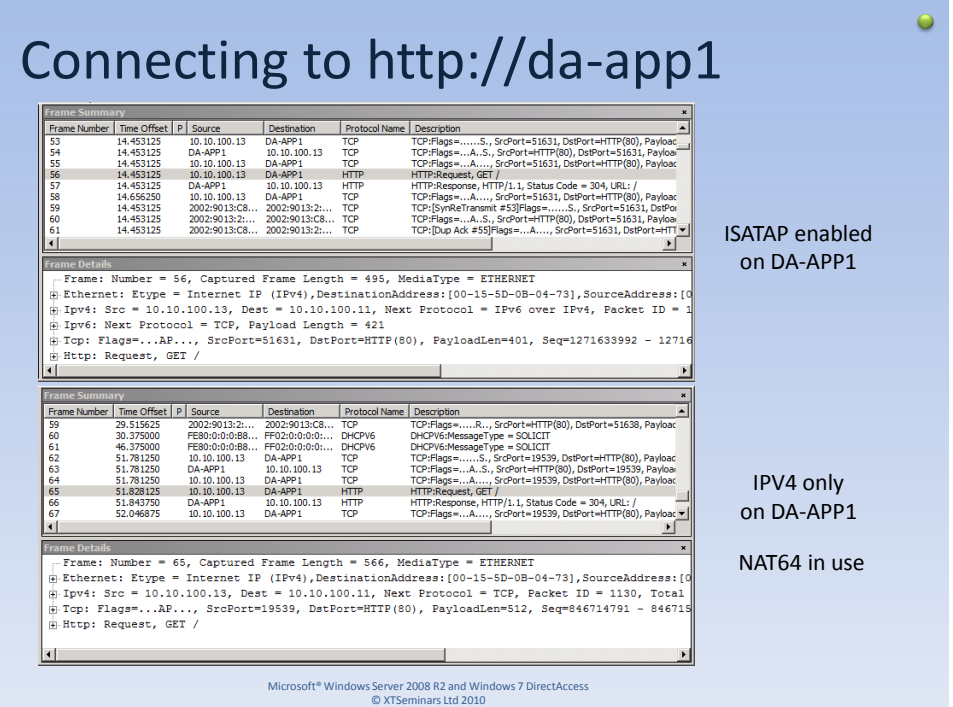

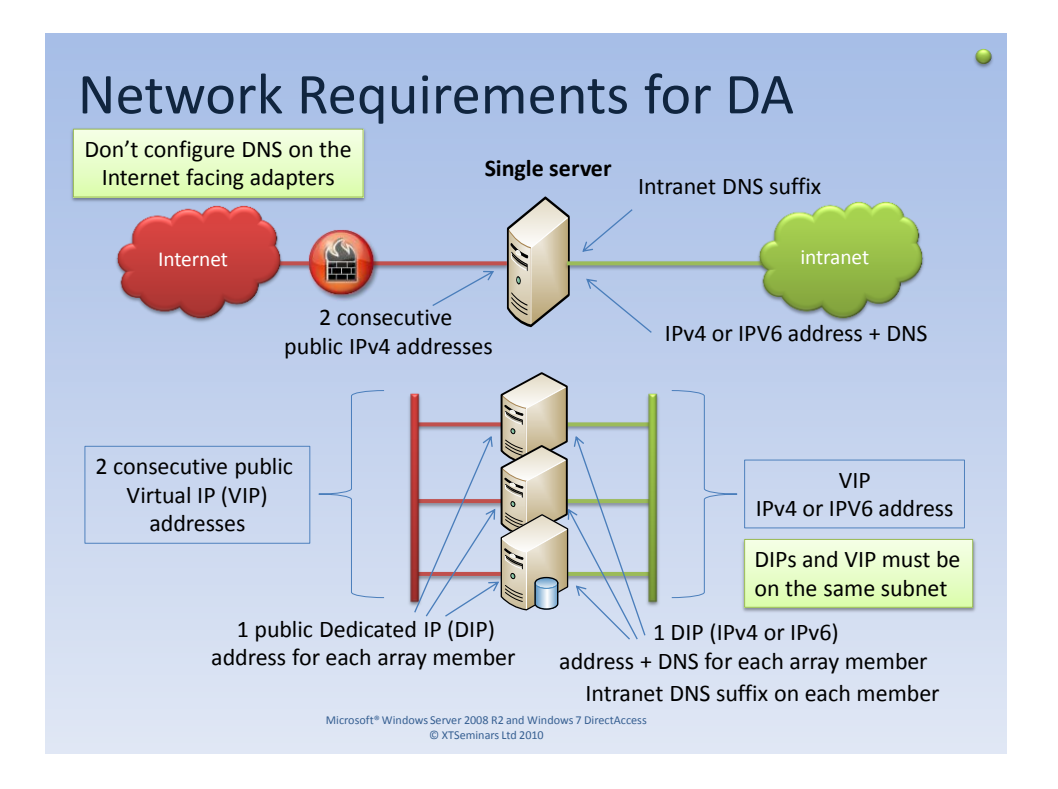

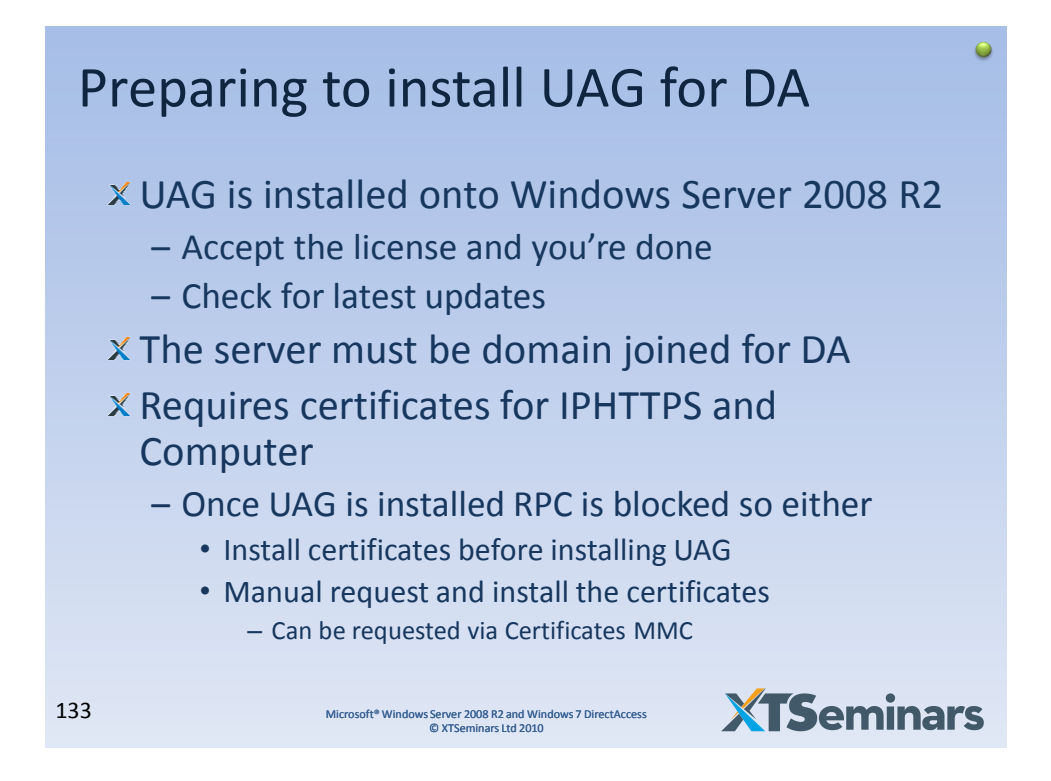

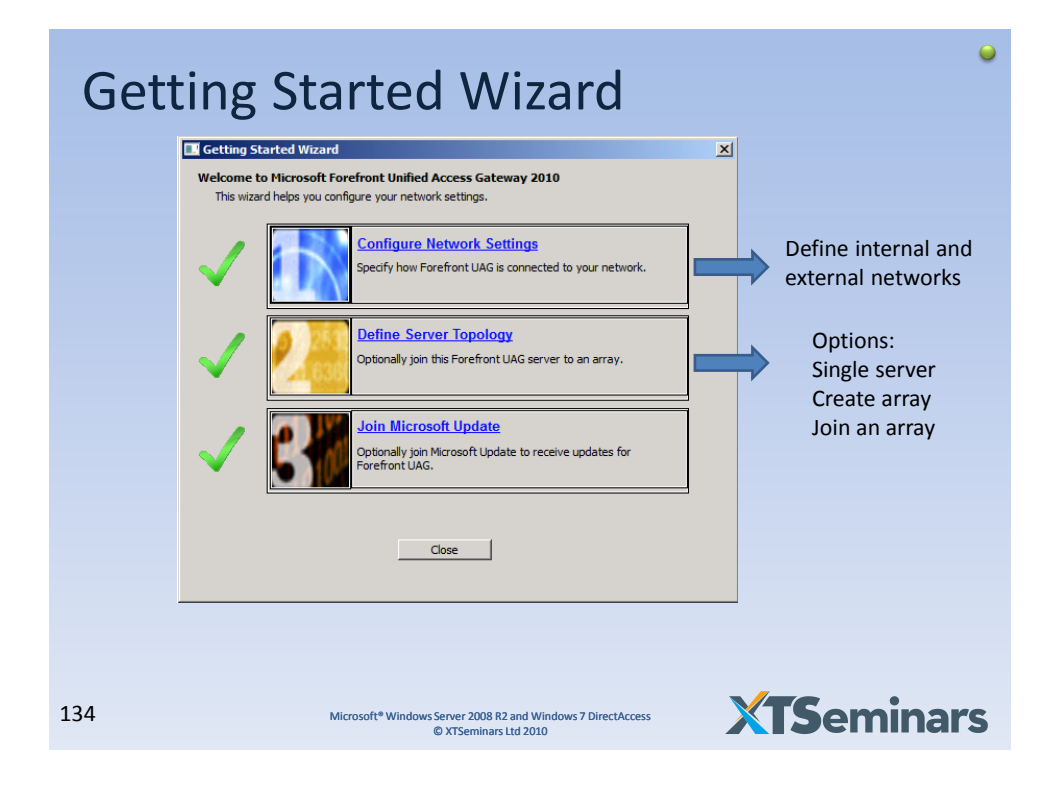

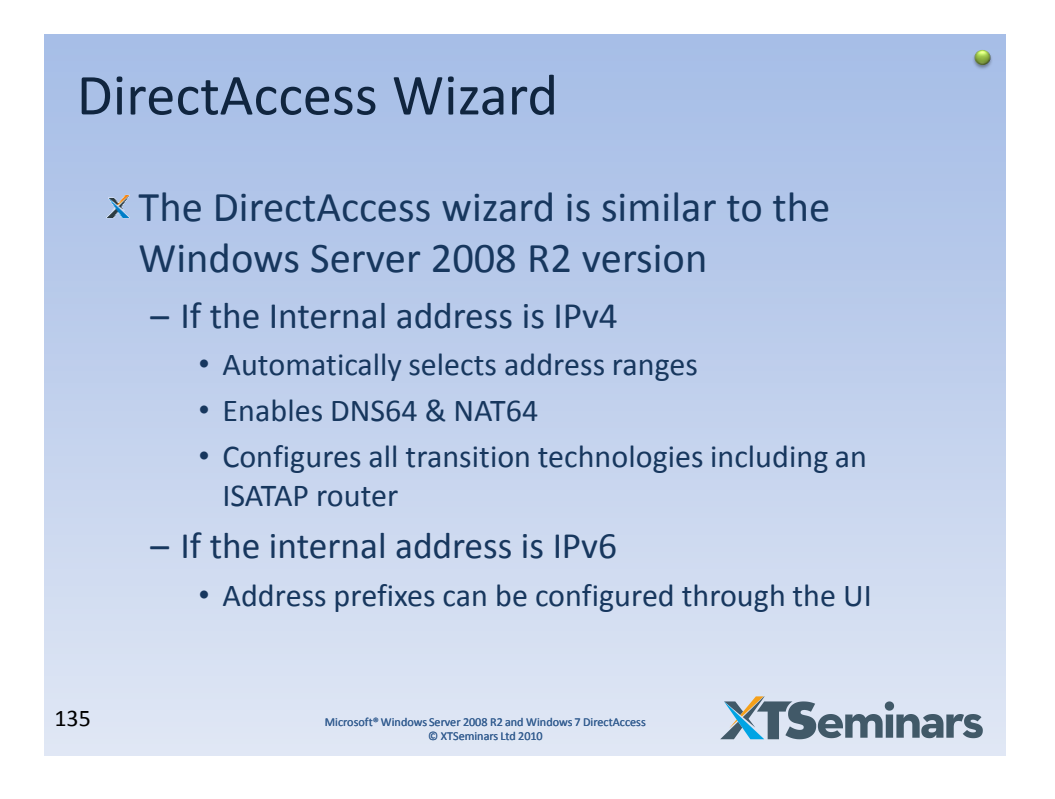

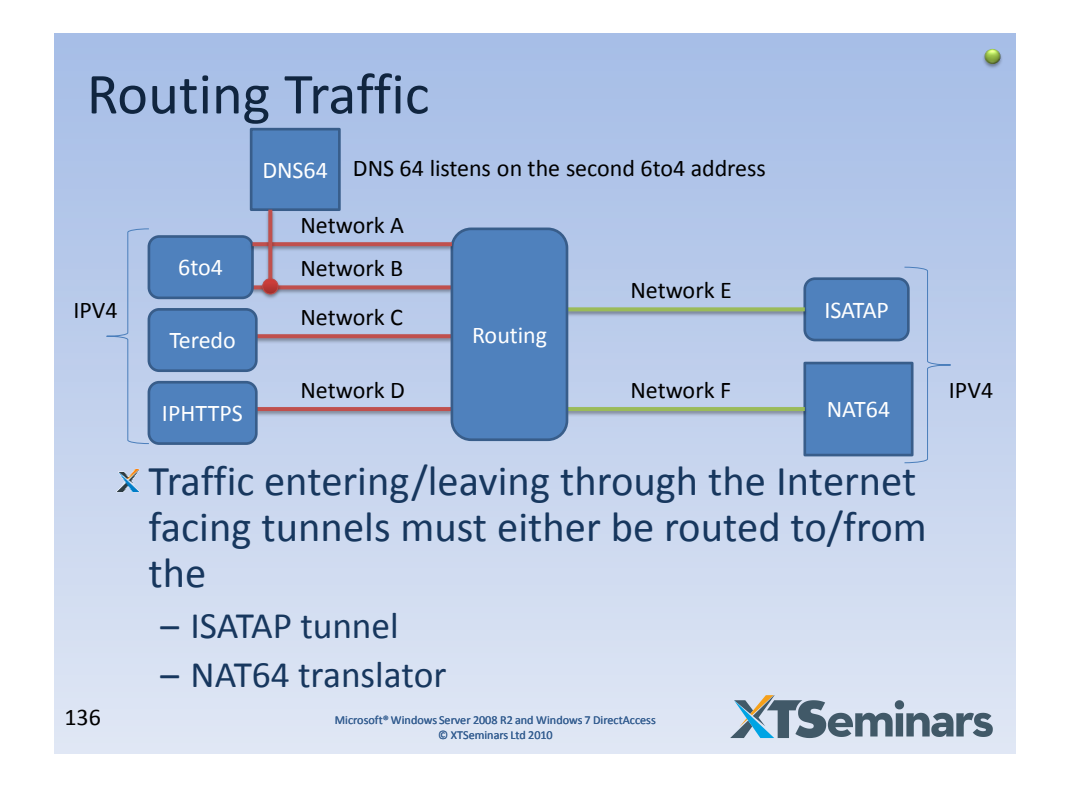

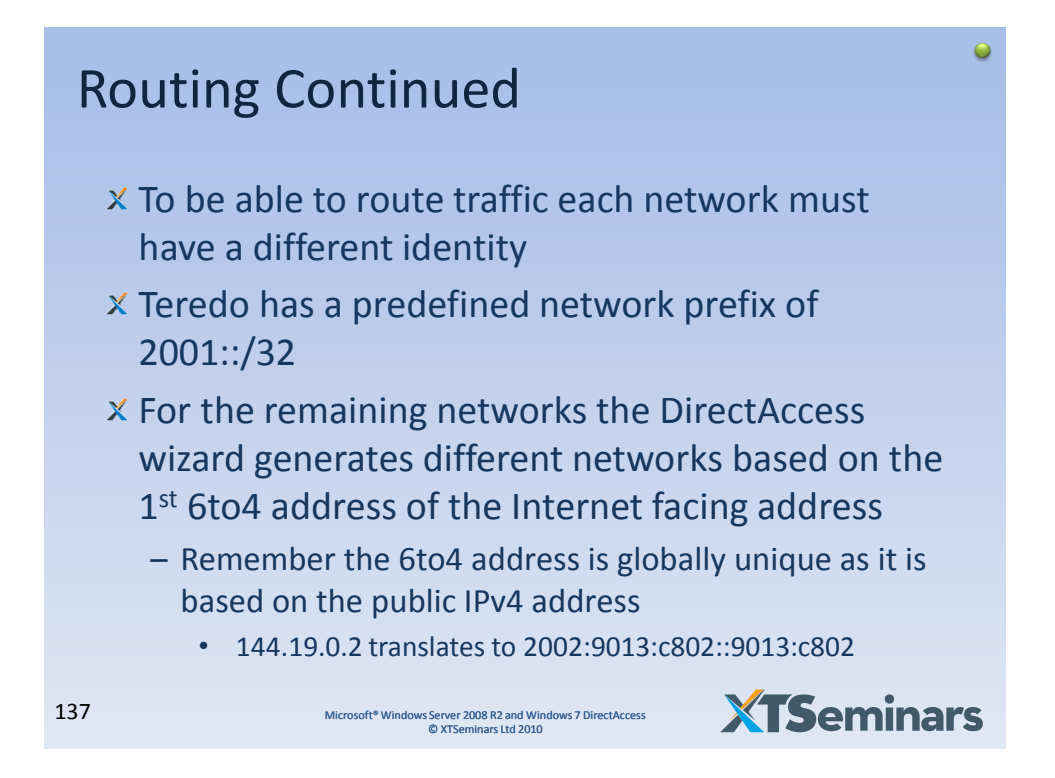

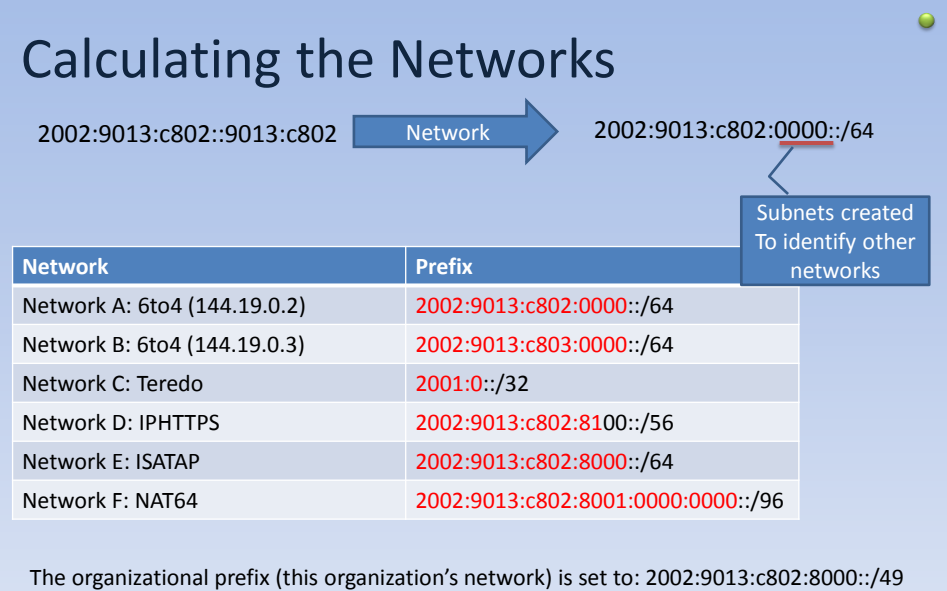

Microsoft® Windows Server 2008 R2 and Windows 7 DirectAccess © XTSeminars Ltd 2010

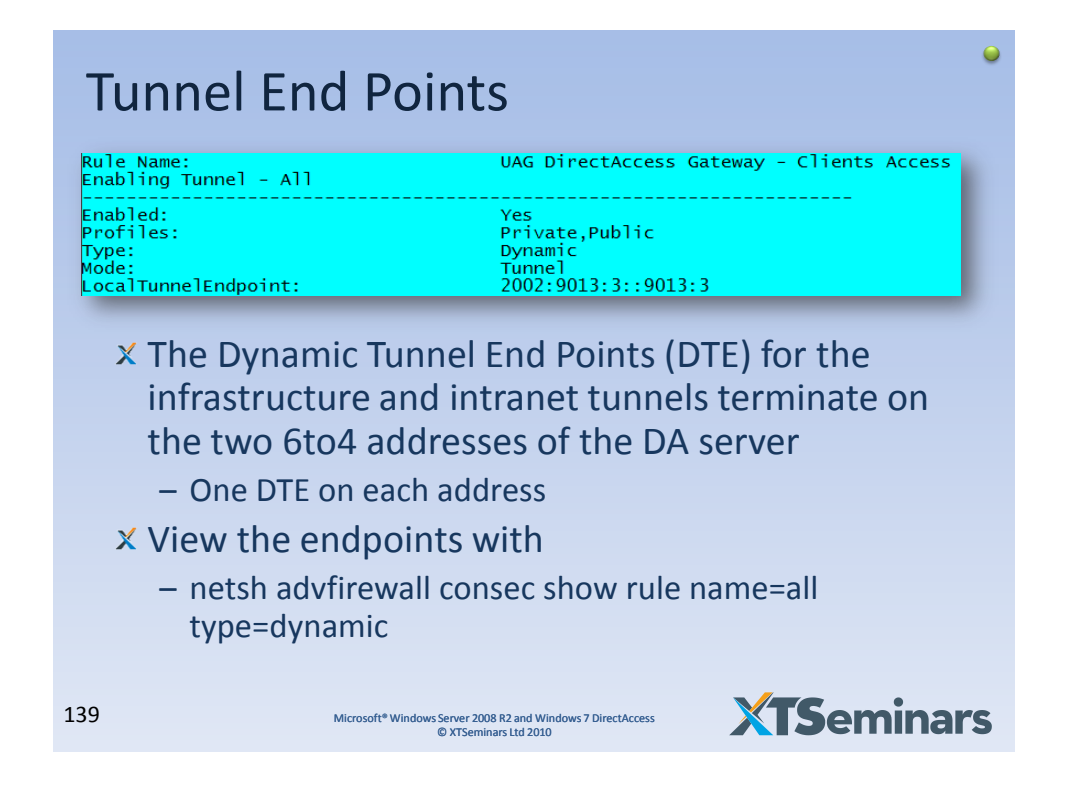

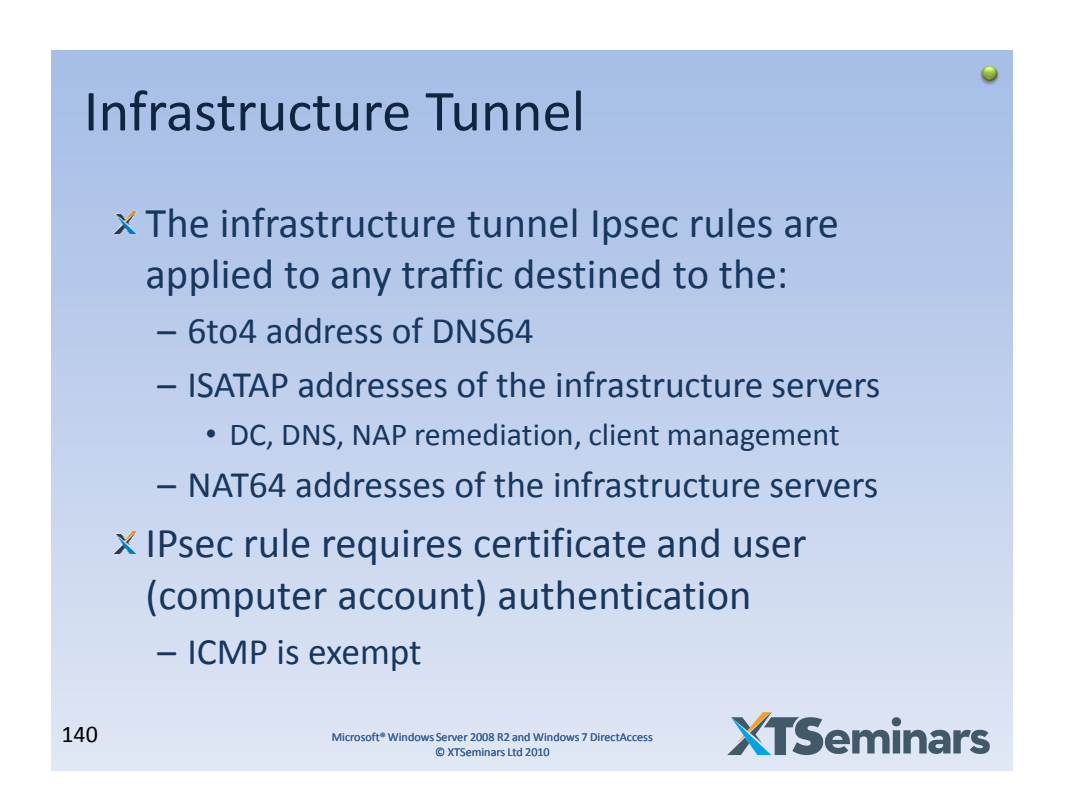

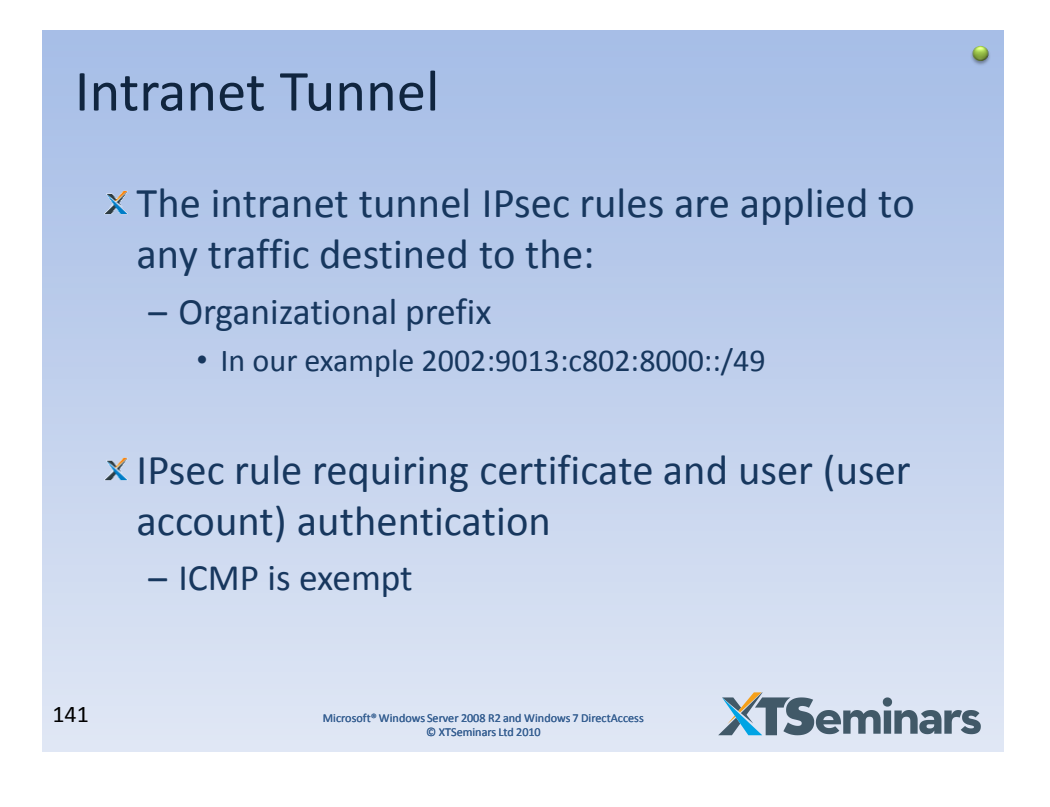

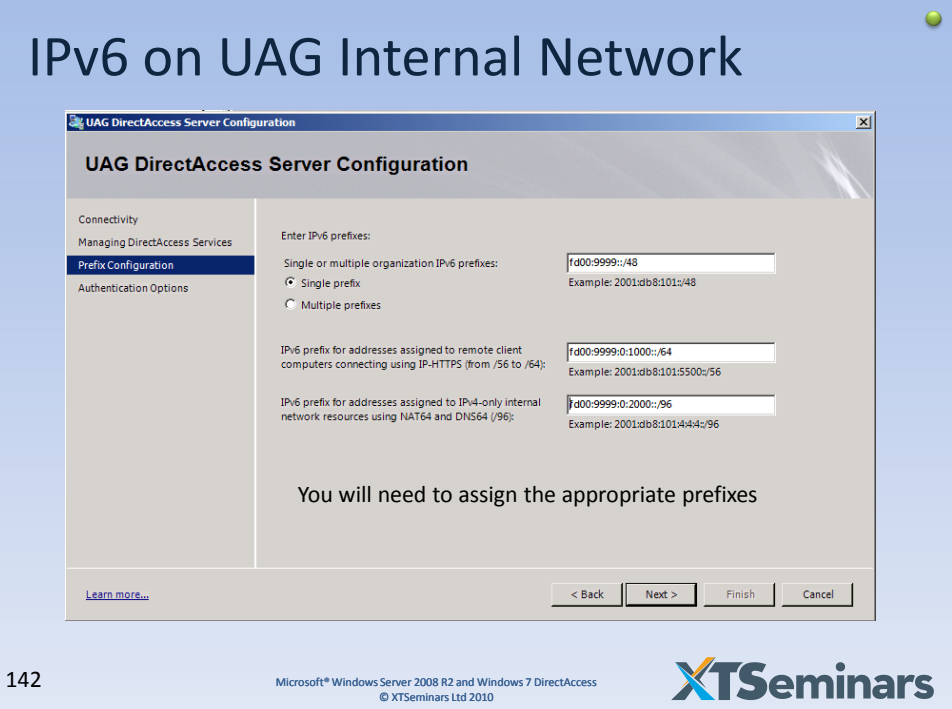

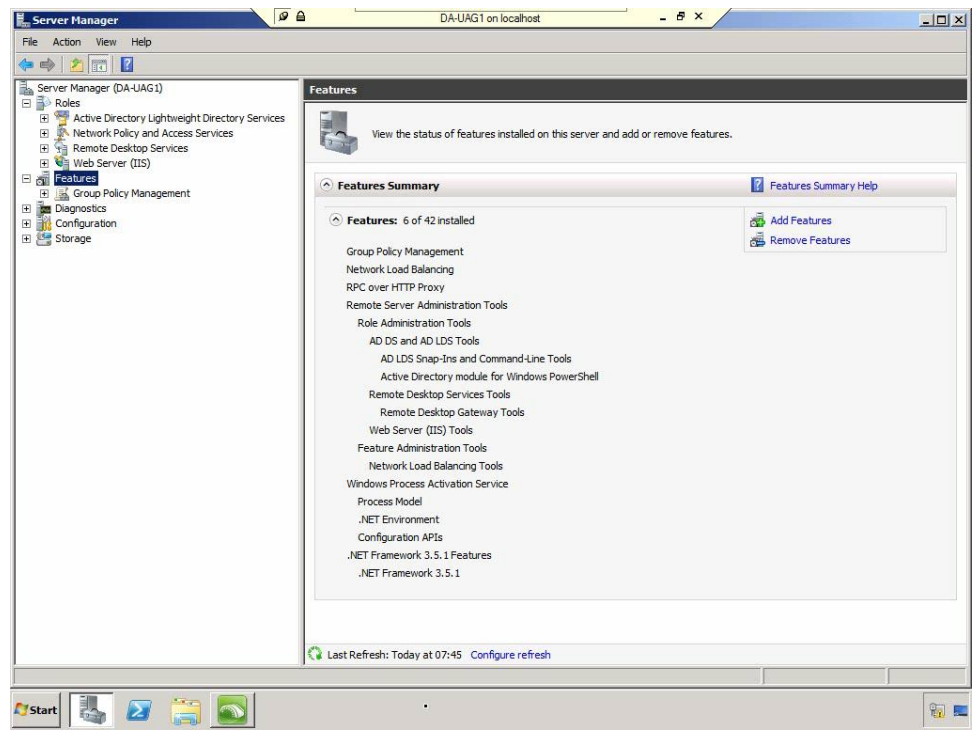

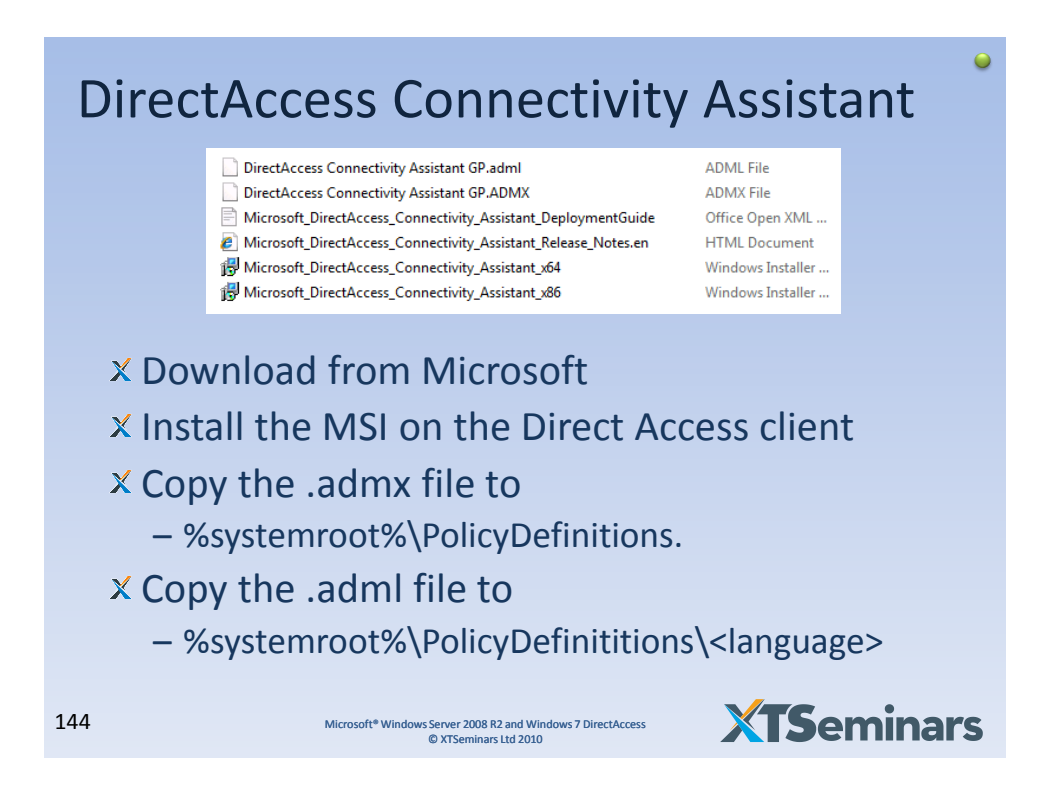
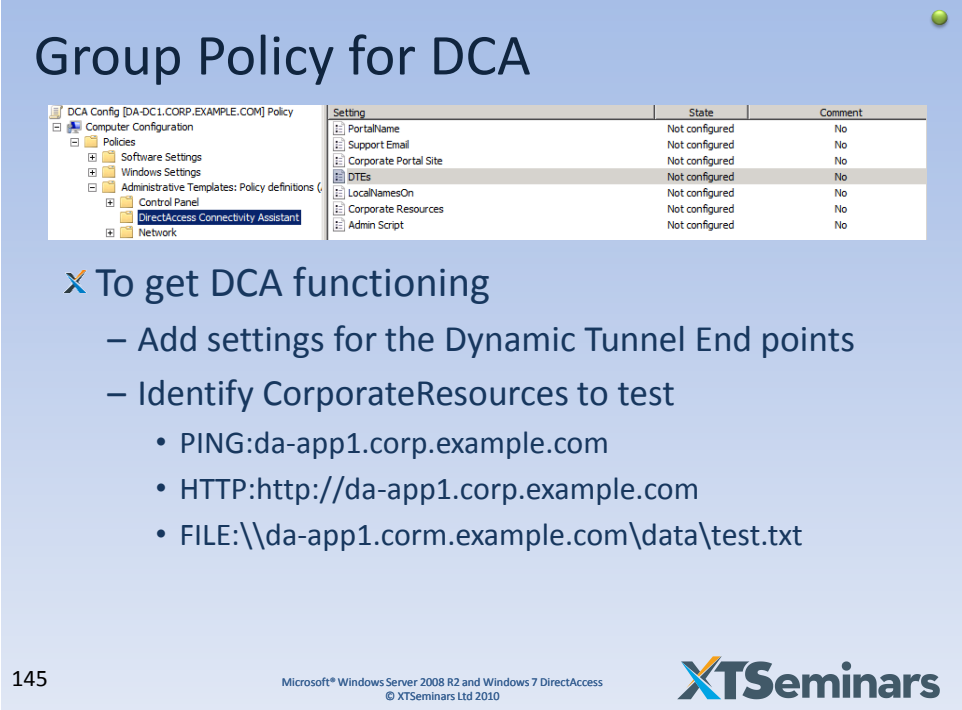

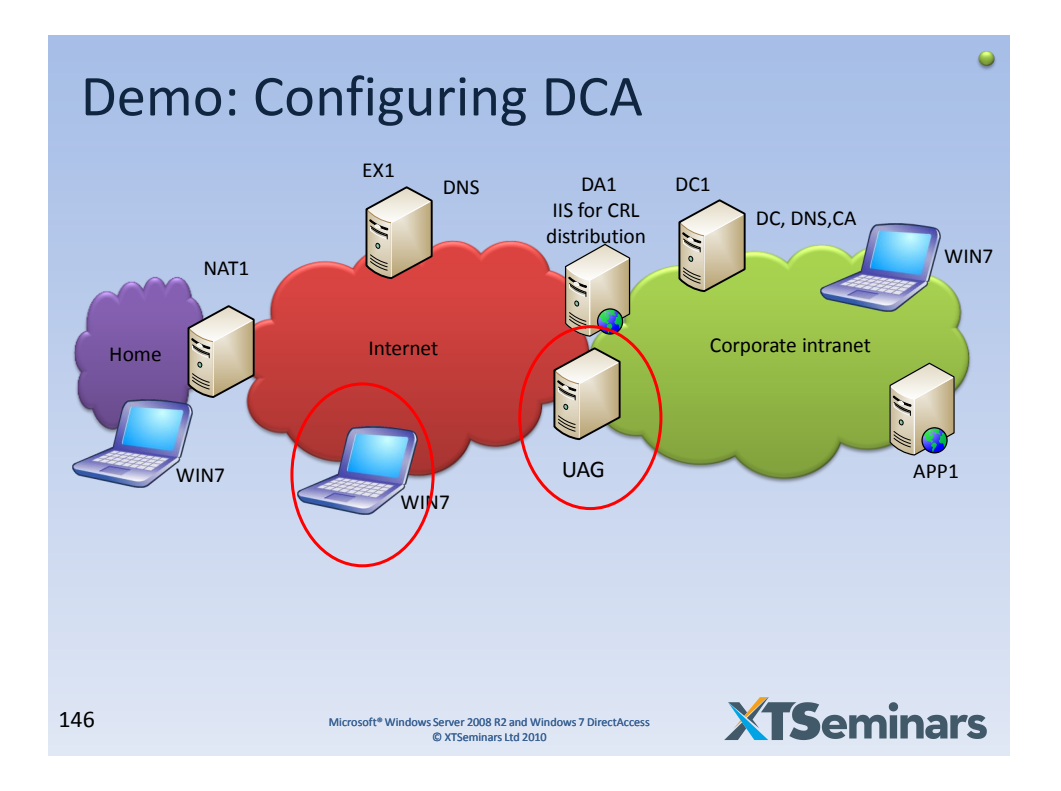

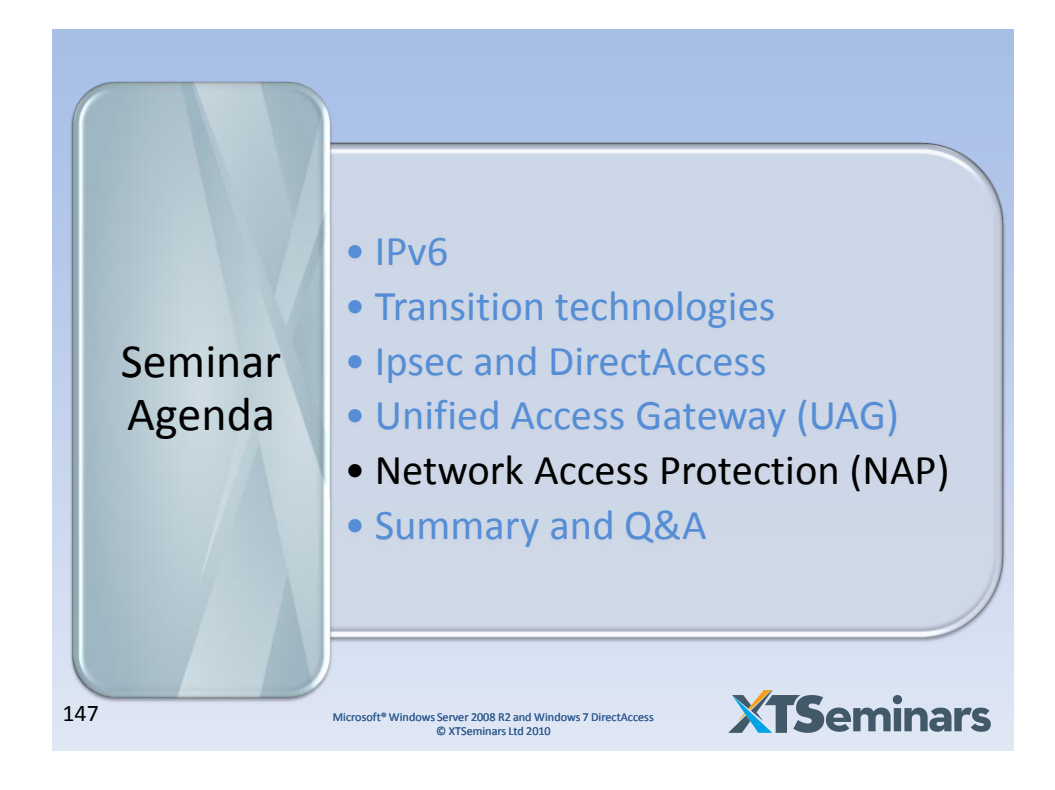

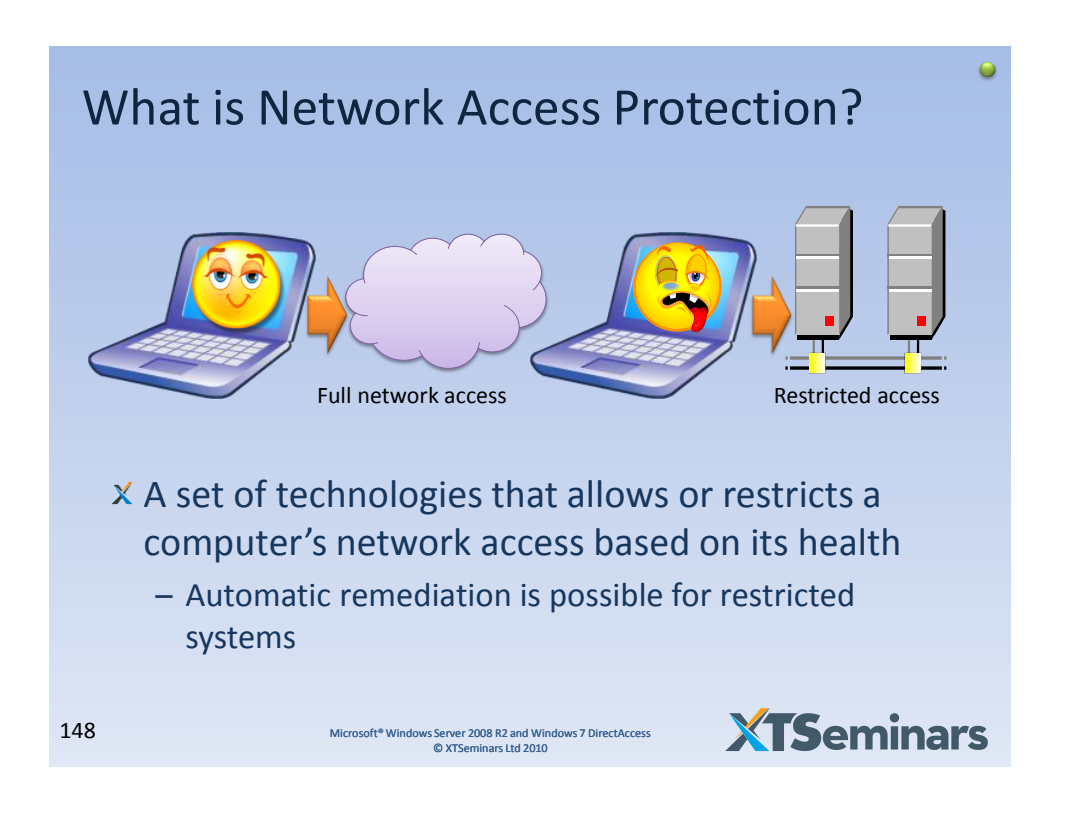

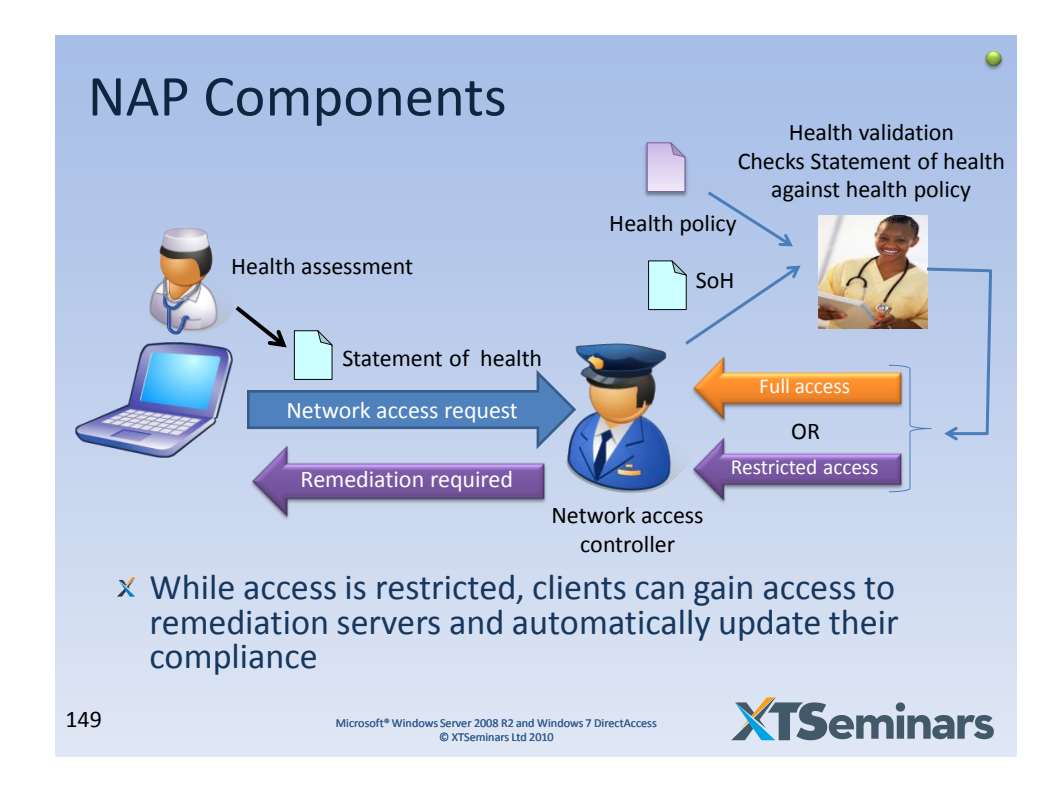

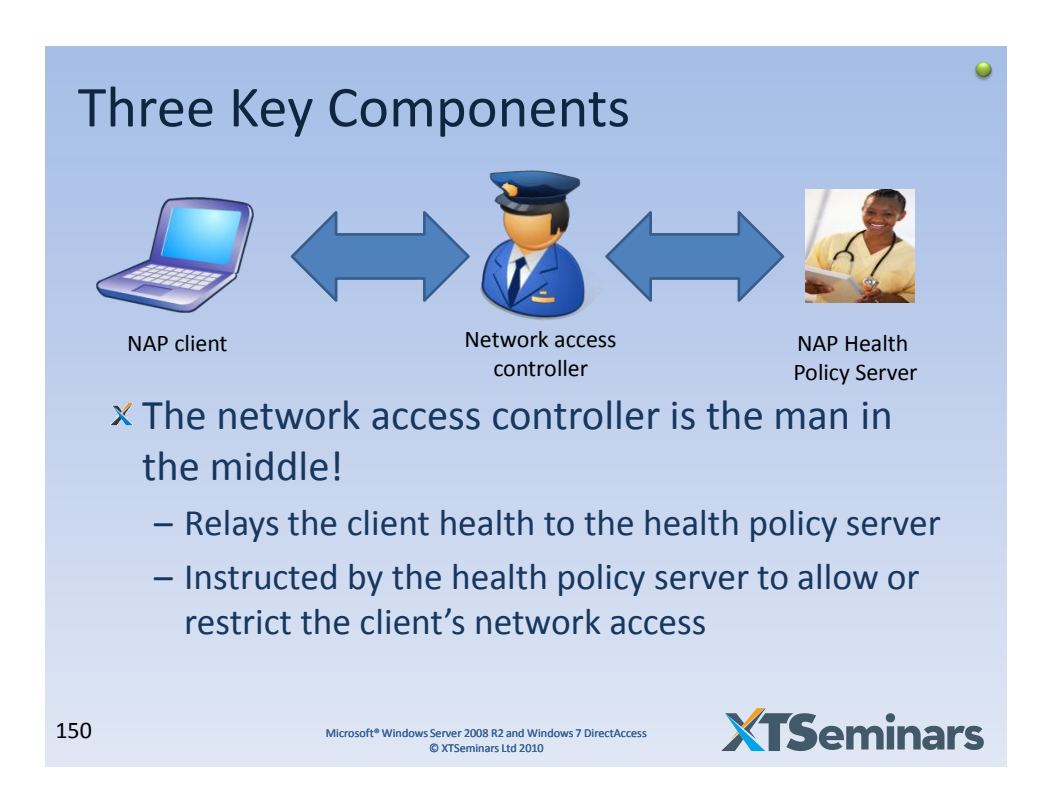

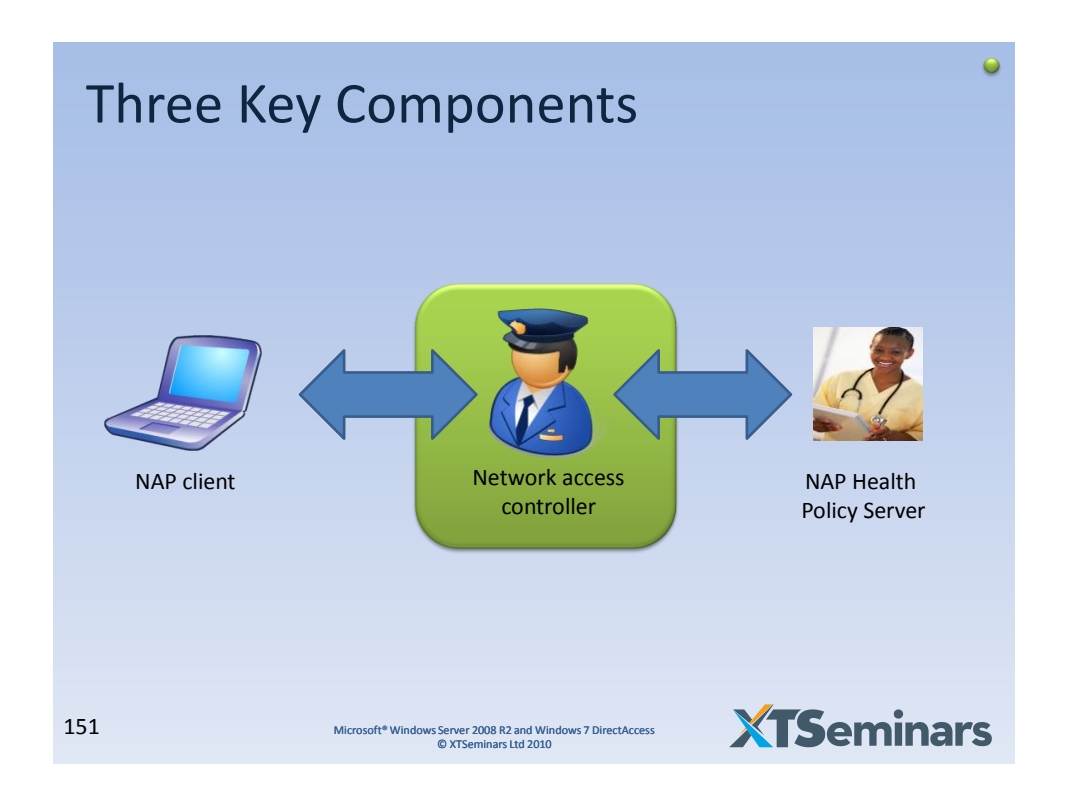

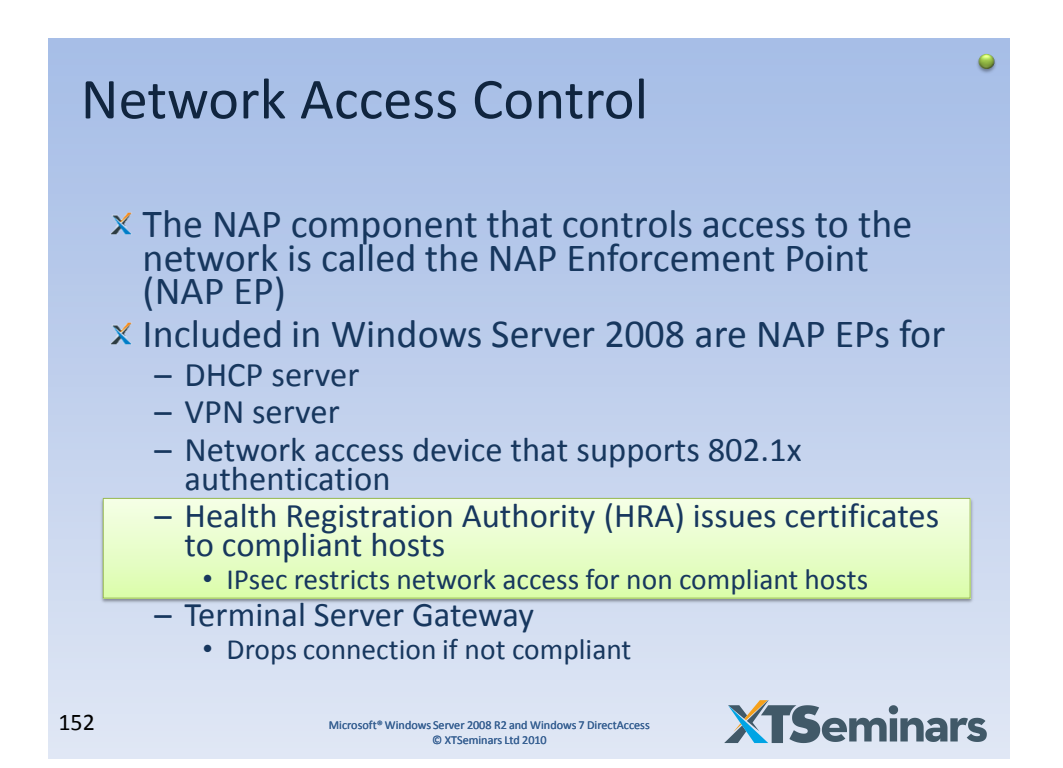

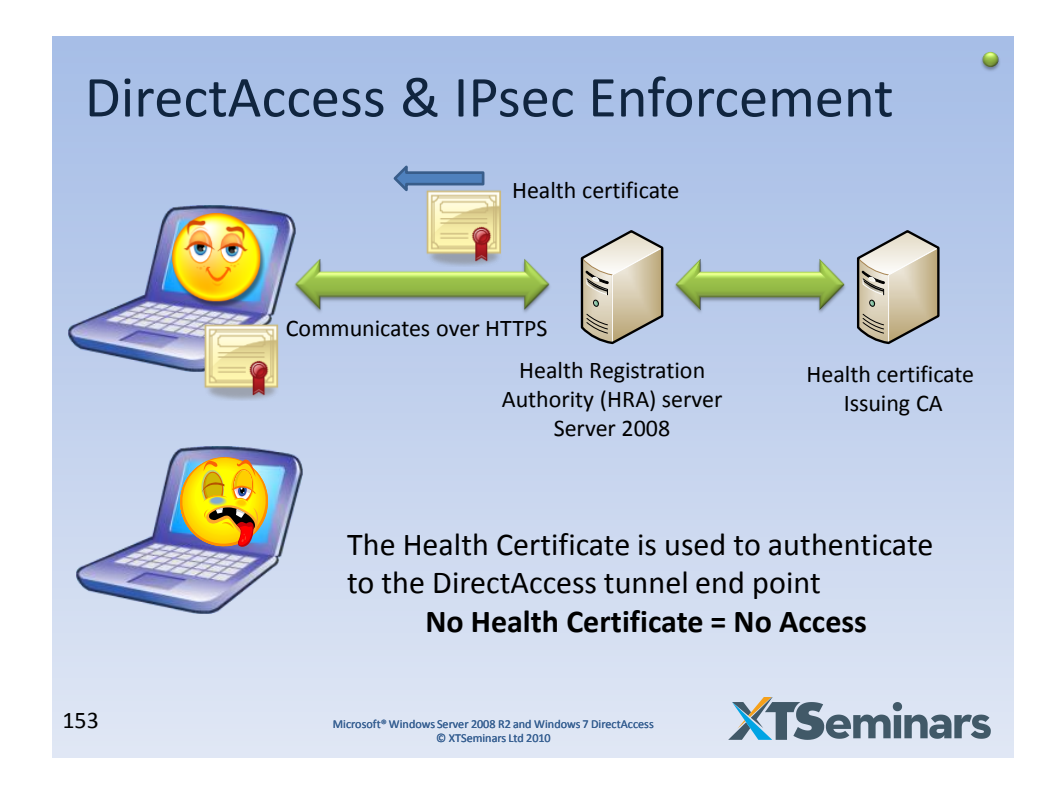

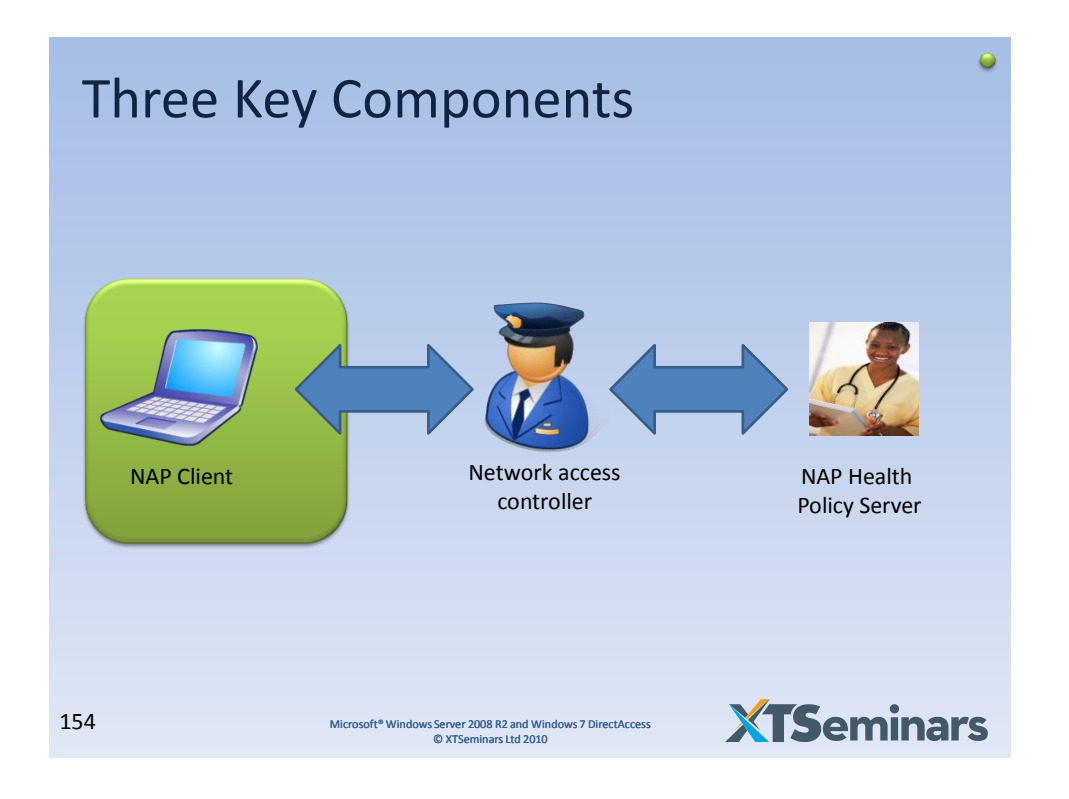

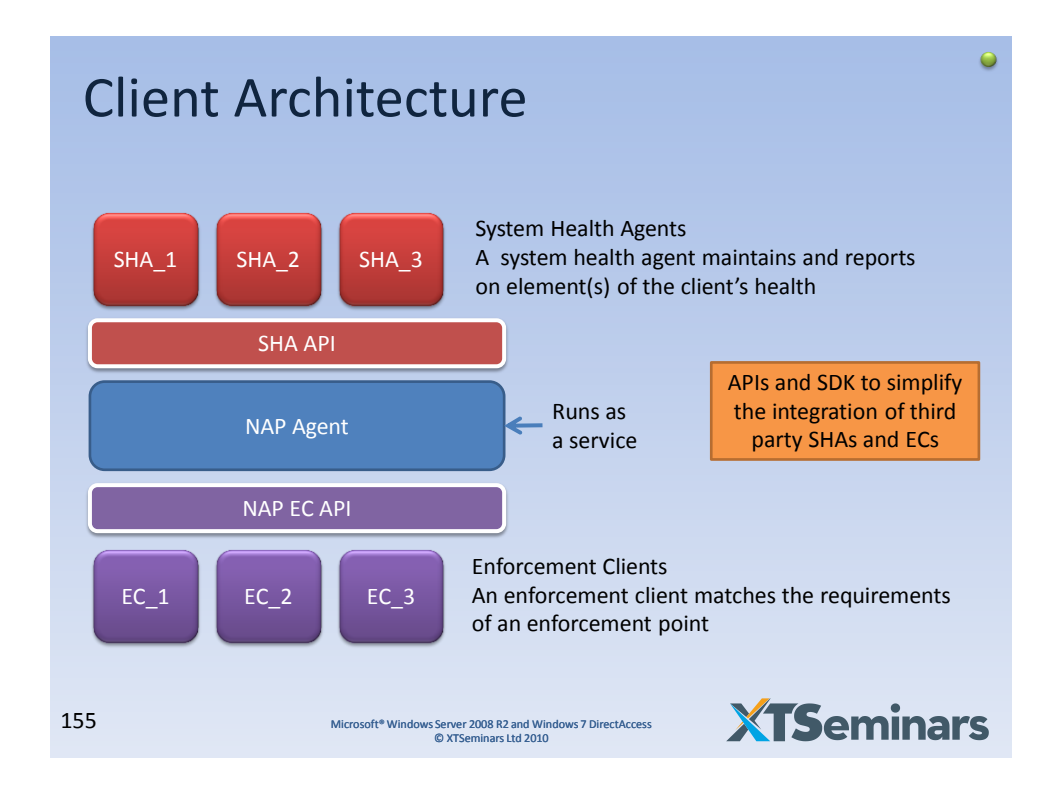

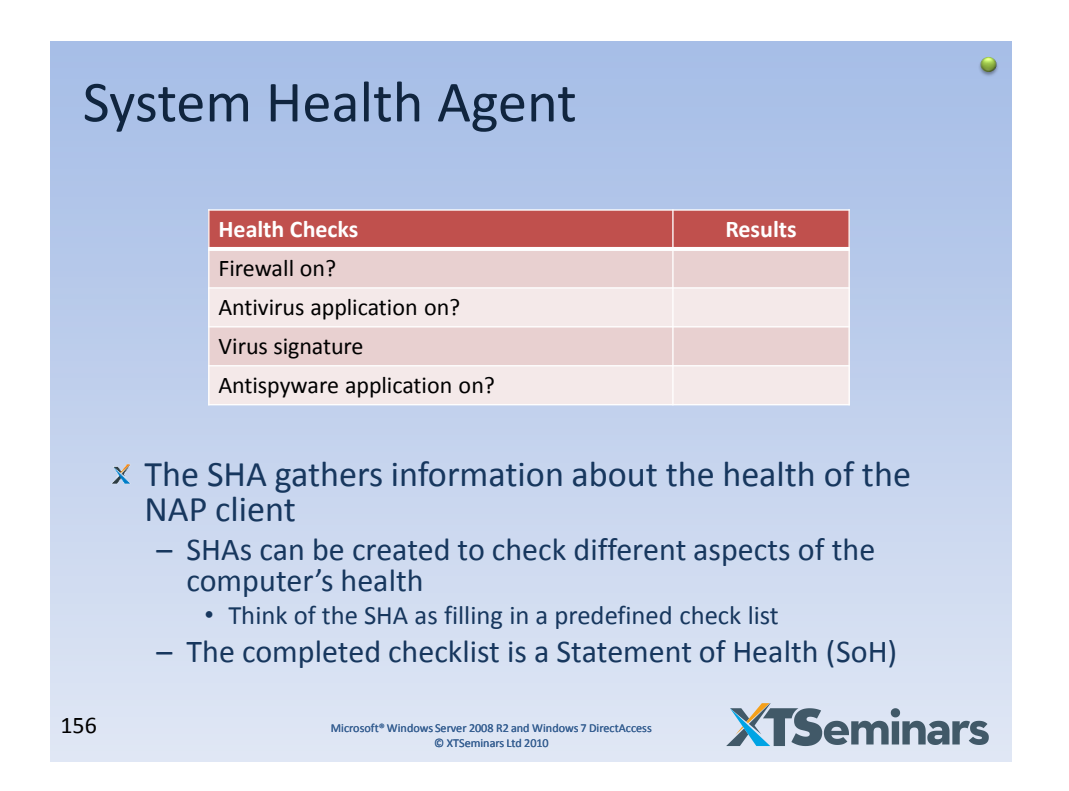

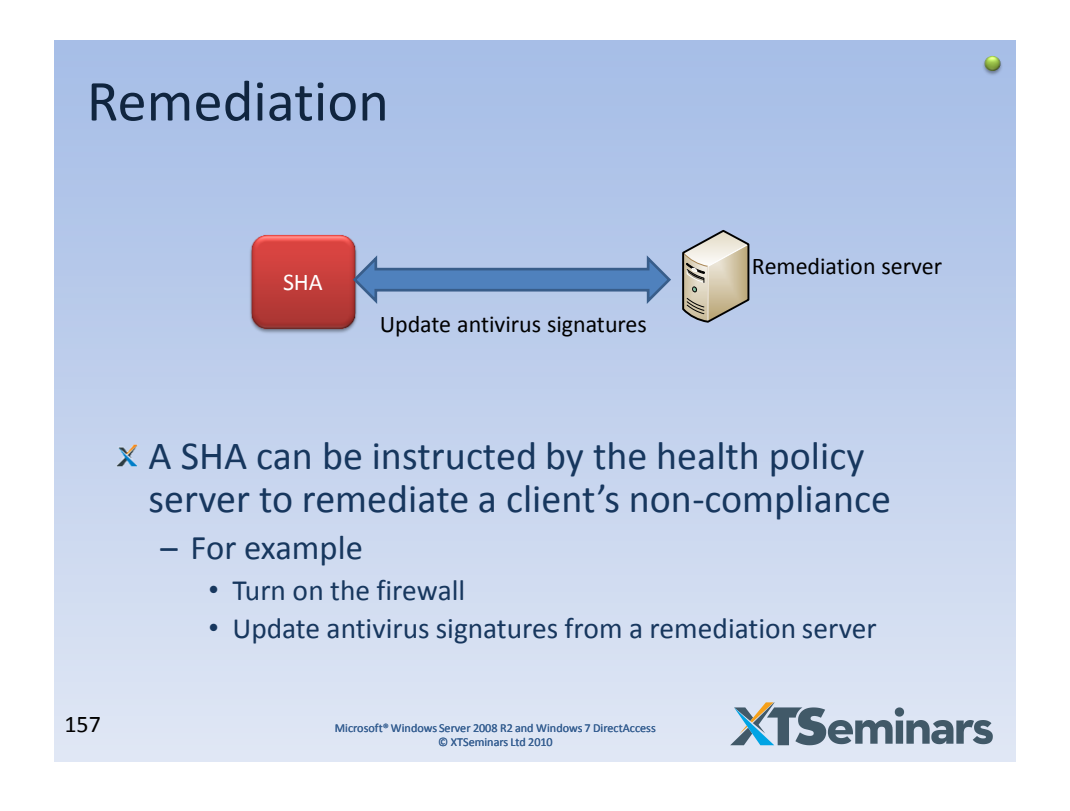

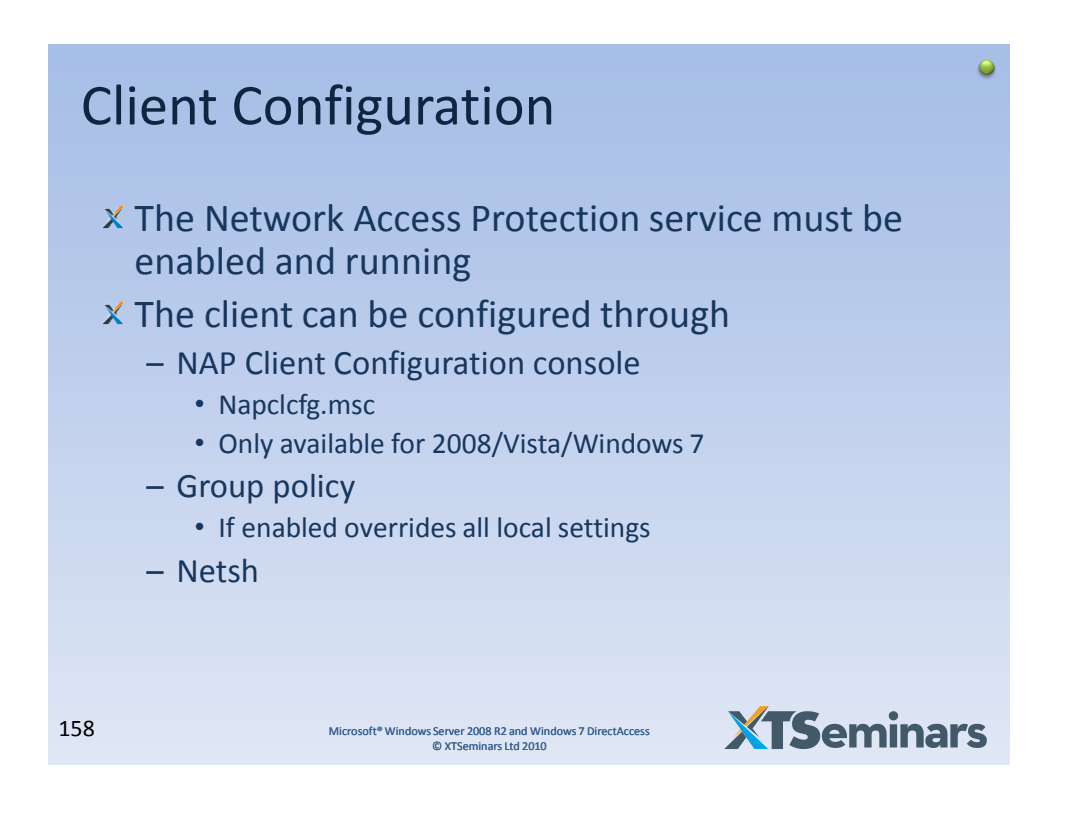

79

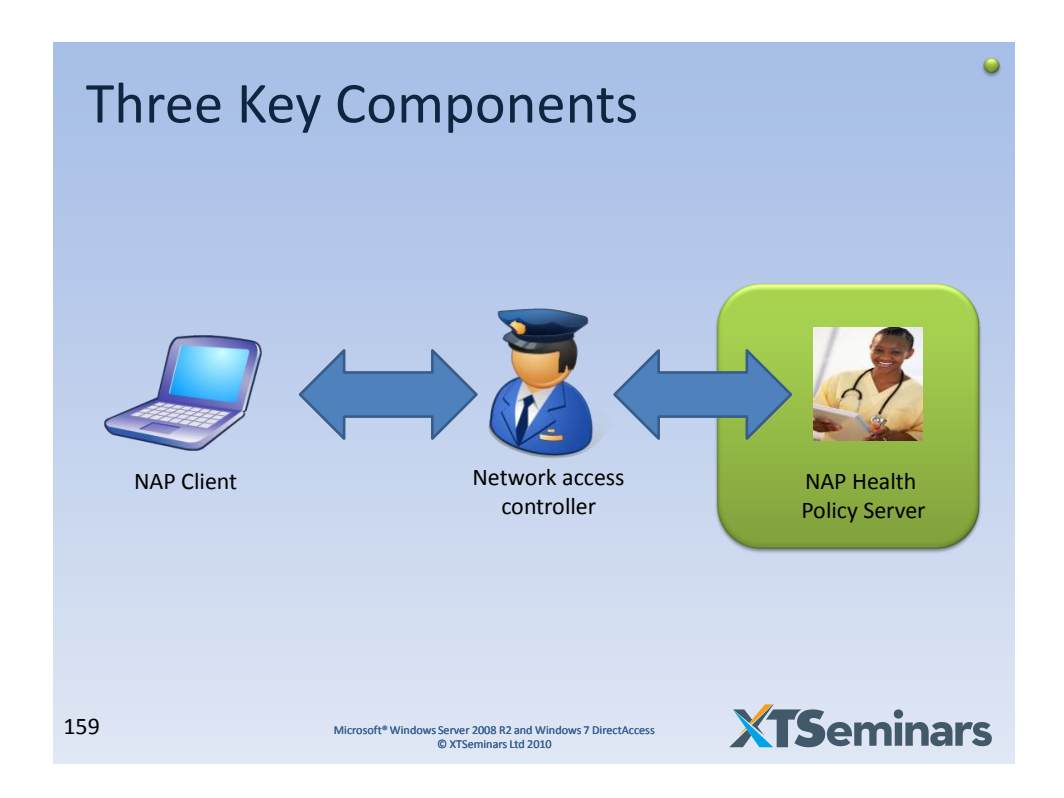

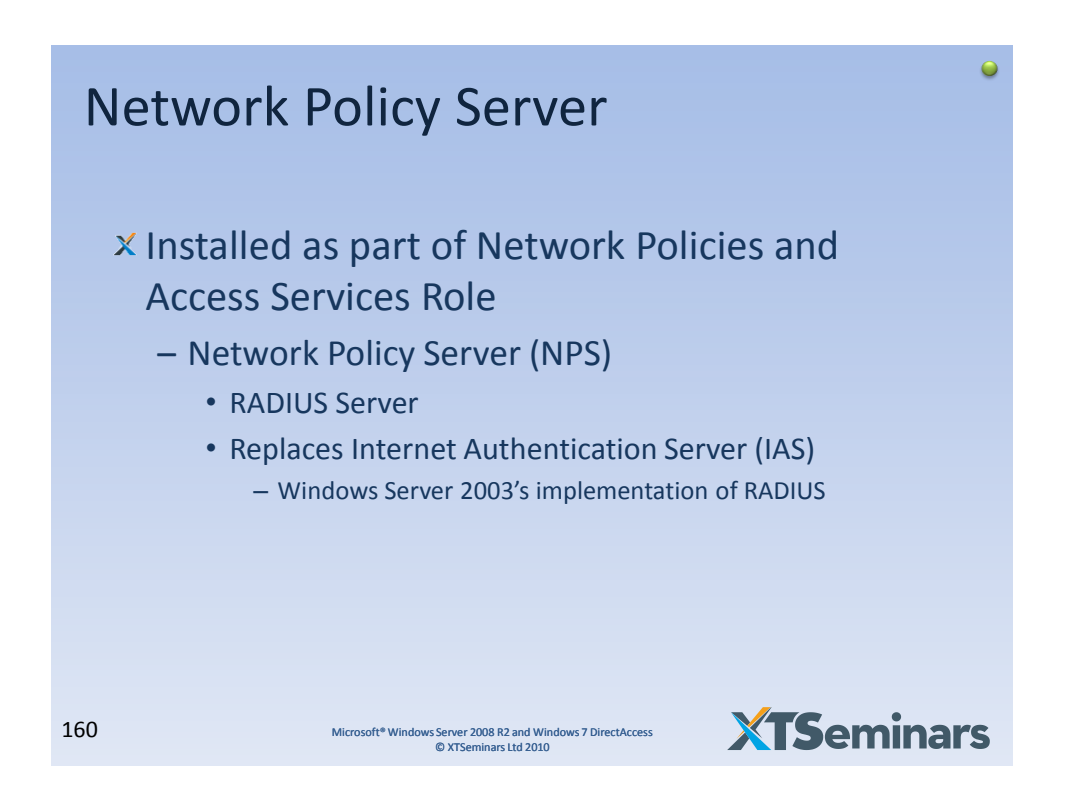

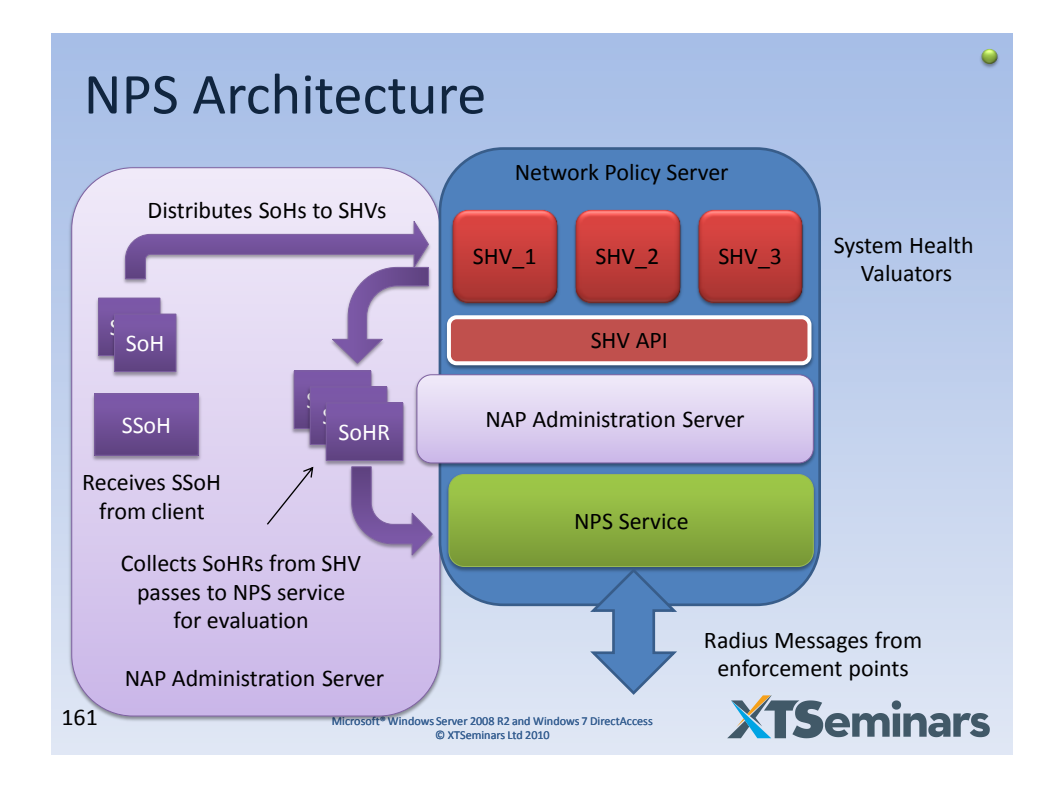

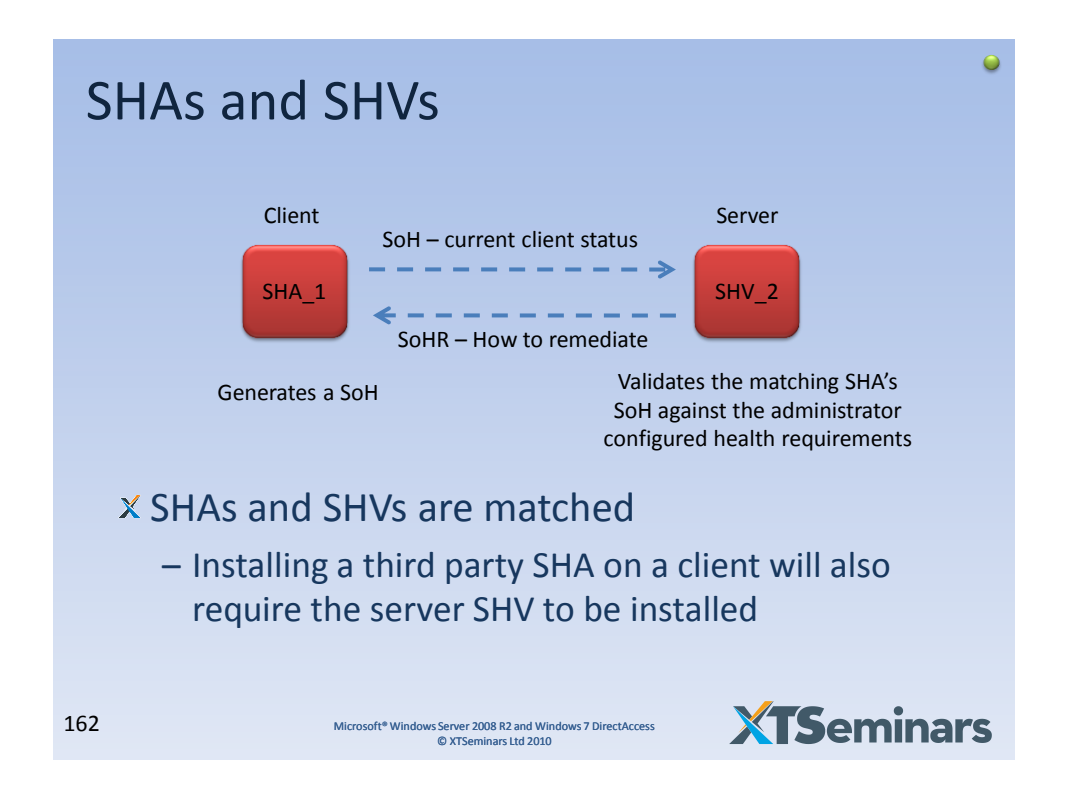

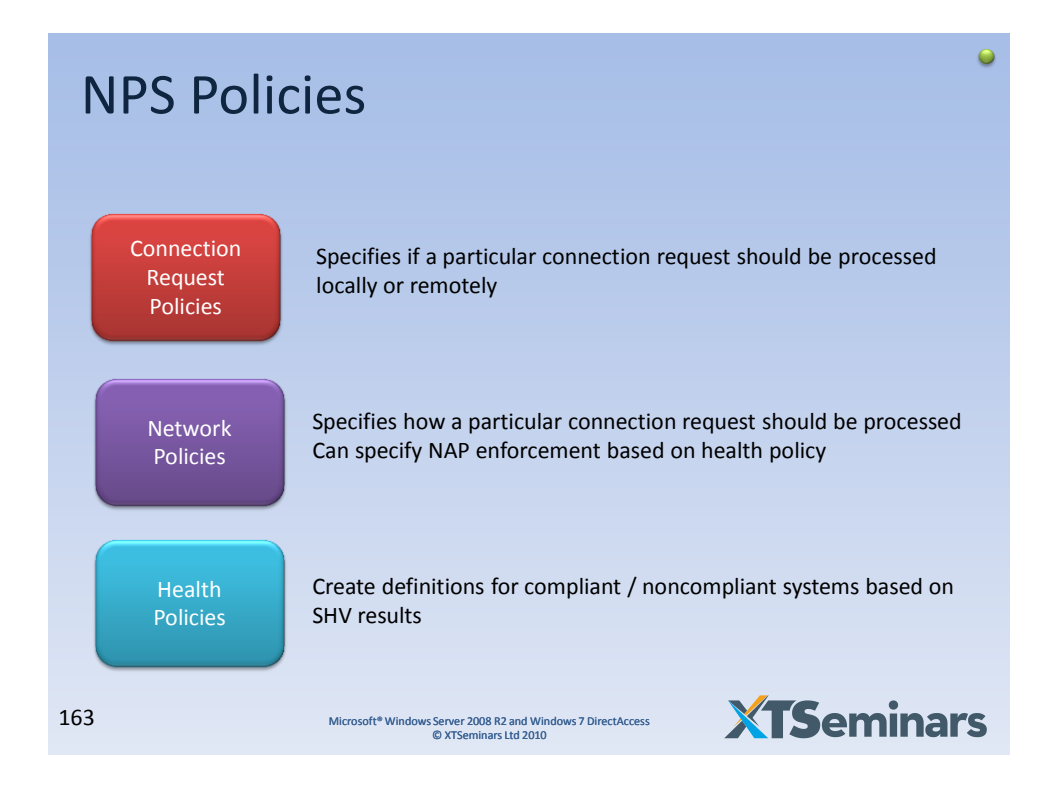

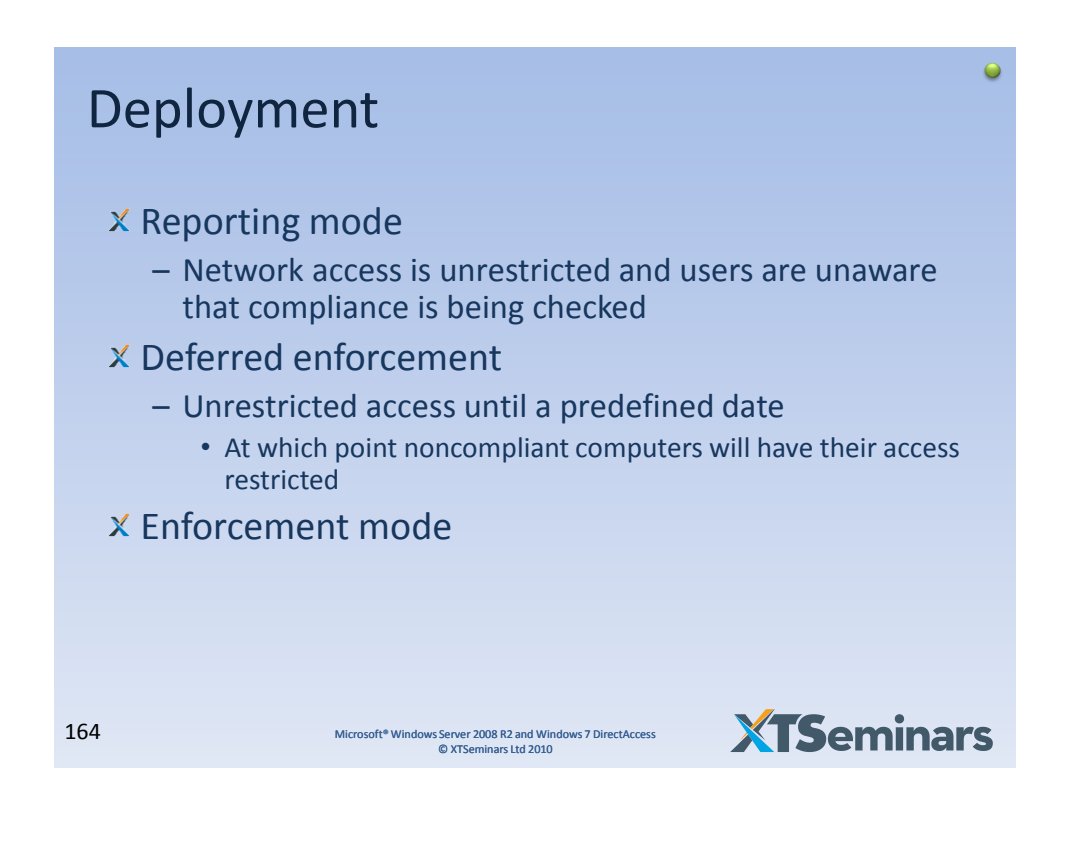

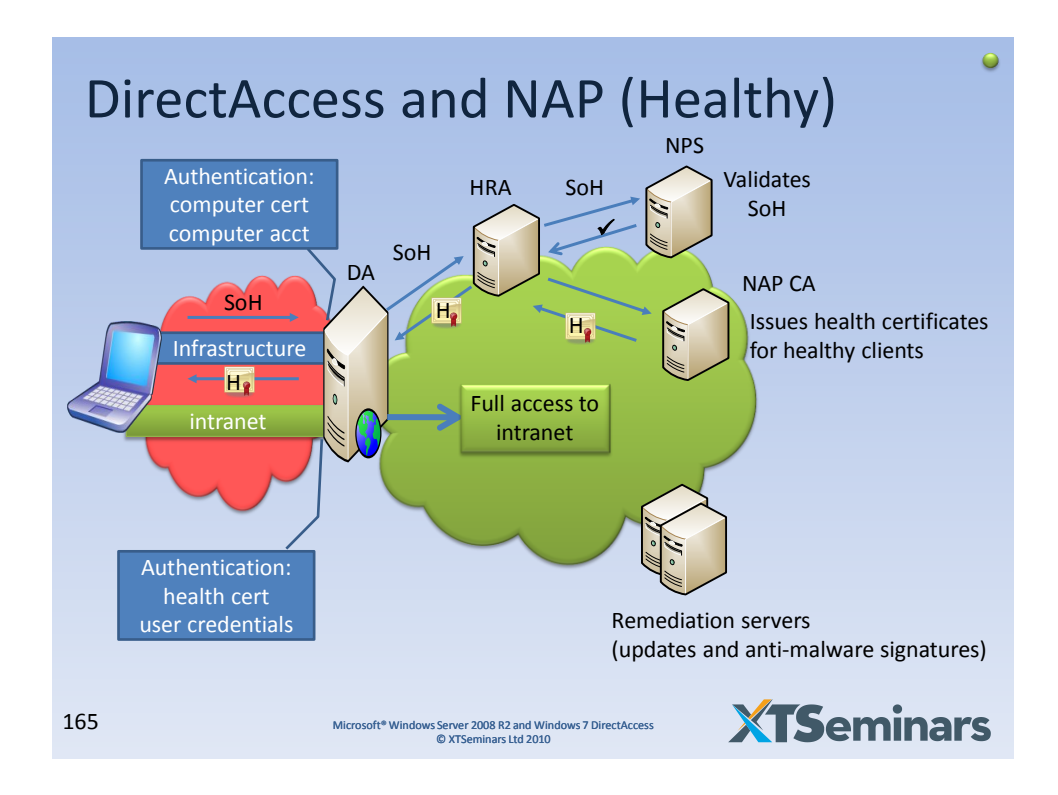

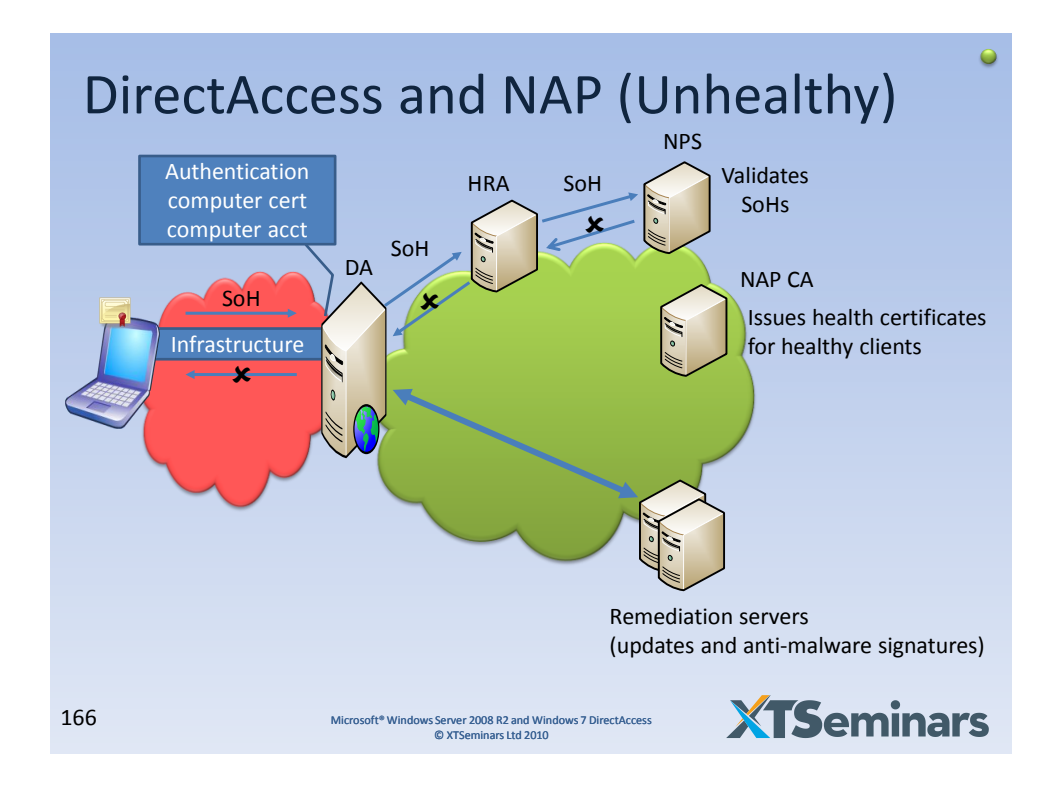

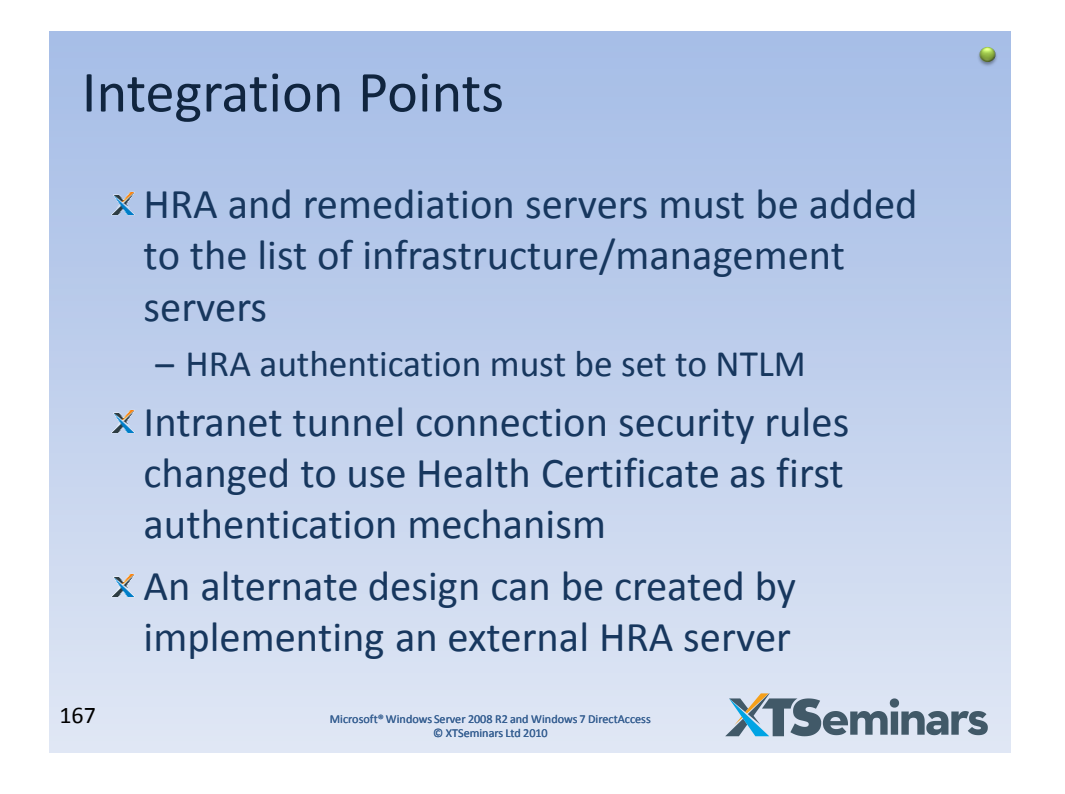

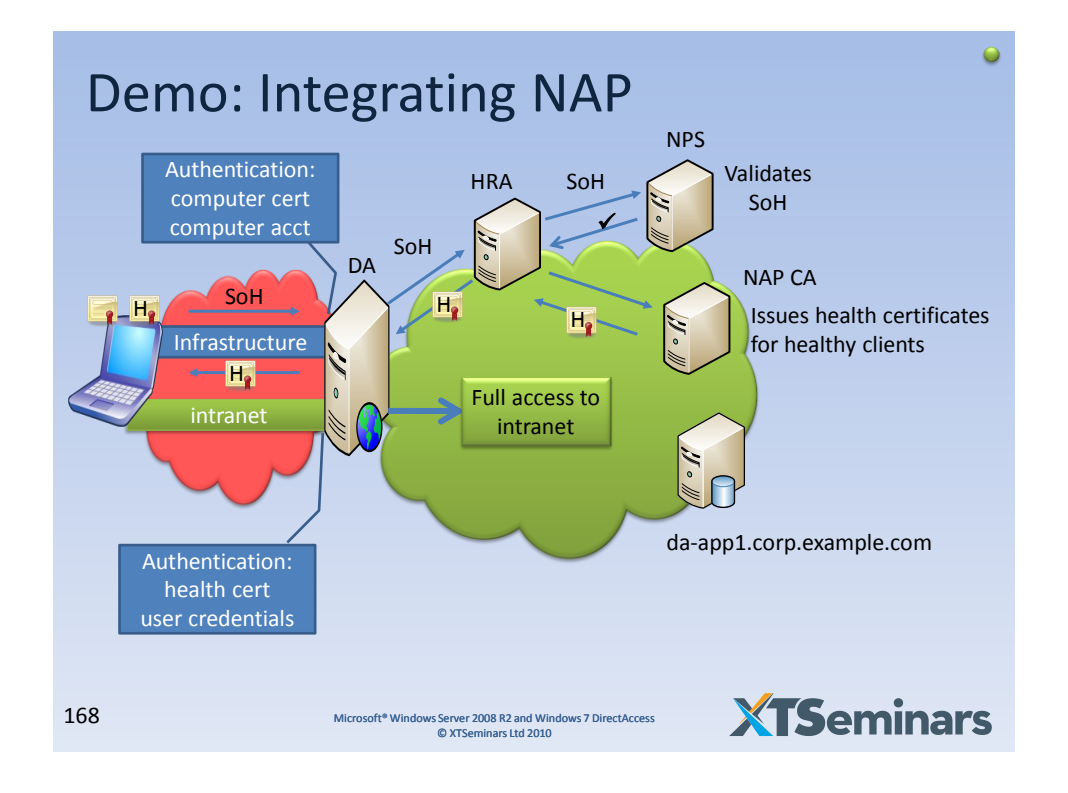

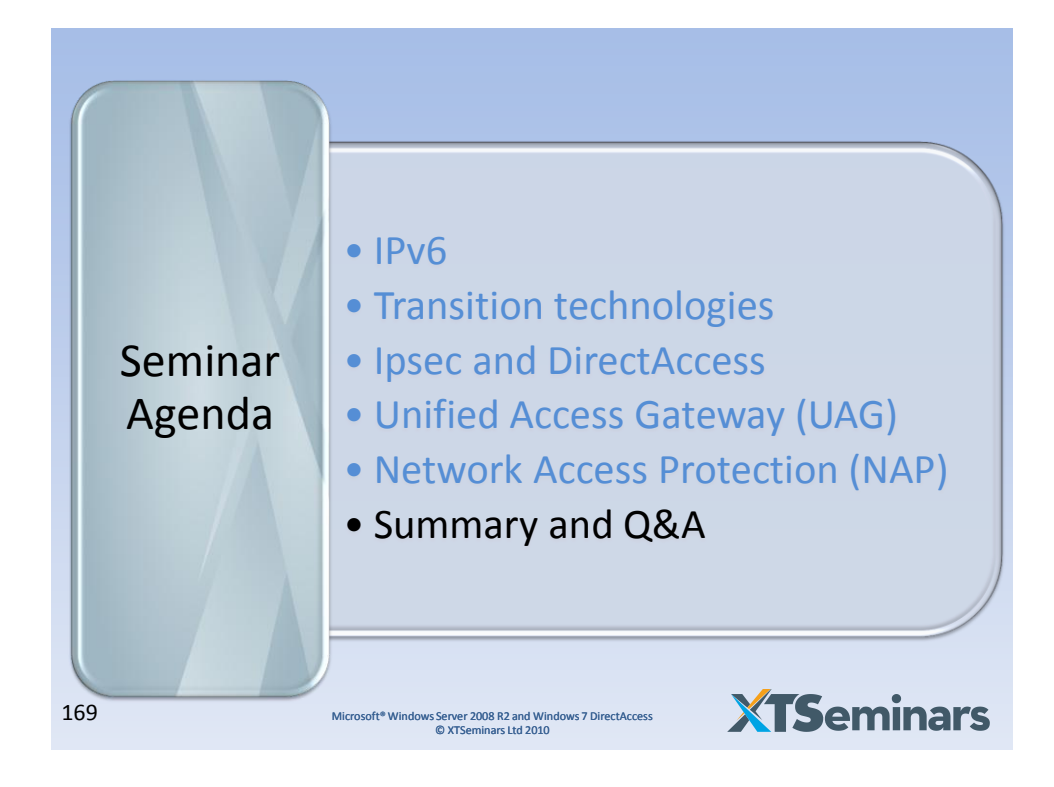

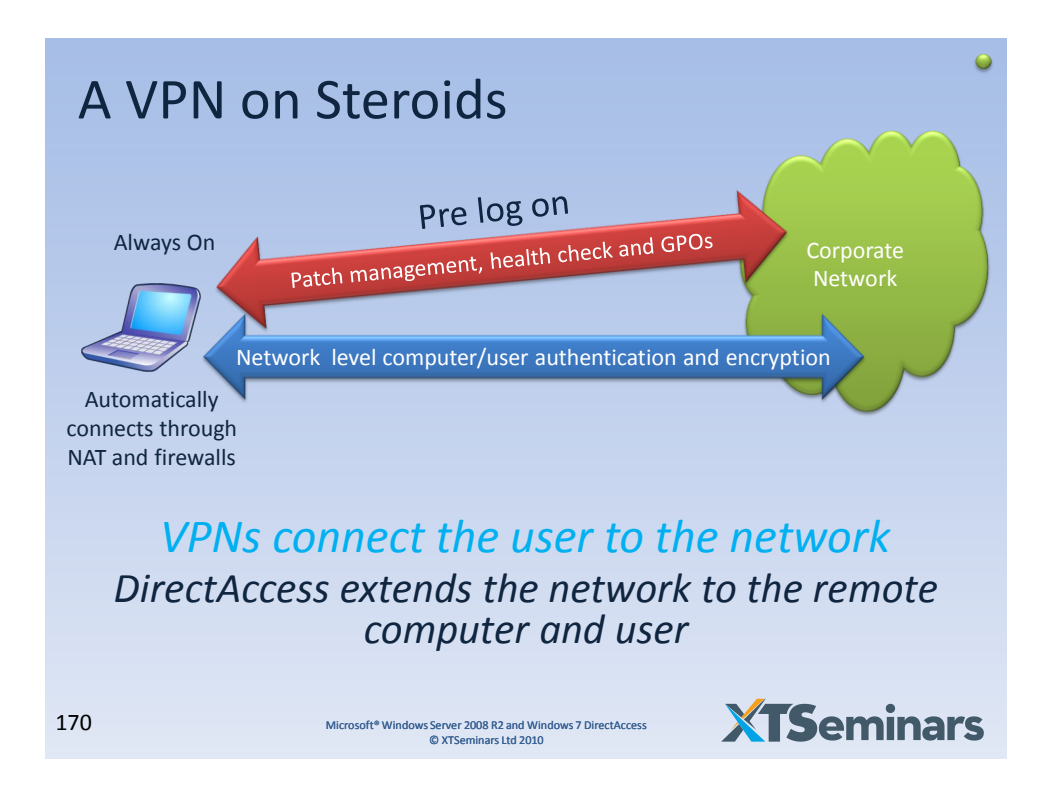

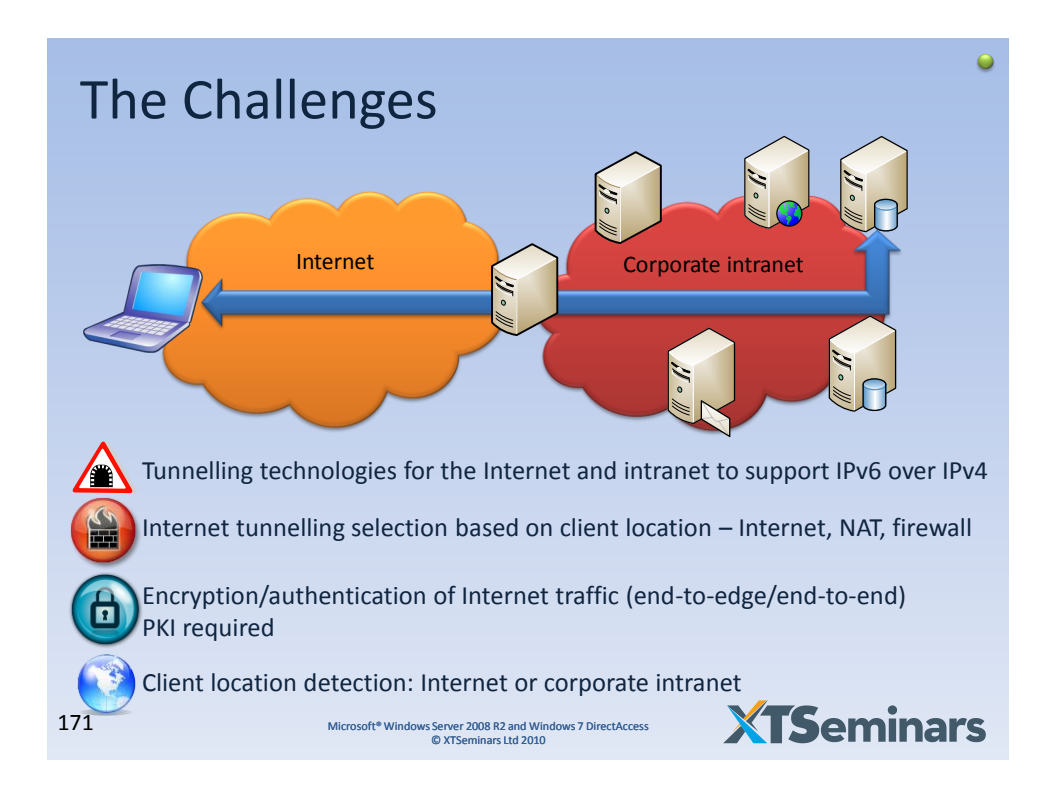

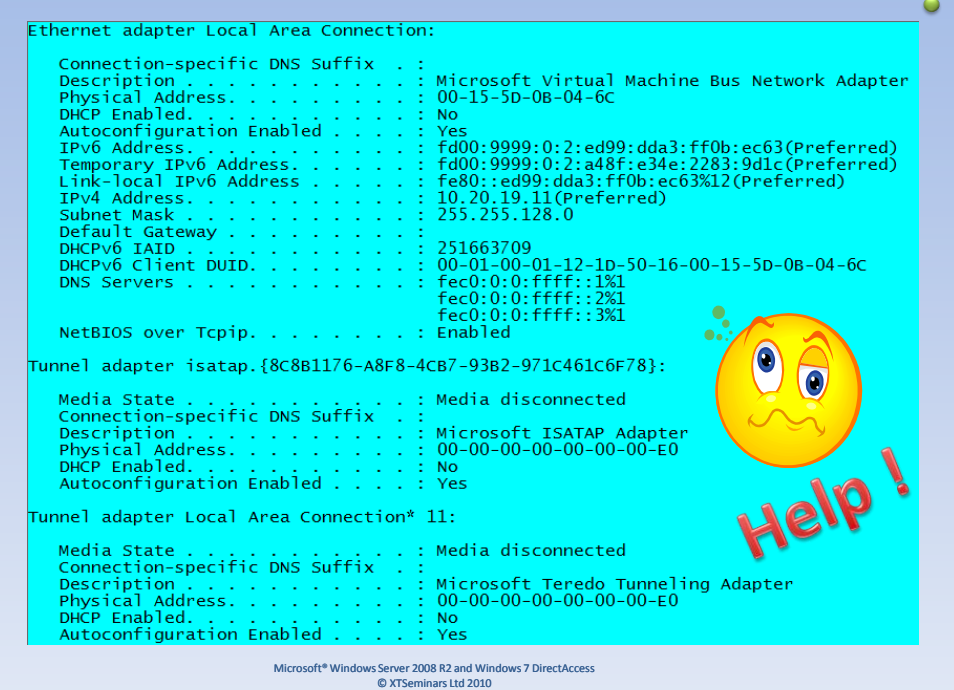

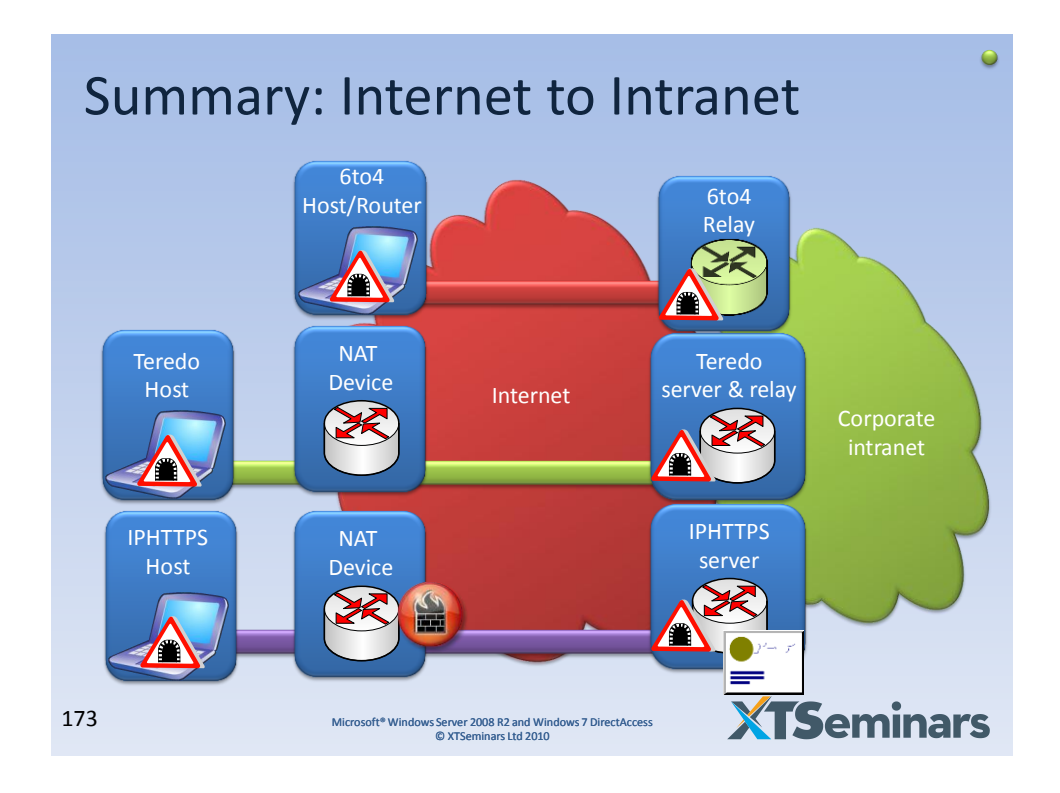

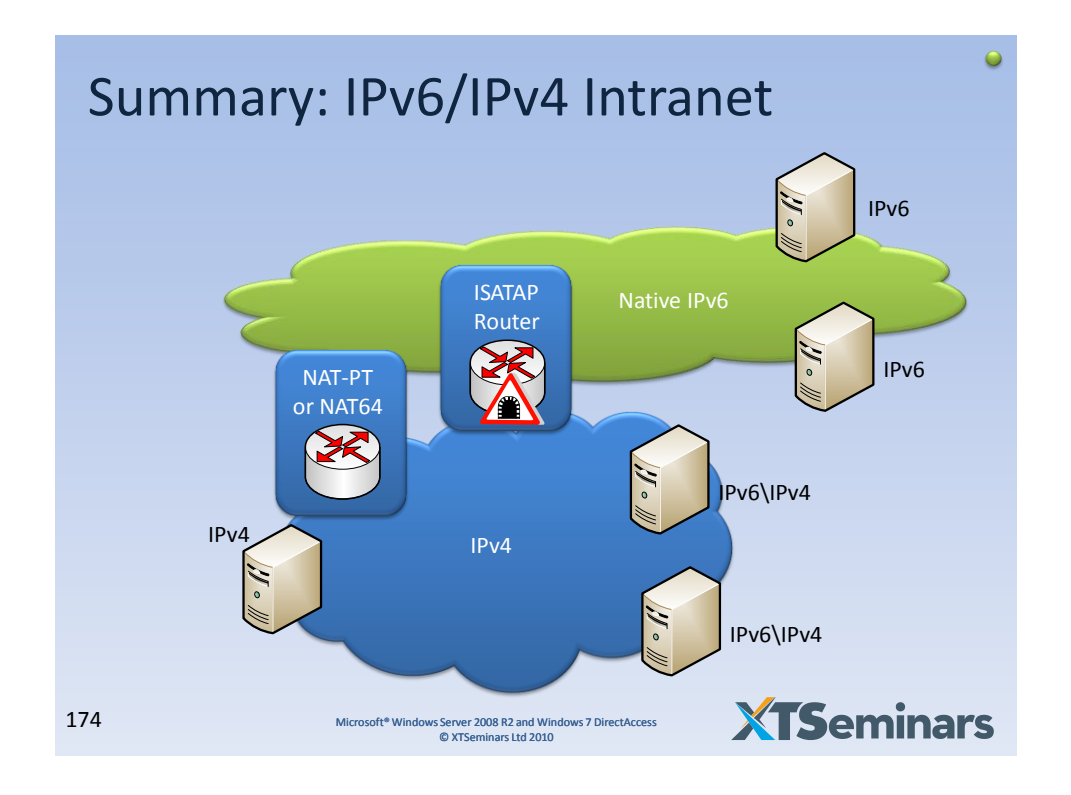

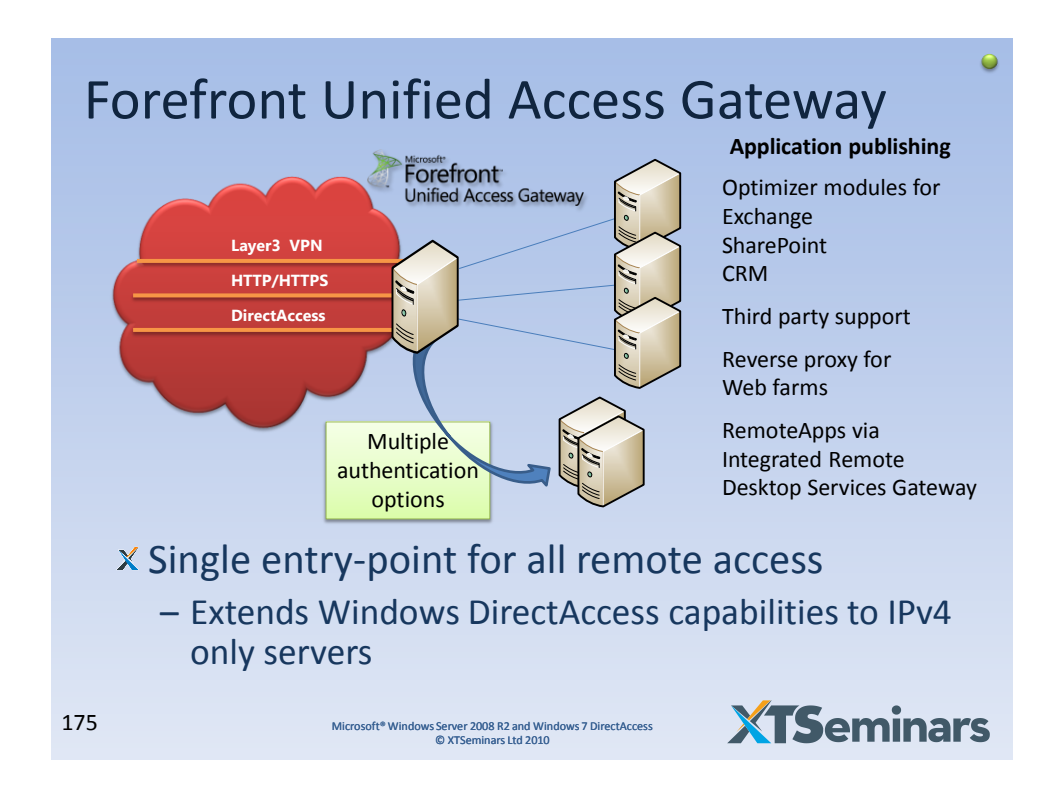

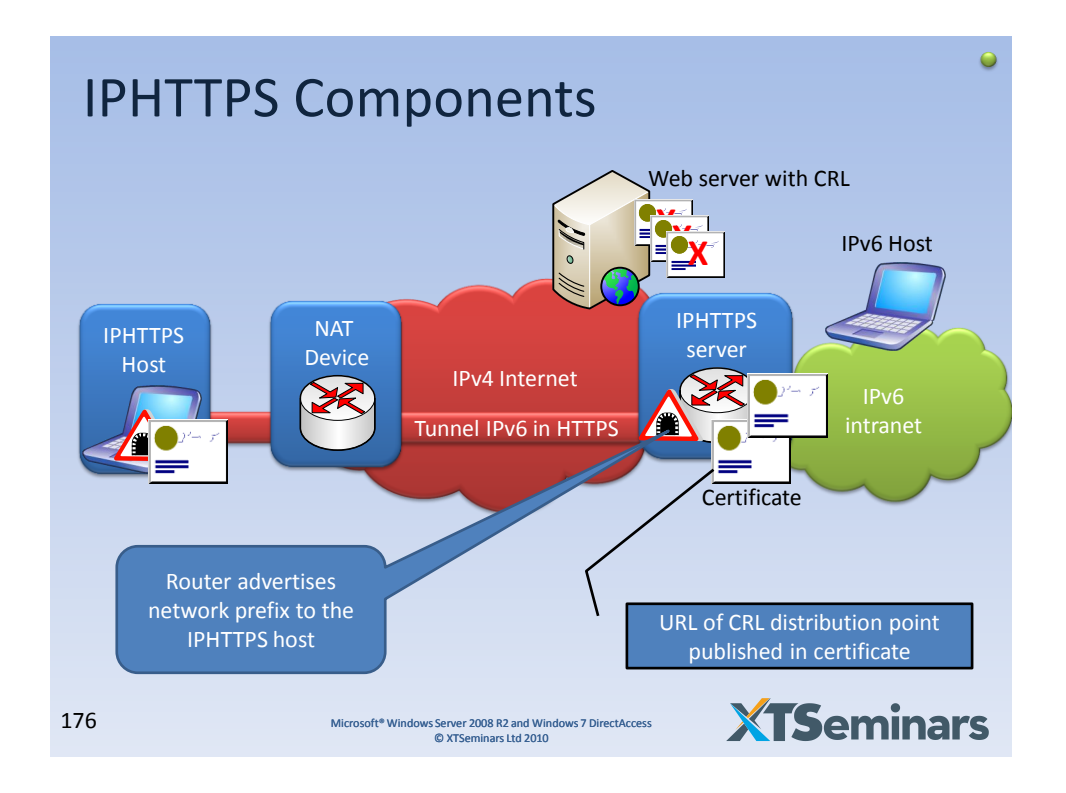

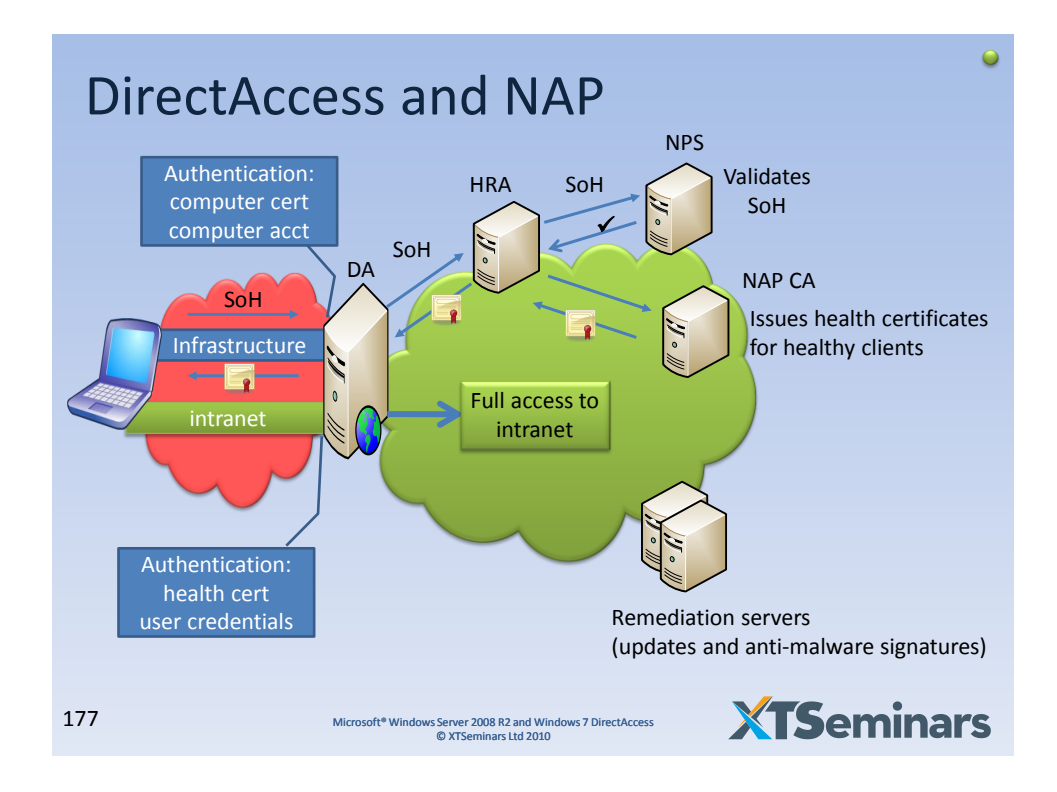

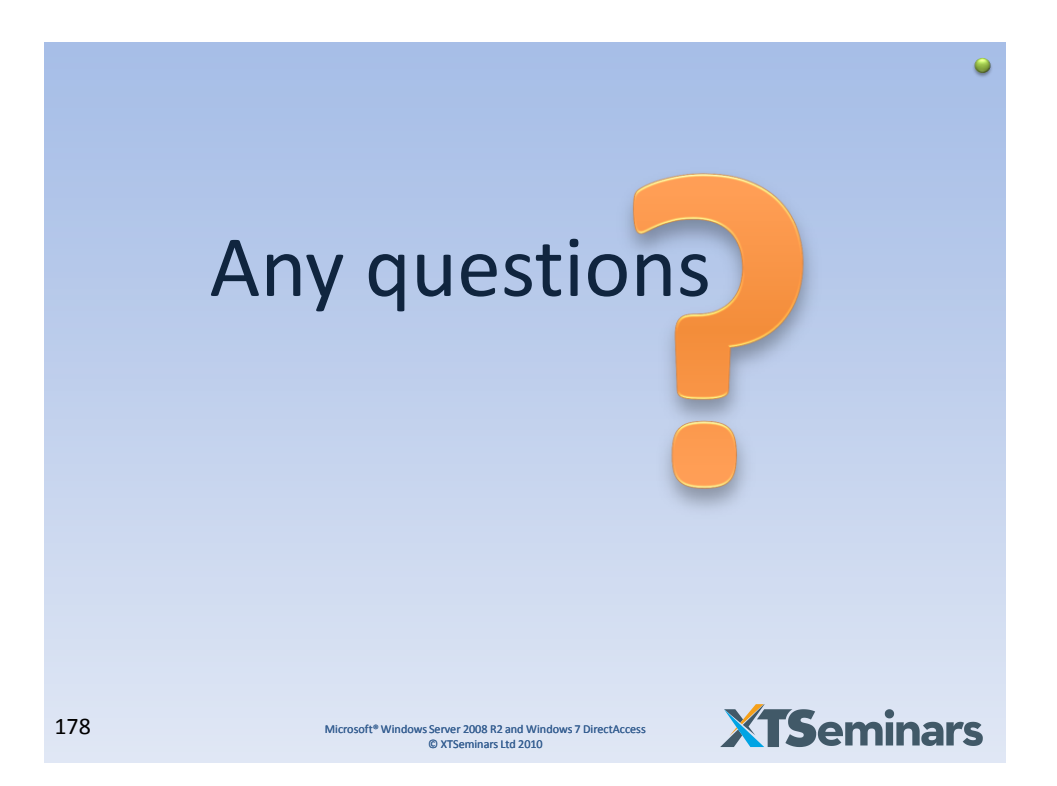

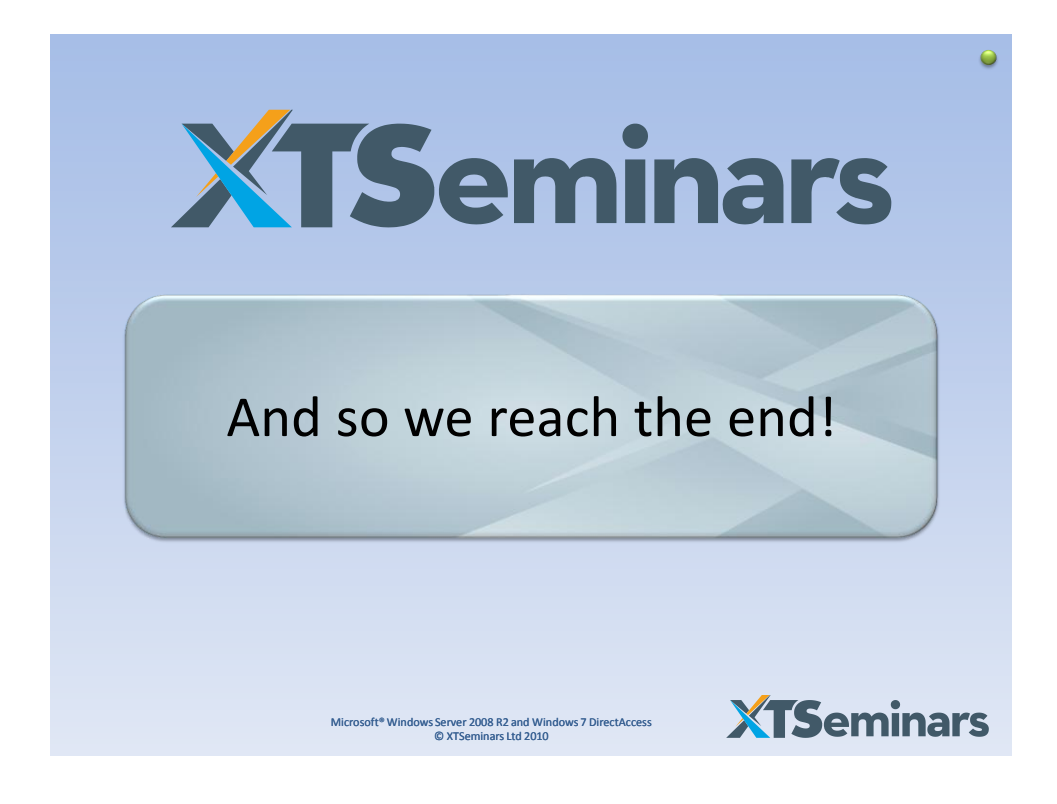

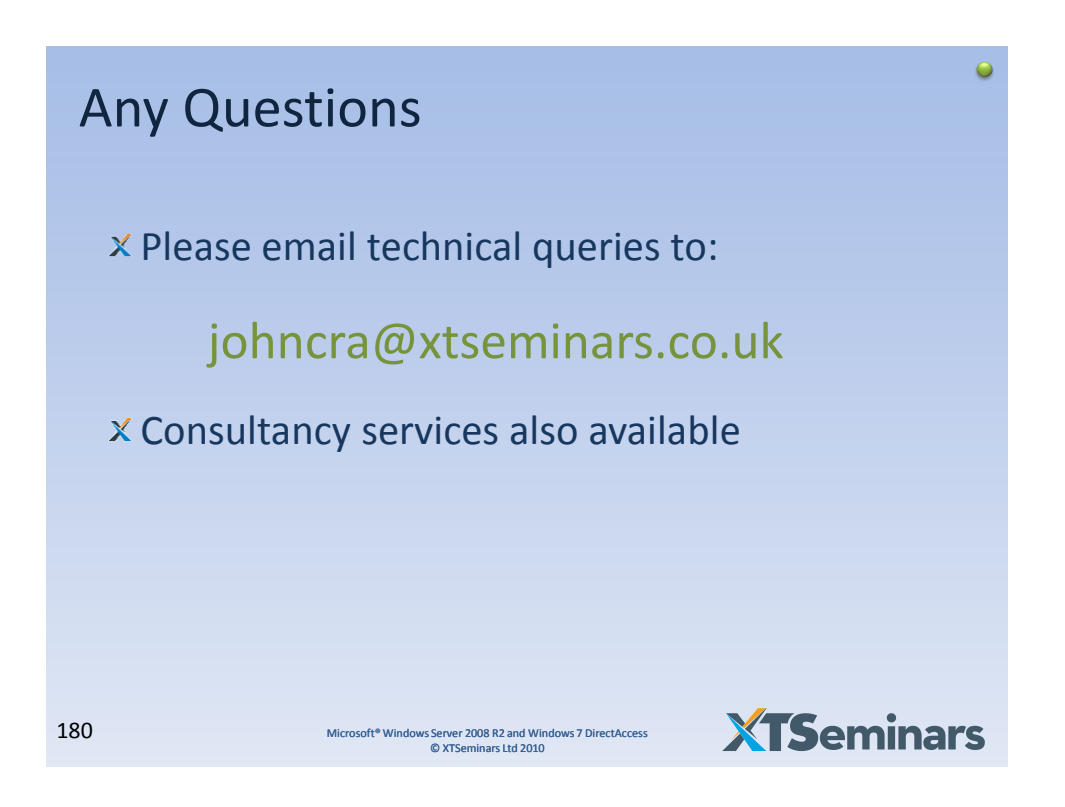

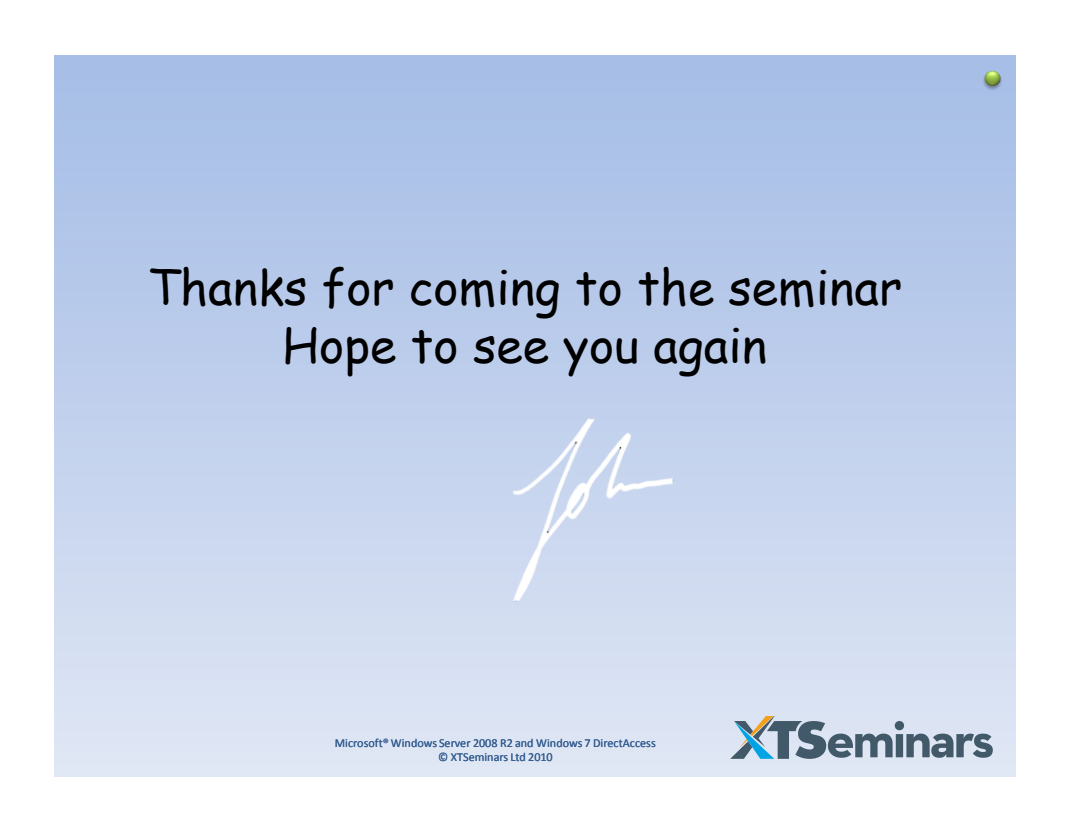